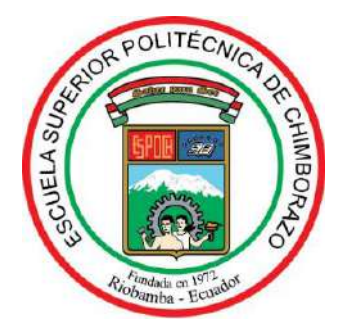

# **ESCUELA SUPERIOR POLITÉCNICA DE CHIMBORAZO FACULTAD DE MECÁNICA CARRERA DE INGENIERÍA DE MANTENIMIENTO**

# **"DISEÑO DE UNA PLANTA VIRTUAL DE TRITURACIÓN DE PIEDRA CALIZA, PROPUESTA DE UN PLAN DE MANTENIMIENTO PREVENTIVO"**

**TRABAJO DE TITULACIÓN: TIPO:** PROPUESTA TECNOLÓGICA

Presentado para optar al grado académico de:

# **INGENIERO DE MANTENIMIENTO**

**AUTORES:** DARWIN JAVIER ORTIZ BASANTES LORENA ISABEL PILATUÑA QUINALUISA **DIRECTOR:** ING. SERGIO RAÚL VILLACRÉS PARRA MSC.

Riobamba – Ecuador

2019

# **©2019**, **Darwin Javier Ortiz Basantes y Lorena Isabel Pilatuña Quinaluisa**

Se autoriza la reproducción total o parcial, con fines académicos, por cualquier medio o procedimiento, incluyendo la cita bibliográfica del documento, siempre y cuando se reconozca el Derecho de Autor.

Nosotros, DARWIN JAVIER ORTIZ BASANTES Y LORENA ISABEL PILATUÑA QUINALUISA, declaramos que el presente trabajo de titulación es de nuestra autoría y los resultados del mismo son auténticos. Los textos en el documento que provienen de otras fuentes están debidamente citados y referenciados.

Como autores asumimos la responsabilidad legal y académica de los contenidos de este trabajo de titulación; El patrimonio intelectual pertenece a la Escuela Superior Politécnica de Chimborazo

Riobamba, 10 de diciembre del 2019

.

**Darwin Javier Ortiz Basantes** C.C: 060393421-7

**Lorena Isabel Pilatuña Quinaluisa** C.C: 060492847-3

## **ESCUELA SUPERIOR POLITÉCNICA DE CHIMBORAZO**

### **FACULTAD DE MECÁNICA**

#### **CARRERA DE INGENIERÍA DE MANTENIMIENTO INDUSTRIAL**

El Tribunal del trabajo de titulación certifica que: El trabajo de titulación: Tipo: Propuesta Tecnológica, **DISEÑO DE UNA PLANTA VIRTUAL DE TRITURACIÓN DE PIEDRA CALIZA, PROPUESTA DE UN PLAN DE MANTENIMIENTO PREVENTIVO**, realizado por el señor **DARWIN JAVIER ORTIZ BASANTES** y la señorita **LORENA ISABEL PILATUÑA QUINALUISA**, ha sido minuciosamente revisado por los Miembros del Tribunal del trabajo de titulación, el mismo que cumple con los requisitos científicos, técnicos, legales, en tal virtud el Tribunal Autoriza su presentación.

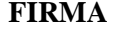

**FIRMA FECHA**

Ing. José Antonio Granizo. PHD. **PRESIDENTE DEL TRIBUNAL**

Ing. Sergio Raúl Villacrés Parra. MSc. **DIRECTOR DEL TRABAJO** 

**DE TITULACIÓN**

Ing. César Marcelo Gallegos Londoño. MSc. **MIEMBRO DE TRIBUNAL** 

**anDx** 

 $16/DIC$ 

#### **DEDICATORIA**

*Dedico el presente trabajo a DIOS por haberme dado la vida y protegerme en todo momento; a mis padres Sr. Víctor Manuel Pilatuña Guarango y Sra. María Petrona Quinaluisa Pallo quienes son mi ejemplo de nobleza, humildad, trabajo dedicación y constancia, y que con su amor y apoyo incondicional han permitido mi superación profesional y personal guiándome con sus consejos y experiencias; a mi hermana Sandra por estar siempre conmigo y por su confianza depositada en mí ; a mi familia paterna y materna quienes forman parte de mi vida y que de alguna u otra manera me apoyaron.*

*Lorena Isabel Pilatuña Quinaluisa* 

*El presente trabajo de titulación va dedicado a Dios y a la Virgen Santísima, a mis padres Secundino Ortiz Paucar y Lida María Basantes, a mis hermanos Carlos Eduardo, Alba Margarita, Janeth Alexandra, a mis sobrinos Denis, Dayana, Paulina, Derek, a J.L quien partió al cielo y es un motivo de gran inspiración y esfuerzo, a mis profesores y amigos que han compartido sus experiencias y conocimientos para mi crecimiento personal y profesional.*

*Darwin Javier Ortiz Basantes*

#### **AGRADECIMIENTO**

Dad gracias al Señor porque él nos libera; y su gran amor perdura para siempre (Salmo 136). En primer lugar, quiero agradecer a DIOS por ser protector y guía en todas las etapas de mi vida, de igual forma agradecer desde el fondo de mi corazón a mis padres, por su sacrifico realizado para cumplimiento de este logro y por estar conmigo en todo momento dándome ánimos y fuerza.

Agradecer a la Escuela Superior Politécnica de Chimborazo por aportar en mi formación académica, mi agradecimiento al director y miembro de este trabajo Ing. Sergio Villacrés e Ing. César Gallegos por guiar el desarrollo del mismo.

Y, por último, agradezco a todas aquellas personas que de una u otra manera me apoyaron durante el transcurso de mi carrera universitaria; docentes por compartir sus conocimientos, compañeros por la ayuda mutua prestada, amigas y amigos personas con las que compartí muchas experiencias las cuales están en mi mente y corazón y finalmente familiares por sus palabras de aliento y fuerza.

#### *Lorena Isabel Pilatuña Quinaluisa*

Quiero agradecer a Dios quien ha sido el motor de mi vida, mi compañero y amigo fiel, a mis padres que con su esfuerzo y constante sacrificio han sabido inculcarme el valor de las cosas, diariamente me muestran que la humildad y perseverancia pueden llevar al éxito a una persona, por el cariño brindado y apoyo incondicional quiero agradecer a los mejores padres que una persona puede tener.

A mis hermanos que a pesar de la distancia han sido mi complemento y ejemplo a seguir, a mis sobrinos que con sus locuras, ideas y preguntas han ocupado un gran espacio en mi vida, a mis profesores que aportaron con sus conocimientos para obtener una carrera profesional, a mis amigos que han formado parte importante en mi diario vivir, tengo momentos buenos y malos grabados en mi mente, mismos que nos han ayudado a afianzar los lazos de amistad

Agradecer a todos quienes que con sus consejos y palabras de aliento hicieron posible el desarrollo del presente trabajo de titulación.

Mis más sinceros agradecimientos y respeto.

*Darwin Javier Ortiz Basantes*

# <span id="page-6-0"></span>ÍNDICE DE CONTENIDO

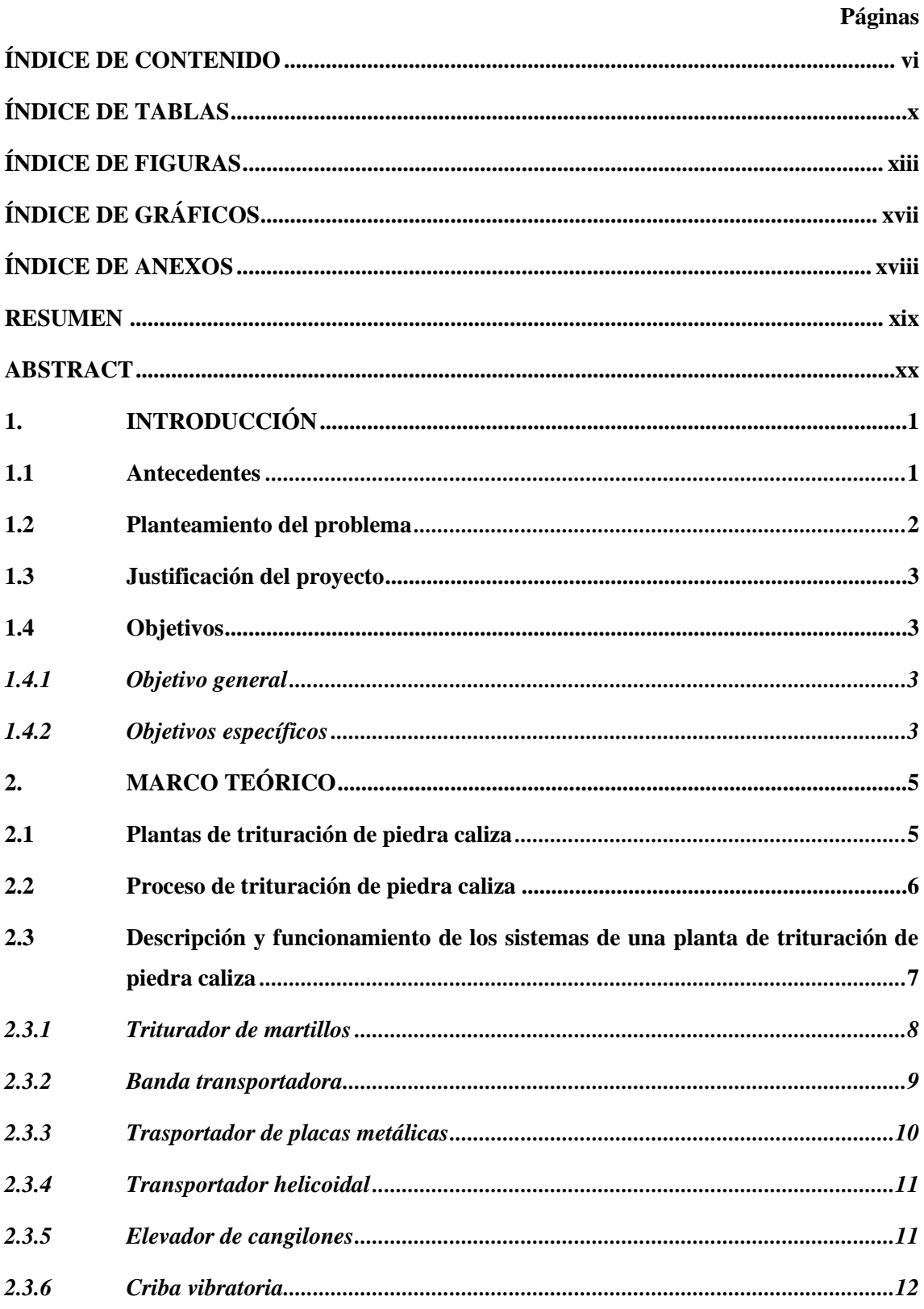

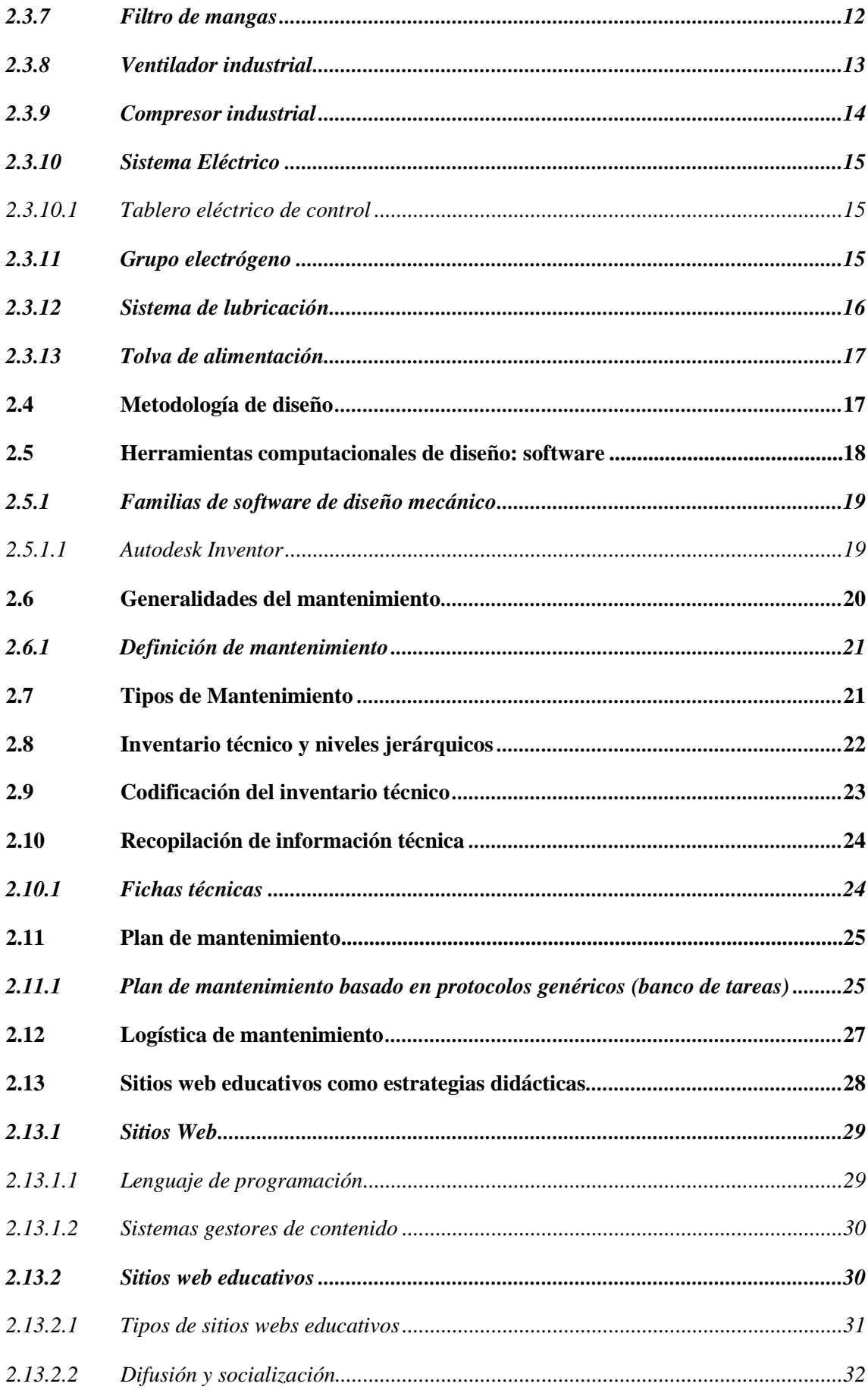

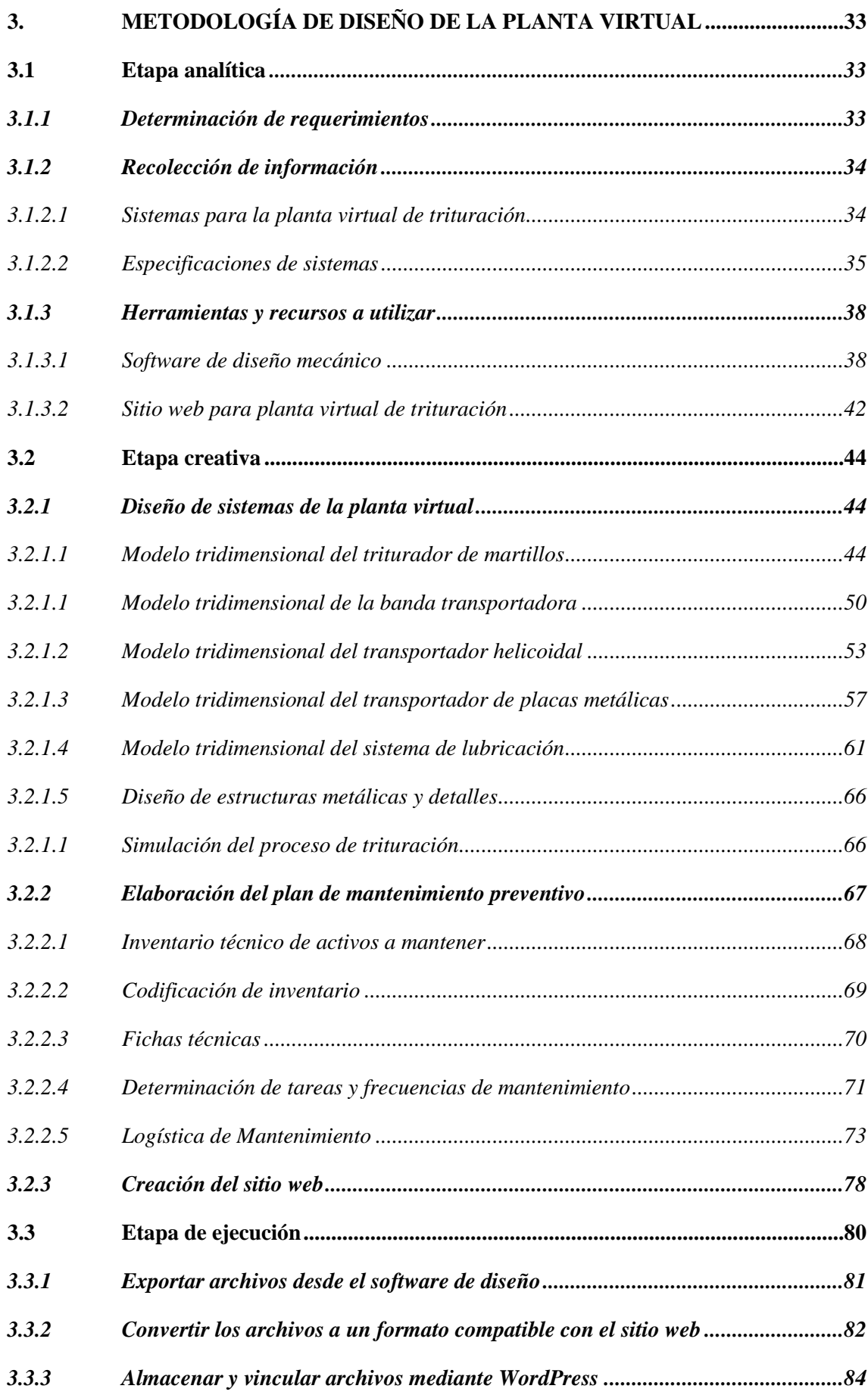

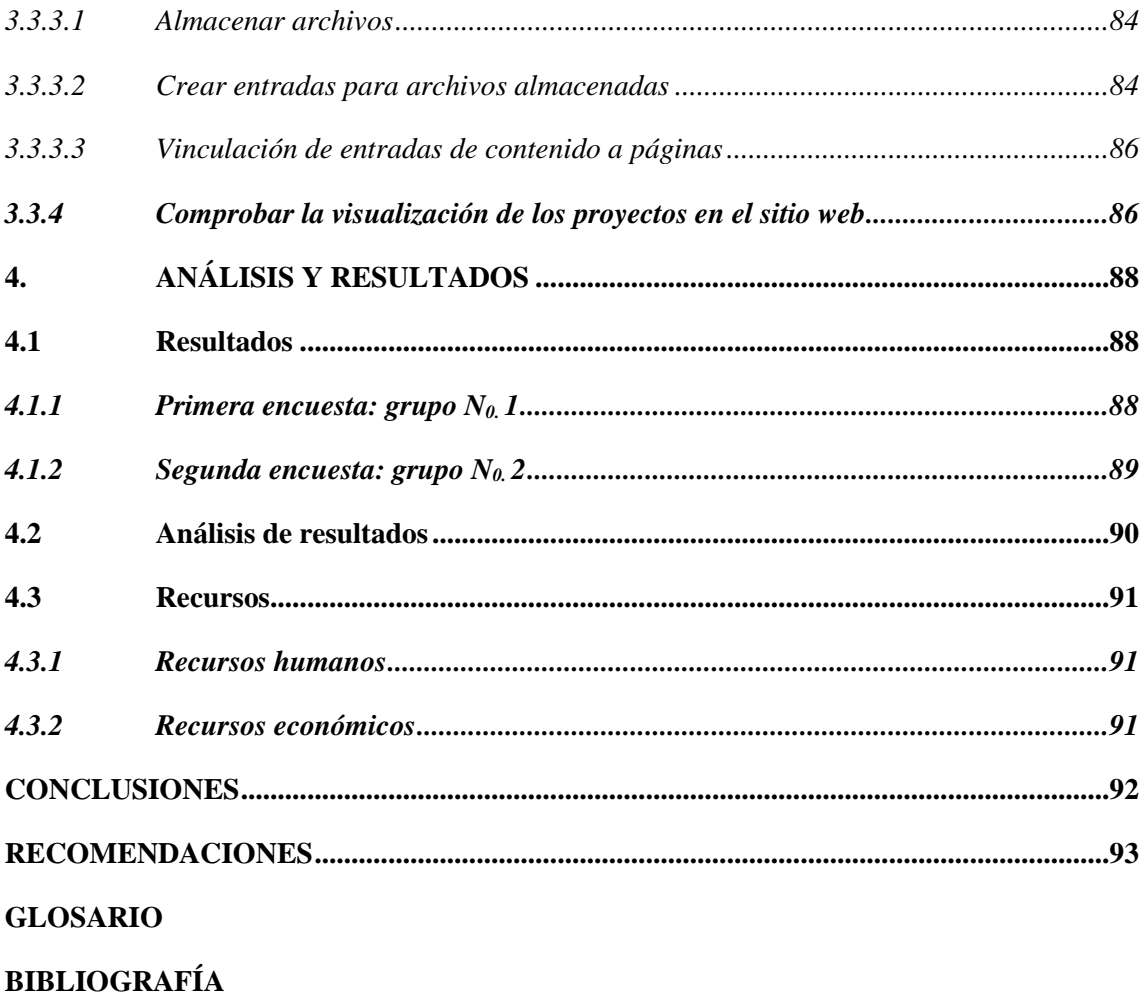

**ANEXOS** 

# <span id="page-10-0"></span>**ÍNDICE DE TABLAS**

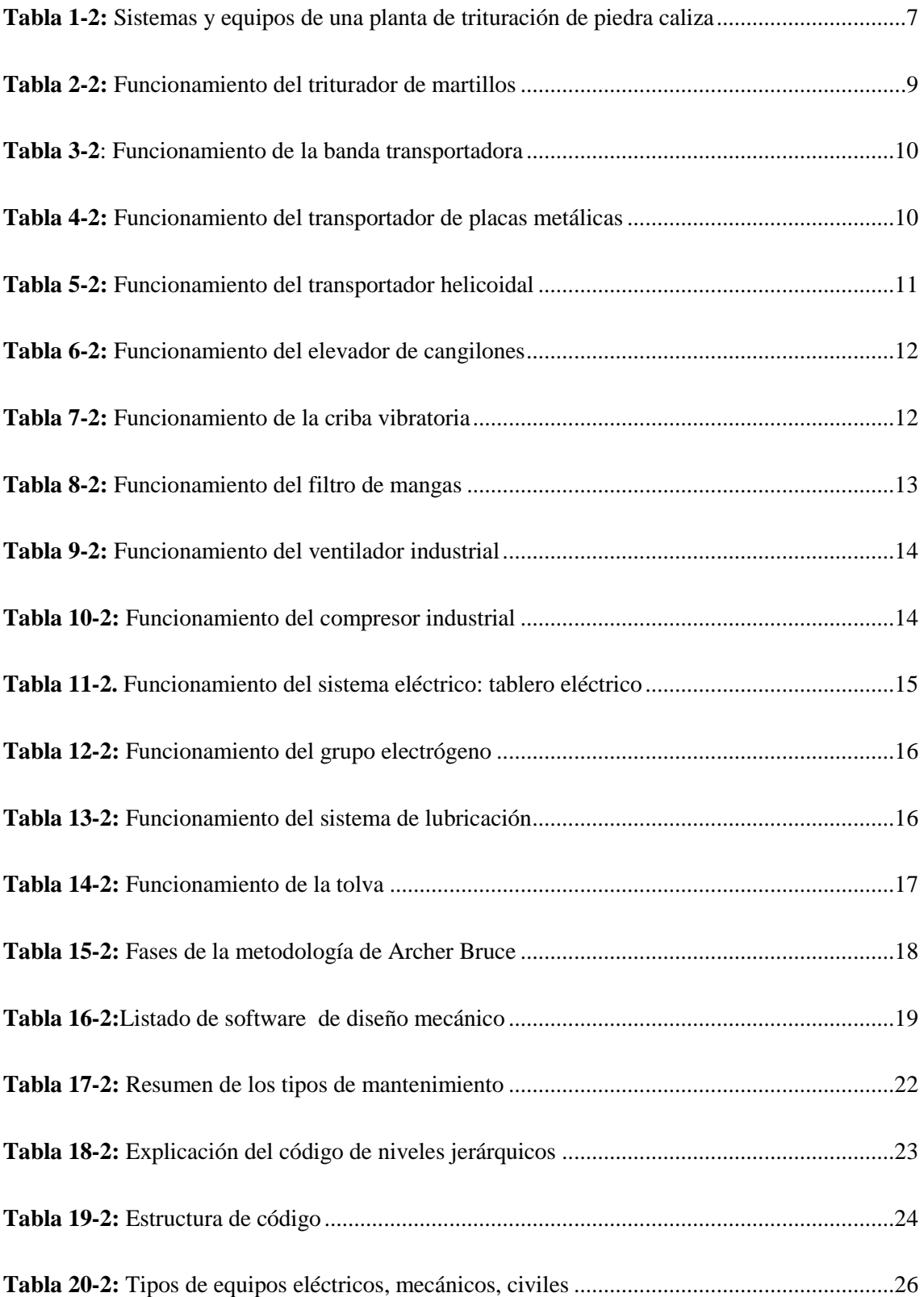

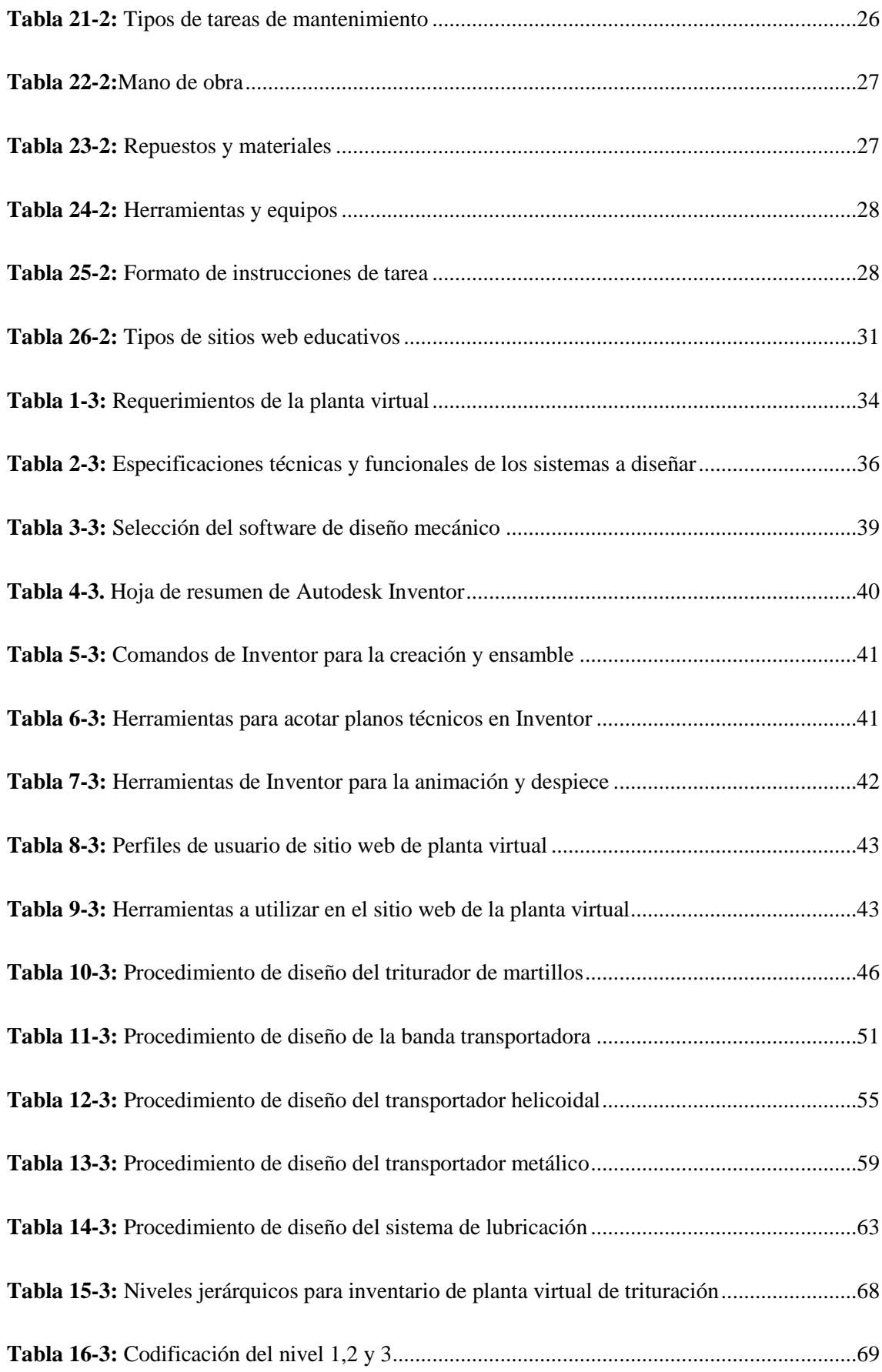

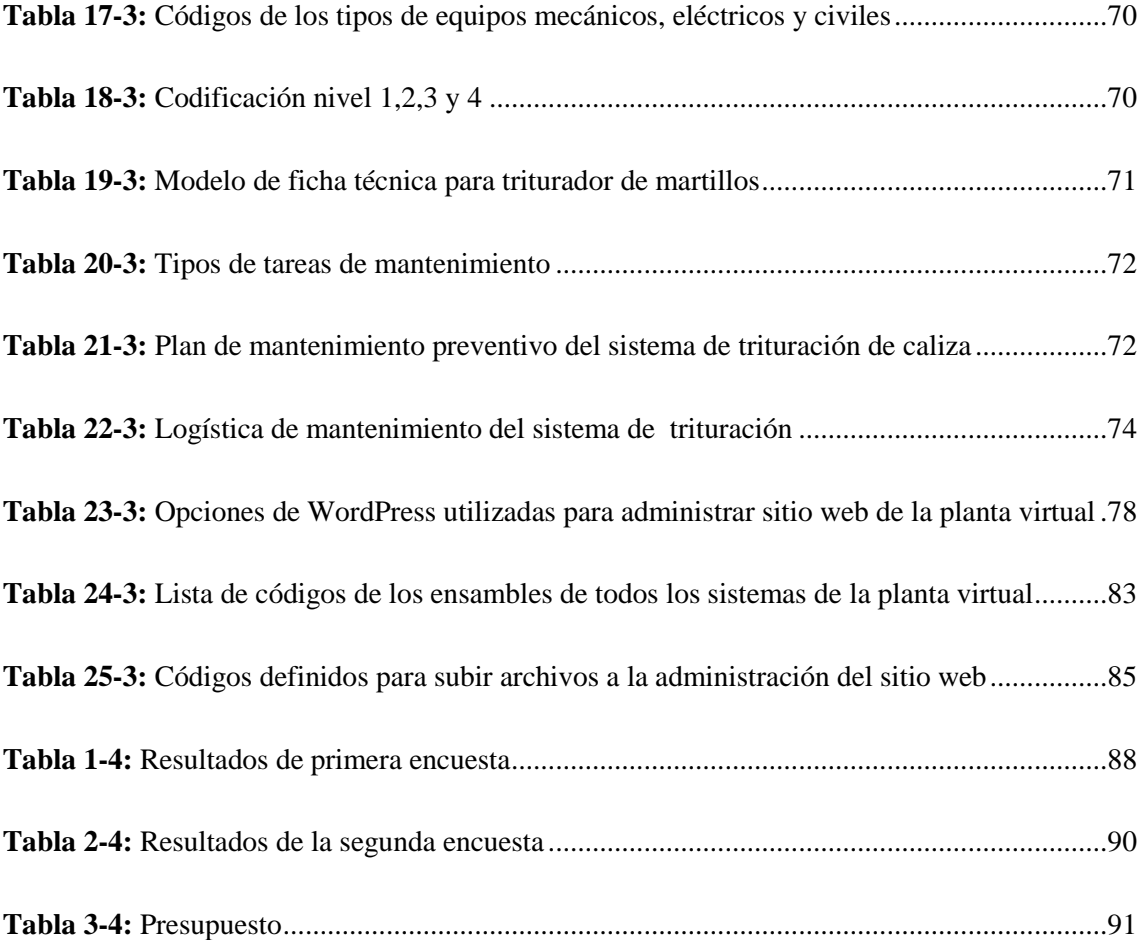

# <span id="page-13-0"></span>ÍNDICE DE FIGURAS

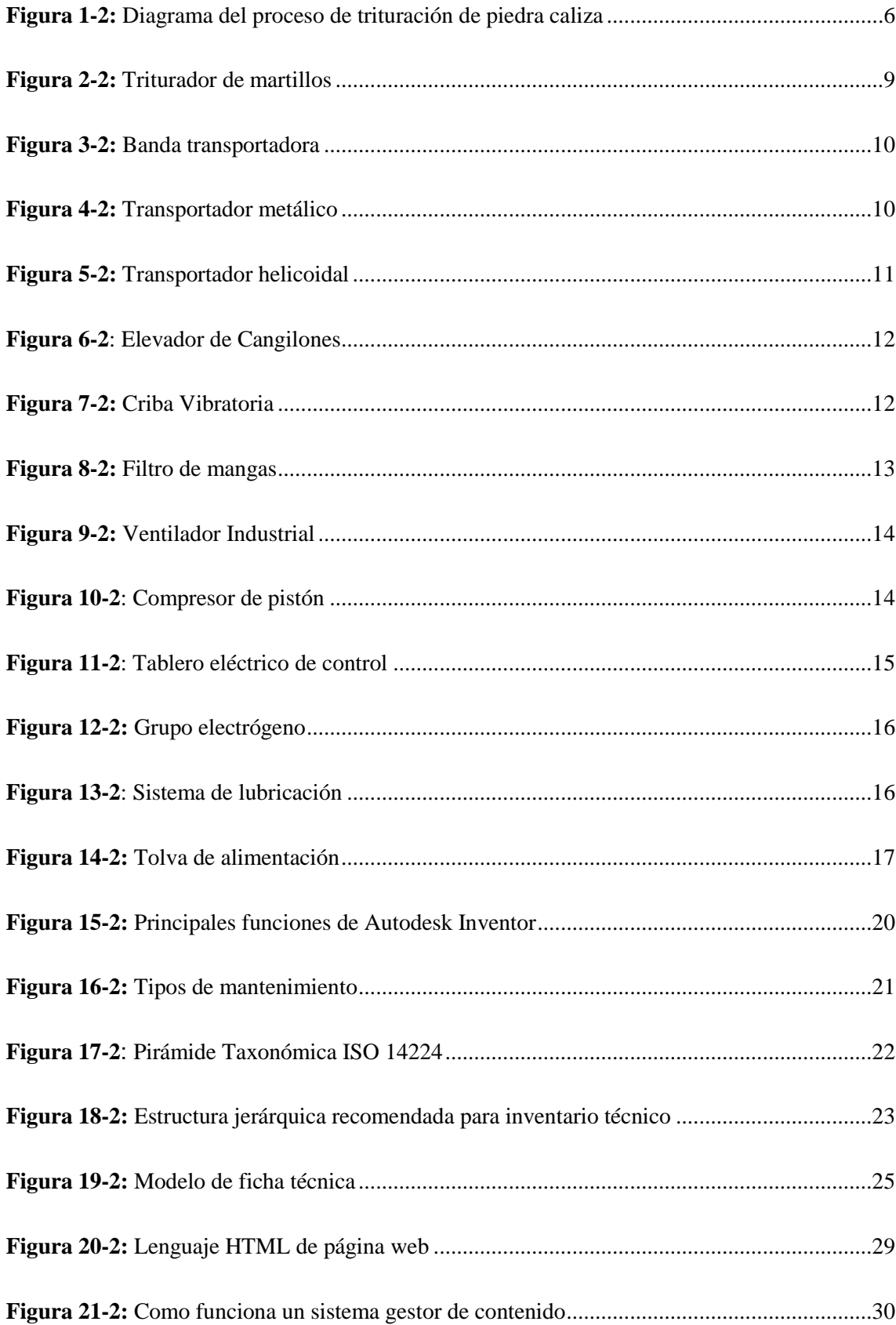

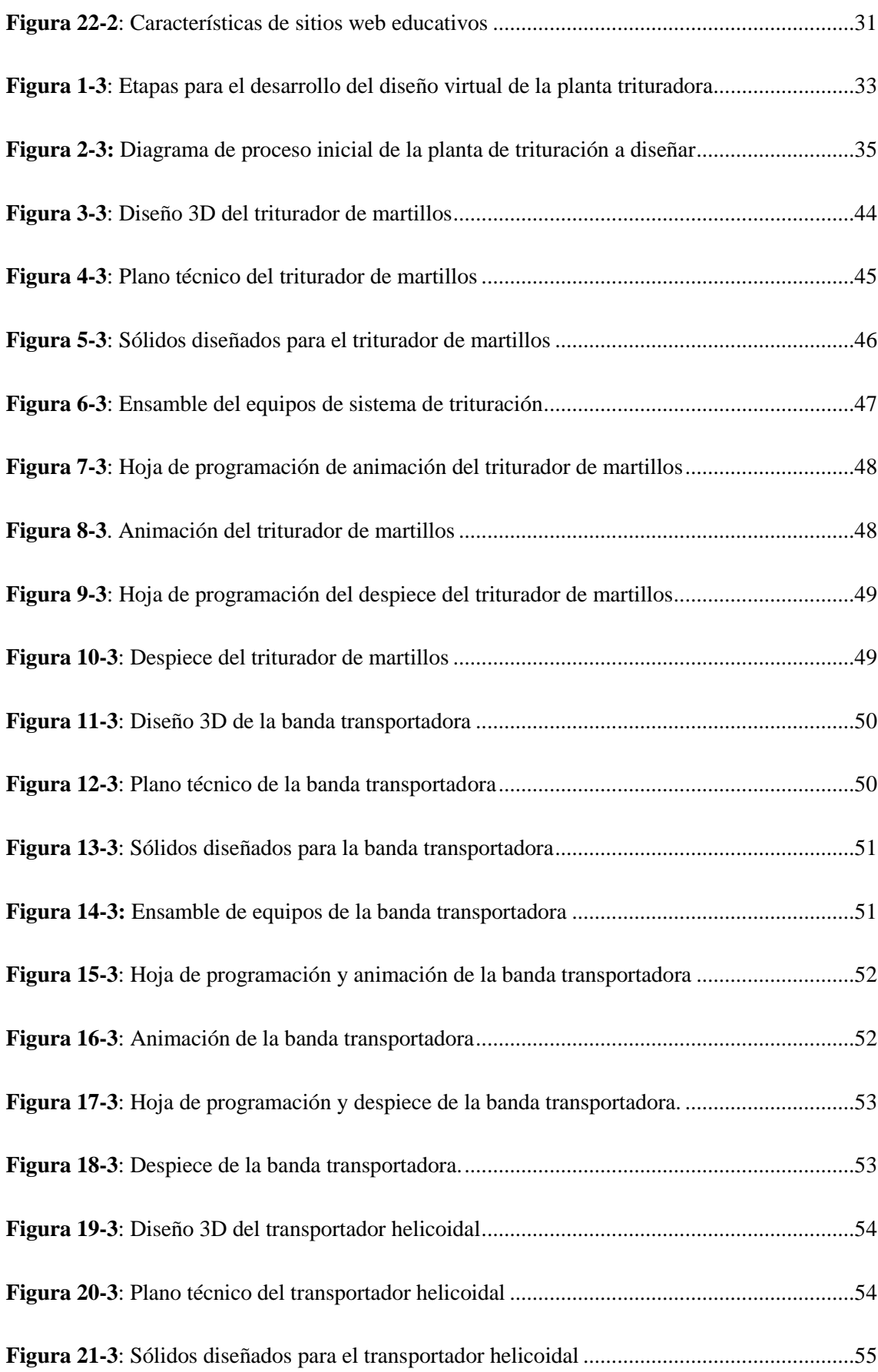

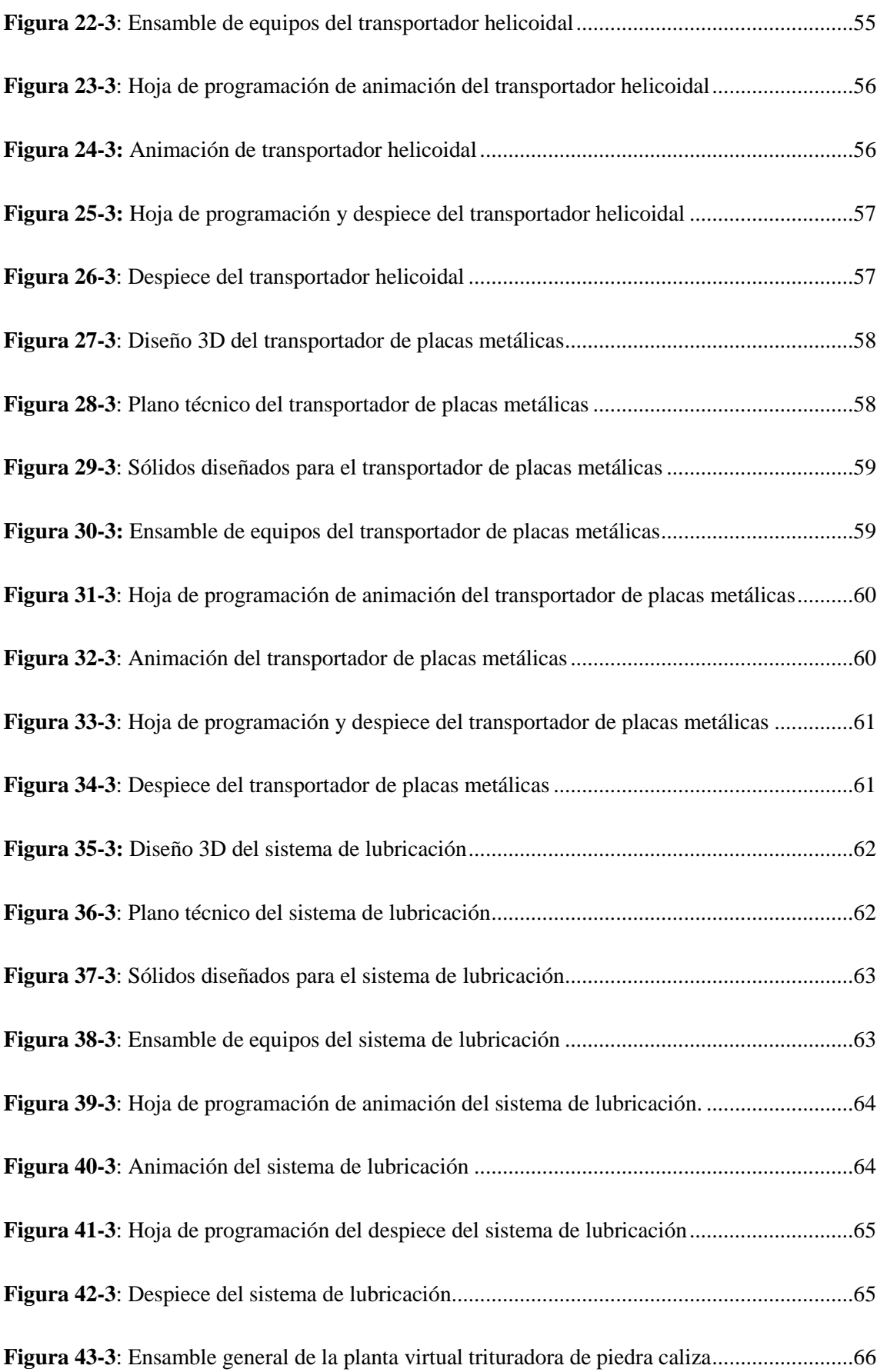

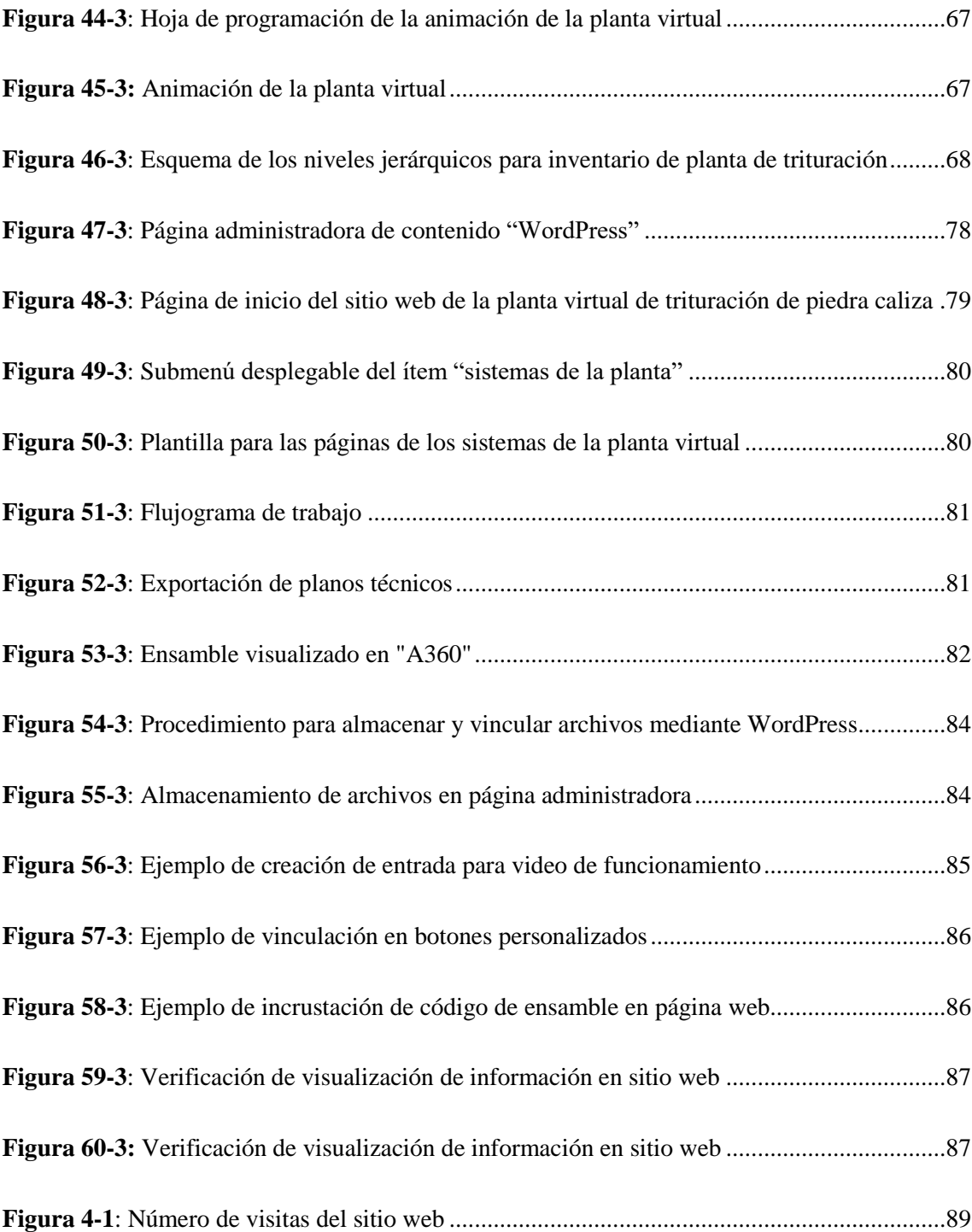

# <span id="page-17-0"></span>**ÍNDICE DE GRÁFICOS**

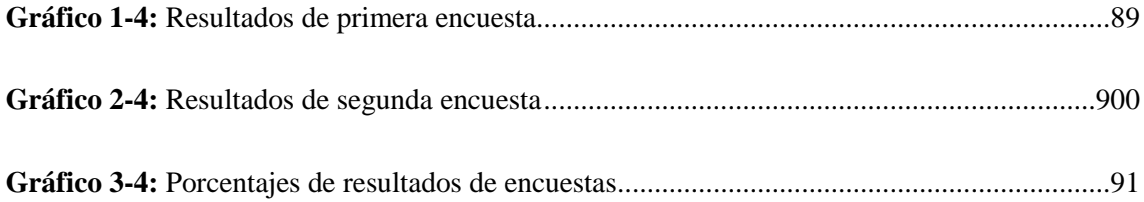

## <span id="page-18-0"></span>**ÍNDICE DE ANEXOS**

**ANEXO A:** MODELOS TRIDIMENSIONALES

**ANEXO B:** INVENTARIO Y CODIFICACIÓN

**ANEXO C:** FICHAS TÉCNICAS DE EQUIPOS

**ANEXO D:** PLANES DE MANTENIMIENTO PREVENTIVO

**ANEXO E:** BANCO DE TAREAS GENERALES DE MANTENIMIENTO PARA EQUIPOS ELÉCTRICOS, MECÁNICOS

**ANEXO F:** LOGÍSTICA DE MANTENIMIENTO

**ANEXO G:** PROCEDIMIENTOS DE TAREAS

**ANEXO H:** ENCUESTAS APLICADAS

#### <span id="page-19-0"></span>**RESUMEN**

El objetivo del presente trabajo de titulación fue el diseño de una planta virtual de trituración de piedra caliza junto a su plan de mantenimiento preventivo y su posterior difusión mediante un sitio web, obteniendo una herramienta didáctica para la enseñanza del mantenimiento y funcionamiento de este tipo de plantas. Para el desarrollo del diseño de la planta virtual se aplicó una metodología fundamentada en tres etapas: analítica, creativa y de ejecución. Durante la primera etapa se realizó la recolección de información para el diseño de la planta virtual; se seleccionó el software de diseño mecánico, el cual fue Autodesk Inventor; se investigó sobre los diferentes métodos para la elaboración de planes de mantenimiento eligiendo el protocolo de mantenimiento de banco de tareas. En la segunda etapa se diseñó los sistemas de la planta virtual conjuntamente con su animación, despiece y planos técnicos; también se desarrolló el plan de mantenimiento preventivo a través de los siguientes aspectos: inventario técnico, codificación de inventario, fichas técnicas, tareas con sus frecuencias de mantenimiento y logística de mantenimiento. En la última etapa se realizó la publicación de la planta virtual creando un sitio web, el cual fue administrado por un sistema gestor de contenido que permitió el diseño de la interfaz del sitio, almacenamiento, vinculación y visualización de la planta virtual conjuntamente con su plan de mantenimiento. Mediante la aplicación de encuestas se obtuvo que el sitio web de la planta virtual de trituración de piedra caliza incrementó el grado de conocimiento en estudiantes de ingeniería de Mantenimiento del 12% al 89%. Se concluye que el diseño de la planta virtual de trituración en conjunto con su plan de mantenimiento preventivo es una herramienta didáctica para el aprendizaje. Se recomienda desarrollar otros modelos virtuales con enfoque educativo sobre ingeniería de Mantenimiento Industrial.

**PALABRAS CLAVE:** <TECNOLOGÍA Y CIENCIAS DE LA INGENIERÍA>, **<**PLANTA VIRTUAL >, <TRITURADORA DE PIEDRA CALIZA>, <DISEÑO ASISTIDO POR COMPUTADORA >, <METODOLOGÍA DE DISEÑO> <PLAN DE MANTENIMIENTO PREVENTIVO>, <SITIO WEB>, <HERRAMIENTA DIDÁCTICA>.

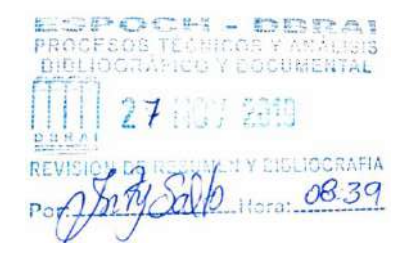

#### <span id="page-20-0"></span>**ABSTRACT**

The objective of the present work of qualification was the design of a virtual limestone crushing plant together with its preventive maintenance plan and its subsequent dissemination through a website, obtaining a didactic tool for teaching the maintenance and operation of this type of plants. For the development of the design of the virtual plant it was applied a methodology based on three phases: analytical, creative and of execution. During the first stage was carried out the collection of information for the design of the virtual plant; mechanical design software was selected, which was Autodesk Inventor; the different methods for developing maintenance plans were researched by choosing the task bench maintenance protocol. In the second stage, the systems for the virtual plant were designed in conjunction with their animation, exploded view and technical drawings; the preventive maintenance plan was also developed through the following aspects: technical inventory, inventory coding, technical sheets, tasks with their maintenance frequencies and maintenance logistics. In the last stage, the publication of the virtual plant was carried out creating a website, which was managed by a content management system that allowed the design of the interface of the site, storage, linking and visualization of the virtual plant in conjunction with its maintenance plan. Through the implementation of surveys, it was obtained that the website of the virtual limestone crushing plant increased the level of knowledge in maintenance engineering students from 12% to 89%. It is concluded that the design of the virtual crushing plant in conjunction with its preventive maintenance plan is a didactic tool for learning. It is recommended to develop other virtual models with an educational focus on Industrial Maintenance Engineering.

**Keywords: <** ENGINEERING TECHNOLOGY AND SCIENCE **>, <**VIRTUAL PLANT>**, <** LIMESTONE CRUSHER **>, <** DESIGNED ASSISTANCE BY COMPUTER **>, <** DESIGN METHODOLOGY **>, <** PREVENTIVE MAINTENANCE PLAN **>, <** WEB SITE **>, <** DIDACTIC TOOL **>.**

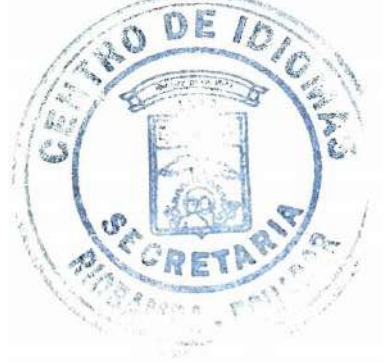

#### <span id="page-21-0"></span>**1. INTRODUCCIÓN**

#### <span id="page-21-1"></span>**1.1 Antecedentes**

En el Ecuador, dentro de la minería estatal la caliza, el oro, la plata representan a los minerales que mayoritariamente han aportado al ingreso económico del estado ecuatoriano, esto según la Agencia de Regulación y Control Minero (ARCOM), lo que conlleva a mencionar que Ecuador es un país que tiene gran potencial en el sector minero debido a que dispone de variados recursos metálicos y no metálicos. Ante lo mencionado las plantas de trituración dentro del campo industrial son temas que despiertan gran interés desde puntos de vistas de diseño, funcionamiento, mantenimiento etc., para obtener una visualización global de lo que demanda este tipo de industrias desde el punto de vista manufacturero o educativo. A nivel industrial, la validación visual se considera como una de las mejores herramientas para la fabricación de productos, de este modo los simuladores virtuales permiten esta validación lo que conlleva a verificar un proceso de producción; por otro lado, en el campo educativo especialmente en áreas técnicas como las ingenierías se requiere de ciertas herramientas tecnológicas que permitan consolidar conocimientos teóricos, ante esto nace propuestas de implementación de modelos virtuales para la enseñanza (Vásquez Salazar, y otros, 2016, pp.1-2). La idea de modelos virtuales resulta del desarrollo de nuevas tecnologías basadas en el internet, software libre, digitalización que son empleados para crear espacios virtuales prácticos cuya temática puede ser direccionada de acuerdo a determinación de un enfoque y aplicación.

Las plantas virtuales en el campo educativo representan una herramienta para la enseñanza, puesto que el estudiante tiene más acercamiento con los procesos industriales (Vásquez Salazar, y otros, 2016, pp.1-2). Mediante el empleo de herramientas virtuales en lo que respecta al campo de la ingeniería los estudiantes pueden complementar su conocimiento, tener una idea más clara de lo que es la propia industria y no limitarse solamente a la teoría dentro del aula.

En la tesis de maestría realizada por el autor Ángel Patricio Flores Orozco titulado "Desarrollo de un entorno virtual colaborativo aplicado a la enseñanza del diseño web, en la ESPOCH extensión Morona Santiago para mejorar el aprendizaje significativo" manifiesta que los entornos virtuales constituyen un sistema cuyo desarrollo implica métodos y técnicas clásicas de la ingeniería de software, por lo que el término entorno virtual se ha venido utilizando para designar la sensación del usuario de formar parte del entorno.

Por otro lado, el desarrollo de un entorno virtual, debe contemplar una metodología de diseño por lo que en el trabajo de titulación de los autores José Eduardo Carzola Huaraca y Luis Clemente Huerta Tenemaza denominada "Comparativa de herramientas de simulación virtual aplicadas al recorrido de las ruinas de Baños del Inca en el cantón el Tambo" expresan que el diseño debe crear y plantear prototipos que permitan el entendimiento de objetos o entornos físicos. En este trabajo los autores desarrollaron un recorrido virtual mediante la aplicación de una metodología de diseño propuesta por Archer Bruce que consiste en tres etapas: analítica, creativa y de ejecución.

#### <span id="page-22-0"></span>**1.2 Planteamiento del problema**

Las giras o visitas técnicas, son consideradas como actividades académicas, enfocadas a contrastar los conocimientos teóricos con experiencias prácticas en entornos reales, sin embargo, estas engloban ciertos inconvenientes que dificultan su realización. Tal es el caso de las bajas oportunidades que las empresas o industrias ofrecen para este fin, costos de las visitas técnicas, peligros que puede involucrar el espacio visitado etc.

Considerando que, en áreas técnicas como las ingenierías, los lugares más propicios para la realización de giras técnicas son las industrias manufactureras, donde la observación de estos procesos mejora el aprendizaje de los conocimientos recibidos en el aula, pero a la vez tomando en cuenta las dificultades a presentarse.

Las plantas trituradoras cumplen un rol importante dentro de la industria minera, cuya información debe ser desarrollada de modo que personas afines a este campo o estudiantes logren construir conocimientos previos sobre este tipo de industrias, tanto del diseño como mantenimiento; puesto que los sistemas constituyentes de este tipo de plantas se pueden encontrar en otras industrias.

Actualmente existe pocas oportunidades para estudiantes y profesionales de conocer plantas trituradoras físicas por los riesgos que implica esto y la baja apertura que ofrecen las empresas industriales dedicadas a este fin , lo que limita la posibilidad de observar y entender el proceso de trituración generándose bajos conocimientos sobre este tipo de plantas, tanto del funcionamiento de sus sistemas para llevar a cabo su proceso , como de las actividades de mantenimiento que se ejecutan dentro de las plantas trituradoras.

Mediante una encuesta realizada a los estudiantes de cuarto semestre de Ingeniería de Mantenimiento se detectó que existen bajos conocimientos sobre las máquinas o sistemas que constituyen una planta industrial de piedra caliza, se evidenció que el 88% de 26 estudiantes

desconocen sobre este tema, resultados que indican la presencia de un problema, debido a que los sistemas de este tipo de plantas son representativos en otras industrias.

#### <span id="page-23-0"></span>**1.3 Justificación del proyecto**

Con el avance de la tecnología se ha desarrollado varios programas o software orientados al diseño y simulación de proyectos industriales, logrando crear ambientes o entornos virtuales dentro de áreas técnicas como las ingenierías; un claro ejemplo de este desarrollo es el lanzamiento de programas computacionales tipo CAD/CAM **(**Dibujo asistido por ordenador y manufactura asistida por ordenador) que tiene la capacidad de modelar diseños tridimensionales, realizar simulaciones e incluso obtener dimensionamientos de los diseños realizados.

Las plantas virtuales representan una herramienta para la enseñanza, donde estudiantes pueden interactuar y tener más acercamiento con los procesos industriales (Vásquez Salazar, y otros, 2016, pp.1- 2). Ante lo mencionado, con el desarrollo de nuevas tecnologías basadas en internet, programas computacionales de diseño, la digitalización ha permitido que el campo de la ingeniería se enriquezca y de este modo se creen plataformas o modelos virtuales, que aporten al proceso de enseñanza-aprendizaje sobre temas donde se unifiquen el campo industrial con el mantenimiento, tal es el caso de la implementación de plantas virtuales

Las plantas virtuales representan una herramienta para la enseñanza, originando que el aprendizaje se desarrolle en ambientes interactivos y llamativos para los estudiantes, donde estos puedan interactuar y tener más acercamiento con los procesos industriales. Ante lo mencionado se diseñará un modelo tridimensional de una planta de trituración de piedra caliza que permita visualizar su funcionamiento conjuntamente con su plan de mantenimiento preventivo. De este modo los estudiantes y personas interesadas adquieran conocimientos en el campo de la trituración de piedra caliza y de su mantenimiento preventivo; pues existe bajas oportunidades de visitar este tipo de plantas.

#### <span id="page-23-1"></span>**1.4 Objetivos**

#### <span id="page-23-2"></span>*1.4.1 Objetivo general*

 Diseñar una planta virtual de trituración de piedra caliza y su plan de mantenimiento preventivo con fines didácticos.

#### <span id="page-23-3"></span>*1.4.2 Objetivos específicos*

Recolectar información sobre los sistemas de una planta de trituración de piedra caliza.

- Diseñar una planta virtual de trituración de piedra caliza mediante la utilización del software Autodesk Inventor.
- Elaborar un plan de mantenimiento preventivo para la planta virtual de trituración de piedra caliza.
- Mostrar el diseño de la planta virtual de trituración de piedra caliza y su plan de mantenimiento preventivo a través de un sitio web.

### <span id="page-25-0"></span>**2. MARCO TEÓRICO**

#### <span id="page-25-1"></span>**2.1 Plantas de trituración de piedra caliza**

En la naturaleza se encuentra varios tipos de materiales que son aprovechados para distintas actividades como: metales (oro, cobre), materiales de construcción e industriales (caliza, rocas, arena, grava etc.,). En la investigación denominada "Materias primas minerales no metálicas realizadas en Ecuador", se indica que existen aproximadamente 143 yacimientos de piedra caliza; entendiéndose que un yacimiento es un lugar o depósito donde existe mayor concentración natural de minerales, en este caso de caliza. Las provincias donde existen mayor número de yacimientos son: Guayas, Chimborazo, Azuay, Morona Santiago, Manabí (Uribe, 2015,pp.37-70).

Las plantas de trituración son ampliamente utilizadas en la industria minera, estas están formadas por maquinaria industrial que realizan procesos de trituración con el propósito de reducir el tamaño de un material sólido a un tamaño menor para ser utilizado en diversos usos. El proceso de trituración implica transformación física del material (cambio de forma y tamaño) sin alteración alguna de su naturaleza de modo que todo el material tenga un tamaño homogéneo. La maquinaria industrial que posea una planta de trituración, dependerá de ciertos factores como (Zurita Eiranova, 2012, p.19):

-Tamaño de material de entrada y salida.

-Capacidad de la planta (flujo de material expresado TPH).

-Dureza y abrasividad del material.

-Razón de reducción.

-Robustez y mantenimiento de las máquinas.

La caliza es una roca sedimentaria, compuesta por carbonato de calcio y en pequeñas cantidades por minerales, tales como arcilla, hermatita, siderita, cuarzo etc., estos últimos son los responsables de la modificación del color, densidad, resistencia y grado de coherencia de la roca. Debido a las propiedades físicas, mineralógicas y químicas de la caliza, se la usa en los siguientes sectores industriales:

- Construcción: como agregado para la producción de cemento o cal.
- Químico: como materia prima para la elaboración de insecticidas y fungicidas.
- Alimenticio: participa en la producción de azúcar que proviene de la caña o remolacha.

Las plantas trituradoras de caliza se caracterizan por los siguientes parámetros: capacidad de planta, la cual se expresa en toneladas por hora (TPH), resaltando que las capacidades de cada máquina deben cubrir la capacidad total de la planta; granulometría del producto de salida (caliza) que generalmente es del orden de 30-60mm, destacando que el tamaño de entrada de la caliza oscila entre 600-400mm (Urday Peña, 2013).

#### <span id="page-26-0"></span>**2.2 Proceso de trituración de piedra caliza**

El proceso de trituración de piedra caliza se muestra en la Figura 1-2.

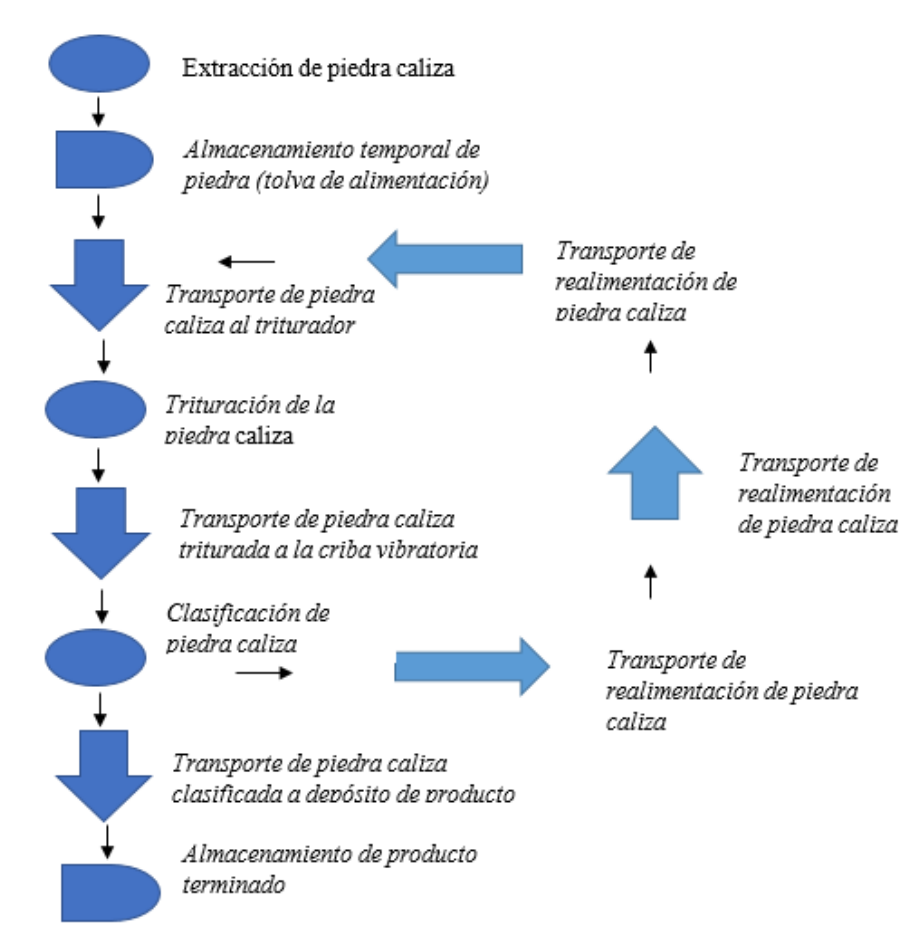

<span id="page-26-1"></span>**Figura 1-2.** Diagrama del proceso de trituración de piedra caliza

**Fuente:** Ortiz Darwin, Pilatuña Lorena, 2019

El proceso de trituración inicia con la extracción de la caliza a través de voladuras controladas en canteras, obteniéndose rocas de caliza de gran tamaño que son transportadas y depositadas temporalmente en una tolva de alimentación, la cual descarga las rocas hasta un triturador por medio de cintas transportadoras; del triturador se obtiene rocas fraccionadas que son transportadas a una criba vibratoria para su clasificación, las rocas que cumplan con los requerimientos exigidos serán llevadas al siguiente proceso o un depósito de producto terminado, mientras que

las otras regresarán al triturador a través de bandas auxiliares de este modo formando un circuito cerrado (Urday Peña, 2013).

### <span id="page-27-0"></span>**2.3 Descripción y funcionamiento de los sistemas de una planta de trituración de piedra caliza**

Una planta de trituración de piedra caliza está constituida por un conjunto de sistemas, los cuales cumplen funciones específicas como almacenar, transportar, triturar, clasificar, lubricar y ventilar; estos interactúan en conjunto para realizar el proceso de trituración. La lista de sistemas y equipos que conforman una planta de trituración se describe en la Tabla 1-2.

<span id="page-27-1"></span>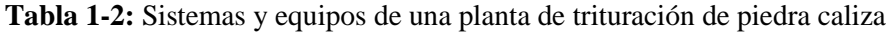

 $\mathsf{r}$ 

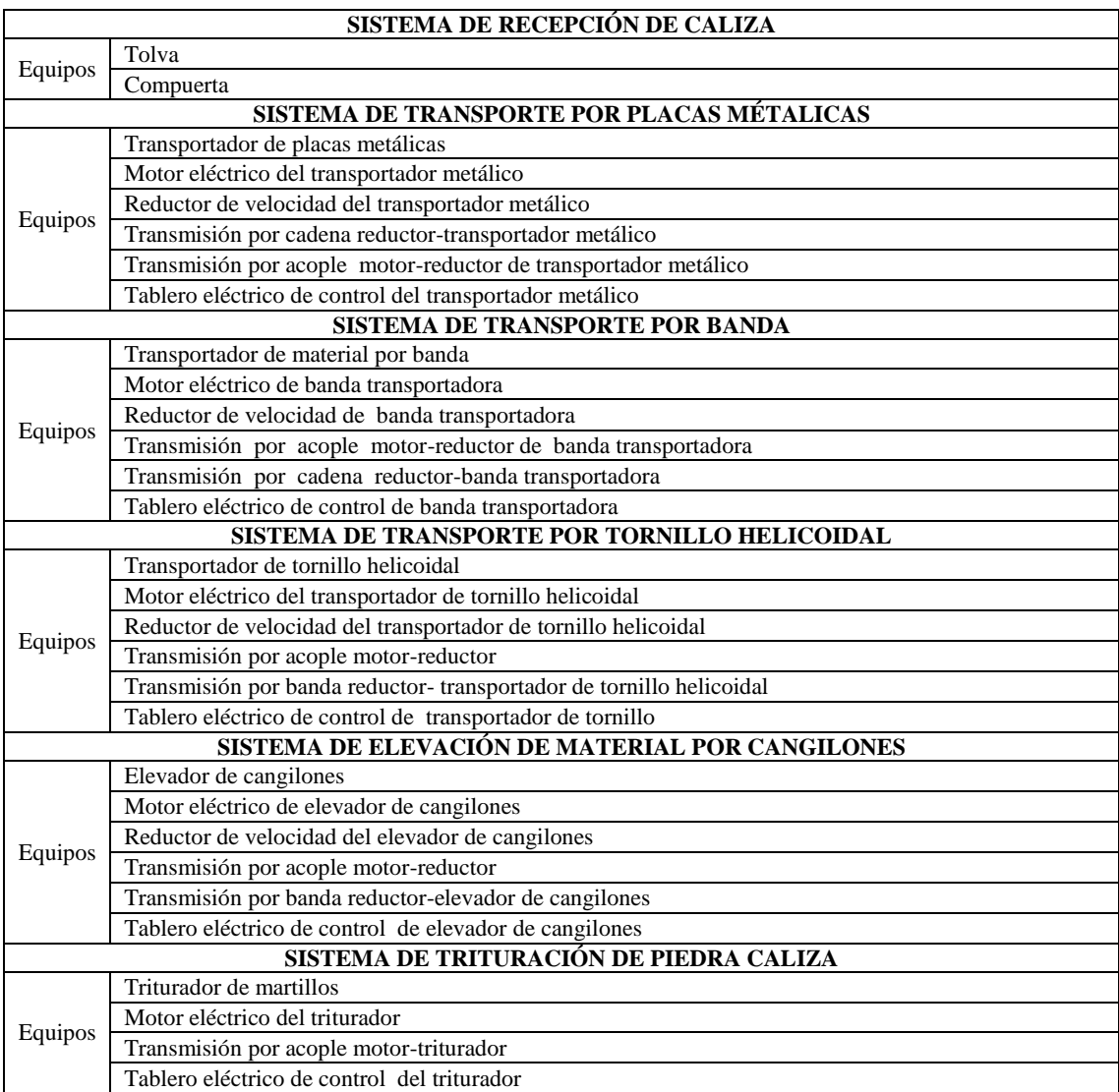

Continùa

 $\overline{\phantom{a}}$ 

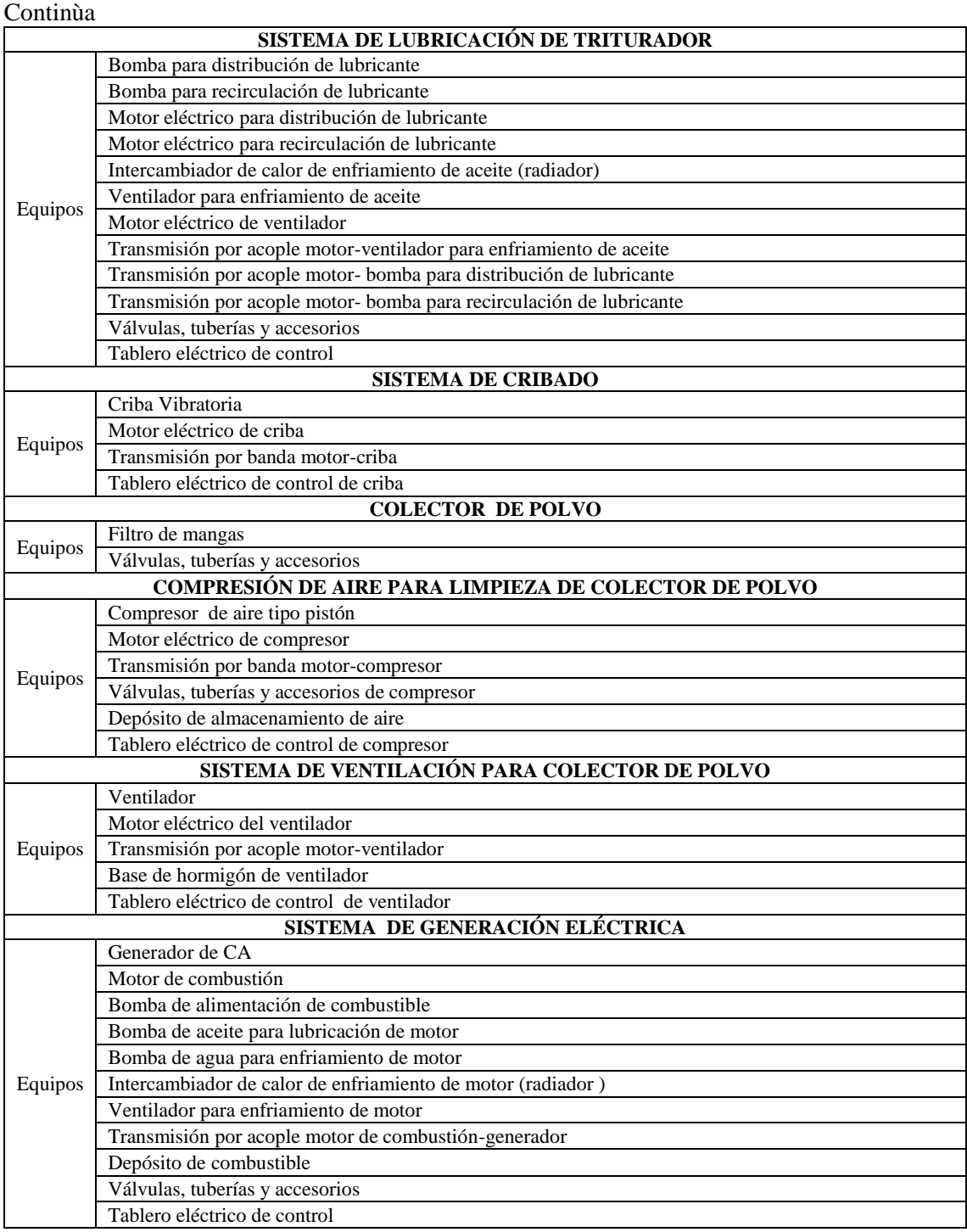

**Fuente:** SISMAC, 2015

**Realizado por:** Ortiz Darwin, Pilatuña Lorena, 2019

### <span id="page-28-0"></span>*2.3.1 Triturador de martillos*

Las máquinas trituradoras de martillo se encargan de la fragmentación de materiales de alta o media dureza a través de impactos o golpes producidos en el interior de una cámara de trituración, por lo que funcionan a altas velocidades, por lo tanto, se exponen a elevadas tasas de desgaste. El accionamiento es por medio de un motor eléctrico que transmite energía mecánica para el movimiento del rotor del triturador (discos y martillos montados sobre un eje). Es importante mencionar, que son muy utilizadas en la industria del cemento para reducción primaria de calizas duras o semiduras (Labahn, y otros, 1985, pp.77-79). El funcionamiento se describe en la Tabla 2-2.

Los trituradores de martillos se componen principalmente de: rotor (discos y martillos montados sobre un eje), zona de alimentación, placas de revestimiento y motor eléctrico.

| GRÁFICO                                                                                                    | <b>FUNCIONAMIENTO</b>                                                                                                    |
|----------------------------------------------------------------------------------------------------|----------------------------------------------------------------------------------------------------|
| <b>Figura 2-2.</b> Triturador de martillos<br><b>Fuente:</b> (Formats Construction Machinery Co., Ltd, 2014) | El material es descargado desde una tolva de alimentación<br>e ingresa por una zona de carga al<br>triturador,<br>inmediatamente el material entrante es sometido a<br>impactos por parte de los martillos que se mueven<br>radialmente como se observa en la Figura 2-2, y a<br>repetidos choques entre material y contra las placas del<br>revestimiento del triturador, la reducción de tamaño del<br>material se define por la abertura de paso que queda entre<br>los martillos y las placas de revestimiento, este proceso se<br>produce por el accionamiento de un motor eléctrico que<br>brinda la energía mecánica para hacer girar los martillos.<br>Finalmente, el material triturado es descargado por una<br>salida existente al fondo de esta máquina para ser llevado<br>a otro proceso (Labahn, y otros, 1985, pp.77-79). |

<span id="page-29-1"></span>**Tabla 2-2:** Funcionamiento del triturador de martillos

<span id="page-29-2"></span>**Realizado por:** Ortiz Darwin, Pilatuña Lorena, 2019

#### <span id="page-29-0"></span>*2.3.2 Banda transportadora*

Es un sistema que sirve para transportar continuamente cargas aisladas, bultos y material granular a través de una banda que se mueve entre dos tambores. Su accionamiento se realiza por motores eléctricos y su instalación es independiente de la condición y capacidad del terreno, pero presentan inconvenientes en rutas curvas y son sensibles a materiales duros y gruesos (Labahn, y otros, 1985, pp.255-259).

Los trasportadores por banda son eficientes para el transporte de material a granel y aseguran la continuidad de procesos. Están constituidas principalmente por: una banda, tambores, estaciones de cilindros, rodillos de transmisión, limpiadores de banda y motorreductor. Su funcionamiento se expone en la Tabla 3-2.

<span id="page-30-1"></span>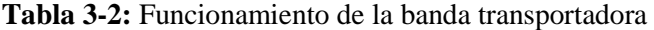

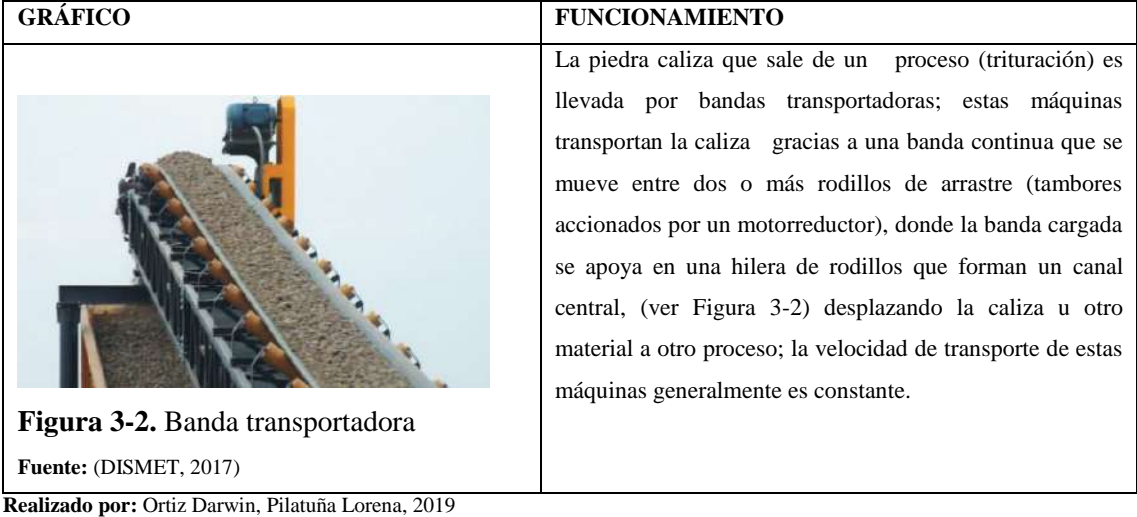

#### <span id="page-30-3"></span><span id="page-30-0"></span>*2.3.3 Trasportador de placas metálicas*

Los trasportadores de placas metálicas son máquinas de transporte lineal de materiales con diversas granulometrías, densidades, humedades relativas y grados de abrasividad, por lo que son aptas para procesos de transporte pesado y tratamiento. Están construidas especialmente por placas metálicas unidas por bisagras generando grandes superficies de transporte, poseen elementos de tensión formados por cadenas gruesas que se mueven a través de grandes ruedas dentadas (Allert, y otros, 2015). Es importante, recalcar que estos transportadores son robustos y su velocidad es baja, por lo cual son muy utilizadas para transportar piedras de gran tamaño desde una tolva de alimentación hasta un triturador. Su funcionamiento se describe en la Tabla 4-2.

| <b>GRÁFICO</b>                            | <b>FUNCIONAMIENTO</b>                                        |
|-------------------------------------------|--------------------------------------------------------------|
|                                           | Otro medio para llevar la caliza de un proceso a otro son    |
|                                           | los transportadores metálicos, estas máquinas trasladan      |
|                                           | la piedra caliza generalmente de una tolva de alimentación   |
|                                           | al triturador, gracias a la unión de varias placas metálicas |
|                                           | que forman una superficie de transporte, la cual está        |
|                                           | sujeta por bastidores y por dos ramales de cadena sin fin    |
|                                           | que están engranadas en ruedas dentadas, donde las           |
|                                           | cadenas arrastran a las placas metálicas debido a una        |
|                                           | fuerza motriz que viene de un motorreductor (Allert, y       |
| <b>Figura 4-2.</b> Transportador metálico | otros, 2015).                                                |
| Fuente: (CINTACASA, 1973)                 |                                                              |

<span id="page-30-2"></span>**Tabla 4-2:** Funcionamiento del transportador de placas metálicas

<span id="page-30-4"></span>**Realizado por:** Ortiz Darwin, Pilatuña Lorena, 2019

#### <span id="page-31-0"></span>*2.3.4 Transportador helicoidal*

Es una máquina utilizada para el transporte en forma horizontal, inclinada y vertical de materiales en forma de polvo, de grano fino y fibrosos. Estas desplazan materiales de altas temperaturas. Poseen un canalón cerrado y un tornillo giratorio cuyas espiras son de acero de 4 a 8 mm de espesor. La velocidad de rotación del tornillo depende de la carga transportada y del diámetro; para materiales pesados la velocidad de rotación se aproxima a 50 rpm y para ligeros llega hasta 150 rpm (Miravete, y otros, 2004, pp.50-52). Se debe señalar que estos son accionados por motorreductores y además poseen una zona de carga y descarga para el ingreso y salida de material.

El funcionamiento del transportador helicoidal se describe en la Tabla 5-2

| Tornillo sin fin<br>Figura 5-1. Transportador helicoidal<br>Fuente: (DISMET, 2017)<br><b>Realizado por:</b> Ortiz Darwin, Pilatuña Lorena, 2019 | Estas máquinas trasportan material (polvo) a través de un<br>canalón cerrado de acero de gran longitud en cuyo interior,<br>gira un tornillo que es accionado mediante un<br>motorreductor, con el giro del tornillo el material es<br>desplazado de acuerdo al paso y diámetro del tornillo hasta<br>una zona de descarga (Miravete, y otros, 2004, pp.50-52).<br>En plantas de trituración de caliza, los transportadores<br>helicoidales son usados para evacuar cantidades de polvo<br>que es recolectado por un filtro de mangas. |
|----------------------------------------------------------------------------------------------------|----------------------------------------------------------------------------------------------------|

<span id="page-31-2"></span>**Tabla 5-2:** Funcionamiento del transportador helicoidal

#### <span id="page-31-3"></span><span id="page-31-1"></span>*2.3.5 Elevador de cangilones*

Máquina utilizada para transportar materiales a granel en forma vertical o inclinada, el desplazamiento del material se realiza por medio de cangilones normalizados que se fijan a cadenas (o bandas) con estribos y tornillos especiales. Estas recogen material desde una zona de carga y la descargan a gran altura (hasta 60m) con gamas de flujo de 5 hasta 600  $m^3/h$  (Miravete, y otros, 2004, pp.50-52).

Los elevadores de cangilones están constituidos principalmente por: zona de carga y descarga, cangilones, cadenas, tambores, carcasa, motorreductor y cabeza del elevador, cuyo funcionamiento se expone en la Tabla 6-2.

<span id="page-32-2"></span>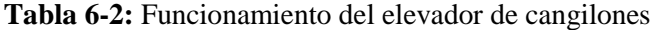

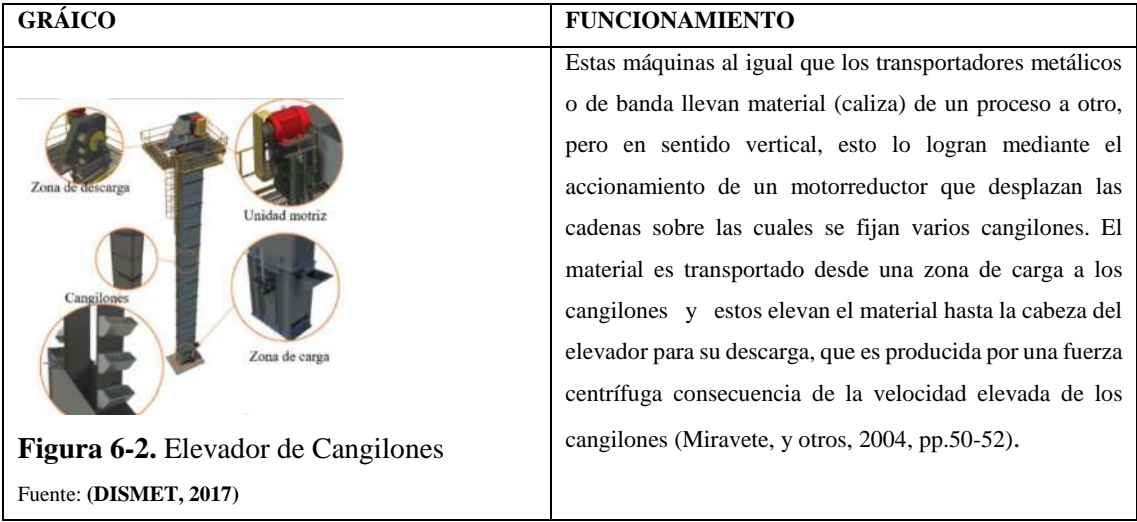

<span id="page-32-4"></span>**Realizado por:** Ortiz Darwin, Pilatuña Lorena, 2019

#### <span id="page-32-0"></span>*2.3.6 Criba vibratoria*

La criba vibratoria es una máquina que se encarga de clasificar material triturado en diferentes granulometrías dependiendo de los espacios de malla de la criba (zaranda clasificadora), las cuales vibran por acción de un motor y un contra peso (Vargas López, y otros, 2016, pp.23-25). Sus principales partes son: motor eléctrico, zarandas clasificadoras, resortes y bloque excéntrico.

El funcionamiento de la criba vibratoria se muestra en la Tabla 7-2

<span id="page-32-3"></span>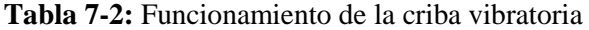

| <b>GRÁFICO</b>               | <b>FUNCIONAMIENTO</b>                                         |
|------------------------------|---------------------------------------------------------------|
|                              | Al momento que el material (caliza) es depositado en la       |
|                              | criba vibratoria, inmediatamente el motor eléctrico           |
|                              | acoplado a esta máquina, produce una fuerza centrífuga        |
|                              | que es transmitida al bloque excéntrico de la zaranda,        |
|                              | provocando movimientos circulares; estos movimientos se       |
|                              | intensifican gracias a resortes exteriores de la máquina      |
|                              | ocasionando altas vibraciones<br>las<br>zarandas<br>en        |
|                              | clasificadoras separando así el material. La criba            |
| Figura 7-2. Criba Vibratoria | vibratoria realiza la clasificación de material proveniente   |
| Fuente: (DISMET, 2017)       | de la trituración y a la vez indica posible re trituración de |
|                              | material.                                                     |

<span id="page-32-5"></span>**Realizado por:** Ortiz Darwin, Pilatuña Lorena, 2019

#### <span id="page-32-1"></span>*2.3.7 Filtro de mangas*

El filtro de mangas es una máquina industrial encargada de separar partículas (solido-gas) que son emanadas hacia la atmósfera debido a los diferentes procesos industriales; este se constituye principalmente de: mangas filtrantes, zona de aire limpio, zona de aire sucio, válvula solenoide y tolva de colección de partículas.

El filtro de mangas retiene y elimina partículas sólidas que son arrastradas por el aire hasta unos tejidos cilíndricos (mangas), con el objetivo de reducir la contaminación atmosférica y regular el paso de residuos al ambiente; su funcionamiento se describe en la Tabla 8-2 (Gutiérrez Brenes, 2017, pp.25-27).

Las mangas de estas máquinas poseen diámetros de aproximadamente 300mm y longitudes de hasta 10 m, por lo que son eficientes para retener partículas inferiores a 1  $\mu$ m, e incluso trabajan con gases que llegan hasta 285 °C, por esta razón son muy utilizados en la industria del cemento (Duda, 1977, pp.299-300).

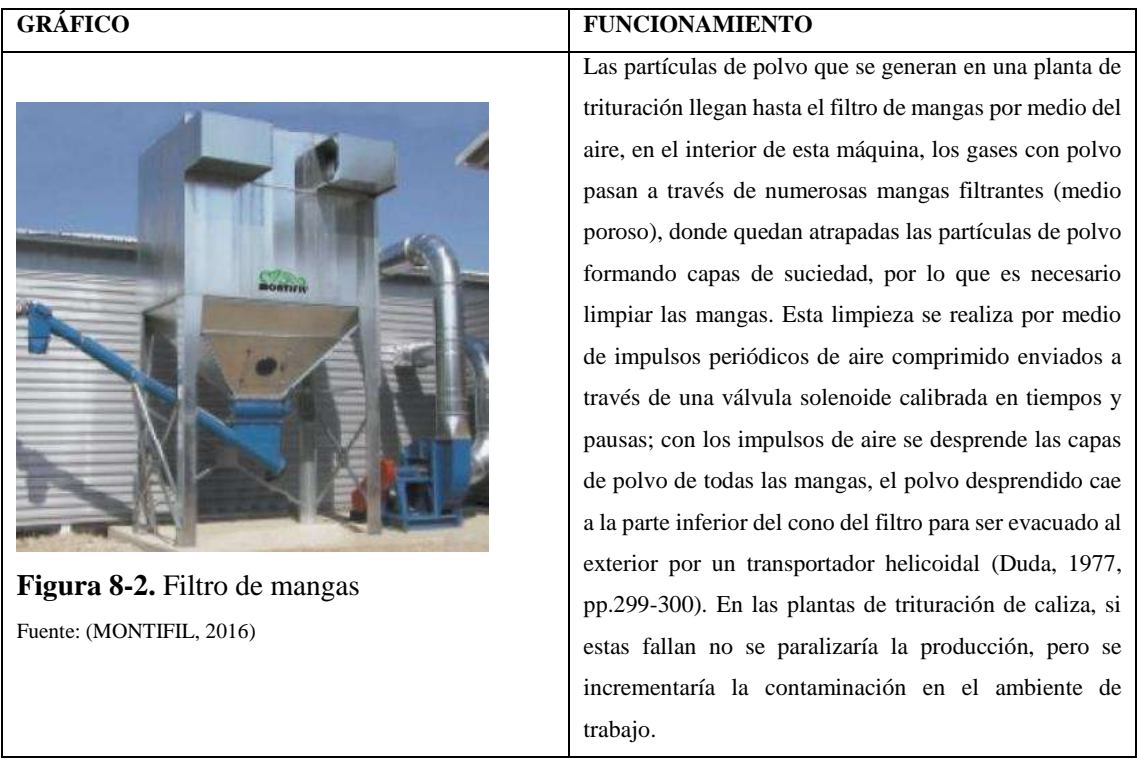

#### <span id="page-33-1"></span>**Tabla 8-2:** Funcionamiento del filtro de mangas

<span id="page-33-2"></span>**Realizado por:** Ortiz Darwin, Pilatuña Lorena, 2019

#### <span id="page-33-0"></span>*2.3.8 Ventilador industrial*

Máquinas empleadas para el incremento de presión y movimiento de aire y otros gases (introducen o evacuan aire dentro de un espacio, ductos de ventilación, calefacción o aire acondicionado). Estas son diseñadas para trabajar a bajas presiones de hasta 2 psi, y son impulsadas por motores eléctricos por medio de acoples directos o bandas. Sus velocidades de operación varían de 600 a 1725 rpm (Mott, 2006).

Los ventiladores a diferencia de los compresores trabajan a bajas presiones y estas varían de acuerdo al tipo de ventilador (ventilador de hélice, ducto y aspas radiales); por lo tanto, los de aspas radiales son más empleados en la industria pues suministran grandes volúmenes de aire a presiones moderadas. Su funcionamiento se explica en la Tabla 9-2.

| <b>GRÁFICO</b>                    | <b>FUNCIONAMIENTO</b>                                     |
|-----------------------------------|-----------------------------------------------------------|
|                                   | Funcionan gracias a un motor eléctrico que se encarga     |
|                                   | de mover un conjunto de aspas giratorias, estas reciben   |
|                                   | aire de ingreso por su centro y lo expulsan hacia afuera  |
|                                   | brindándole energía cinética, esta al ser reunida en una  |
|                                   | voluta se convierte en energía de presión incrementada    |
|                                   | para ser enviada por medio de ductos para su uso (Mott,   |
|                                   | 2006). En plantas trituradoras los ventiladores son       |
|                                   | utilizados para captar y llevar hasta el filtro de mangas |
|                                   | las partículas de polvo emanadas en la industria.         |
| Figura 9-2. Ventilador Industrial |                                                           |
| Fuente: (MONTIFIL, 2016)          |                                                           |

<span id="page-34-1"></span>**Tabla 9-2:** Funcionamiento del ventilador industrial

<span id="page-34-3"></span>**Realizado por:** Ortiz Darwin, Pilatuña Lorena, 2019

### <span id="page-34-0"></span>*2.3.9 Compresor industrial*

Los compresores industriales se utilizan para incrementar la presión provocando flujos de aire y otros gases en ductos y sistemas de tubería. En aplicaciones industriales estos desarrollan presiones elevadas, llevando hasta 4,7  $m^3$ /s de aire a presiones de 60 000 psi (Mott, 2006). En la industria, se encuentran varios tipos de compresores que son utilizados de acuerdo a los requerimientos de operación y proceso, estos son de pistón lóbulos, paletas, tornillo etc.

Un compresor se compone principalmente de: grupo de compresión, motor eléctrico, depósito, válvulas y accesorios, cuyo funcionamiento se describe en la Tabla 10-2.

| <b>GRÁFICO</b>                   | <b>FUNCIONAMIENTO</b>                                       |
|----------------------------------|-------------------------------------------------------------|
|                                  | Esta máquina funciona mediante el principio de la           |
|                                  | comprensión por desplazamiento, el cual encierra un         |
|                                  | determinado volumen de gas (aire) e incrementa su presión   |
|                                  | a través de desplazamientos de una o más piezas móviles     |
|                                  | (pistones, lóbulos, tornillos, paletas) (AtlasCopco, 2018); |
|                                  | finamente el aire comprimido es enviado al proceso          |
|                                  | requerido por medio de tuberías. Dentro de plantas de       |
|                                  | trituración los filtros de mangas son limpiados con el aire |
| Figura 10-2. Compresor de pistón | comprimido que estas máquinas generan.                      |
| Fuente: (AtlasCopco, 2018)       |                                                             |
|                                  |                                                             |

<span id="page-34-2"></span>**Tabla 10-2:** Funcionamiento del compresor industrial

<span id="page-34-4"></span>**Realizado por:** Ortiz Darwin, Pilatuña Lorena, 2019

#### <span id="page-35-0"></span>*2.3.10 Sistema Eléctrico*

El sistema eléctrico es un conjunto de elementos y equipos (transformadores, tableros de control, distribución, transferencia, equipos de distribución y seguridad eléctrica) que tiene por objetivo llevar energía eléctrica desde un punto de alimentación hasta sus consumidores.

En plantas de trituración, este sistema dependerá del valor de potencia requerido por la planta, si es menor a 45 kVA se requiere una instalación externa del transformador, pero si la potencia requerida es mayor a 45 kVA se instalan cámaras de transformación; en ambos casos requieren acometidas trifásicas. La instalación de un transformador, debe situarse en un lugar adecuado (ej. cuartos eléctricos), donde la energía suministrada por el transformador sea llevada a un tablero de distribución, el cual a su vez alimentará a los tableros de control de cada máquina.

Dentro del sistema eléctrico para una planta de trituración debe ser tomado en cuenta la instalación de un banco de condensadores con su respectivo tablero para mejorar el factor de potencia de cargas inductivas (motores eléctricos) y de tableros de transferencia.

#### <span id="page-35-1"></span>*2.3.10.1 Tablero eléctrico de control*

Los tableros de control son equipos que contienen dispositivos de maniobra (contactores), protección (relés electromagnéticos), medición; los cuales operaran y protegen una instalación o parte de ella (Ruiz Castro, y otros, 2017, pp.38-41). Estos equipos son importantes en instalaciones eléctricas, pues a través de estos la energía eléctrica es concentrada y distribuida adecuadamente. Su funcionamiento se describe en la Tabla 11-2.

| <b>GRÁFICO</b>                                                                                                    | <b>FUNCIONAMIENTO</b>                                                                                                    |
|----------------------------------------------------------------------------------------------------|----------------------------------------------------------------------------------------------------|
| Gabinete<br>Barra colectora<br><b>PO Substance</b><br>Componentes<br>elécticos <sup>7</sup><br>Canaleta<br>Riel metálico<br>Temas<br>Figura 11-2. Tablero eléctrico de control<br>Fuente: (Ruiz Castro, y otros, 2017) | La energía eléctrica que circula en la red es llevada a un<br>transformador, el cual suministra la potencia necesaria<br>para cubrir la planta. La energía del transformador es<br>llevada a un tablero de distribución, el cual a su vez<br>alimentara a los tableros de control de cada máquina. Para<br>mantenimiento, los tableros eléctricos de control deben<br>ser considerados como equipos de los sistemas que<br>conforman la planta de trituración. |

<span id="page-35-3"></span>**Tabla 11-2.** Funcionamiento del sistema eléctrico: tablero eléctrico

#### <span id="page-35-2"></span>*2.3.11 Grupo electrógeno*

Es una máquina que se compone principalmente del acoplamiento de un motor de combustión interna y un generador eléctrico (motor-generador). Su función principal es transformar la energía mecánica a eléctrica, a través de un proceso electromagnético, cuyo funcionamiento se describe en la Tabla 12-2. Los grupos electrógenos son utilizados en zonas donde existe déficit o cortes de

<span id="page-35-4"></span>**Realizado por:** Ortiz Darwin, Pilatuña Lorena, 2019
energía, o en lugares que requieren ininterrumpidamente el suministro eléctrico como hospitales, instituciones financieras etc.

| <b>GRÁFICO</b>                             | <b>FUNCIONAMIENTO</b>                                      |
|--------------------------------------------|------------------------------------------------------------|
|                                            | Ante la falta de suministro eléctrico de la red, el grupo  |
| Motor diesel                               | electrógeno transforma energía mecánica en energía         |
|                                            | eléctrica, a través de la acción de un campo magnético     |
| Gabinete de mando<br>ienerador             | sobre conductores eléctricos que forman una armadura       |
|                                            | llamada estator; ante la interacción electromagnética de   |
|                                            | conductores eléctricos y el campo magnético se induce una  |
|                                            | fuerza electromotriz constate obteniendo así corriente     |
|                                            | eléctrica Fuente: (De máquinas y herramientas, 2018). Los  |
|                                            | grupos electrógenos son sistemas de respaldo eléctrico,    |
| Figura 12-2. Grupo electrógeno             | ante el déficit de energía eléctrica estos sistemas son de |
| Fuente: (De máquinas y herramientas, 2018) | vital importancia para el funcionamiento de todas las      |
|                                            | máquinas de un proceso productivo.                         |

**Tabla 12-2:** Funcionamiento del grupo electrógeno

**Realizado por:** Ortiz Darwin, Pilatuña Lorena, 2019

# *2.3.12Sistema de lubricación*

El sistema de lubricación es el encargado de bombear un fluido a presión y caudal de operación, cuyo objetivo es lubricar y recircular el agente lubricante desde un depósito hacia las partes móviles y puntos específicos de lubricación. Estos sistemas poseen bombas de lubricación que son de engranes, rotor y de paletas, por lo que su uso dependerá de las necesidades y condiciones de operación. Su funcionamiento se describe en la Tabla 13-2.

| <b>GRÁFICO</b>                                          | <b>FUNCIONAMIENTO</b>                                                                                                    |
|---------------------------------------------------------|----------------------------------------------------------------------------------------------------|
|                                                         | Los componentes de este sistema son: bomba de lubricación,<br>motor eléctrico, intercambiador de calor, depósito de<br>lubricante, tuberías.<br>Al poner en marcha el motor eléctrico la bomba de<br>lubricación distribuye el aceite o liquido lubricante desde un                                              |
| Figura 13-2. Sistema de lubricación                     | depósito de lubricante hasta las zonas de lubricación, la<br>bomba se encarga de mantener la presión y el caudal que<br>requiere el sistema lubricado. En trituradores las chumaceras<br>y partes sometidas a fricción se lubrican por medio de este<br>sistema, debido a las condiciones de su funcionamiento y |
| Fuente: (Formats Construction Machinery Co., Ltd, 2014) | robustez.                                                                                                    |

**Tabla 13-2:** Funcionamiento del sistema de lubricación

# *2.3.13 Tolva de alimentación*

Las tolvas de alimentación son piezas que son utilizadas para facilitar la carga y descarga de fluidos y materiales granulados (ver Tabla 14-2), por lo que son construidos bajo parámetros técnicos, ambientales y propiedades mecánicas del material (Cobos Gutiérrez , y otros, 2001).

Las tolvas tienen generalmente forma de embudos y se componen de tres partes principales: boquilla o zona de salida, compuerta y tolva.

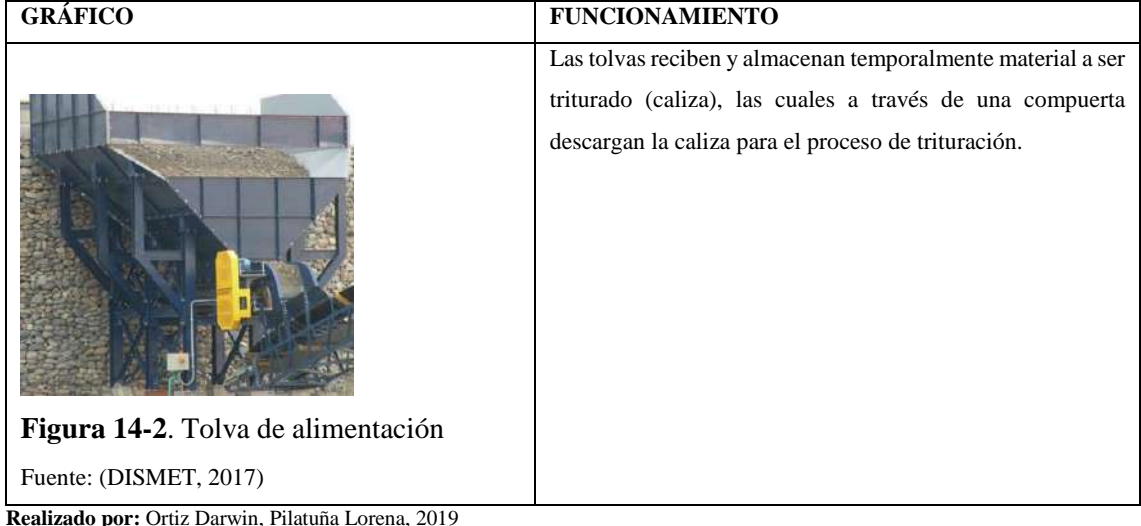

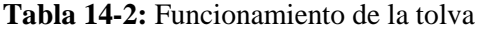

# **2.4 Metodología de diseño**

El diseño según (ARCHER, 1963) es "Seleccionar los materiales correctos y darles forma para satisfacer necesidades de función y estética dentro de las limitaciones de los medios de producción disponibles". Ante lo mencionado este autor manifiesta que el proceso de diseño se fundamenta en tres fases: analítica, creativa y de ejecución (ver Tabla 15-2).

Desde otro punto de vista, se define al diseño como la formulación de un plan para satisfacer una necesidad especifica o resolver un problema de forma innovadora y altamente repetitiva. De una buena metodología de diseño depende la correcta realización de un proyecto, la cual contemple un estudio de prácticas y procedimientos cuyo objetivo se relacione con el cómo diseñar de una forma más amplia (Torres Guasgua, y otros, 2019, pp.38-40).

El diseño no es una tarea sencilla, pues se debe considerar ciertos aspectos que son englobados dentro de una metodología, que contemple estudios y actividades pertinentes para cumplir el objetivo trazado.

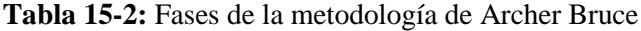

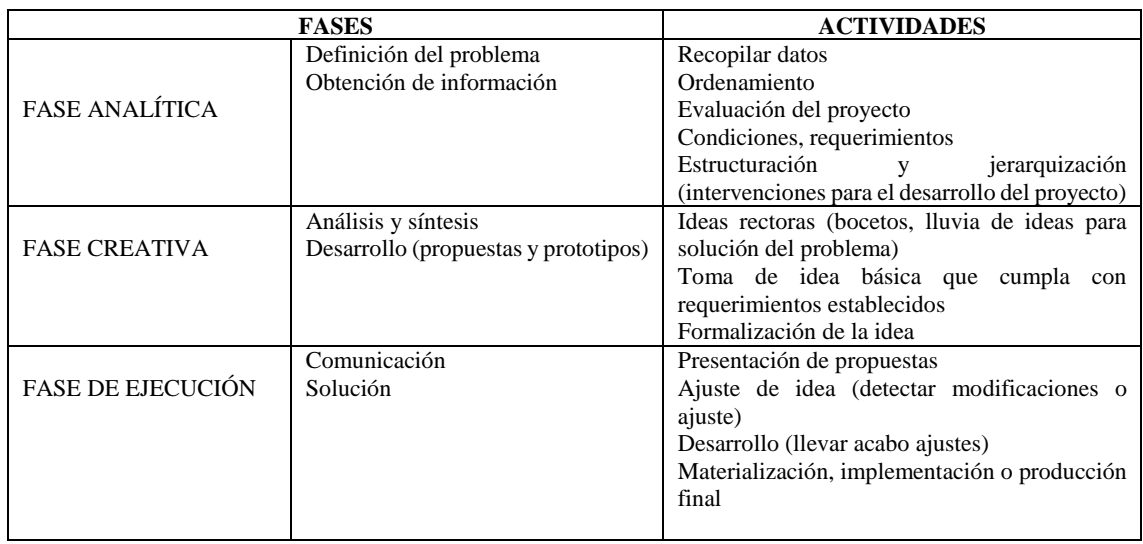

**Fuente**: (ARCHER, 1963)

**Realizado por:** Ortiz Darwin, Pilatuña Lorena, 2019

En el presente trabajo, el diseño de la planta virtual de piedra caliza se desarrollará a través de la metodología propuesta por Archer, la cual será adaptada con fines educativos para brindar soluciones al problema planteado.

## **2.5 Herramientas computacionales de diseño: software**

El término software se refiere a todos los programas o instrucciones que forman parte de un ordenador, son intangibles y, en conjunto mantienen a un ordenador en funcionamiento de forma que permiten realizar tareas que se les asigne (Carzola Huaraca , y otros, 2016, pp.14-15).

Un software de diseño mecánico es aquel que gestiona una base de datos de formas geométricas (líneas, puntos, círculos, etc.), donde estas son manipuladas o controladas a través de una pantalla gráfica, a través de comandos de edición o dibujo (Aguiar Jaen, 2017,pp.27-35). Por tanto, cualquier software de diseño mecánico basa su funcionamiento en tecnologías tipo CAD/CAM (Dibujo asistido por ordenador y manufactura asistida por ordenador), logrando de este modo obtener objetos en 2D y 3D.

Una de las empresas pioneras dedicada a desarrollar software de diseño mecánico y a prestar servicios para industrias de manufactura, arquitectura, construcción y medios de entretenimiento es Autodesk, de ahí que los productos desarrollados por esta empresa son utilizados por arquitectos, ingenieros y otros profesionales (AUTODESK, 2019).

Por tanto, las herramientas computacionales basan su funcionamiento en software tipo CAD o CAM, que permiten la elaboración de diseños tridimensionales, simulaciones y planos técnicos.

#### *2.5.1 Familias de software de diseño mecánico*

Existe una gran diversidad de software de diseño mecánico asistido por computadora, orientado a satisfacer requerimientos en áreas técnicas.

En la Tabla 16-2 se enlistan algunos software de diseño mecánico agrupados por la empresa desarrolladora.

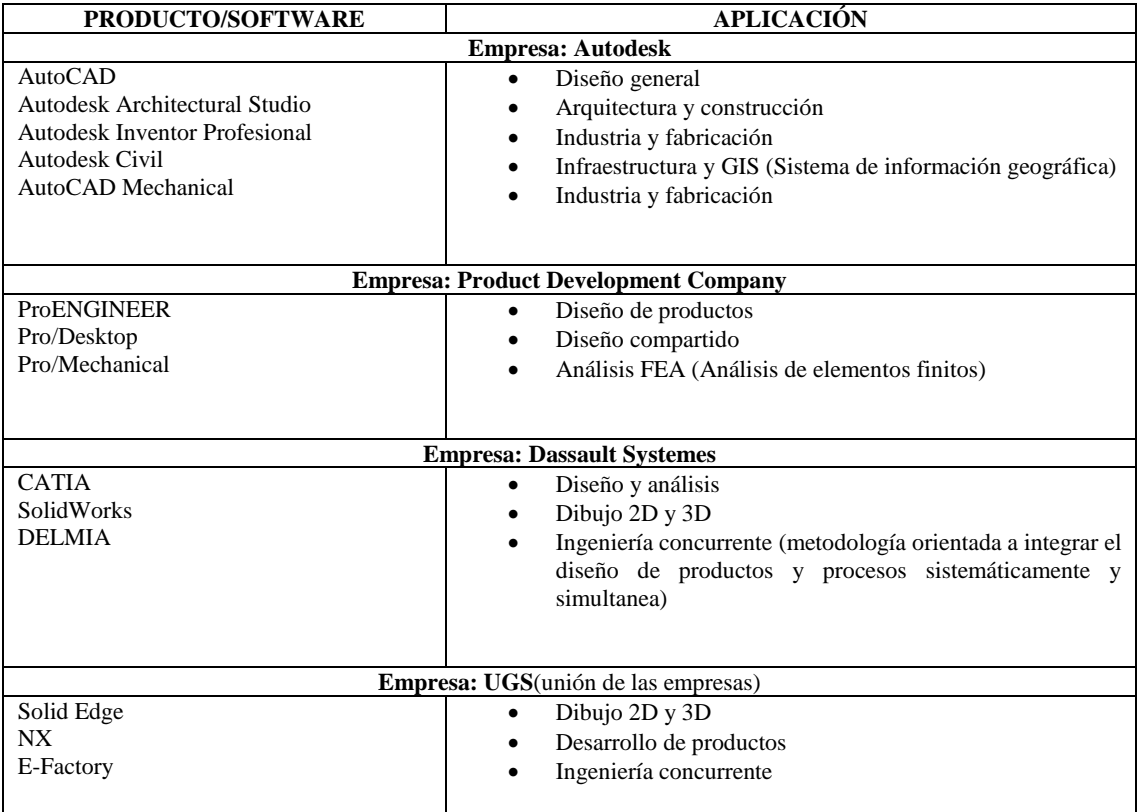

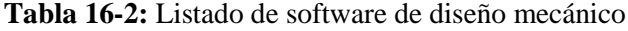

**Fuente**: (Chaur Bernal, 2004)

**Realizado por:** Ortiz Darwin, Pilatuña Lorena, 2019

#### *2.5.1.1 Autodesk Inventor*

Autodesk Inventor es un software de dibujo asistido por computadora, que sirve para el diseño, representación y simulación de sólidos en 3D. Una característica importante de inventor es iniciar el diseño a través de "bocetos" que son la base para la construcción de modelos tridimensionales (Chaur Bernal, 2004, pp.61-97).

Por lo tanto, Autodesk Inventor es una herramienta idónea para el diseño mecánico de alta ingeniería cuyas funciones se describen en la Figura 15-2.

En el presente trabajo se utilizará Autodesk Inventor para el diseño de la planta trituradora de piedra caliza debido a la gran funcionalidad que presenta este software para el diseño y simulación de objetos tridimensionales.

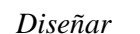

•Ofrece un diseño de grado profesional. En el diseño de productos los software ayudan a generar formas mediante un boceto base y con parámetros a medida, para crear dibujos precisos y detallados.

*Ensamblar*

•Ofrecen un modelado de ensambles es decir permite unir piezas en forma rápida.

*Modelar*

•Mediante las herramientas permite un modelado libre y flexible.

*Simular y Visualizar*

•Los productos diseñados se los puede dotar de movimiento, animar y tener vistas explosionadas de los mismos.

*Vincular*

•Permiten trabajar con datos no nativos es decir que se puede trabajar con otros datos de la misma naturaleza o presentarlos en plataformas virtuales.

**Figura 15-2.** Principales funciones de Autodesk Inventor **Fuente:** (AUTODESK, 2019)

# **2.6 Generalidades del mantenimiento**

Con el desarrollo de procesos industriales, la función del mantenimiento tomó un rol importante, tanto en empresas grandes como pequeñas, buscando conservar equipos e instalaciones durante el mayor tiempo posible con el máximo rendimiento y la más alta disponibilidad (García Garrido, 2010; pp.1-2).

El mantenimiento dentro de plantas industriales juega un papel importante puesto que sus procesos productivos comprenden sistemas o maquinaria de diferente índole, los cuales deben funcionar de forma óptima, dentro de niveles pertinentes de eficacia, eficiencia y calidad. Por tanto, el mantenimiento es imprescindible para la conservación de máquinas o equipos y debe ser considerado desde el diseño o proyecto de los mismos.

Ante lo mencionado en el presente trabajo de titulación, se desarrollará el plan de mantenimiento preventivo para los equipos y sistemas que se diseñarán, los cuales son de naturaleza industrial, obteniendo una planta virtual con su respectivo plan, herramienta didáctica que permitirá mejorar el aprendizaje de este tipo de plantas.

#### *2.6.1 Definición de mantenimiento*

La Norma Europea EN 13306, es un documento normativo y estandarizado que hace referencia a términos y definiciones utilizadas en mantenimiento, con el objetivo de tener un lenguaje común en este campo.

Según la norma UNE-EN 13306, define al mantenimiento como la "combinación de todas las acciones técnicas, administrativas y de gestión realizadas durante el ciclo de vida de un elemento, destinadas a conservarlo a un estado en el que puede desempeñar la función requerida ( UNE- EN 13306, 2018).

#### **2.7 Tipos de Mantenimiento**

De acuerdo a la norma UNE-EN 13306 (2018), los tipos de mantenimiento se sintetizan en las siguientes clasificaciones principales: mantenimiento preventivo y correctivo cuando no hay cambios en las características de diseño; mantenimiento de mejora que busca efectuar cambios en las características intrínsecas dadas por diseño (ver Figura 16-2).

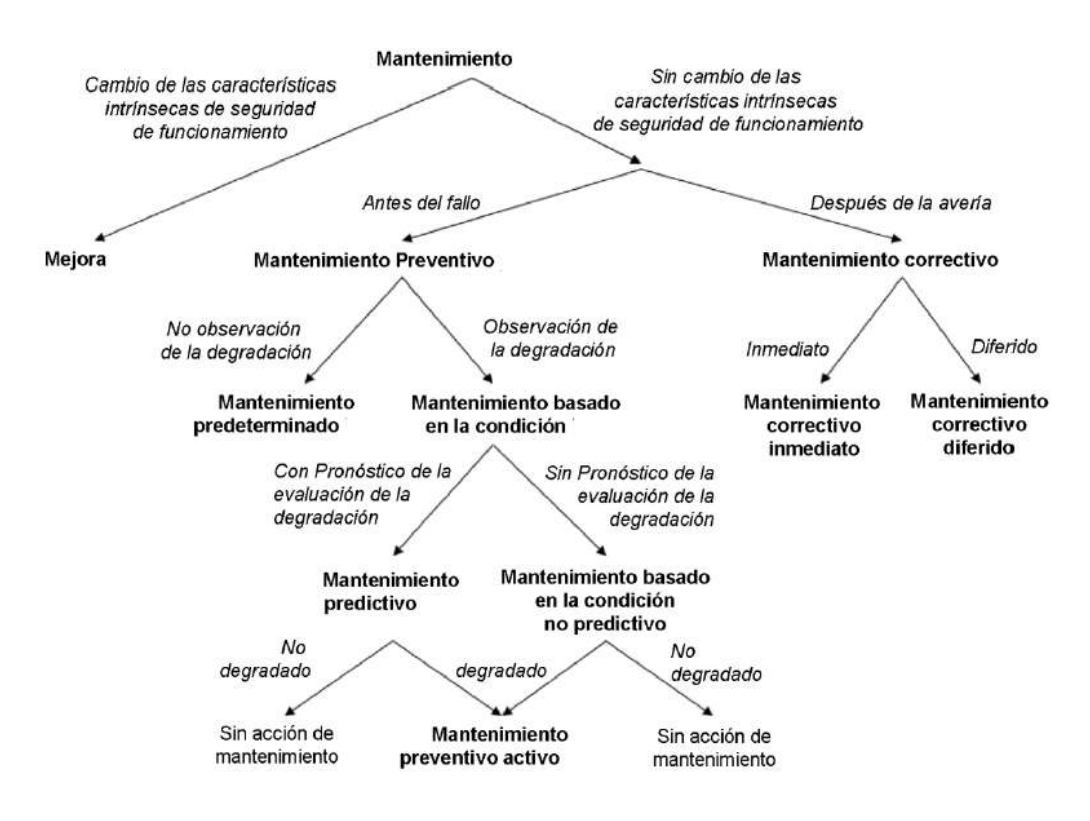

**Figura 16-2.** Tipos de mantenimiento

**Fuente:** ( UNE- EN 13306, 2018)

Cada tipo de mantenimiento tiene su respectiva definición, en la Tabla 17-2 se resume estos conceptos que fueron tomadas de la norma UNE EN 13306.

| <b>TIPOS</b><br>DE l<br><b>MANTENIMIENTO</b> | <b>SEGÚN UNE-EN 13306;2018</b>                                                                                                    |  |
|----------------------------------------------|----------------------------------------------------------------------------------------------------|--|
| Mantenimiento preventivo                     | Mantenimiento ejecutado a intervalos predeterminados con el fin de reducir la<br>probabilidad de falla.                                                  |  |
| <i>Mantenimiento</i><br>predeterminado       | Mantenimiento preventivo ejecutado a intervalos de tiempo establecidos o unidades<br>operadas, sin conocer la condición del elemento.                    |  |
| Mantenimiento basado en<br>la condición      | Mantenimiento preventivo que consiste en observar, inspeccionar, monitorear la<br>condición de los parámetros de un elemento/sistema                     |  |
| Mantenimiento predictivo                     | Mantenimiento basado en la condición efectuado mediante una predicción obtenida de<br>análisis y evaluación de parámetros significativos de un elemento. |  |
| Mantenimiento correctivo                     | Ejecutado después del reconocimiento de una avería para recuperar la función requerida                                                                   |  |
| Mantenimiento correctivo<br>diferido         | Mantenimiento correctivo que es retrasado debido a reglas de mantenimiento (este<br>mantenimiento puede ser programado)                                  |  |
| Mantenimiento correctivo<br>inmediato        | Mantenimiento correctivo realizado sin demora tras la detección de una avería.                                                                           |  |
| Mantenimiento de mejora                      | Mantenimiento destinado a mejorar la fiabilidad, mantenibilidad, seguridad de un<br>elemento sin alterar su función original.                            |  |

**Tabla 17-2:** Resumen de los tipos de mantenimiento

**Fuente**: ( UNE- EN 13306, 2018)

**Realizado por:** Ortiz Darwin, Pilatuña Lorena, 2019

## **2.8 Inventario técnico y niveles jerárquicos**

Inventario técnico: es un listado descriptivo de áreas, sistemas, equipos o infraestructura de una planta. Este servirá de base para la planificación, programación, control del mantenimiento, organización de información técnica, análisis de fallas, historiales de mantenimiento etc., (Garcia Garrido, 2010). La norma ISO 14224 "Petroleum, petrochemical and natural gas industries-Collection and eschange of reliability and maintenance data for equipment" (Recopilación e intercambio de datos de mantenimiento y confiabilidad de equipos de la industria petrolera, petroquímica y gas natural), presenta criterios de jerarquización que son aplicables en cualquier tipo de industria o empresa.

La norma ISO 14224 presenta nueve niveles jerarquicos , los cuales se muestran en la Figura 17- 2.

| (1) Industria            |                          |
|--------------------------|--------------------------|
| (2) Categoria de negocio | <b>Jbicación/uso</b>     |
| (3) Instalación          |                          |
| (4) Localización         |                          |
| (5) Sección/área         |                          |
| (6) Sistema/máquina      |                          |
| Equipo                   |                          |
| (8) Componente           | Subdivisión<br>de equipo |
| Elemento<br>(9)          |                          |
|                          |                          |

**Figura 17-2.** Pirámide Taxonómica ISO 14224 **Fuente**: (ISO 14224, 2006)

De los nueve niveles jerárquicos, los tres primeros son caracterisiticas del nivel cuatro (localización); de este nivel se inicia el desarrollo para el inventario técnico para mantenimiento como se presenta en la Figura 18-2.

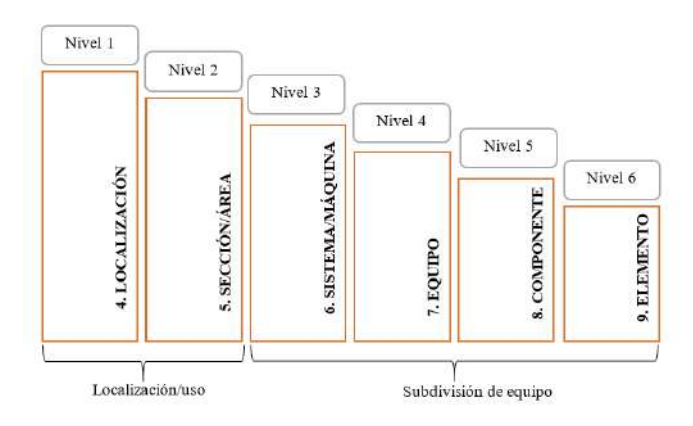

**Figura 18-2.** Estructura jerárquica recomendada para inventario técnico **Fuente:** (ISO 14224, 2006)

# **2.9 Codificación del inventario técnico**

Elaborado un inventario técnico de los activos a mantener, es importante asignar un código único a cada una de las máquinas y equipos. Esto facilitará su localización y permitirá visualizar la relación que existe entre cada nivel del inventario (Garcia Garrido, 2010).

Cada nivel jerárquico del inventario técnico para mantenimiento debe poseer un código, el cual es numérico, alfanumérico o alfabético como se observa en la Tabla 18-2.

| <b>Nivel</b>     |             | Observación                                       | Descripción de código    |
|------------------|-------------|---------------------------------------------------|--------------------------|
| jerárquico       | Código      |                                                   |                          |
| (1) Localización | <b>P</b> 01 | Código a nivel de planta                          | P: Planta de Trituración |
|                  |             | Este código va acompañado de un número secuencial | 01: Número secuencial    |
| $(2)$ Area       | B           | Código a nivel de sección o área                  | B: Área de Trituración   |
| (3) Sistema      | 010         | Código a nivel de sistema o máquina               | 010:<br>Sistema<br>de    |
|                  |             |                                                   | Trituración              |
|                  | EME01       | Código del equipo compuesto de: familia y tipo de | E: Equipo eléctrico      |
| $(4)$ Equipo     | MTR01       | equipo.                                           | ME: Motor eléctrico      |
|                  | CBA01       | Códigos de familia                                | 01: Número secuencial    |
|                  | ISE01       | E: Eléctricos<br>M: Mecánicos                     | M: Equipo mecánico       |
|                  |             | C: Civiles<br>I: Electrónicos                     | TR:<br>Triturador<br>de  |
|                  |             | Algunos códigos de tipos de equipo                | martillos                |
|                  |             | ME: Motor eléctrico<br>TR: Triturador             | 01: Número secuencial    |
|                  |             | BA: Base o Apoyo SE: Sensor                       | $C:$ Equipo civil        |
|                  |             | Este código va acompañado de un número secuencial | BA: Base de hormigón     |
|                  |             |                                                   | armado                   |
|                  |             |                                                   | 01: Número secuencial    |
|                  |             |                                                   | I: Equipo electrónico    |
|                  |             |                                                   | SE: Sensor de movimiento |
|                  |             |                                                   | 01: Número secuencial    |

**Tabla 18-2:** Explicación del código de niveles jerárquicos

**Fuente:** SISMAC, 2015

Los códigos empleados dentro de una organización deben ser cortos, no deben incluir características técnicas y no ser repetitivos, estos deben ser entendibles y socializados por todo el personal de la organización.

En la Tabla 19-2, se muestra la estructura de codificación a utilizar.

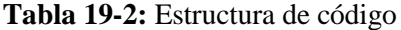

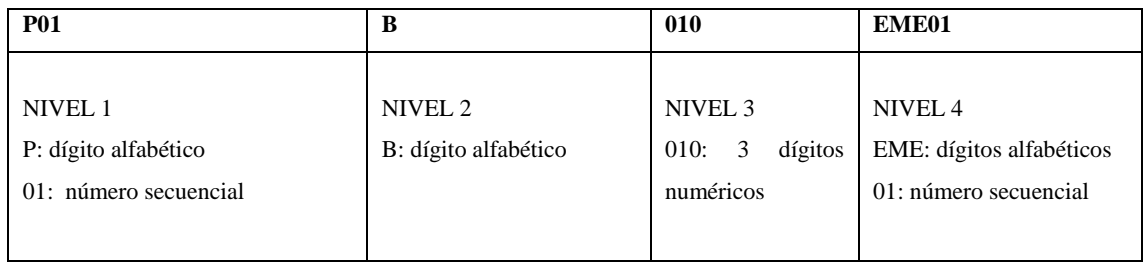

**Fuente:** Autores

**Realizado por:** Ortiz Darwin, Pilatuña Lorena, 2019

# **2.10 Recopilación de información técnica**

La recopilación de información técnica consiste en compilar datos e información técnica de cada equipo, la cual es extraída de ciertos documentos como:

- Manuales de partes
- Manuales de mantenimiento
- Manuales de operación
- Folletos
- Planos de instalaciones etc.
- Datos de placa de los equipos

# *2.10.1 Fichas técnicas*

Este es un documento que resume las características técnicas de un sistema, equipo o ítems, por tanto, cada tipo de equipo debe tener un modelo de ficha técnica.

Los campos de información que tienen las fichas técnicas variarán de acuerdo al sistema, equipo o ítems, pero generalmente llevan la siguiente información (Ver Figura 19-2):

- Datos Generales del equipo (código, marca, modelo, número de serie) etc.
- Datos de operación (capacidad, velocidad, tipo de material) etc.
- Datos técnicos (voltaje, corriente, potencia) etc.
- Datos específicos (largo, ancho, peso, alto).
- Fotografía.

| <b>EQUIPO:</b>             |                  | CÓDIGO:                  |  |
|----------------------------|------------------|--------------------------|--|
| DATOS GENERALES DEL EQUIPO |                  |                          |  |
| Marca                      |                  | Fotografia               |  |
| Modelo                     |                  |                          |  |
| No serie                   |                  |                          |  |
| Proveedor                  |                  |                          |  |
| Fabricante                 |                  |                          |  |
| Año de fabricacion         | Año de operación |                          |  |
| Prioridad                  |                  |                          |  |
| Descripcion del equipo     |                  |                          |  |
|                            |                  |                          |  |
| DATOS DE OPERACIÓN         |                  | <b>DATOS ESPECIFICOS</b> |  |
| Temperatura                |                  | Largo cm                 |  |
| Presión                    |                  | ancho cm                 |  |
| Nivel de vibracion         |                  | Alto cm                  |  |
| Caudal                     |                  | Peso Kg                  |  |
| <b>DATOS TÉCNICOS</b>      |                  |                          |  |
| Potencia                   |                  | Corriente                |  |
| Frecuencia                 |                  | Voltaje                  |  |
|                            |                  |                          |  |

Figura 19-2. Modelo de ficha técnica **MODELO DE MANTENIMIENTO** 

**Fuente:** Autores

**Realizado por:** Ortiz Darwin, Pilatuña Lorena, 2019 *Sistematico* NO *Inspecciones*

#### **2.11 Plan de mantenimiento**

Según la norma UNE EN 13306 define al plan de mantenimiento como un *"*conjunto estructurado y documentado de tareas que incluyen las actividades, los procedimientos, los recursos y la duración necesaria para realizar el mantenimiento ( UNE- EN 13306, 2018).

Las tareas de mantenimiento son actividades o trabajos específicos que tienen el propósito de disminuir la probabilidad de falla o sus efectos, en sistemas, máquinas o equipos (Garcia Garrido, 2010).

Existe diferentes metodologías para determinar las tareas de mantenimiento estas son (Viscaíno Cuzco, 2016):

- Plan basado en recomendaciones de fabricantes.
- Aplicación de RCM (Mantenimiento centrado en confiabilidad).
- Protocolos de mantenimiento.

#### *2.11.1 Plan de mantenimiento basado en protocolos genéricos (banco de tareas)*

El método de protocolos de mantenimiento o denominado banco de tareas, se refiere a desarrollar un plan de mantenimiento basado en tipos de equipos genéricos que son usualmente hallados en una planta industrial como: motores eléctricos, bombas, tableros eléctricos, etc. (Viscaíno Cuzco, 2016, pp.36-37). En la Tabla 20-2 se presenta un listado de tipo de equipos industriales extraído de SisMAC.

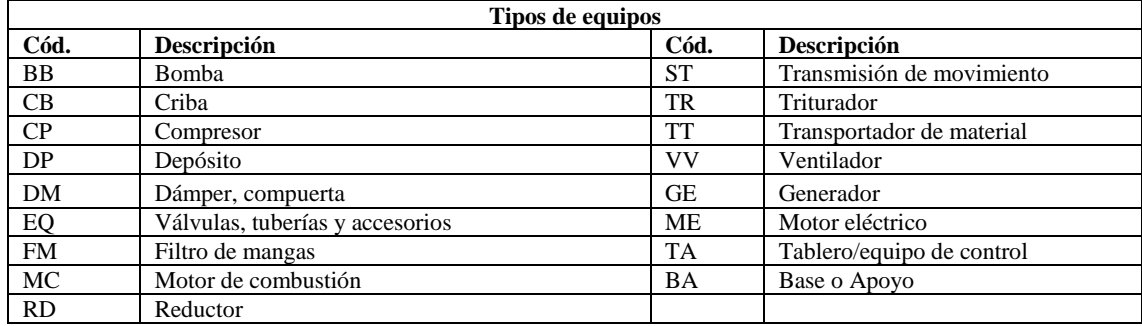

## **Tabla 20-2:** Tipos de equipos eléctricos, mecánicos, civiles

**Fuente:** SISMAC

**Realizado por:** Ortiz Darwin, Pilatuña Lorena, 2019

La información que debe incluir un protocolo de mantenimiento es (Viscaíno Cuzco, 2016, pp.36-37):

- Especialidad del trabajo.
- Frecuencia de ejecución de tarea.
- Duración estimada de la tarea.
- Necesidad de un permiso especial.
- Si el equipo debe estar parado o en marcha para la ejecución de la tarea.

El primer aspecto para elaborar un protocolo de mantenimiento es determinar el conjunto de tareas a realizarse a un tipo de equipo, las cuales son enlistadas en la Tabla 21-2.

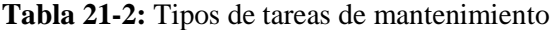

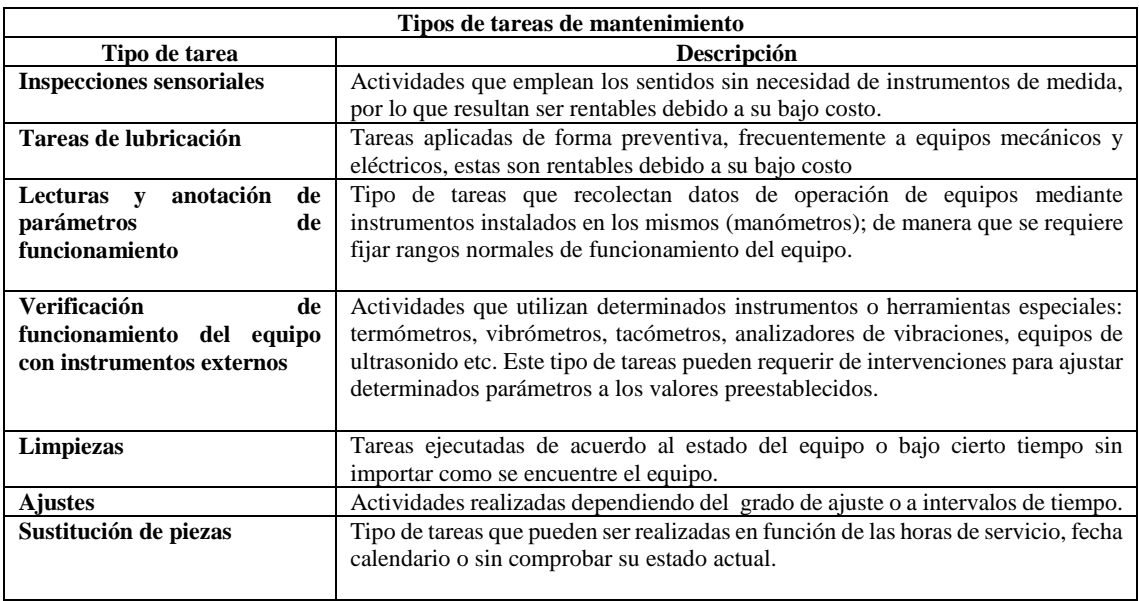

**Fuente:** (Garcia Garrido, 2010)

**Realizado por:** Ortiz Darwin, Pilatuña Lorena, 2019

El propósito del presente trabajo consiste en elaborar un plan de mantenimiento preventivo para la planta virtual a diseñar, el cual se obtendrá a través de protocolos mantenimiento.

# **2.12 Logística de mantenimiento**

La logística del mantenimiento es la provisión de recursos, servicios y gestión necesarios para realizar el mantenimiento ( UNE- EN 13306, 2018). De modo que el término provisión engloba ciertos elementos como:

- Mano de obra
- Repuestos y materiales
- Herramientas/Equipos
- Instrucciones o procedimientos
- Planos

**Mano de obra:** se refiere al personal necesario para la realización de las tareas de mantenimiento. El personal debe ser asignado acorde al tipo de tarea de mantenimiento. En la Tabla 22-2 se detalla el código de mano de obra, especialidad del técnico y la tarea a ejecutar.

#### **Tabla 22-2:** Mano de obra

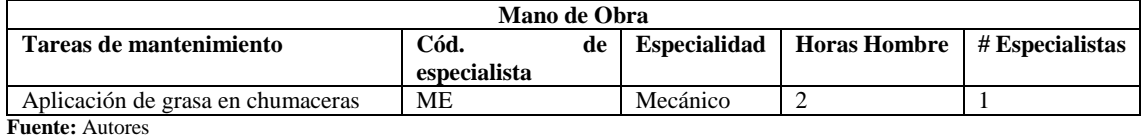

**Realizado por:** Ortiz Darwin, Pilatuña Lorena, 2019

**Repuestos y materiales:** Indica lo que se va a utilizar para cumplir la tarea de mantenimiento. Hay que tomar en cuenta, que los repuestos son piezas reemplazables y los materiales son los elementos utilizados durante la ejecución de la tarea. En la Tabla 23-2 se describe un modelo de registro para repuestos y materiales.

## **Tabla 23-2:** Repuestos y materiales

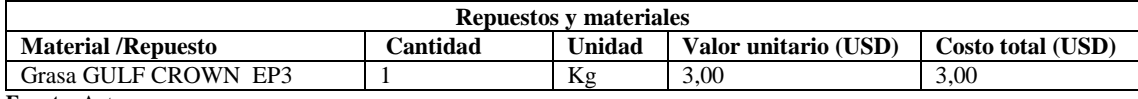

**Fuente:** Autores

**Realizado por:** Ortiz Darwin, Pilatuña Lorena, 2019

**Herramientas y equipos:** Cada tarea de mantenimiento requiere herramientas y equipos específicos, de ahí la importancia de saber cuáles usar; este aspecto dependerá de cada tarea. Ejemplo destornilladores, taladros (herramientas), pirómetros, termómetros (equipos). (Ver Tabla 24-2).

#### **Tabla 24-2:** Herramientas y equipos

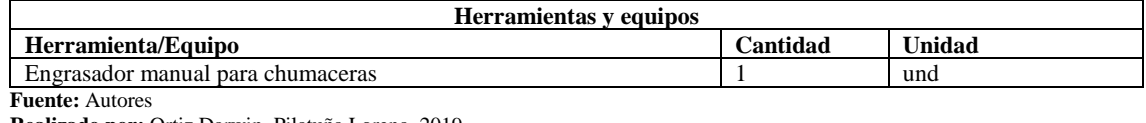

**Realizado por:** Ortiz Darwin, Pilatuña Lorena, 2019

**Instrucciones o procedimientos:** Son un conjunto de acciones o pasos a seguir, cuyo objetivo es facilitar la ejecución de una tarea de mantenimiento de manera adecuada. Normalmente, los formatos de instructivos son presentados en documentos impresos, documentos digitales, videos (ver Tabla 25-2).

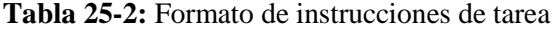

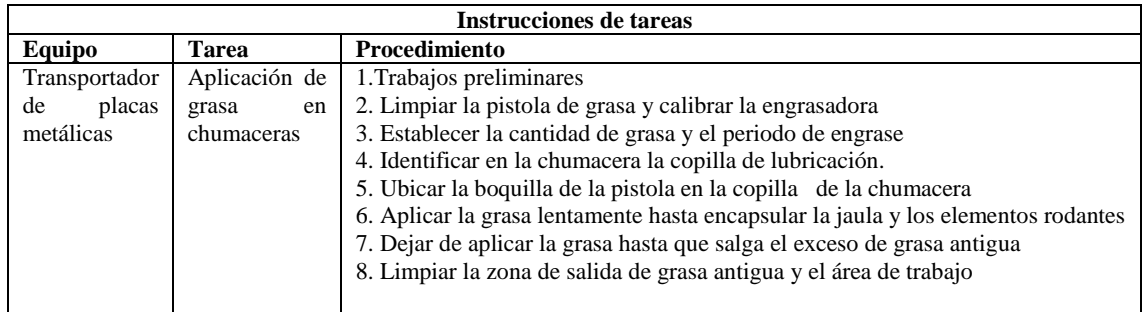

**Fuente:** Autores

**Realizado por:** Ortiz Darwin, Pilatuña Lorena, 2019

**Planos:** Documentos que muestran la ubicación, detalles constructivos, especificaciones de equipos o sistemas, son una fuente importante de consulta para mantenimiento.

## **2.13 Sitios web educativos como estrategias didácticas**

Las estrategias didácticas proporcionan bases y elementos, que permiten tanto al docente como al estudiante lograr un determinado alcance en el desarrollo de competencias, ya que establecen técnicas de enseñanza-aprendizaje que guían el proceso educativo dentro como fuera del aula (Motiño Canales, 2013, pp.14-23). Las estrategias didácticas que se desarrollen deben apoyar a la construcción del conocimiento a través de un procesamiento pertinente de información, la cual estimule a estudiantes a observar, interactuar, analizar, buscar soluciones, etc., de modo que los estudiantes lleguen a construir su conocimiento. Ante el desarrollo de tecnologías de información y comunicación, la búsqueda de estrategias o metodologías didácticas se ha favorecido, pues hoy en día estudiantes, docentes se encuentran con un amplio abanico de posibilidades (Motiño Canales, 2013, pp.14-23). Una de estas estrategias son los sitios web educativos donde se aprende e interactúa de forma fácil y sencilla, siempre y cuando la información sea adecuada para el cumplimiento del objetivo educativo.

# *2.13.1 Sitios Web*

Un sitio web es una compilación de varios documentos electrónicos denominados "páginas web", que sirve para desplegar cualquier tipo de información referente a un tema determinado. Este se halla identificado por medio de un protocolo HTTP (*Hyper Text Transfer Protocol*) y una URL (*Uniform Resourse Locator*) que permiten el acceso al sitio web (Flores Orozco, 2016, pp.9-23)**.**

Los sitios web se han convertido en una gran fuente de información de diversos temas, de manera general los más relevantes son:

- Sitios institucionales o empresariales
- Sitios informativos y educativos
- Sitios para compra y venta en internet
- Sitios para comunidades virtuales
- Sitios de juegos y entretenimiento.

Ante la diversidad de sitios web y de acuerdo al objetivo del presente trabajo en presentar una herramienta didáctica, se creará un sitio web para el diseño de la planta virtual y su respectivo plan de mantenimiento, ofreciendo un sitio informativo y educativo.

# *2.13.1.1 Lenguaje de programación*

Para el desarrollo de páginas web existe diferentes lenguajes de programación, el más representativo es el código HTML (*Hyper Text Markup Language*) que fue diseñado en base a recursos tecnológicos para definir el contenido de una página web, es decir texto, multimedia, gráficos, efectos 2D/3D y otros aspectos como conectividad, almacenamiento, rendimiento e integración (Flores Orozco, 2016, pp.9-23)**.** En la Figura 20-2 se muestra códigos del lenguaje HTML utilizado para el diseño de una página web. Estos códigos no se muestran en la página, pero los navegadores son capaces de traducirlos como textos, tablas, imágenes dependiendo del código.

| $\overline{3}$  | <table style="height: 67px;" width="1134"></table>                                                                 |                                                               |
|-----------------|----------------------------------------------------------------------------------------------------|---------------------------------------------------------------|
| $\overline{4}$  | <tbody></tbody>                                                                                                    |                                                               |
| 5               | <tr style="height: 57.5px;"></tr>                                                                                  |                                                               |
|                 |                                                                                                    |                                                               |
| 6               | $\cdot$ <td style="width: 276.5px; height: 57.5px;">[maxbutton id="12" url="30-despiece" <math>\cdot</math> \</td> | [maxbutton id="12" url="30-despiece" $\cdot$ \                |
| $\overline{7}$  | <td style="width: 276.5px; height: 57.5px;">[maxbutton id="11" url="25-funcionamiento" ]</td>                      | [maxbutton id="11" url="25-funcionamiento" ]                  |
| 8               | <td style="width: 276.5px; height: 57.5px;">[maxbutton id="9" url="30-plan-de-mantenimiento-preventivo" ]</td>     | [maxbutton id="9" url="30-plan-de-mantenimiento-preventivo" ] |
| $\overline{9}$  | <td style="width: 276.5px; height: 57.5px;">[maxbutton id="10" url="30-instrucciones-de-tarea"  </td>              | [maxbutton id="10" url="30-instrucciones-de-tarea"            |
| 10              | l                                                                                                    |                                                               |
| $\overline{11}$ | $\vert$ <tr style="height: 57.5px;"></tr>                                                                          |                                                               |
|                 |                                                                                                    |                                                               |
| 12              | <td style="width: 276.5px; height: 57.5px;">[maxbutton id="7" url="30-fichas-tecnicas" ]</td>                      | [maxbutton id="7" url="30-fichas-tecnicas" ]                  |
| 13              | <td style="width: 276.5px; height: 57.5px;">[maxbutton id="8" url="30-plano-tecnico" ]</td>                        | [maxbutton id="8" url="30-plano-tecnico" ]                    |
| 14              | $\lt$ td style="width: 276.5px; height: 57.5px;">                                                                  |                                                               |
| 15              | <td style="width: 276.5px; height: 57.5px;"></td>                                                                  |                                                               |
| 16              |                                                                                                    |                                                               |
| 17 <sup>1</sup> |                                                                                                    |                                                               |
| 18              | $\vert$                                                                                                    |                                                               |

|  | $19$ |
**Figura 20-2:** Lenguaje HTML de página web

**Fuente:** http://www.plantavirtualop.com/

### *2.13.1.2 Sistemas gestores de contenido*

Un sistema gestor de contenido (CMS *Content Management System*) es una aplicación que posibilita la creación, desarrollo, administración y publicación de contenido en una página web (Ver Figura 21-2). Este utiliza plantillas fácilmente personalizables acorde a los requerimientos del usuario, sin la necesidad de poseer conocimientos profundos de programación (Camacho Castillo, 2015, p.35).

Las principales ventajas de los gestores de contenido son:

- Fácil navegación.
- Manejo sencillo e intuitivo.
- Permiten el trabajo colaborativo.
- Gestionan documentos y archivos multimedia.
- Presentan módulos personalizados.

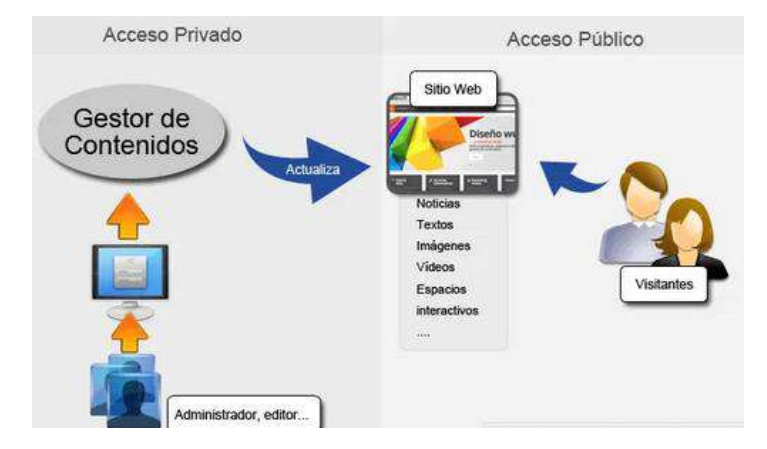

**Figura 21-2.** Como funciona un sistema gestor de contenido **Fuente:** Neosoft

Entre los gestores de contenido para páginas web más populares, se halla "WordPress", el cual será utilizado para diseñar el sitio web de la planta virtual

## *2.13.2 Sitios web educativos*

Los sitios web educativos son espacios, entornos o páginas electrónicas en la web, que ofrecen información, recursos, materiales que guardan relación con el campo educativo. El contenido que presentan estos es variado, pero en sí se centra en lo informativo y didáctico (Motiño Canales, 2013, pp.14-23). La información de un sitio web educativo dependerá de la temática a ser desarrollada, esta involucra contenido de naturaleza informativa (para obtener información o datos) o pedagógica (generar un proceso de enseñanza-aprendizaje), por lo que estos son de gran utilidad para estudiantes y docentes.

Ante lo mencionado, un sitio web educativo debe contener ciertas características como las que se muestran en la Figura 22-2.

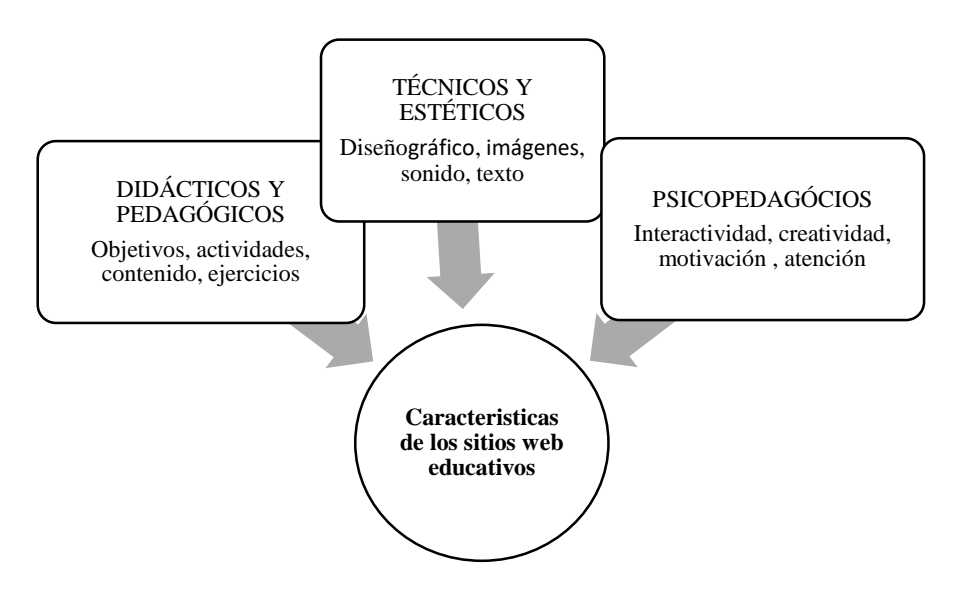

**Figura 22-2:** Características de sitios web educativos **Fuente:** (Motiño Canales, 2013)

# *2.13.2.1 Tipos de sitios webs educativos*

Debido a la naturaleza del contenido que tienen los sitios web educativos, estos se hallan clasificados en cuatro grandes tipos: webs institucionales, webs de recursos y base de datos, entornos de teleformación e intranets educativas y materiales didácticos web (ver Tabla 26-2).

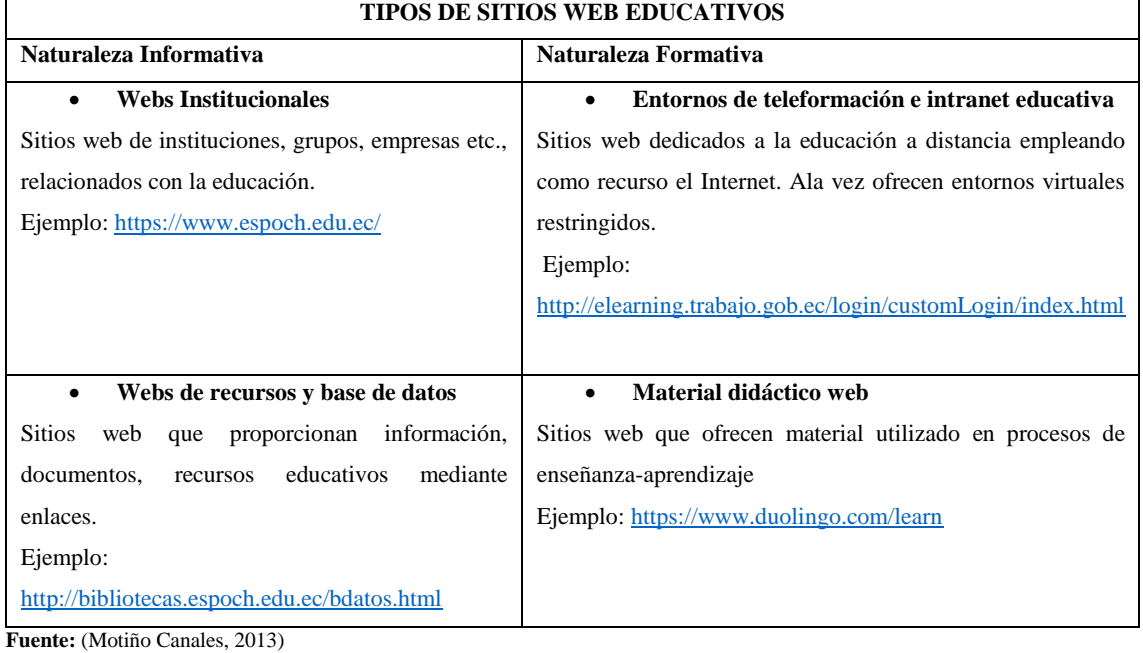

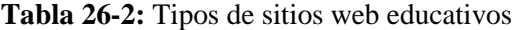

# *2.13.2.2 Difusión y socialización*

El internet se ha convertido en un instrumento importante para el desarrollo académico, pues ha posibilitado que cualquier persona publique sus trabajos, proyectos, herramientas informáticas etc., lo que permite que los usuarios encuentren información actualizada de acuerdo a sus intereses (Motiño Canales, 2013, pp.14-23).

Gracias al Internet, millones de usuarios tienen acceso a sitios o aplicaciones en la web, las cuales contienen gran cantidad información sobre determinados temas y campos. Por tal razón, el internet se ha convertido en un espacio para la difusión y socialización de sitios web de manera flexible. Por otro lado, la mayoría de los usuarios cuando visitan un sitio web lo hacen rápidamente, saltándose de partes realmente importantes debido a características incorrectas de diseño de este, como su interfaz que puede resultar compleja y poca intuitivo.

Por tal razón es importante indicar al usuario la funcionalidad de un sitio web para que su visita sea de beneficio y utilidad.

# **3. METODOLOGÍA DE DISEÑO DE LA PLANTA VIRTUAL**

De acuerdo a la metodología de Archer expuesta en la teoría, el proceso de diseño debe contener fundamentalmente tres etapas: analítica, creativa y de ejecución. Estas han sido tomadas y adaptadas para el diseño de la planta virtual de trituración de piedra caliza con fines didácticos (Ver Figura 1-3).

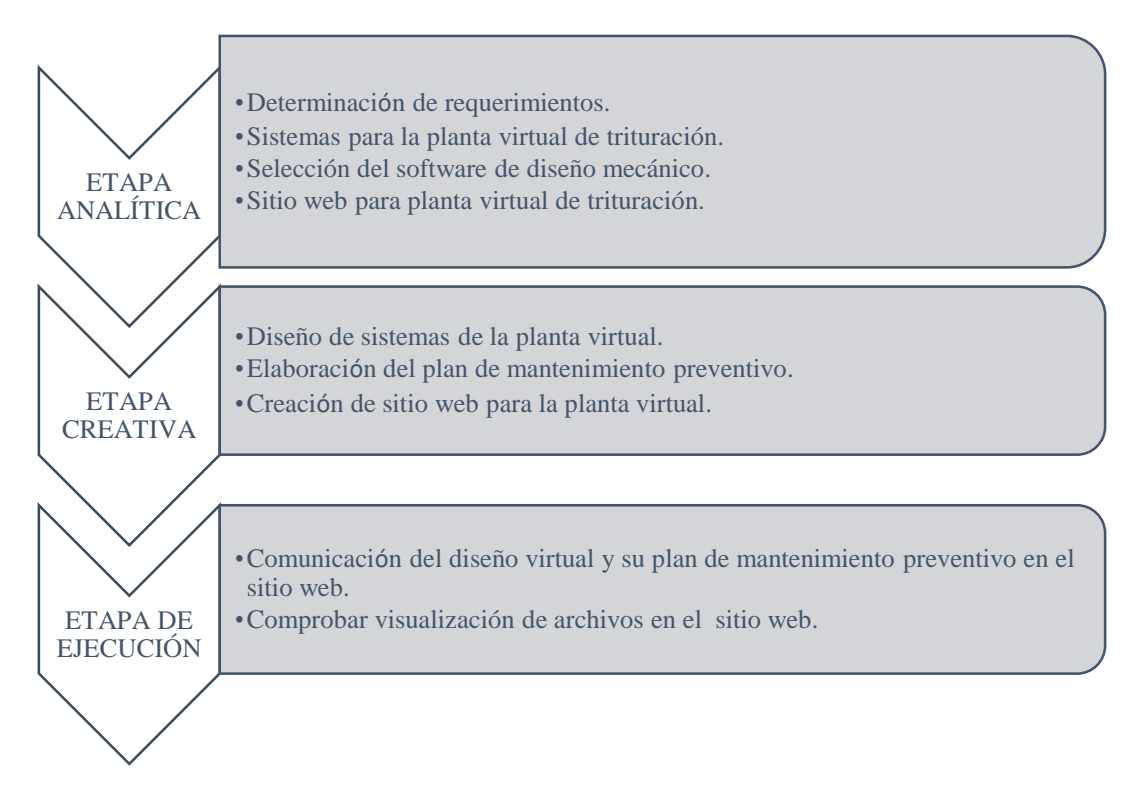

**Figura 1-3.** Etapas para el desarrollo del diseño virtual de la planta trituradora.

**Fuente:** Autores **Realizado por:** Ortiz Darwin, Pilatuña Lorena, 2019

## **3.1 Etapa analítica**

Es la primera etapa del proceso de diseño, donde se recopilará y detallará toda la información necesaria para el diseño virtual de la planta trituradora de piedra caliza.

## *3.1.1 Determinación de requerimientos*

Una de las características principales de los modelos virtuales es la apariencia, la misma que debe ser lo más cercana posible a los objetos reales, de ahí la importancia para determinar requerimientos/especificaciones que estos deben cumplir.

En el presente trabajo, el modelo virtual de la planta trituradora fue diseñada de acuerdo ciertos requerimientos que permitieron crear una herramienta didáctica para la enseñanza-aprendizaje del funcionamiento y mantenimiento de trituradoras de caliza. Estos guiaron la búsqueda de información relevante para el diseño de la planta.

En la Tabla 1-3 se detallan los principales requerimientos que se tomaron en cuenta para el diseño de la planta virtual de trituración de piedra caliza.

| <b>Requerimientos</b> | Descripción                                                                                                    |
|-----------------------|----------------------------------------------------------------------------------------------------|
|                       |                                                                                                    |
| Req 1                 | Diseñar sistemas propios de una planta de trituración de piedra caliza real.                                                                         |
| Req 2                 | Simular del proceso de trituración de la planta virtual.                                                                                             |
| Req 3                 | Visualizar el funcionamiento y despiece de los sistemas diseñados.                                                                                   |
| Req 4                 | Elaborar planos técnicos de los sistemas de la planta de virtual.                                                                                    |
| Req.5                 | Dotar a los sistemas diseñados la capacidad de observar sus componentes<br>internos.                                                                 |
| Req 6                 | Diseñar estructuras metálicas y escenarios acorde a las plantas trituradoras<br>físicas.                                                             |
| Req 7                 | Desarrollar un plan de mantenimiento para la planta virtual                                                                                          |
| Req 8                 | Presentar a los estudiantes y demás personas el modelo virtual de la planta<br>trituradora de piedra caliza con su respectivo plan de mantenimiento. |

**Tabla 1-3:** Requerimientos de la planta virtual

**Fuente:** Autores

**Realizado por:** Ortiz Darwin, Pilatuña Lorena, 2019

# *3.1.2 Recolección de información*

El modelo a diseñar corresponde a una planta de trituración de piedra caliza, cuya información se detallará a continuación, de modo que se dé cumplimiento a los requerimientos establecidos.

## *3.1.2.1 Sistemas para la planta virtual de trituración*

Para el diseño de una planta de trituración de piedra caliza, es importante tener en cuenta el proceso de trituración y los sistemas que intervendrán en el mismo, los cuales deben ser propios de trituradoras de caliza físicas. Para este fin es importante investigar sobre el funcionamiento y características de los sistemas y si es posible obtener criterios de profesionales conocedores del tema.

En este caso, para establecer los sistemas industriales del modelo virtual de la planta trituradora, se utilizó un diagrama inicial, que fue elaborado en base al proceso de trituración real y a criterios emitidos por personas conocedoras del tema.

En la Figura 2-3, se muestra el diagrama inicial para la planta virtual de trituración, donde se visualiza la ubicación de cada sistema en el proceso y el recorrido de la materia prima (caliza) hasta llegar al producto deseado.

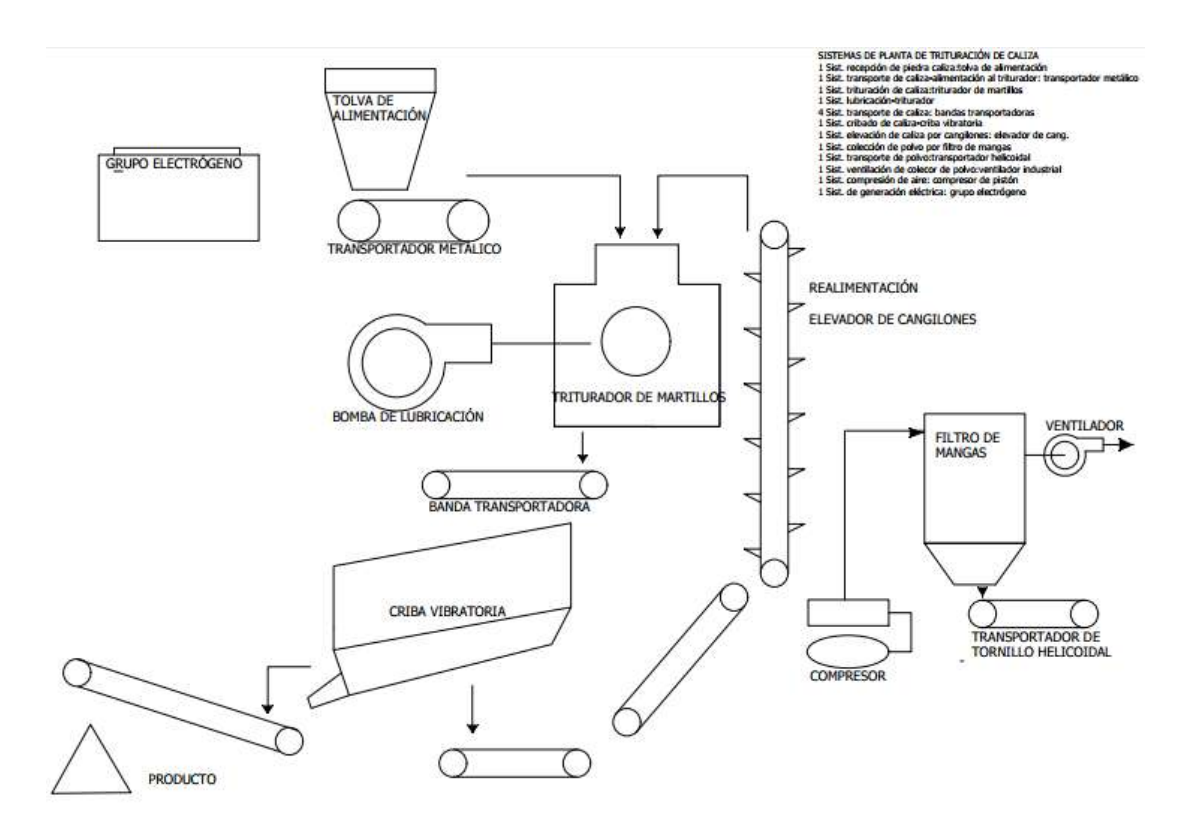

**Figura 2-3.** Diagrama de proceso inicial de la planta de trituración a diseñar

**Fuente:** Autores **Realizado por:** Ortiz Darwin, Pilatuña Lorena, 2019

## *3.1.2.2 Especificaciones de sistemas*

Cada sistema de una planta de trituración posee ciertas especificaciones técnicas y funcionales inherentes que deben ser recolectadas y analizadas para el proceso de diseño. Recalcando que en la teoría se encuentra expuesta información detallada sobre los sistemas de trituración de piedra caliza, relacionada a su funcionamiento y características, datos que fueron utilizados para alimentar esta etapa.

La identificación de equipos junto con sus especificaciones técnicas y funcionales permitió crear un modelo virtual lo más parecido a una planta de trituración real. En la Tabla 2-3 se exponen las especificaciones técnicas (capacidad, potencia) y algunas características funcionales de todos los sistemas diseñados.

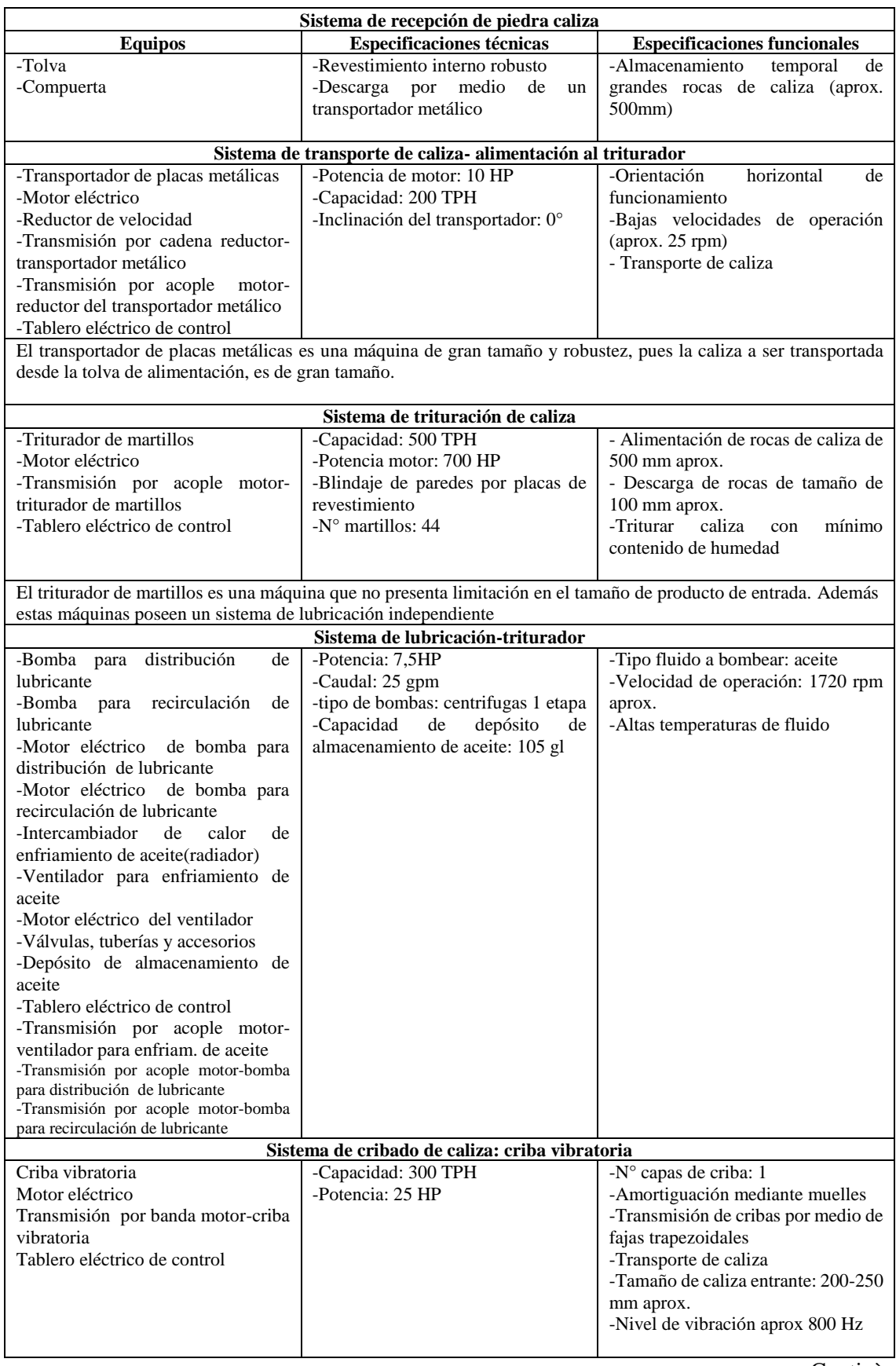

# **Tabla 2-3:** Especificaciones técnicas y funcionales de los sistemas a diseñar

Continùa

Continùa

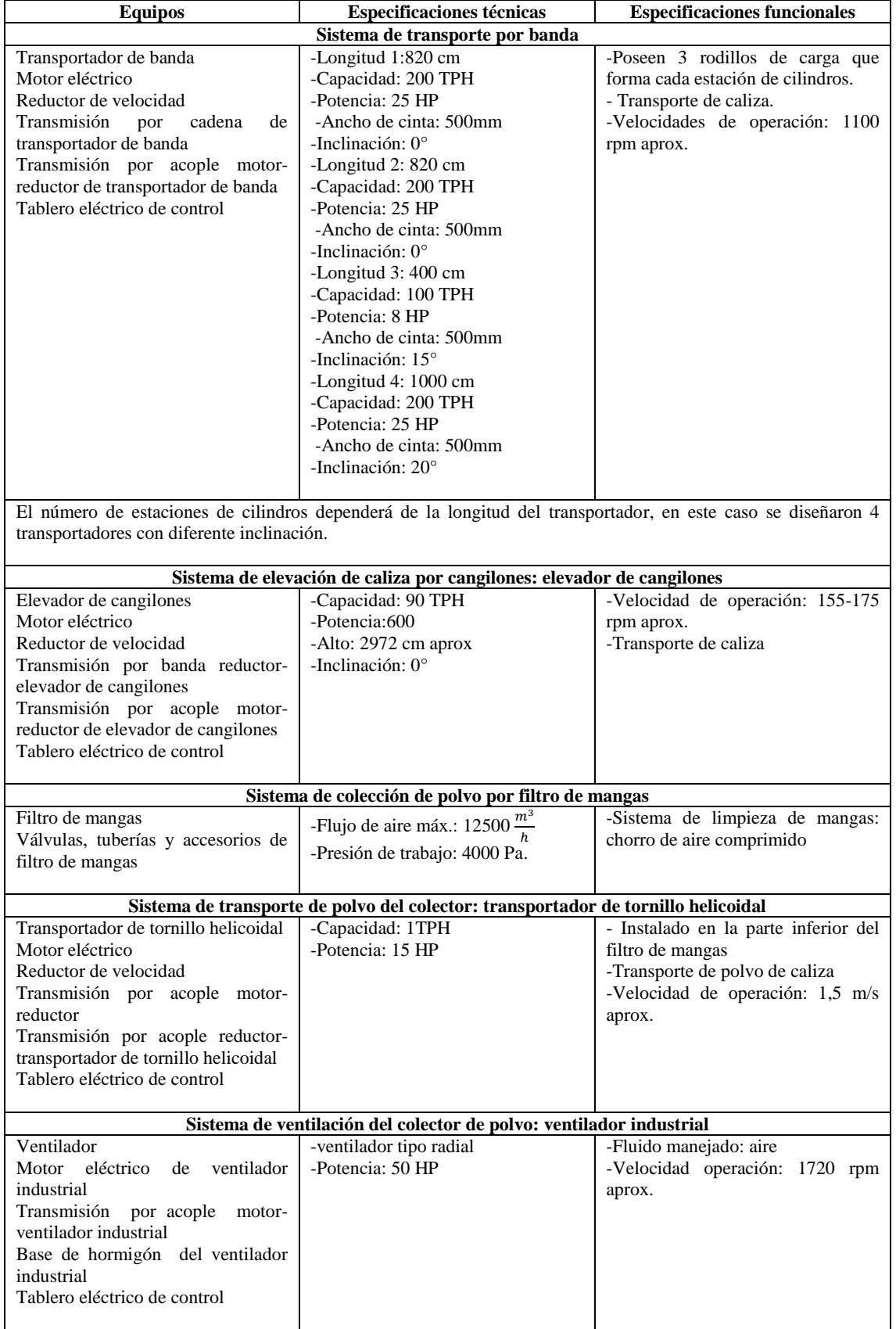

Continùa

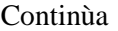

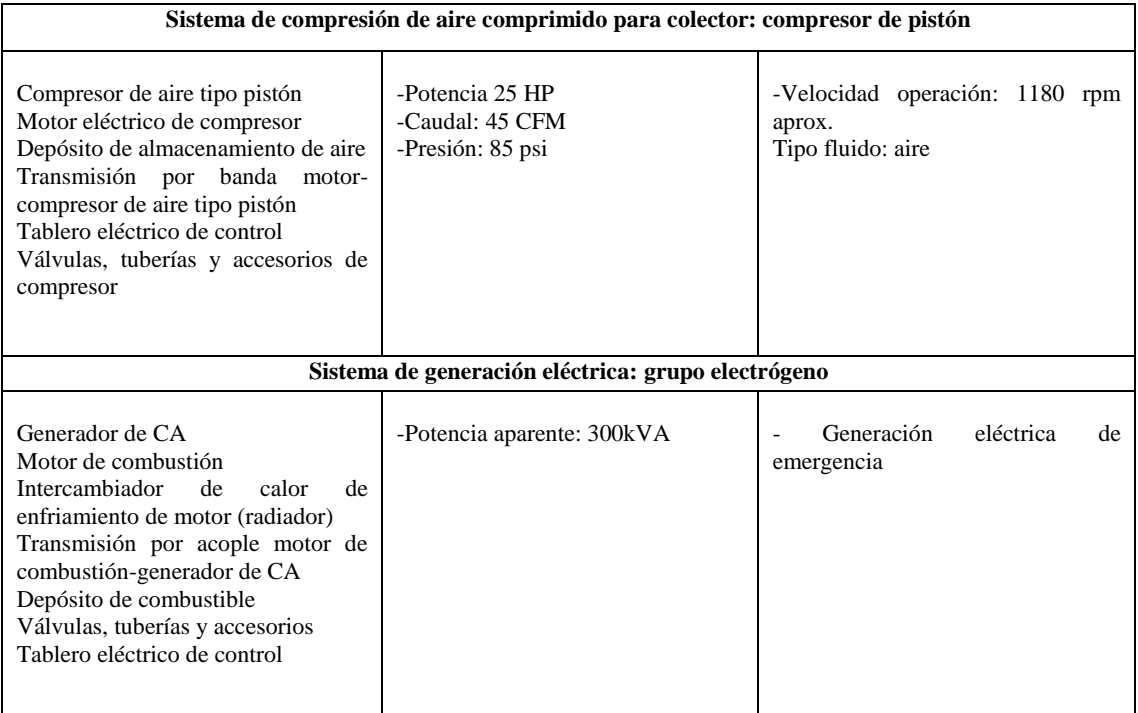

**Fuente:** SISMAC, 2015

**Realizado por:** Ortiz Darwin, Pilatuña Lorena, 2019

# *3.1.3 Herramientas y recursos a utilizar*

Para diseñar e implementar el modelo virtual de la planta de trituración de piedra caliza se utilizaron las siguientes herramientas y recursos.

#### *3.1.3.1 Software de diseño mecánico*

Un aspecto primordial a considerar dentro de la etapa analítica es el software de diseño mecánico, pues fue la herramienta fundamental para diseñar la planta virtual. Para esto se preseleccionó software de dibujo asistido por computadora (CAD), distinguiendo aquellos que son muy utilizados por estudiantes para diseñar proyectos industriales con enfoques 3D, luego se definieron ciertos requisitos o exigencias que permitieron elegir el adecuado.

Los software preseleccionados fueron: SolidWork, Autodesk Inventor, AutoCAD, Catia, recursos tecnológicos muy utilizados para el diseño asistido por computadora.

En la Tabla 3-3, se describen los criterios que se establecieron para elegir el software de diseño, para esto fue necesario analizar cada uno y verificar cuál se ajusta a los criterios planteados. El análisis realizado permitió seleccionar a Autodesk Inventor como la herramienta adecuada para el desarrollo de la planta virtual.

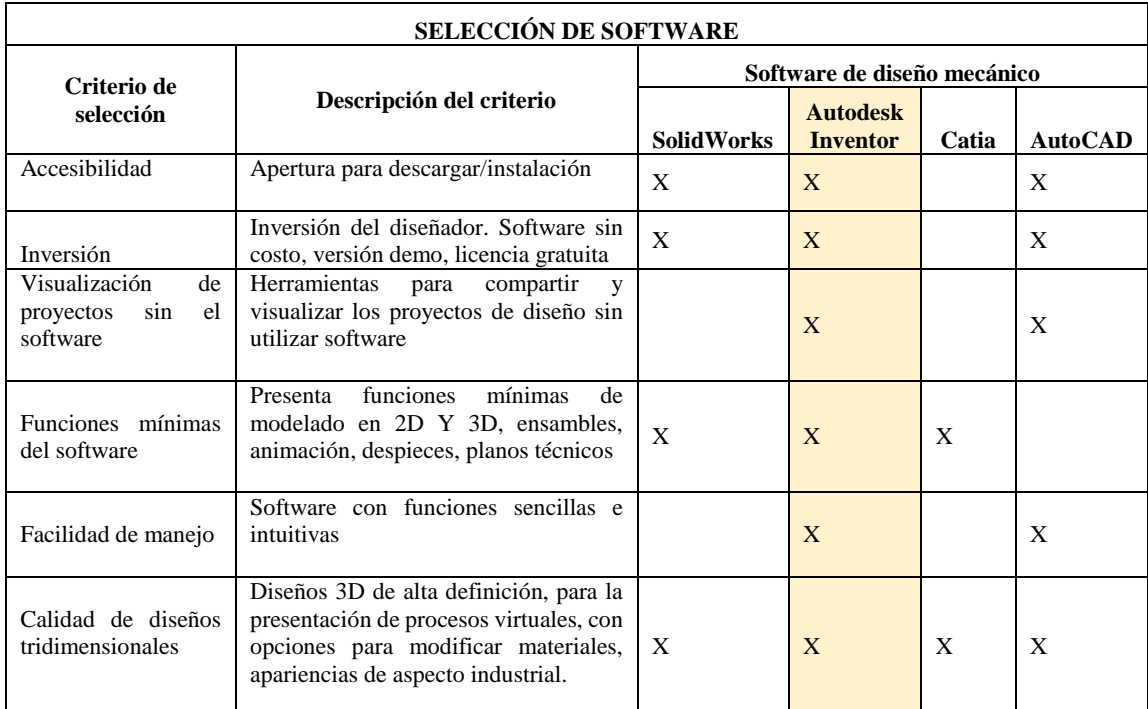

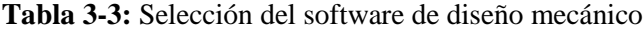

**Fuente:** Autores

**Realizado por:** Ortiz Darwin, Pilatuña Lorena, 2019

Inventor es un software de dibujo asistido por computadora, cuyo principal enfoque es el diseño y simulación de proyectos 3D, además por su utilización como recurso de diseño existe varias plataformas digitales que ayudan a su instrucción.

En la Tabla 4-3, se presenta una hoja de datos relevantes de Autodesk Inventor.

#### Aspectos de trabajo del software de diseño seleccionado

Como herramienta principal para el diseño, animación, despiece y elaboración de planos técnicos de los sistemas de la planta virtual se utilizó Autodesk Inventor (versión demo), por lo que es importante mencionar ciertos aspectos de trabajo de esta herramienta.

El diseño de objetos tridimensionales en Inventor se inicia con el dibujo de bocetos 2D, luego estos son transformados en sólidos y finalmente son ensamblados hasta obtener el diseño planteado; por lo que es importante conocer los formatos de extensión en el cual trabaja Autodesk Inventor para la creación de partes es "ipt", y para ensambles es "iam". Por tanto, el diseño en Autodesk Inventor se basa en los siguientes parámetros:

- **Boceto 2D:** se refiere al conjunto de figuras geométricas trazadas en dos dimensiones.
- **Sólido:** generación de bocetos 2D en tres dimensiones. Es importante aclarar que en Inventor los sólidos van tomando forma de acuerdo a la creación ordenada de bocetos.

**Ensamble:** representa la unión de sólidos, ya sea para formar equipos o sistemas.

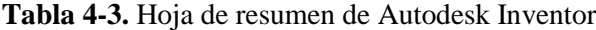

| <b>AUTODESK INVENTOR PROFESSIONAL 2018</b>                                                                                                    |                                                                                                    |                                                                                                    |                                                                                                    |
|----------------------------------------------------------------------------------------------------|----------------------------------------------------------------------------------------------------|----------------------------------------------------------------------------------------------------|----------------------------------------------------------------------------------------------------|
| Información general<br>Nombre: Autodesk Inventor<br>Empresa desarrolladora: Autodesk<br>Versión: 2018<br>Idioma: inglés<br>Campo de aplicación: Industria y Fabricación        |                                                                                                    |                                                                                                    | <b>AUTODESK®</b><br><b>INVENTOR®</b>                                                                                           |
| Requerimientos de hardware                                                                                                    |                                                                                                    |                                                                                                    | Requerimientos de software                                                                                                    |
| Procesador                                                                                                    | Core i7 o equivalente, 3 GHz o<br>superior                                                                                                    | Sistema operativo                                                                                                    | Windows 7/8/8.1/10/64-<br>bit.                                                                                                 |
| Memoria RAM<br>Disco Duro                                                                                                    | $20$ GB<br>Instalador además de instalación<br>completa: 40 G                                                                                                    | Microsoft Office (64 bit)                                                                                                    | Para exportar contenido                                                                                                    |
| IPN: crea y guarda despieces de ensambles.<br>$\bullet$<br>Barra de herramientas principales<br>Para diseño 2D Y 3D:<br>■→ を置めては、 音楽・最ももの 同時間<br>3D Model<br>Factory<br>Sketch | IAM: crea y guarda modelos de ensambles en 3D.<br>DWG: almacena datos de dibujo en 2D (planos técnicos de dibujo).<br>Capacidad de importar los proyectos diseñados a través de imágenes o documentos (pdf).<br>Disponibilidad en versión Demo.<br>$ \bigodot$ $\bigodot$ Default<br>Armotate Inspect Tools Manage View<br><b>Environments</b><br>Fillet +<br>+0+ Move<br>$\sigma$ | Part1<br>Vault<br>Autodesk A360<br>Get Started<br>B-a Rectangular<br>Scale                                                                                                    | ★ 1 Sign In<br>eaich Help & Commands<br>$\circ$<br>ア 初刊<br>s Image                                                             |
| Circle<br>Arc<br>Start<br>2D Sketch<br>$\mathbf{A}$ , $\mathbf{B}$ , $\mathbf{A}$<br>Extrade Revolve<br>Start<br>2D Sketch<br>Sketch<br>Para ensamble:                         | A Text .<br><b>Copy</b><br>Rectangle<br>Project<br>Point.<br>( ) Rotate<br>$-1 -$ Split<br>Geometry<br>Create -<br>rе<br>Generic<br><b>Cal Defaul</b><br>Annotate Inspect Tools Manage<br>Sweep R Emboss N Decal<br>Chamfer<br><b>in Thread</b><br>Derive 5 Import<br>El Shell<br>Combine<br>Hole Fillet<br>Thicken/ Offset EL Delete Face Generator<br>Modify                     | o <sup>n</sup> g Circular<br>₩<br>the United Stretch<br>Dimension<br>Die Minor<br><b>C</b> Offset<br>Pattern<br>Part1<br>Get Started Voult Autodesk A360<br>Split<br>E DO<br>$\sqrt{4}$ Agos $\sim$<br>Direct<br>Shape:<br>UCS<br>Explore<br>Pattern | $O +$<br>Ponts<br>ACAD.<br>君 Show Formet<br>$Farmat =$<br>Sign In<br>• •<br><b>Boy</b><br>Conver<br>Sheet M<br>Create Freeform |
| 商品 散"<br>Factory Aisemble<br>Place from Create<br>Maye<br>Content Center<br>Component                                                                                          | Design 3D Model Sketch Inspect<br>Tools<br>Minage<br>Wells<br><b>In all stow</b><br>Ti Free Move<br><b>SePirtun</b><br>o d<br>EB Mont<br>to Fred Rotete<br>of Rowler<br>somt Constrain<br>$\alpha^0_{\rm in}$ Hide All<br><b>BEI Copy.</b><br>Materials<br>Component > Position > Relationships > Pattern > Manage > Productivity Work Features Simplification >                   | Assembly)<br>Get Started Wult Autodesk A169 Electromechanical<br>Environments<br>L Axis<br>Point<br>Bill of Parameters<br>Create Denved<br>Plan+<br>$L$ ucs<br>$\mathcal{N}$<br>Substitutes                                                          | Q<br>Sign In<br>$^{\circ}$<br>Shnnkwrap Shrinkwrap<br>Substitute                                                               |
| Para simulación<br>■ を言わ …… 百 一貫……<br>Tool: View<br>Fig. a Presentation<br>۹,<br>New<br>New<br>Insert Model<br>Staryboard Snapshot View Components                             | In an ventilador inc.<br>×<br>Edwinonments Get-Started Walt AutodeskA360<br>一<br>$-$ and<br>$-1$<br>Tweak<br>Video Hutter<br>Opacity Capture<br>Create<br>Comera Drawing View<br>Model   Werkshop   Component Camera Drawing Publish                                                                                                    |                                                                                                    | A ★ & Rightin<br>$\cdot$ $\cdot$ $\cdot$                                                                                       |
| Para elaboración de planos técnicos<br>$\blacksquare$ $\omega$ $\triangleright$<br>Base Projected Auxiliary Section Detail Overlay                                             | <u>【 ■・※ 型 ★・ル・音 春 →・2 2 コ 毎</u> + + v  Autodex Inventor Professional 2018 Drawing1<br>File FlaceMews Annotate Sketch Tools Manage View Environments GetStarted Vault Autodest.A360<br><b>De Pialboard</b><br>$\Rightarrow$<br><b>No</b> Coontetor<br>Draft Break Break Out Slice Crop                                                                                             | en'n Haip ô. G<br>四目<br>$\overline{\phantom{a}}$<br>Start New Sheet<br>Horizontal<br>Sketch                                                                                                    | $\mathbf{X} \times \mathbf{A}$ sign in<br>$\cdot$ $\cdot$ $\cdot$ 0                                                            |
| Create<br>$E_{\text{total}}$ (ALITODECIZ 2010)                                                                                                    | Modify                                                                                                    | Sketch<br>Sheet                                                                                                    |                                                                                                    |

**Fuente**:(AUTODESK, 2019)

Para la elaboración de bocetos 2D, sólidos, ensambles Autodesk Inventor presenta ciertos comandos de dibujo y de ensamble en sus barras de herramientas, los cuales se enlistan en la Tabla 5-3.

|                   | <b>COMANDOS</b>     | <b>DESCRIPCIÓN</b>                                                                                                    |
|-------------------|---------------------|----------------------------------------------------------------------------------------------------|
|                   | Line                | Dibuja una recta entre dos puntos                                                                                                    |
|                   | Circle              | Crea círculos de distintas dimensiones                                                                                               |
| <b>BOCETOS 2D</b> | Arc                 | Traza un arco a partir de 3 puntos                                                                                                   |
|                   | Rectangle           | Traza un rectángulo a través de 2 o tres puntos                                                                                      |
|                   | Fillet              | Coloca un arco determinado en una esquina o intersección de dos líneas                                                               |
|                   | Symmetric           | Refleja elementos seleccionados a través de un eje patrón                                                                            |
|                   | Tangent             | Permite que líneas sean tangentes a otras curvas o círculos                                                                          |
|                   | Trim                | Permite remover una parte o línea no deseada.                                                                                        |
|                   | Extrude             | Crea un cuerpo agregando profundidad                                                                                                 |
|                   | Revolve             | Crea un cuerpo al revolver uno o más bocetos sobre un eje                                                                            |
|                   |                     | Barre uno o más boceto a lo largo de una ruta seleccionada para crear un                                                             |
|                   | Sweep               | cuerpo                                                                                                    |
|                   | Hole                | Perfora piezas sólidas de manera circular.                                                                                           |
|                   | Fillet              | Crea acabados angulares exactos.                                                                                                    |
| <b>SÓLIDOS</b>    | Chamfer             | Aplica un bisel a los bordes de un componente más                                                                                    |
|                   | <b>Shell</b>        | Redondea bordes o caras                                                                                                    |
|                   | Rectangular Pattern | Crea sólidos o cuerpos duplicados y los organiza en filas o columnas                                                                 |
|                   | Circular Pattern    | Crea sólidos o cuerpos duplicados y los organiza en un arco o patrón<br>circular.                                                    |
|                   | Mirror              | Crea un nuevo cuerpo a la misma distancia a través de un plano                                                                       |
|                   | As material         | Biblioteca de materiales de inventor para brindar un acabado a los sólidos                                                           |
|                   | Plane               | Crea un plano de construcción que se adjunta paramétricamente a otros<br>objetos.                                                    |
|                   | Place               | Especifica uno o más archivos " ipt" para colocar como componente en<br>un ensamble                                                  |
| <b>ENSAMBLE</b>   | Constrain           | Crea restricciones de posición y comportamiento para los sólidos del<br>ensamble. Estas pueden ser tipo mate, angle, tangent, insert |

**Tabla 5-3:** Comandos de Inventor para la creación y ensamble

**Fuente:** Autodesk Inventor, 2018

**Realizado por:** Ortiz Darwin, Pilatuña Lorena, 2019

Una de las opciones que presenta Autodesk Inventor para trabajar en el desarrollo de diseños, es la elaboración de planos técnicos, la cual permite acotar una pieza, equipo o máquina en una hoja de trabajo en 2D en escala de milímetros (mm), cuyo formato de extensión se identifica como dwg. En la hoja de trabajo, Inventor se encarga de importar el diseño a acotar en cuatro vistas diferentes, lo que es de mucha ayuda para el dimensionamiento. En la Tabla 6-3 se presenta los comandos que se utilizan para la elaboración de planos técnicos en Inventor.

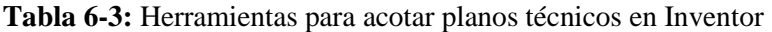

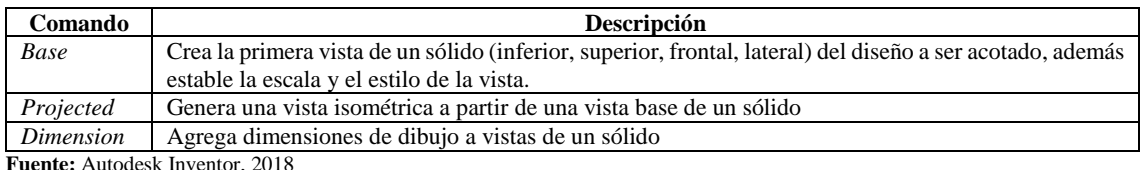

Para la animación y despiece Autodesk Inventor trabaja con tiempos y movimientos, los cuales son programados en una hoja denominada "presentación" cuyo formato de extensión se identifica por "ipn". En Inventor, el proceso de animación es desarrollado a través del funcionamiento del equipo, máquina o sistema diseñado, mientras que el despiece se lo lleva a cabo en función de los componentes y equipos. En ambos procesos es posible utilizar la opción "cámara", que permite enfocar desde distintos ángulos el proyecto de diseño, ocasionando que este adopte características interactivas y llamativas durante la animación y despiece.

Ante lo mencionado en la Tabla 7-3 se describen los comandos que se usaron para la animación y despiece.

| <b>Comandos</b>      | Descripción                                                                                                    | <b>Observación</b>                                                                                                    |
|----------------------|----------------------------------------------------------------------------------------------------|----------------------------------------------------------------------------------------------------|
| Tweaks<br>components | Permite girar y mover<br>compontes<br>seleccionados, mediante los subcomandos:<br>rotate, move, part, duration | Los movimientos generados se guardan en un<br>panel de programación grafico "storyboard"<br>donde se puede ver el tiempo de inicio y fin de la<br>acción del movimiento. |
| Capture camera       | Guarda la posición actual de la cámara                                                                         | Para crear la acción de la cámara, se debe<br>seleccionar en el panel de programación la<br>posición deseada y luego crear el movimiento.                                |

**Tabla 7-3:** Herramientas de Inventor para la animación y despiece

**Fuente:** Autodesk Inventor, 2018

**Realizado por:** Ortiz Darwin, Pilatuña Lorena, 2019

## *3.1.3.2 Sitio web para planta virtual de trituración*

Uno de los requerimientos que debe cumplir el modelo virtual de la planta, es la apertura para ser visualizado sin problemas, ya sea para utilizarla como fuente de información o herramienta didáctica. Ante este requerimiento, se propone al internet como recurso para publicar el diseño de la planta virtual, ya que este es un medio de comunicación global muy utilizado, al cual todas las personas tienen acceso con solo tener a su alcance un dispositivo que sea capaz de conectarse a la red global.

El internet ofrece varias alternativas para presentar y difundir todo tipo de información, tal es el caso de sitios web. En la actualidad crear un sitio web no es una tarea difícil, pues en el Internet se dispone de un gran volumen de información que indica cómo hacerlo; una forma sencilla de lograrlo es a través de sistemas gestores de contenido como WordPress. Por consiguiente, se plantea la creación de un sitio web para la planta virtual de trituración de piedra caliza.

Breve planificación del sitio web de la planta virtual

## *Tipo de web:* Educativa

*Definición de temática:* Planta virtual de trituración de piedra caliza

*Objetivo:* Dar a conocer el funcionamiento de una planta de trituración de piedra caliza e información de mantenimiento.

*Características del sitio web:* 

- Visualizar los diseños mecánicos tridimensionales de la planta virtual y sus sistemas.
- Mostrar información como: plan de mantenimiento preventivo, instrucciones de tareas, fichas técnicas, planos técnicos de los diseños mecánicos.
- Propiciar interactividad entre los usuarios.
- Aportar en el proceso enseñanza-aprendizaje.
- Navegar en el sitio web de forma intuitiva y sencilla.

*Perfiles de usuario del sitio web:* Personas que se involucrarán con el sitio web para la planta virtual, información que se detalla en la Tabla 8-3.

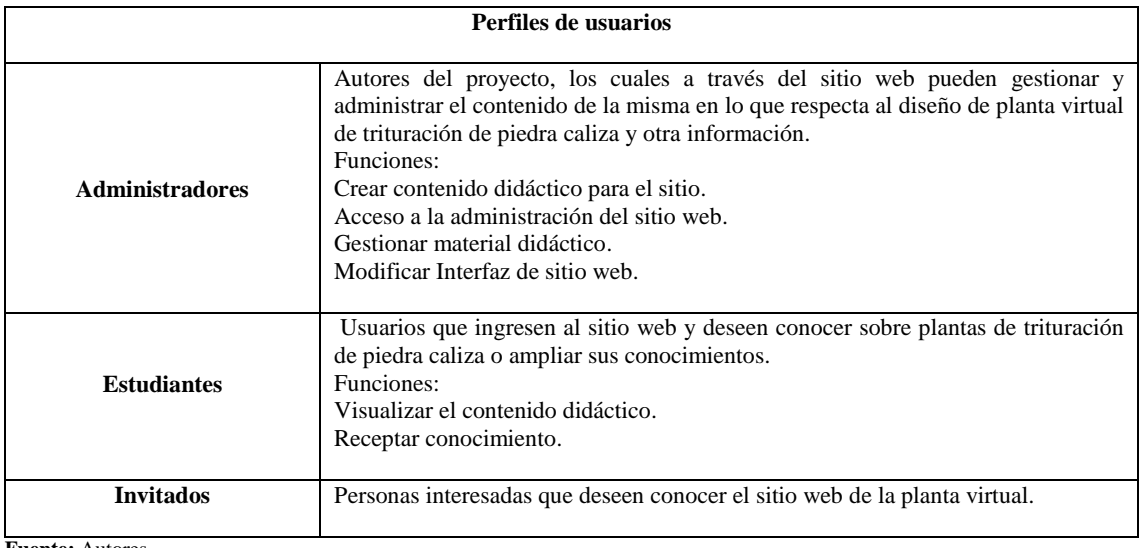

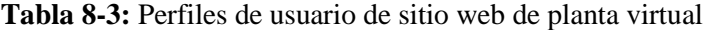

**Fuente:** Autores

**Realizado por:** Ortiz Darwin, Pilatuña Lorena, 2019

*Herramientas:* Recursos utilizados para el desarrollo del sitio web de la planta virtual, los cuales se exponen en la Tabla 9-3.

| Herramientas a utilizar       |                                                                               |  |
|-------------------------------|-------------------------------------------------------------------------------|--|
| Herramienta<br>Característica |                                                                               |  |
| Internet                      | Conjunto de redes de comunicación interconectadas, utilizada para la creación |  |
|                               | del sitio web y su presentación.                                              |  |
| WordPress                     | Sistema gestor de contenidos para páginas webs.                               |  |
| A 360                         | Herramienta de Autodesk que permite, almacenar, visualizar, compartir         |  |
|                               | provectos de diseño de diferentes extensiones de trabajo.                     |  |
| Nitro Pro                     | Programa lector y creador de documentos PDF.                                  |  |
| Microsoft<br>Office<br>Word.  | Aplicación de ofimática para la creación de documentos portables.             |  |
| Excel)                        |                                                                               |  |

**Tabla 9-3:** Herramientas a utilizar en el sitio web de la planta virtual

**Fuente:** Autores

# **3.2 Etapa creativa**

Etapa importante, pues en esta se desarrolló el diseño virtual de la planta trituradora de piedra caliza conjuntamente con su animación y despiece, donde se tomó como base la información presentada en la etapa analítica. En esta etapa también se incluyó el desarrollo del plan de mantenimiento preventivo y la creación del sitio web para la planta virtual.

Es importante recalcar que el diseño virtual se desarrolló de forma que sea utilizado como fuente de información y herramienta didáctica.

#### *3.2.1 Diseño de sistemas de la planta virtual*

En la etapa analítica se determinó que la planta virtual de piedra caliza se constituirá de 15 sistemas industriales, por lo cual se procedió a diseñar cada sistema, a través de la utilización del software de diseño mecánico Autodesk Inventor.

# *3.2.1.1 Modelo tridimensional del triturador de martillos*

En la Figura 3-3, se muestra el ensamble general del triturador de martillos, el cual fue diseñado de acuerdo a la información detallada en la Tabla 10-3.

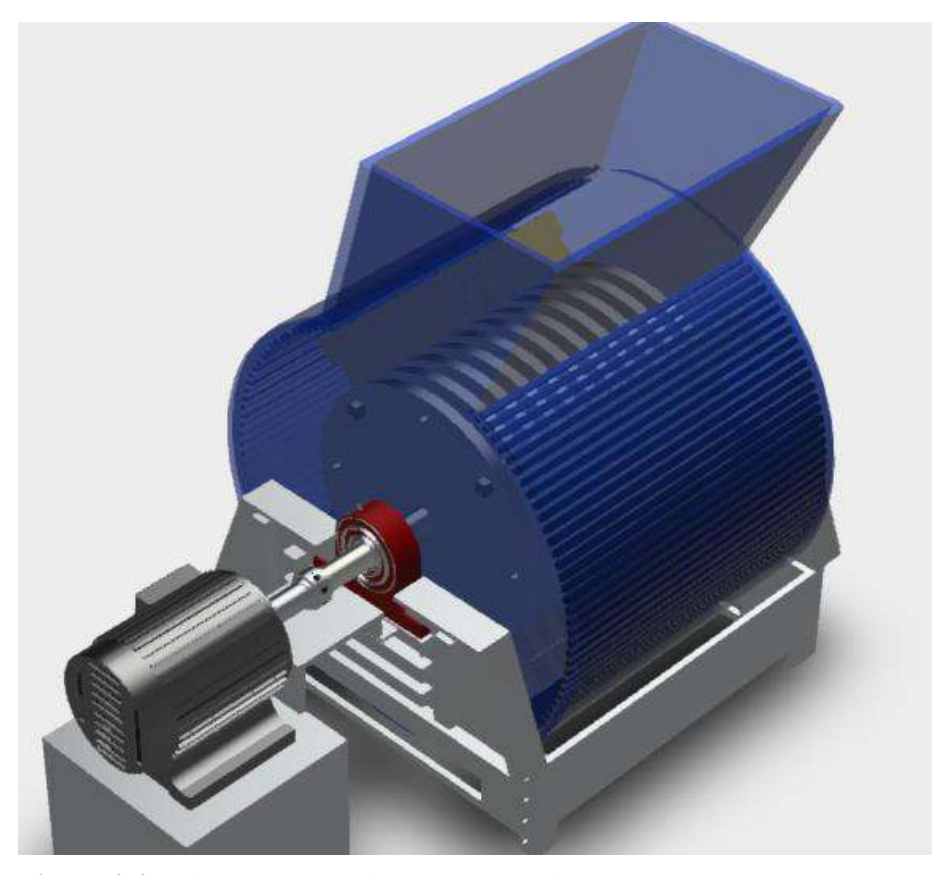

**Figura 3-3.** Diseño 3D del triturador de martillos **Fuente:** Autores **Realizado por:** Ortiz Darwin, Pilatuña Lorena, 2019

# Plano técnico

Al obtener el diseño final del triturador de martillos se elaboró el plano técnico, con el fin de visualizar todas las dimensiones de esta máquina como se muestra en la Figura 4-3.

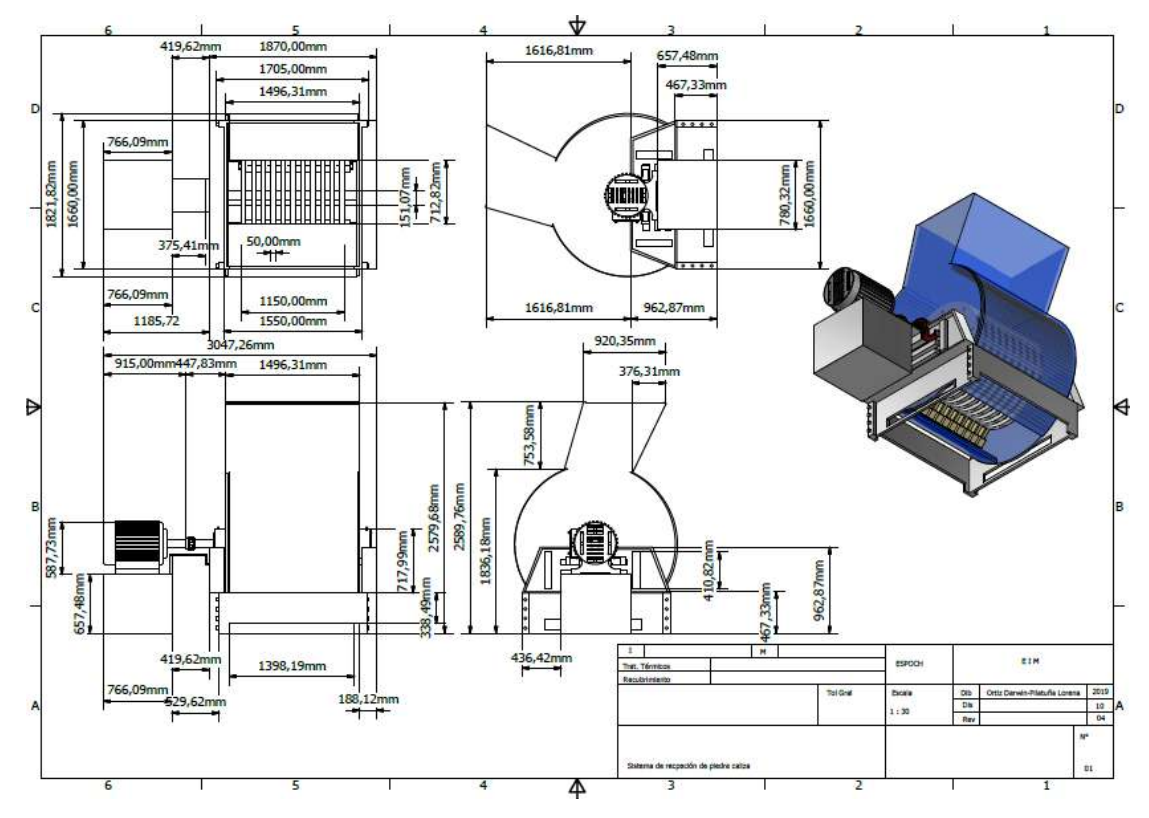

**Figura 4-3.** Plano técnico del triturador de martillos

**Fuente:** Autores **Realizado por:** Ortiz Darwin, Pilatuña Lorena, 2019

# *Procedimiento para elaborar el plano técnico*

-Abrir en Inventor una hoja de trabajo de extensión dwg.

- Importar a la hoja de trabajo la primera vista del diseño a acotar mediante el comando *base.*

*-*Proyectar las vistas necesarias mediante el comando *projected.*

-Acotar las vistas mediante el comando *dimension.*

*-*Guardar la hoja de trabajo y exportarlo en formato PDF.

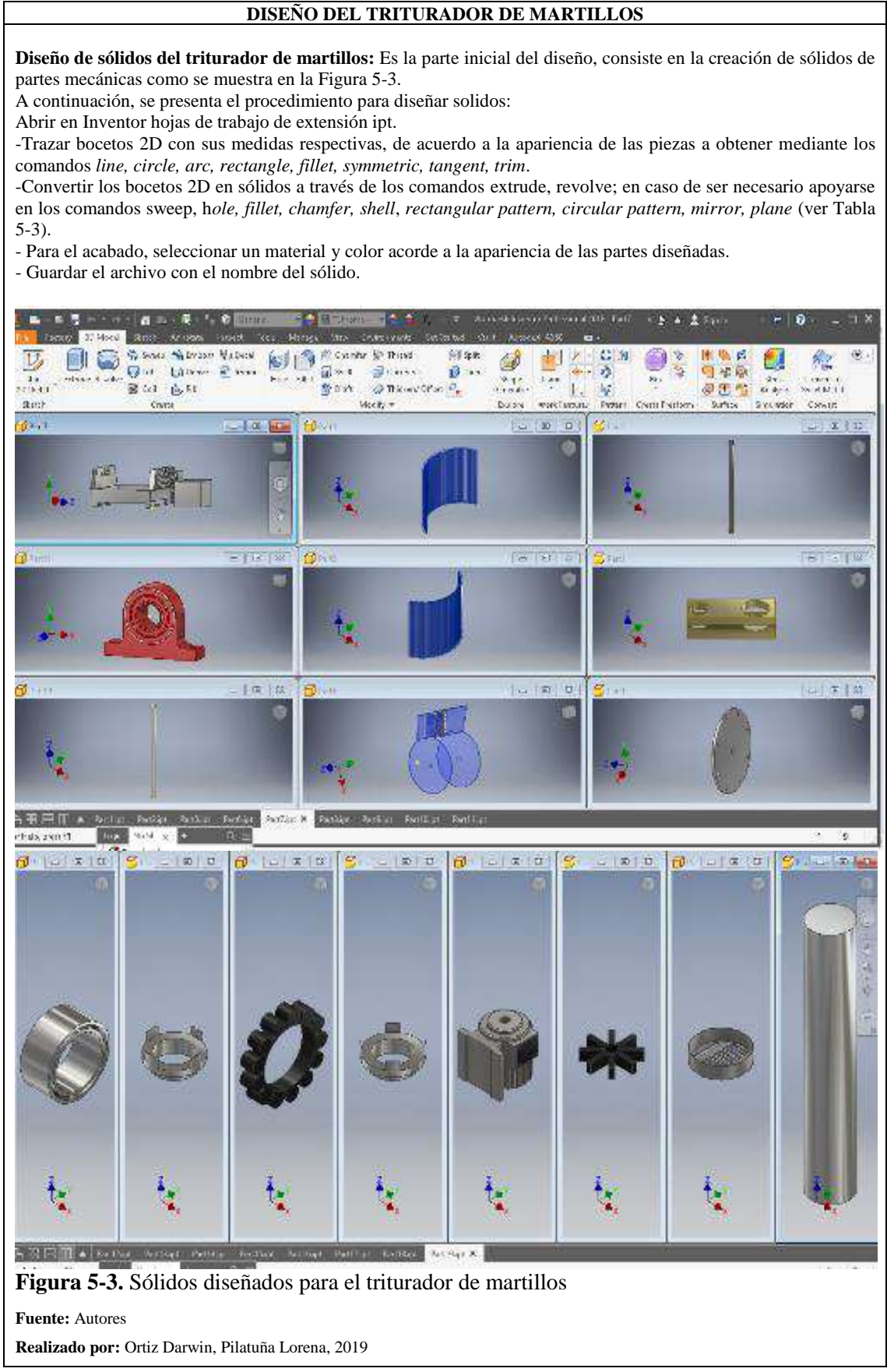

Continùa

#### Continùa

**Ensamble de sólidos:** Parte del diseño que permite unir sólidos creados anteriormente para obtener componentes, equipos mecánicos y eléctricos como se observa en figura 6-3. Estos se diseñaron con el siguiente procedimiento.

-Abrir en Inventor hojas de trabajo de extensión iam.

- -Importar y seleccionar los sólidos a ensamblar mediante el comando *place.*
- Ensamblar a través de la utilización del comando, *constrain (mate, angle, insert, tangent)*
- **-**Guardar la hoja de trabajo del equipo o componente ensamblado.

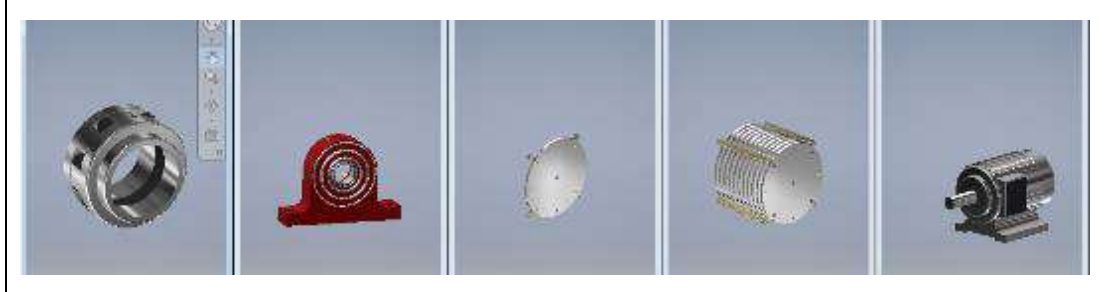

**Figura 6-3:** Ensamble de equipos del sistema de trituración

#### **Fuente:** Autores

**Realizado por:** Ortiz Darwin, Pilatuña Lorena, 2019

**Ensamble del sistema:** Se refiere al ensamble completo del triturador de martillos, resulta de la unión de los sólidos y ensambles diseñados anteriormente como se visualiza en la Figura 3-3.

#### *Procedimiento*

- -Abrir en Inventor una hoja de trabajo de extensión "iam".
- -Importar y seleccionar los ensambles de los equipos, mediante el comando *place.*
- Ensamblar a través de la utilización del comando, *constrain (mate, angle, insert, tangent).*

-Guardar la hoja de trabajo con el nombre del sistema/máquina ensamblada.

**Fuente:** Autores

**Realizado por:** Ortiz Darwin, Pilatuña Lorena, 2019

#### Animación

En las Figuras 7-3 y 8-3, se muestra la hoja de programación y animación del triturador de martillos, donde se observan los componentes seleccionados para realizar giros y movimientos bajo intervalos de tiempo definidos. Se seleccionó el rotor de discos de martillos, el eje y acople del motor-triturador, ventilador del motor eléctrico del triturador, rodamientos de chumaceras los cuales se movieron 360° por cada segundo aplicado. Al mismo tiempo, en la hoja de trabajo se importaron otros sólidos en forma de rocas de caliza, que fueron programados para simular el proceso de trituración. Por otro lado, en la hoja de programación se muestra la distribución de cámaras, cuyas capturas se observaron durante el funcionamiento del triturador.

#### *Procedimiento de animación*

-Abrir una hoja de trabajo en Inventor de extensión ipn.

-Importar el diseño a animar, cuya lista se desplegará automáticamente.

-Seleccionar el comando *tweaks components* que permitirá mover en diferentes direcciones las partes del diseño previamente seleccionadas durante el tiempo establecido por usuario.

-Realizar capturas de la animación mediante la opción *capture camera* según se requiera.

-Guardar el archivo, y exportarlo en formato de video.

| Storyboards Panel X<br>Model | в           |          |                          |            |            |              |                  |     |                 |                 |                      |                            |           |               |        |  |        |     |           |                 |        |                     |  |       |                | E             |
|------------------------------|-------------|----------|--------------------------|------------|------------|--------------|------------------|-----|-----------------|-----------------|----------------------|----------------------------|-----------|---------------|--------|--|--------|-----|-----------|-----------------|--------|---------------------|--|-------|----------------|---------------|
| Storyboard1                  |             |          |                          |            |            |              |                  |     | 88              | $b -$           |                      | d + N                      |           |               |        |  |        |     |           |                 |        |                     |  | $Q_1$ |                | $Q$ $\bullet$ |
| 0.0                          | <b>Burn</b> |          | τ<br><b>The Contract</b> | 3 - United | <b>BCP</b> | $8 - 1$      |                  | B<1 | $\overline{10}$ | 10 <sup>1</sup> | Itz.<br>$\mathbf{H}$ |                            | $13 - 1$  | 114           | $15-1$ |  | $15-1$ | 111 | 20.1      | $\overline{18}$ | $22 -$ | <b>ED UTILIZANI</b> |  |       | $25$ $27$ $28$ |               |
| <b>D</b> I Camera            |             |          | gu.                      |            |            | $\mathbf{D}$ |                  |     |                 |                 |                      |                            | <b>BK</b> |               |        |  |        |     | <b>OK</b> |                 |        |                     |  |       |                |               |
| 4 Components                 |             |          |                          |            |            |              |                  |     |                 |                 |                      |                            |           |               |        |  |        |     |           |                 |        |                     |  |       |                |               |
| Martillo:1                   |             |          |                          |            |            |              |                  |     |                 |                 |                      | $\sigma$                   |           |               |        |  |        |     |           |                 |        |                     |  |       |                |               |
| Part10:1                     |             |          |                          |            |            |              |                  |     |                 |                 |                      | $\mathbf{E}^{\mathbf{S}}$  |           |               |        |  |        |     |           |                 |        |                     |  |       |                |               |
| Ensamble acopte:1            |             |          |                          |            |            |              |                  |     |                 |                 |                      | $\overline{G}$             |           |               |        |  |        |     |           |                 |        |                     |  |       |                |               |
| Part17:1                     |             |          |                          |            |            |              |                  |     |                 |                 |                      | G                          |           |               |        |  |        |     |           |                 |        |                     |  |       |                |               |
| Part19:1                     |             |          |                          |            |            |              |                  |     |                 |                 |                      | $\overline{G}$             |           |               |        |  |        |     |           |                 |        |                     |  |       |                |               |
| Piedra triturada:1           |             |          |                          |            |            |              |                  |     |                 |                 |                      | $\mathbbm{O}$              |           |               |        |  |        |     |           |                 |        |                     |  |       |                |               |
| Piedra triturada: 8          |             |          |                          |            |            |              |                  |     |                 |                 |                      | $\circ$                    |           |               |        |  |        |     |           |                 |        |                     |  |       |                |               |
| Piedra triturada:2           |             |          |                          |            |            |              |                  |     |                 |                 |                      | тĎ.                        |           |               |        |  |        |     |           |                 |        |                     |  |       |                |               |
| Piedra triturada:3           |             |          |                          |            |            |              |                  |     |                 |                 |                      | $\mathcal{L}(\mathcal{T})$ |           |               |        |  |        |     |           |                 |        |                     |  |       |                |               |
| Piedra triturada:4           |             |          |                          |            |            |              |                  |     |                 |                 |                      | <b>TEL</b>                 |           |               |        |  |        |     |           |                 |        |                     |  |       |                |               |
| Piedra triturada:5           |             |          |                          |            |            |              |                  |     |                 |                 |                      | (5)                        |           |               |        |  |        |     |           |                 |        |                     |  |       |                |               |
| Piedra triturada:6           |             |          |                          |            |            |              |                  |     |                 |                 |                      | $\sqrt{2}$                 |           |               |        |  |        |     |           |                 |        |                     |  |       |                |               |
| Piedra triturada:7           |             |          |                          |            |            |              |                  |     |                 |                 |                      | $\sim$                     |           |               |        |  |        |     |           |                 |        |                     |  |       |                |               |
| Piedra 300mm:5               |             | <b>小</b> |                          | 小          |            |              |                  |     |                 |                 |                      |                            |           |               |        |  |        |     |           |                 |        |                     |  |       |                |               |
| Piedra 300mm:1               |             |          |                          | $+$        |            |              | $\frac{1}{\Phi}$ |     |                 |                 |                      |                            |           |               |        |  |        |     |           |                 |        |                     |  |       |                |               |
| Piedra 300mm:2               |             |          |                          |            |            |              |                  |     |                 | $\frac{1}{2}$ . |                      |                            |           |               |        |  |        |     |           |                 |        |                     |  |       |                |               |
| Piedra 300mm; 7              |             |          |                          |            |            |              |                  |     |                 | $\frac{1}{2}$   |                      |                            |           | $\frac{1}{2}$ |        |  |        |     |           |                 |        |                     |  |       |                |               |
| Piedra 300mm:4               |             |          |                          |            |            |              |                  |     |                 |                 |                      |                            |           | $\Phi$        |        |  | 小      |     |           |                 |        |                     |  |       |                |               |
| Piedra 300mm:6               |             |          |                          |            |            |              |                  |     |                 |                 |                      |                            |           |               |        |  | $+$    |     |           | $\frac{1}{2}$   |        |                     |  |       |                |               |
| Piedra 300mm:3               |             |          |                          |            |            |              |                  |     |                 |                 |                      |                            |           |               |        |  |        | 亚   |           |                 |        | $\Phi$              |  |       |                |               |
| Piedras horizontal:1         |             |          |                          |            | ÷          |              |                  |     |                 |                 |                      |                            |           |               |        |  |        |     |           |                 |        |                     |  |       |                |               |
| Piedras horizontal:2         |             |          |                          |            |            |              |                  |     |                 |                 |                      |                            |           |               |        |  |        |     |           |                 |        |                     |  |       |                |               |
| Piedras horizontal:3         |             |          |                          |            |            | J.           |                  |     |                 |                 |                      |                            |           |               |        |  |        |     |           |                 |        |                     |  |       |                |               |
| Piedras horizontal:4         |             |          |                          |            |            |              | L.               |     |                 |                 |                      |                            |           |               |        |  |        |     |           |                 |        |                     |  |       |                |               |

**Figura 7-3.** Hoja de programación de animación del triturador de martillos

#### **Fuente:** Autores

**Realizado por:** Ortiz Darwin, Pilatuña Lorena, 2019

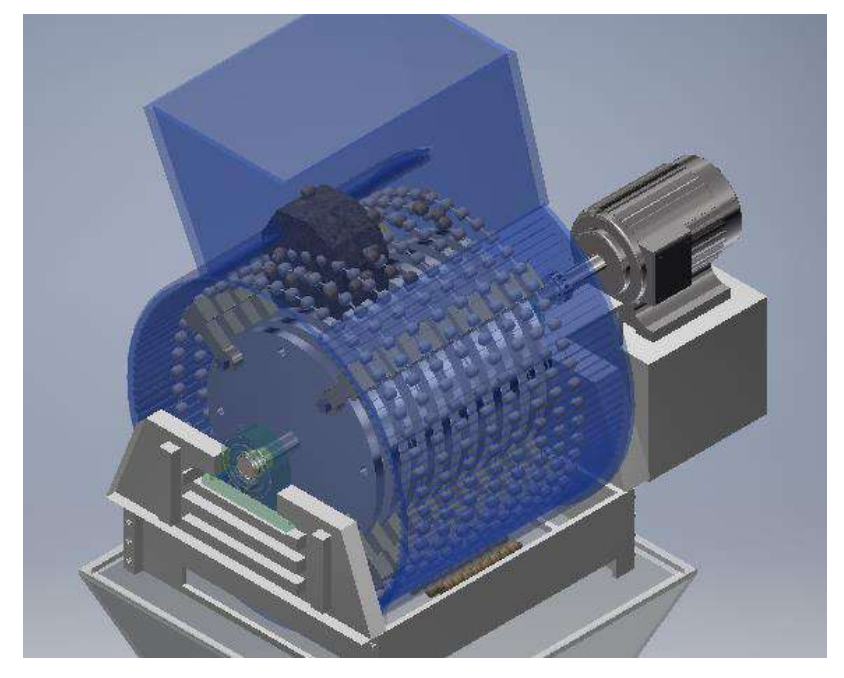

**Figura 8-3.** Animación del triturador de martillos

**Fuente:** Autores **Realizado por:** Ortiz Darwin, Pilatuña Lorena, 2019

# **Despiece**

En las Figuras 9-3 y 10-3 se visualiza la hoja de programación y despiece del triturador de martillos, donde se observa los componentes seleccionados para girar, moverse y separarse durante intervalos de tiempo establecidos, estos fueron rotor de disco de martillos, motor

eléctrico, chumaceras, carcasa y estructura del triturador. El procedimiento para el despiece es similar a la animación.

| Storyboard1               |           |                | $Q$ $Q$<br>$Q_1$ $Q_2$ |                |                                         |                            |                                  |                                            |                                                   |
|---------------------------|-----------|----------------|------------------------|----------------|-----------------------------------------|----------------------------|----------------------------------|--------------------------------------------|---------------------------------------------------|
| 22.1                      | felt.     | $3 - 1$        |                        |                | 14.7<br>12<br>IT <sub>3</sub>           | to:<br>117<br>16           | $\mathbf{m}$<br>70<br>21<br>fit. | 74.1<br>迈                                  | $\mathbb{R}^+$<br><b>by</b><br><b>Fill</b><br>25% |
| <b>EDI</b> Camera         | <b>EK</b> |                | $\blacksquare$         | $\blacksquare$ | $\blacksquare$                          | B(                         | EX.<br>$\blacksquare$            |                                            |                                                   |
| 4 <sup>2</sup> Components |           |                |                        |                |                                         |                            |                                  |                                            |                                                   |
| <sup>D</sup> Martillo:1   |           | ×              |                        | H.             |                                         |                            |                                  |                                            |                                                   |
| <b>D</b> Part14:1         |           | 罪              |                        |                | æ                                       |                            |                                  |                                            |                                                   |
| <b>b</b> Part15:1         |           |                |                        |                | $\begin{array}{c} 11 \\ 11 \end{array}$ |                            |                                  |                                            |                                                   |
| Part13:1                  |           | i              |                        |                |                                         |                            |                                  |                                            |                                                   |
| D <sup>2</sup> Partl9:1   |           |                |                        |                | œ                                       | m.                         |                                  |                                            |                                                   |
| $b$ Partl7:1              |           | $\mathbb{H}$   |                        |                |                                         | H.                         |                                  |                                            |                                                   |
| <b>D</b> Particit         |           | $\mathbb{R}^n$ |                        | $\mathbb{H}^+$ |                                         |                            |                                  |                                            |                                                   |
| Partfiel                  |           |                | $-1$                   |                |                                         |                            |                                  | 净                                          |                                                   |
| Part9:1                   |           |                | $\overset{+}{+}$       |                |                                         |                            |                                  | $\begin{array}{c} + \\ + \\ + \end{array}$ |                                                   |
| Partit:1                  |           |                |                        |                |                                         |                            |                                  |                                            |                                                   |
| Part7:1                   |           |                |                        |                | $\oplus$ .                              |                            |                                  |                                            |                                                   |
| Part16:1                  |           |                |                        |                |                                         | $\left  \cdot \right $     |                                  | $\geq 1$                                   |                                                   |
| Part18:1                  |           |                |                        |                |                                         | $\rightarrow$ $\downarrow$ |                                  | $\mathcal{W}$                              |                                                   |
|                           |           |                |                        |                |                                         |                            |                                  |                                            |                                                   |
|                           |           |                |                        |                |                                         |                            |                                  |                                            |                                                   |
|                           |           |                |                        |                |                                         |                            |                                  |                                            |                                                   |

**Figura 9-3.** Hoja de programación del despiece del triturador de martillos

**Fuente:** Autores **Realizado por:** Ortiz Darwin, Pilatuña Lorena, 2019

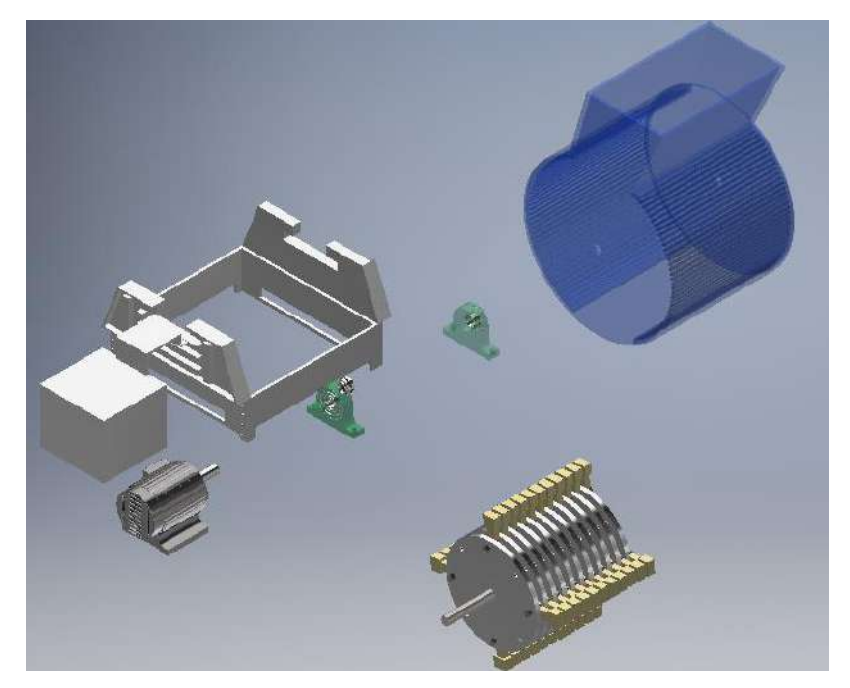

**Figura 10-3.** Despiece del triturador de martillos **Fuente:** Autores **Realizado por:** Ortiz Darwin, Pilatuña Lorena, 2019

Para elaborar el plano técnico, despiece, animación de los diseños que se mostrarán a continuación se siguió el mismo procedimiento realizado en el triturador de martillos. En las hojas de programación de animación y despiece se insertaron cámaras para capturar distintas perspectivas de los modelos tridimensionales diseñados.

# *3.2.1.1 Modelo tridimensional de la banda transportadora*

En la Figura 11-3, se visualiza el ensamble de una banda transportadora, la cual fue diseñada de acuerdo a la información mostrada en la Tabla 11-3.

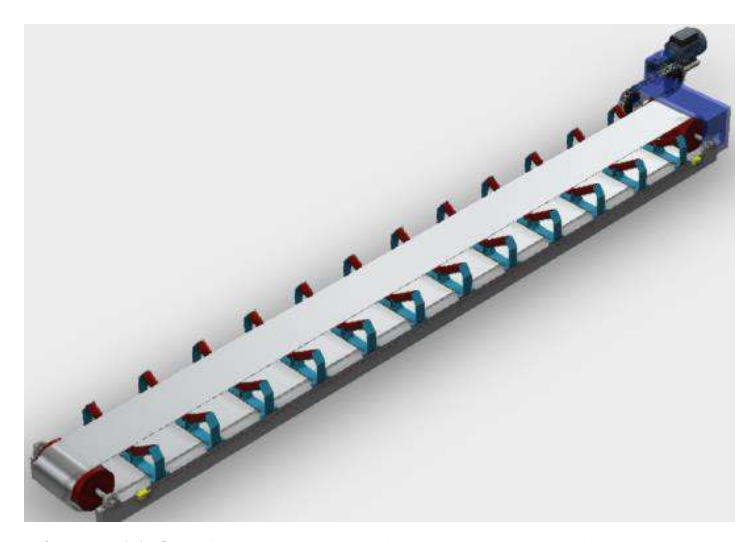

**Figura 11-3:** Diseño 3D de la banda transportadora **Fuente:** Autores **Realizado por:** Ortiz Darwin, Pilatuña Lorena, 2019

Plano técnico

Mediante el diseño final de la banda transportadora se elaboró su plano técnico, con el fin de visualizar todas las dimensiones de esta máquina como se muestra en la Figura 12-3.

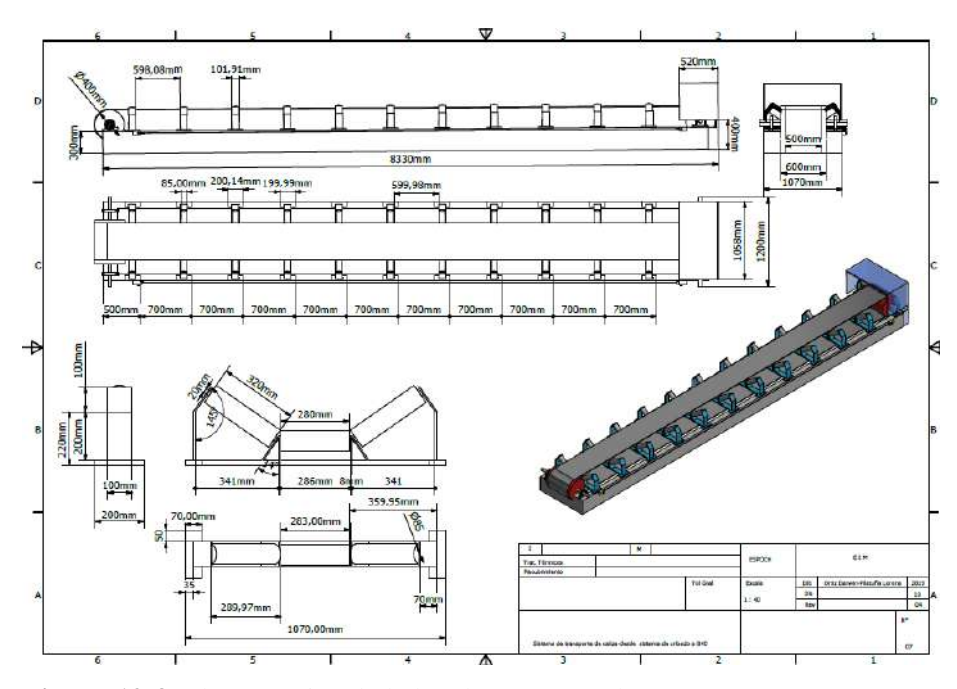

**Figura 12-3.** Plano técnico de la banda transportadora

#### **Fuente:** Autores

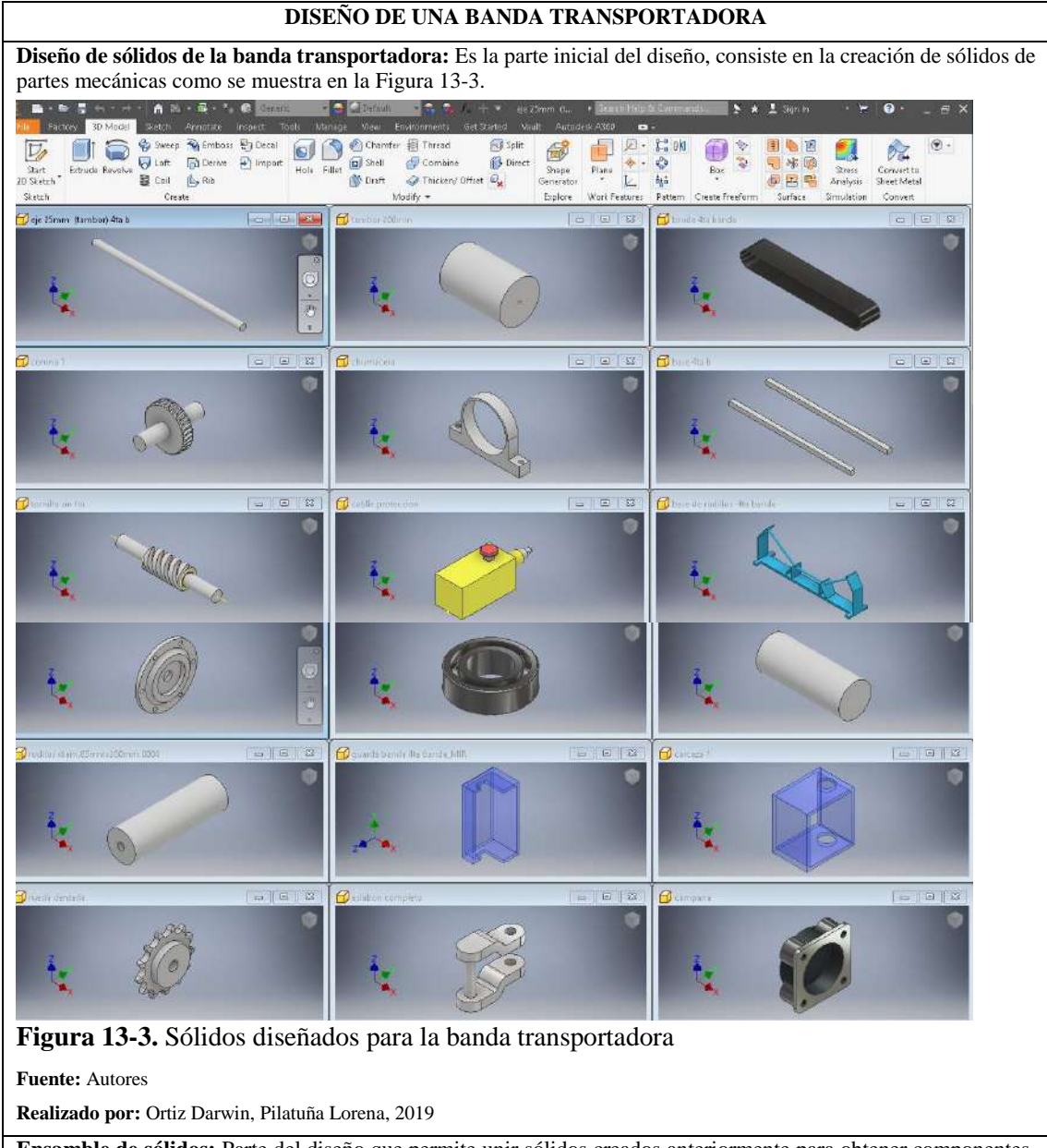

**Tabla 11-3:** Procedimiento de diseño de la banda transportadora

**Ensamble de sólidos:** Parte del diseño que permite unir sólidos creados anteriormente para obtener componentes, equipos mecánicos y eléctricos del sistema en diseño. (ver Figura 14-3).

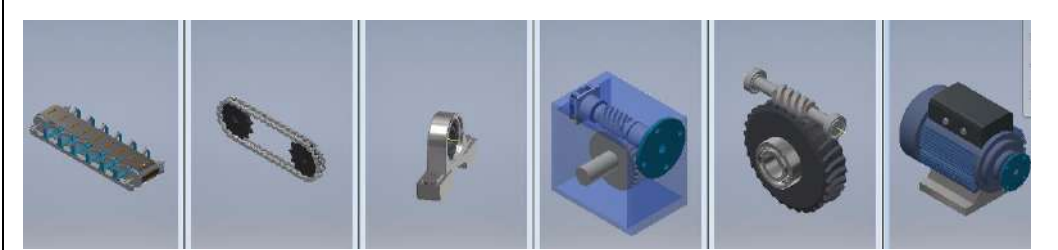

# **Figura 14-3.** Ensamble de equipos de la banda transportadora

**Fuente:** Autores

**Realizado por:** Ortiz Darwin, Pilatuña Lorena, 2019

**Ensamble del sistema:** Se refiere al ensamble completo de la banda transportadora, resultante de la unión de los sólidos y ensambles diseñados anteriormente como se visualiza en la Figura 11-3. **Fuente:** Autores
## Animación

En las Figuras 15-3 y 16-3, se visualiza la hoja de programación y animación de la banda transportadora, donde se observan los componentes seleccionados de esta máquina para realizar giros y movimientos bajo intervalos de tiempo definidos. Estos fueron tambores, eje de tambores, rodamientos de chumaceras y banda transportadora.

Al mismo tiempo en la hoja de animación se importaron sólidos en forma de rocas de caliza, que se programaron para simular su transporte en esta máquina.

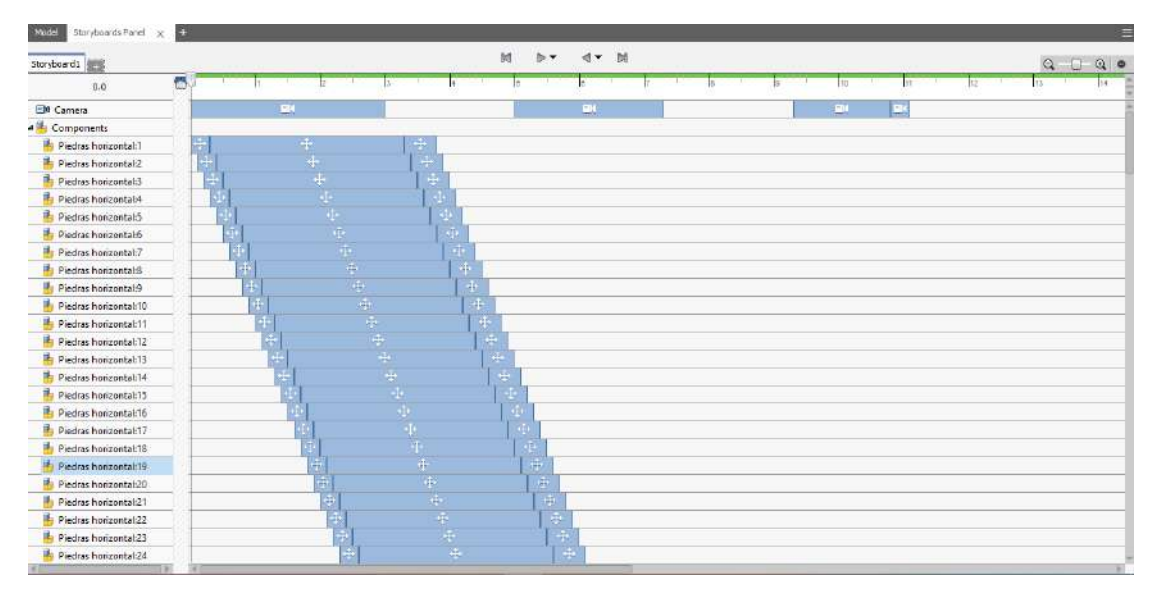

**Figura 15-3.** Hoja de programación y animación de la banda transportadora

#### **Fuente:** Autores

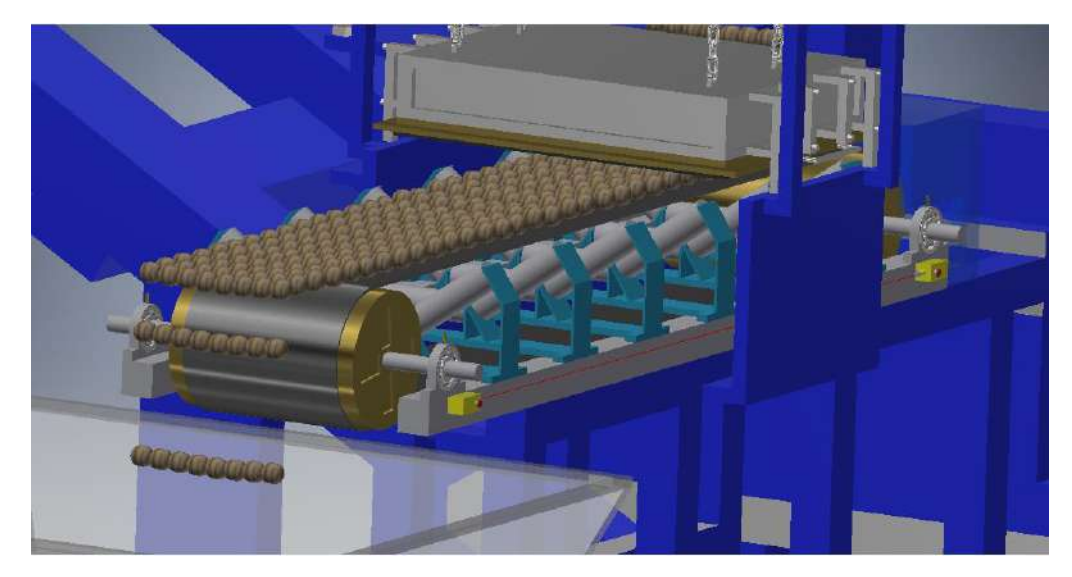

**Figura 16-3.** Animación de la banda transportadora **Fuente:** Autores **Realizado por:** Ortiz Darwin, Pilatuña Lorena, 2019

En la animación de bandas transportadoras de la planta virtual, fue necesario contemplar un detector metálico, el cual detenga objetos metálicos peligrosos para esta máquina.

## **Despiece**

En las Figuras 17-3 y 18-3, se muestran la hoja de programación y despiece de la banda transportadora, donde se observa los componentes seleccionados para girar, moverse y separarse durante intervalos de tiempos establecidos, estos fueron reductor de velocidad, banda, transmisión por cadena, estaciones de cilindros y tambores.

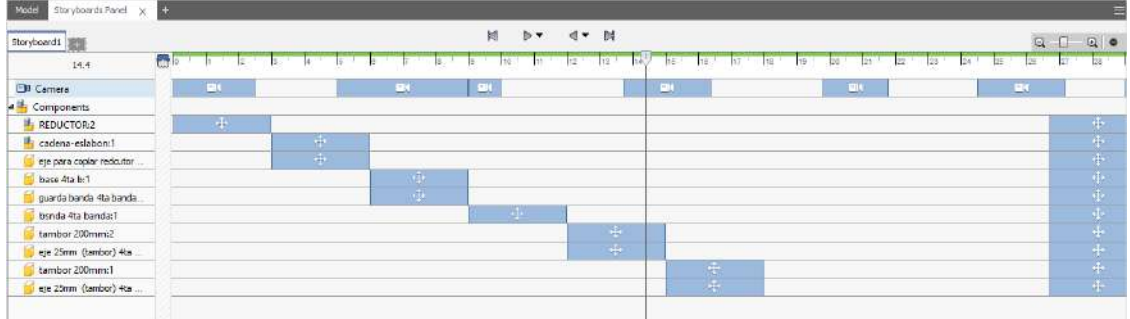

**Figura 17-3.** Hoja de programación y despiece de la banda transportadora.

**Fuente:** Autores **Realizado por:** Ortiz Darwin, Pilatuña Lorena, 2019

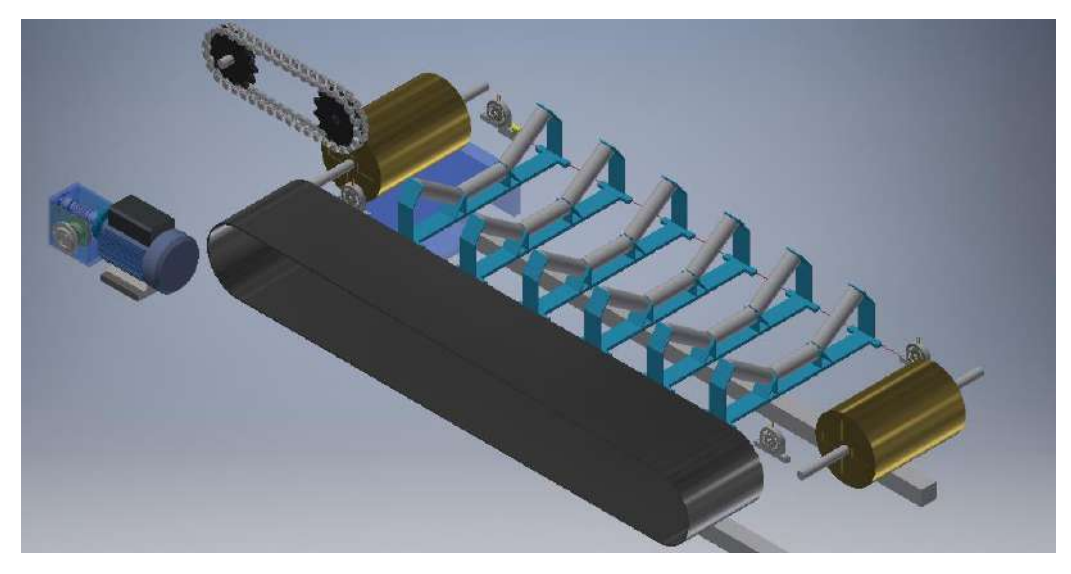

**Figura 18-3.** Despiece de la banda transportadora.

**Fuente:** Autores **Realizado por:** Ortiz Darwin, Pilatuña Lorena, 2019

### *3.2.1.2 Modelo tridimensional del transportador helicoidal*

En la Figura 19-3, se muestra el modelo tridimensional del transportador helicoidal, el cual fue diseñado de acuerdo a la información detallada en la Tabla 12-3.

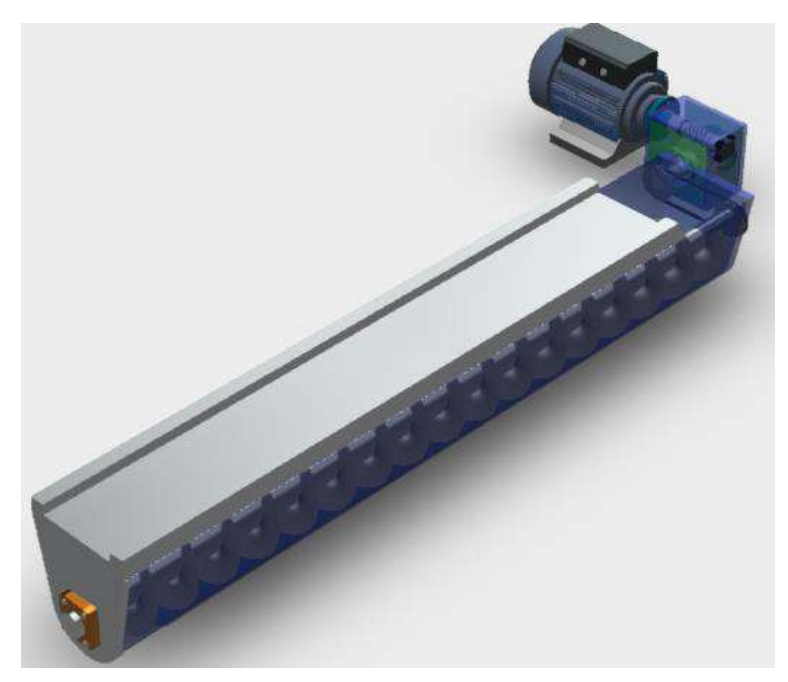

**Figura 19-3.** Diseño 3D del transportador helicoidal

**Fuente:** Autores **Realizado por:** Ortiz Darwin, Pilatuña Lorena, 2019 Plano técnico

Al obtener el diseño final del transportador helicoidal se elaboró el plano técnico, con el fin de visualizar todas las dimensiones de esta máquina como se muestra en la Figura 20-3.

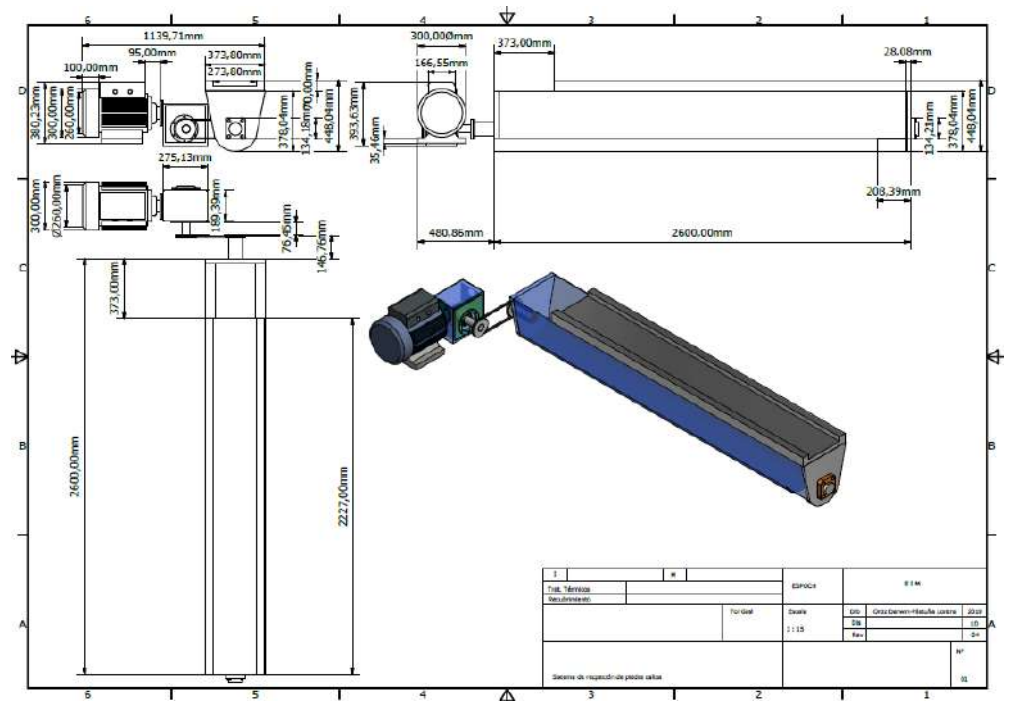

**Figura 20-3.** Plano técnico del transportador helicoidal

**Fuente:** Autores

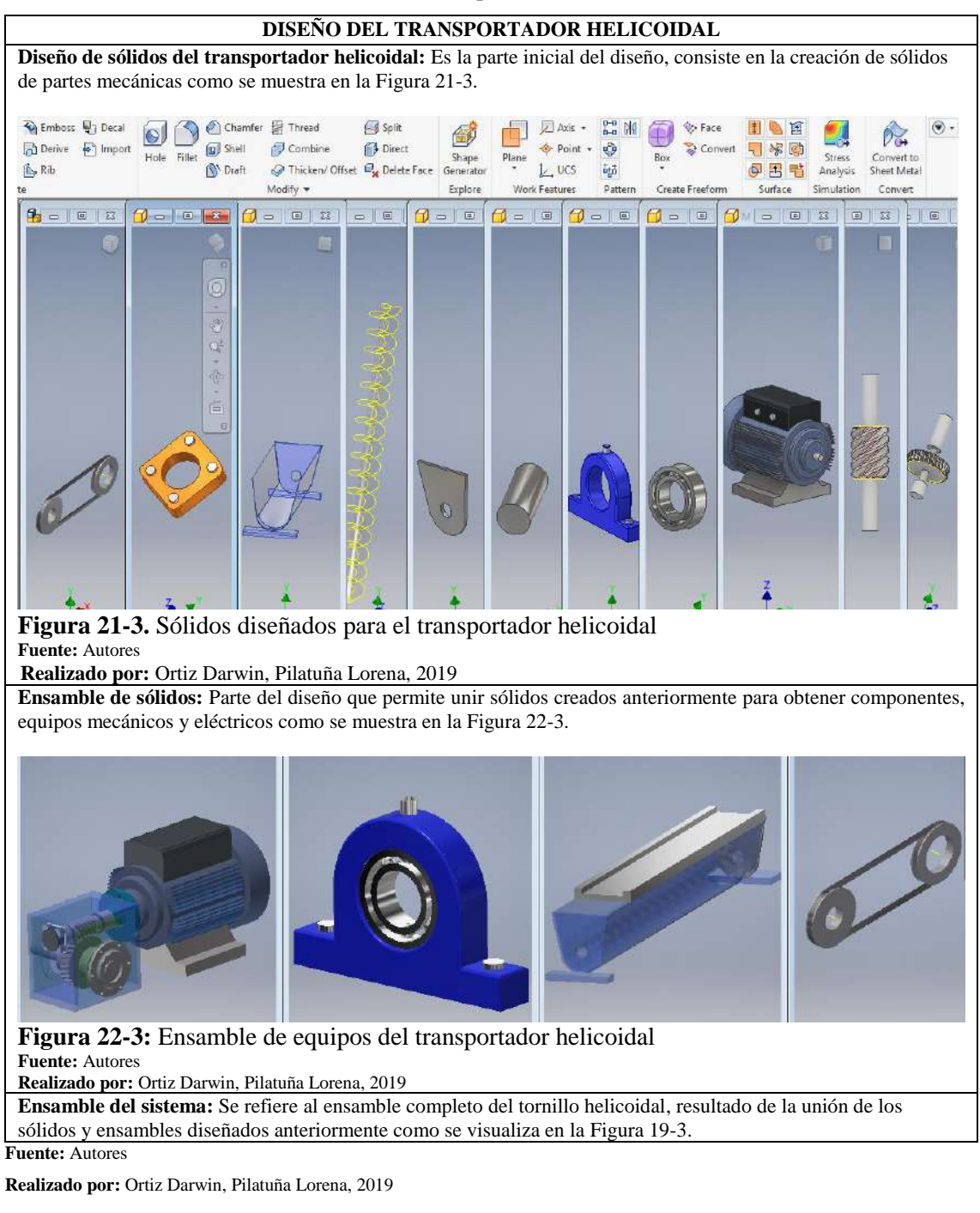

**Tabla 12-3:** Procedimiento de diseño del transportador helicoidal

### Animación

En las Figuras 23-3 y 24-3, se muestra, la hoja de programación y animación del transportador helicoidal, donde se observan los componentes seleccionados para realizar giros y movimientos bajo intervalos de tiempo definidos, estos fueron tornillo helicoidal, rodamientos de chumaceras, transmisión por acople motor-reductor y transmisión por banda. Se observa también pequeñas rocas de caliza que se programaron para simular el proceso de transporte de esta máquina.

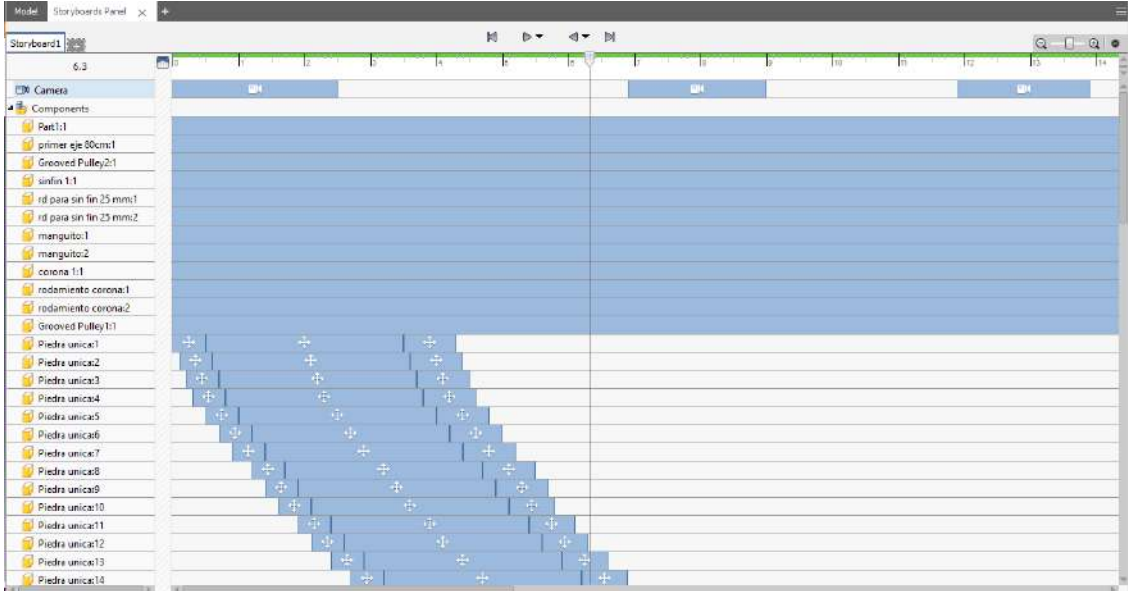

## **Figura 23-3.** Hoja de programación de animación del transportador helicoidal

#### **Fuente:** Autores

**Realizado por:** Ortiz Darwin, Pilatuña Lorena, 2019

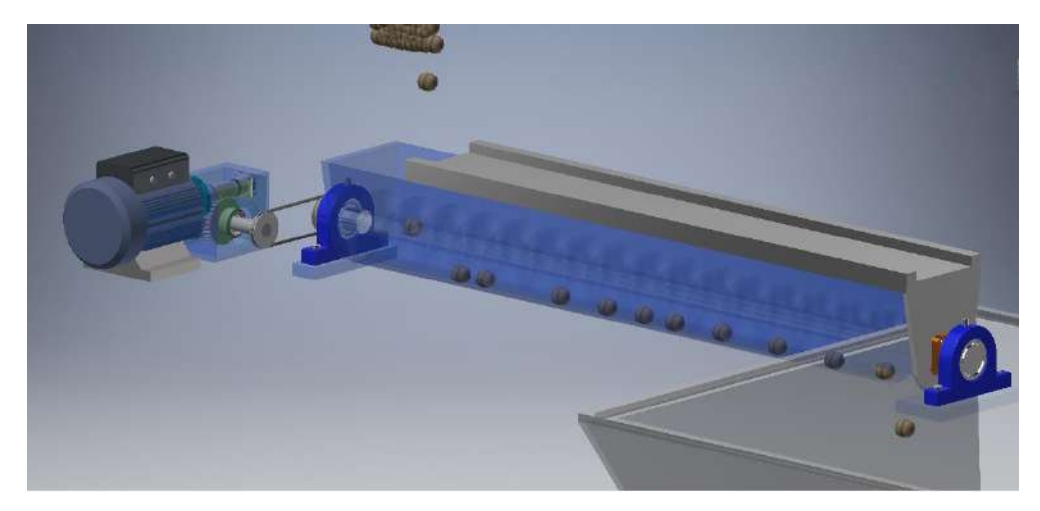

**Figura 24-3.** Animación de transportador helicoidal **Fuente:** Autores **Realizado por:** Ortiz Darwin, Pilatuña Lorena, 2019

## Despiece

En las Figuras 25-3 y 26-3 se visualiza la hoja de programación y despiece del transportador helicoidal, donde se observa los componentes seleccionados para girar, moverse y separarse durante intervalos de tiempo. En este caso fueron: reductor de velocidad, motor eléctrico, tornillo helicoidal, transmisión por banda y carcasa de esta máquina.

|                           |                                  |                                                   | 脚                         | pr dr N                |                            |                                  |                                                       |
|---------------------------|----------------------------------|---------------------------------------------------|---------------------------|------------------------|----------------------------|----------------------------------|-------------------------------------------------------|
| Storyboard1<br>避命         | 問<br>Tip 1                       | <b>18 A THE WARRANT ROLL</b><br>$17 -$<br>18 18 1 | $20^{-1}$ 21<br>22.411.23 | $24-1$                 | <b>B</b><br>25.7           | 27 28 29 30 31 32 33 34 35 36 37 | $Q$ $Q$<br>$Q$ $\bullet$<br>$\frac{1}{2}$<br><b>B</b> |
| 14.9                      |                                  |                                                   |                           |                        |                            |                                  |                                                       |
| <b>ER</b> Camera          |                                  | $\mathbf{H}$                                      |                           |                        | <b>EM</b>                  |                                  |                                                       |
| 4 Components              |                                  |                                                   |                           |                        |                            |                                  |                                                       |
| Part1:1                   |                                  |                                                   |                           |                        | 뗅                          |                                  |                                                       |
| segundo eje 80mm:1        |                                  |                                                   |                           |                        |                            |                                  |                                                       |
| primer eje 80cm:1         |                                  |                                                   |                           |                        | $\mathcal{O}(\mathcal{C})$ |                                  |                                                       |
| Grooved Pulley1:1         |                                  |                                                   |                           |                        | $\overline{C}$             |                                  |                                                       |
| Grooved Pulley2:1         |                                  |                                                   |                           |                        | 脚                          |                                  |                                                       |
| P corona 1:1              |                                  |                                                   |                           |                        |                            |                                  |                                                       |
| P sinfin 1:1              |                                  |                                                   |                           |                        |                            |                                  |                                                       |
| I id para sin fin 25 mm 1 | <b>HEEE HEE</b>                  |                                                   |                           |                        |                            |                                  |                                                       |
| > rd para sin fin 25 mm2  |                                  |                                                   |                           |                        |                            |                                  |                                                       |
| P. manguito:1             |                                  |                                                   |                           |                        |                            |                                  |                                                       |
| <b>b</b> manguito:2       |                                  |                                                   |                           |                        | m                          |                                  |                                                       |
| Pari4:1                   |                                  |                                                   |                           |                        |                            |                                  |                                                       |
| Part2:1                   |                                  |                                                   |                           | 中中中中                   |                            |                                  |                                                       |
| Part3:1                   |                                  |                                                   |                           |                        |                            |                                  |                                                       |
| MOTOR bridado:1           |                                  |                                                   |                           |                        |                            |                                  |                                                       |
| carcaza 1.1.6             | $\div$                           |                                                   | $+$                       | $+$                    |                            |                                  |                                                       |
| carcza 1,2:1              | $\Phi$                           |                                                   |                           | $\langle \Phi \rangle$ |                            |                                  |                                                       |
| carcaza 1.1:2             | ÷                                |                                                   |                           | $\frac{1}{2}$          |                            |                                  |                                                       |
| rodamiento corona:2       | Ф                                |                                                   | $+ + +$                   | $\mathbf{d}$           |                            |                                  |                                                       |
| rodamiento corona:1       | $\div$                           |                                                   |                           | $\frac{1}{4}$          |                            |                                  |                                                       |
| carcaza 1:2               | $\div$                           |                                                   |                           |                        |                            |                                  |                                                       |
| para unir brida:1         | $\frac{1}{4}$                    |                                                   | $\Phi$                    | $\frac{4}{4}$          |                            |                                  |                                                       |
| campana:1                 | $\frac{1}{2\sqrt{3}}\mathcal{E}$ |                                                   | $+$                       |                        |                            |                                  |                                                       |

**Figura 25-3.** Hoja de programación y despiece del transportador helicoidal

**Fuente:** Autores

**Realizado por:** Ortiz Darwin, Pilatuña Lorena, 2019

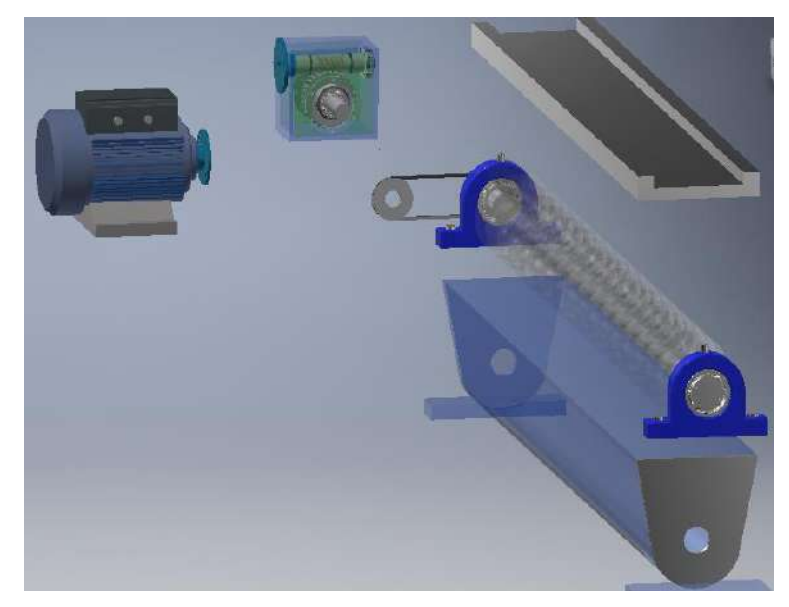

**Figura 26-3.** Despiece del transportador helicoidal **Fuente:** Autores **Realizado por:** Ortiz Darwin, Pilatuña Lorena, 2019

# *3.2.1.3 Modelo tridimensional del transportador de placas metálicas*

La Figura 27-3 muestra el diseño 3D, del transportador de placas metálicas el cual fue diseñado de acuerdo a la información detallada en la Tabla 13-3.

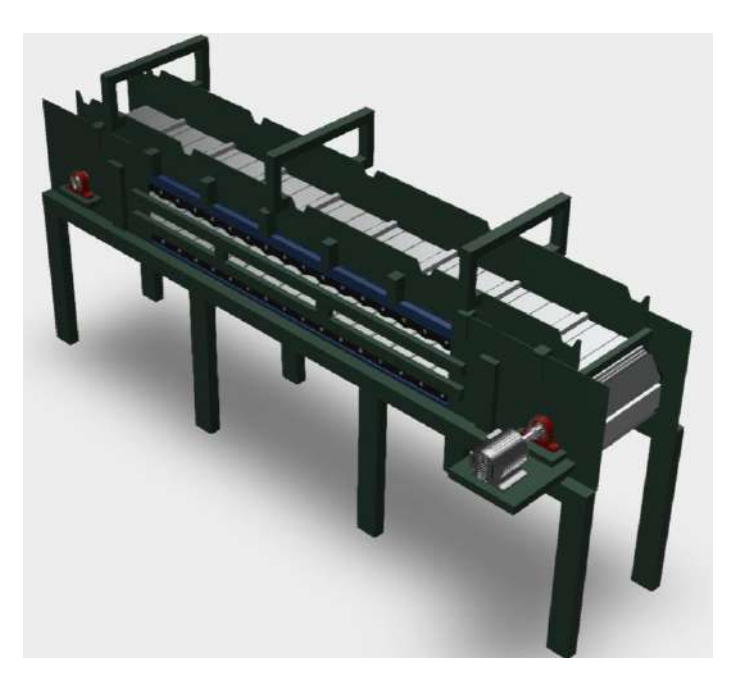

**Figura 27-3.** Diseño 3D del transportador de placas metálicas **Fuente:** Autores **Realizado por:** Ortiz Darwin, Pilatuña Lorena, 2019

# Plano técnico

Al obtener el modelo tridimensional del transportador metálico, se elaboró el plano técnico para visualizar todas las dimensiones de esta máquina como se muestra en la Figura 28-3.

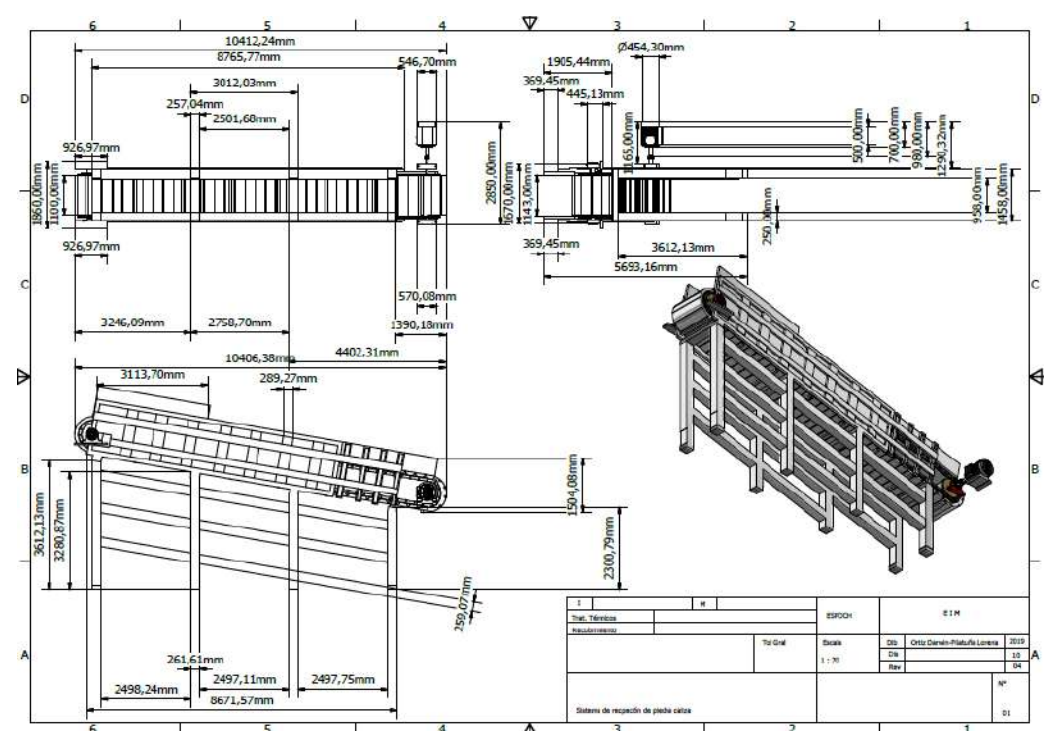

**Figura 28-3.** Plano técnico del transportador de placas metálicas

**Fuente:** Autores

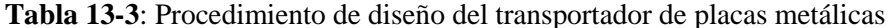

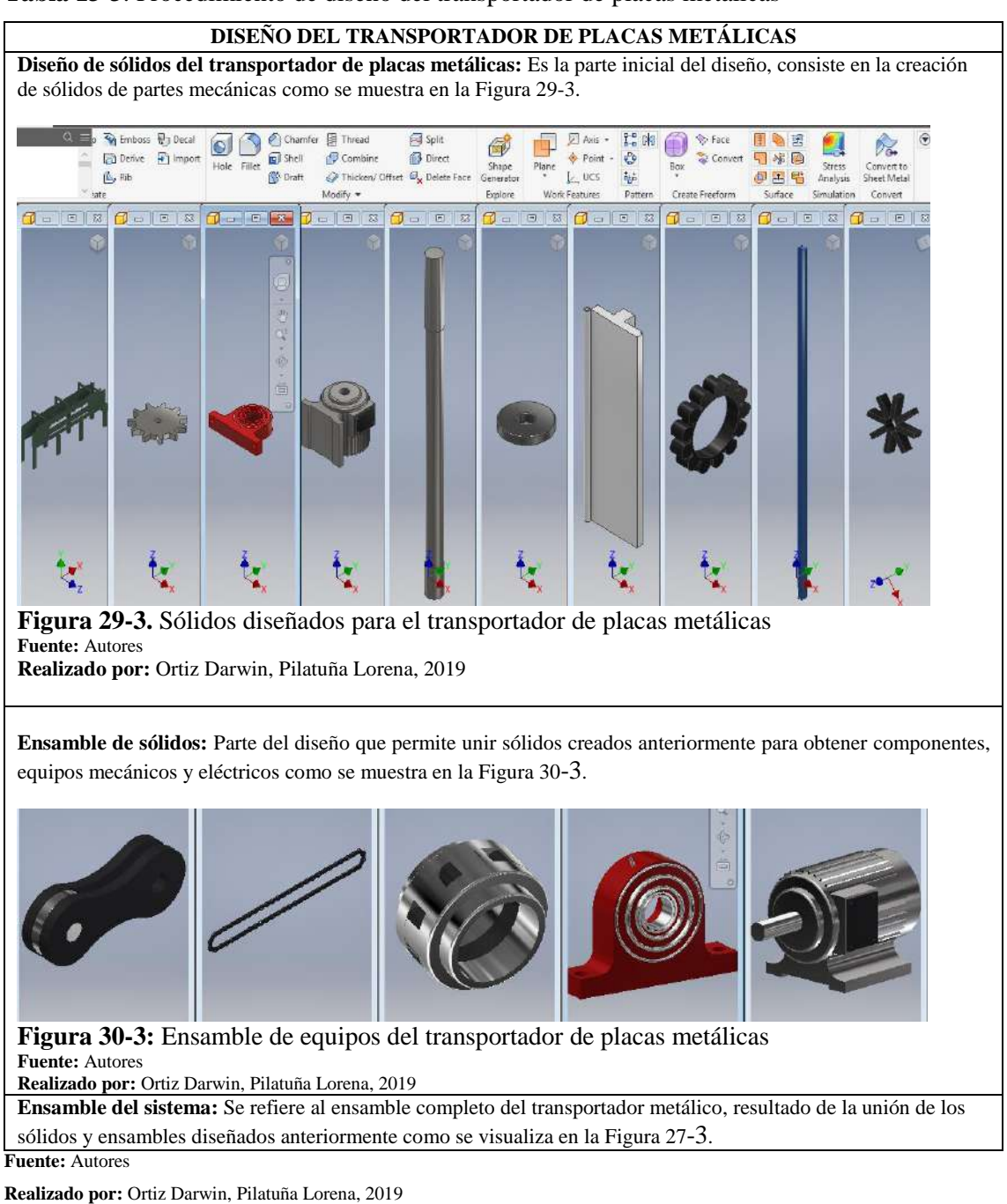

## Animación

Las Figuras 31-3 y 32-3 muestran la hoja de programación y animación del transportador metálico, donde se observan los componentes seleccionados para la animación tal es el caso de: placas metálicas, ruedas dentadas, cadenas, eje de tambores y rodamientos de chumaceras los cuales se programaron para la realización de giros y movimientos de acuerdo al funcionamiento de esta máquina. También se observan modelos de rocas de caliza que fueron programadas de modo que sean transportadas por esta máquina.

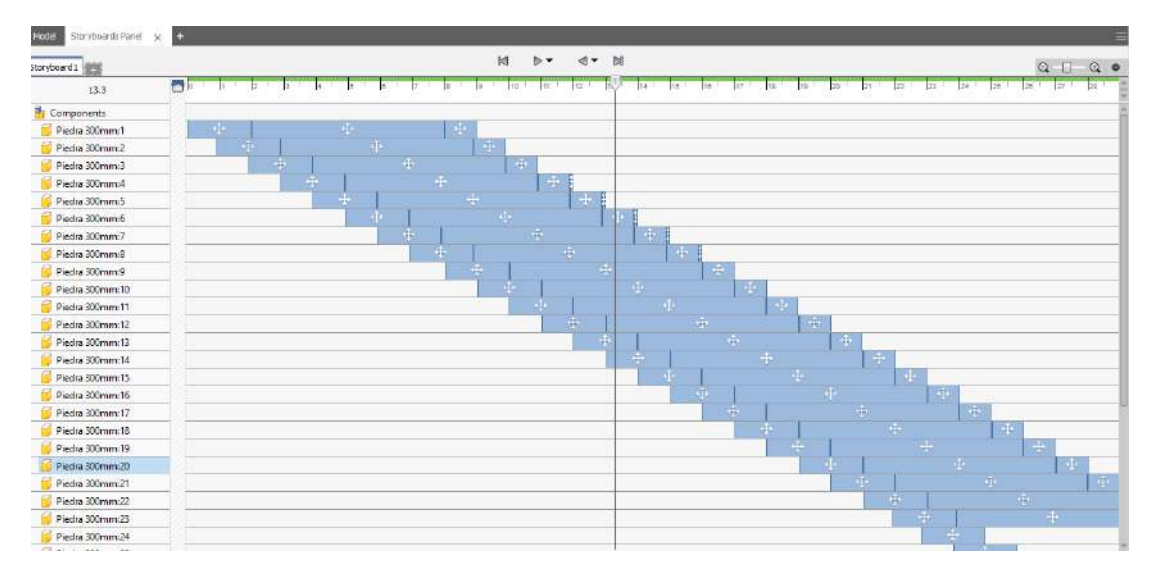

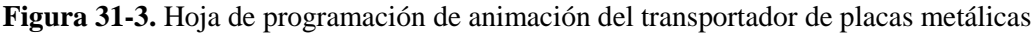

**Fuente:** Autores

**Realizado por:** Ortiz Darwin, Pilatuña Lorena, 2019

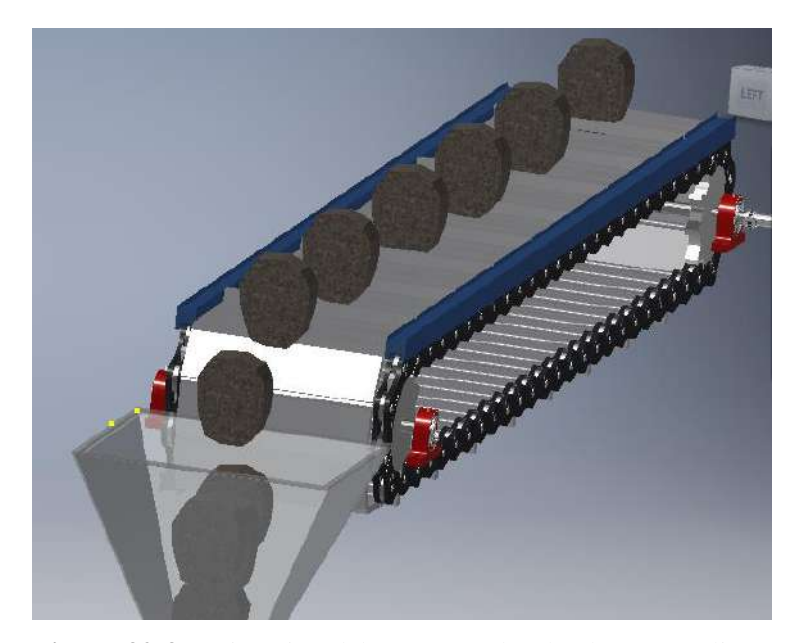

**Figura 32-3.** Animación del transportador de placas metálicas **Fuente:** Autores **Realizado por:** Ortiz Darwin, Pilatuña Lorena, 2019

#### **Despiece**

En las Figuras 33-3 y 34-3, se visualiza la hoja de programación y despiece del transportador metálico donde se observa los componentes seleccionados para girar, moverse y separarse durante intervalos de tiempos establecidos, tal es el caso de placas metálicas, ruedas dentadas, cadenas, motor eléctrico, chumaceras y carcasa.

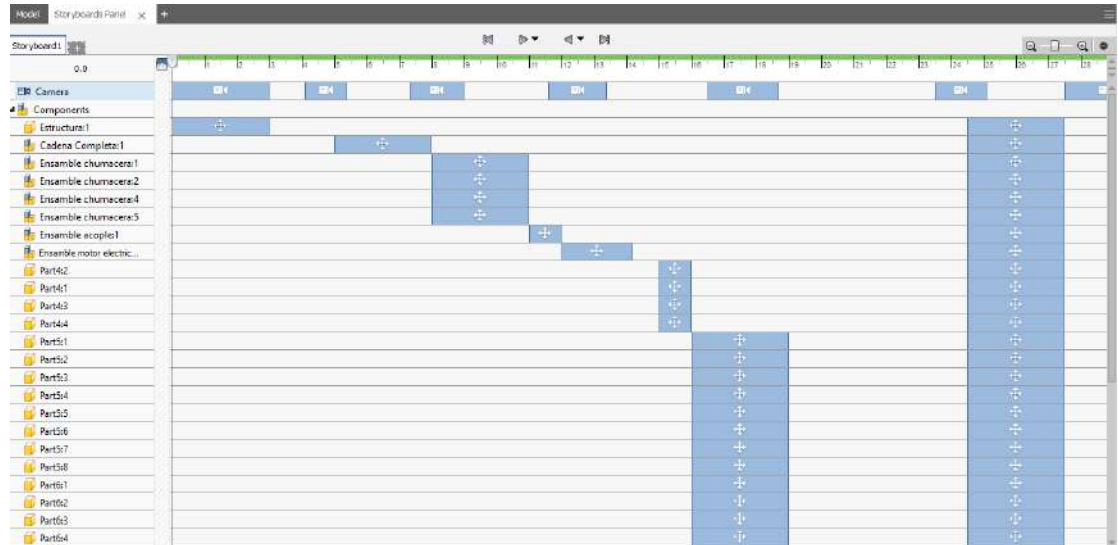

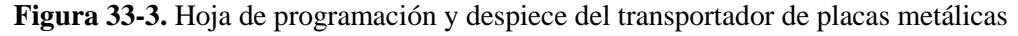

**Fuente:** Autores

**Realizado por:** Ortiz Darwin, Pilatuña Lorena, 2019

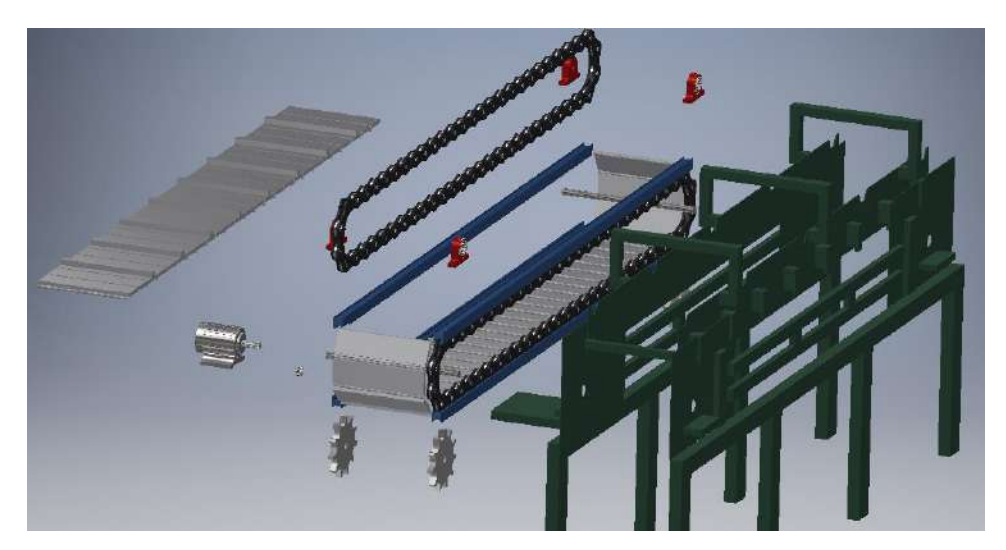

**Figura 34-3.** Despiece del transportador de placas metálicas

**Fuente:** Autores

**Realizado por:** Ortiz Darwin, Pilatuña Lorena, 2019

## *3.2.1.4 Modelo tridimensional del sistema de lubricación*

En la Figura 35-3, se muestra el modelo tridimensional del sistema de lubricación, el cual fue diseñado de acuerdo a la información detallada en la Tabla 14-3. Este fue construido como sistema de lubricación independiente para el triturador de martillos, de modo que lubrique y a la vez haga recircular el aceite lubricante.

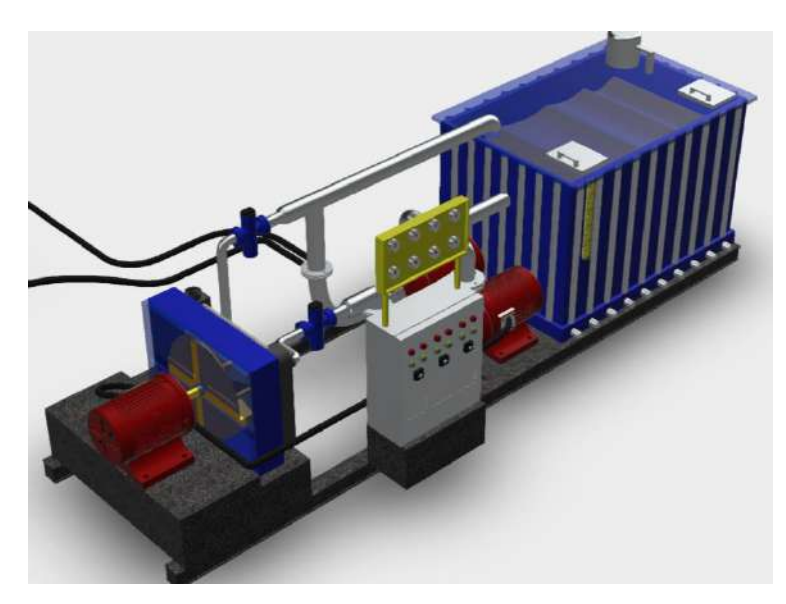

**Figura 35-1.** Diseño 3D del sistema de lubricación **Fuente:** Autores **Realizado por:** Ortiz Darwin, Pilatuña Lorena, 2019

## Plano técnico

Al obtener el diseño final del sistema de lubricación se elaboró el plano técnico, con el fin de visualizar todas las dimensiones de este sistema como se muestra en la Figura 36-3.

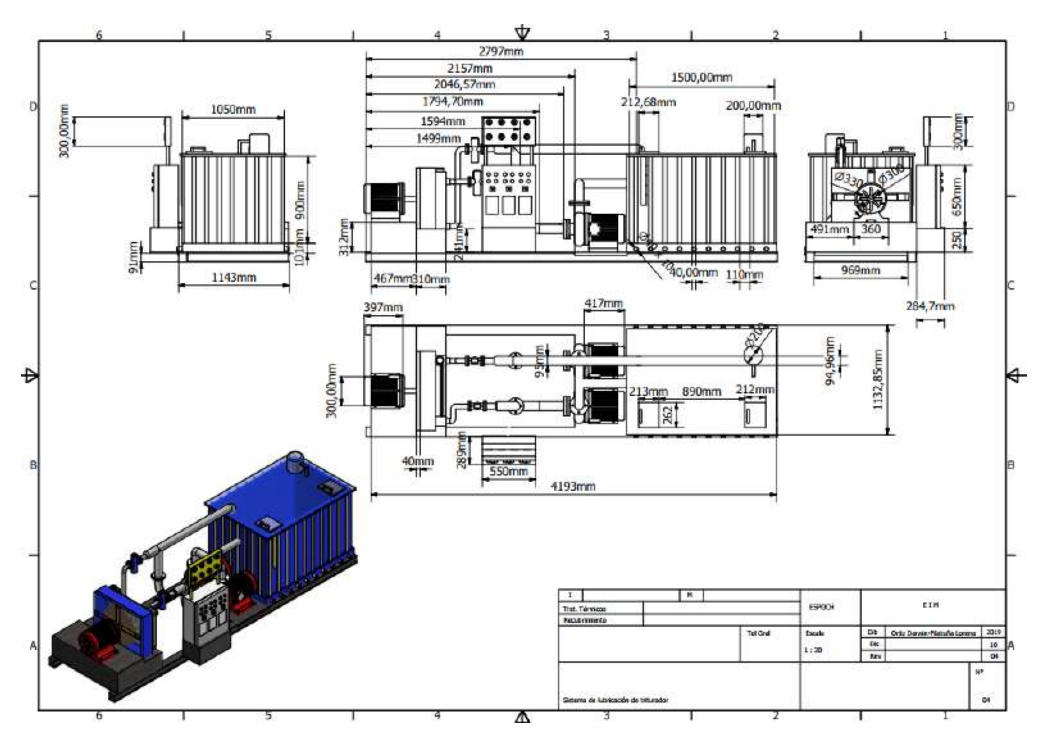

**Figura 36-3.** Plano técnico del sistema de lubricación

**Fuente:** Autores

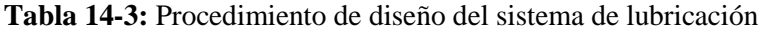

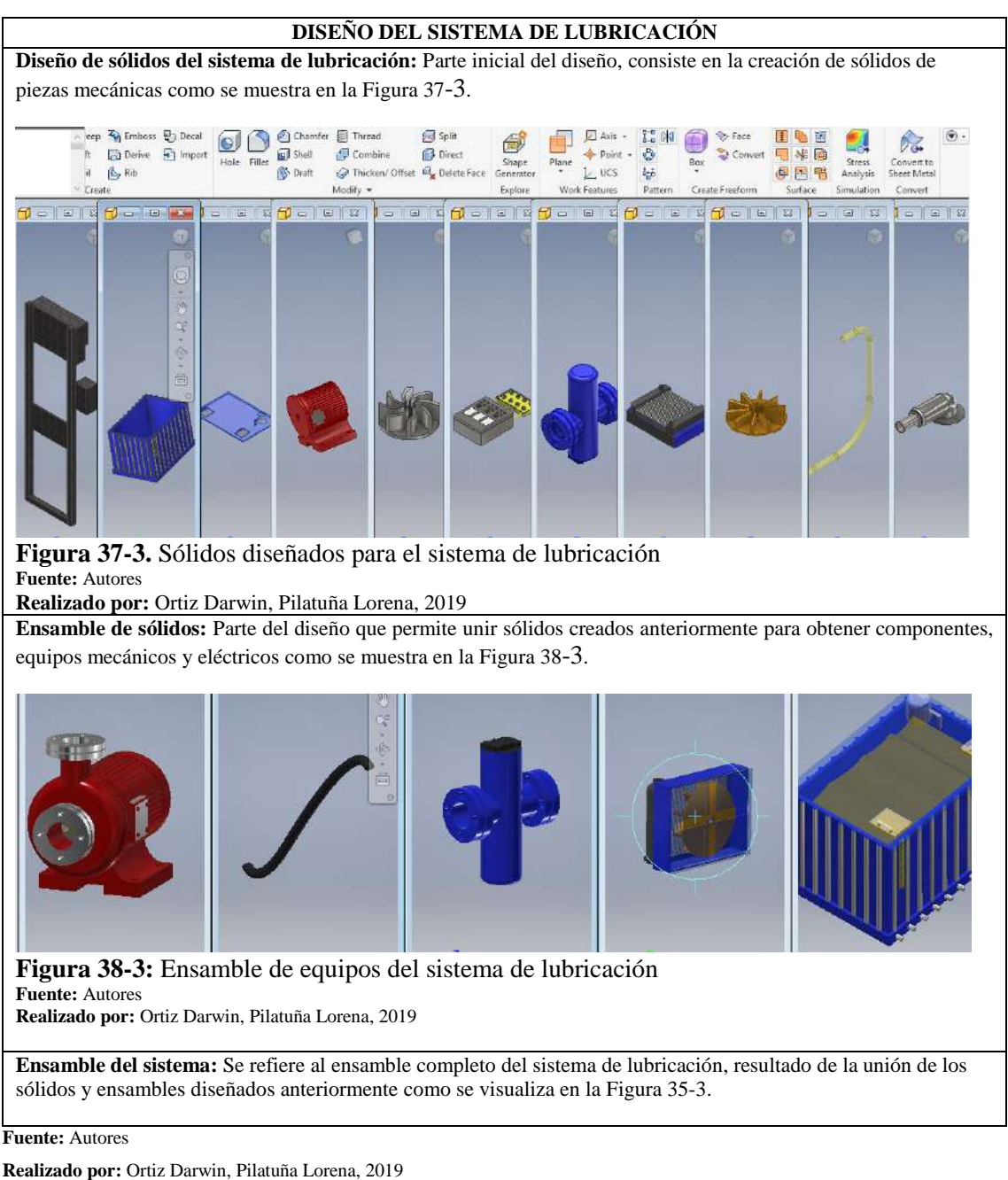

Animación

Las Figuras 39-3 y 40-3, muestran la hoja de programación y animación del sistema de lubricación junto al triturador de martillos, donde se observan los componentes seleccionados para realizar giros y movimientos bajo intervalos de tiempo definidos de los dos sistemas. Se programaron las partes que se mueven angularmente (ejes, rodamientos de chumaceras, ventilador etc.) mientras que las partículas de aceite fueron seleccionadas de modo que circulen por las tuberías del sistema lubricante hasta llegar a las chumaceras del triturador.

| Storyboards Panel x<br>Model | B<br>Ξ                                                                                                    |
|------------------------------|----------------------------------------------------------------------------------------------------|
| Storyboard1<br>邀             | 博<br>by dy bi<br>Q<br>$Q_0$<br>п                                                                                                    |
| 17.4                         | eU.<br>$\blacksquare$<br>$\frac{1}{2}$<br>TR-<br>Tre.<br>The F<br>Fig.1<br>22<br>26<br>$\overline{27}$<br>17<br>13<br>Fik.<br><b>IN</b><br>21<br>$22^{\circ}$<br>25<br>$t$ <sup>1</sup><br>24 |
| <b>ED</b> Camera             | $24$<br>EN.<br>$\mathbf{m}$<br>щ                                                                                                    |
| 4 <sup>1</sup> Components    |                                                                                                    |
| <b>Particula acote:1</b>     | ш                                                                                                    |
| Particule acete:2            | ÷<br>m                                                                                                    |
| Particula aceite:3           | ÷<br>m                                                                                                    |
| Particula aceited            | ÷<br>÷<br>÷<br>÷<br>÷<br>m                                                                                                    |
| Particula acete:5            | q,                                                                                                    |
| Particula aceteri            | ÷<br>÷<br>o                                                                                                    |
| Particula aceite:7           | ÷<br>÷<br>Œ.<br>٠                                                                                                    |
| Particula aceste.8           |                                                                                                    |
| Particula aceite:9           |                                                                                                    |
| Particula acete:10           | ÷                                                                                                    |
| Particula aceite:11          | مؤم متم<br>÷<br>н<br>н<br>m                                                                                                    |
| Particula acete:12           |                                                                                                    |
| Particula acete:13           | Þ<br>$\rightarrow$<br>m<br>M.                                                                                                    |
| Particula aceiter14          | ÷<br>F.<br>ь<br>m<br>÷                                                                                                    |
| Particula aceite:15          |                                                                                                    |
| Particula acete:16           |                                                                                                    |
| Particula aceite:17          | ÷                                                                                                    |
| Particula aceite: 18         | ÷<br>中<br>Ħ<br>苏                                                                                                    |
| Particula aceite:19          | ÷                                                                                                    |
| Particula aceite:20          | ÷<br>×<br><b>Martinists</b>                                                                                                    |
| Particula aceite:21          | ÷<br>m fre<br>-11                                                                                                    |
| Particula acete 22           | ÷<br>$\frac{4}{3}$<br>冲<br>÷<br>÷<br>÷                                                                                                    |
| Particula aceite:23          | ÷.                                                                                                    |
| Particula acete:24           | ٠<br>٠<br>$\frac{1}{2}$<br>m.<br>æ<br>m                                                                                                    |

**Figura 39-3.** Hoja de programación de animación del sistema de lubricación.

#### **Fuente:** Autores

**Realizado por:** Ortiz Darwin, Pilatuña Lorena, 2019

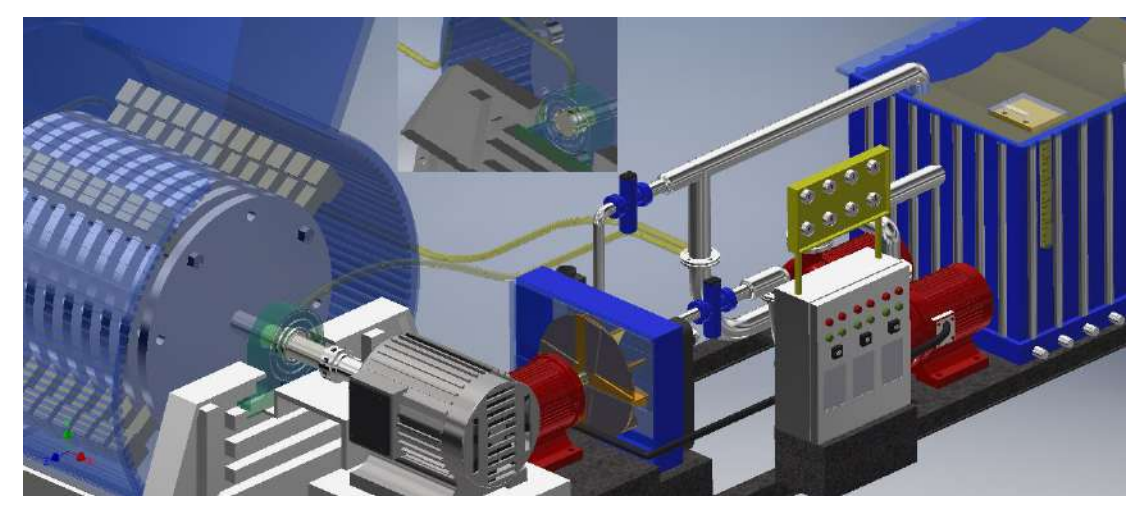

**Figura 40-3.** Animación del sistema de lubricación **Fuente:** Autores

**Realizado por:** Ortiz Darwin, Pilatuña Lorena, 2019

## **Despiece**

Las Figuras 41-3 y 42-3, muestran la hoja de programación y despiece del sistema de lubricación, donde se observa los componentes seleccionados para girar, moverse y separarse durante intervalos de tiempos establecidos en este caso: depósito de aceite, válvulas tuberías y accesorios, tablero eléctrico de control, intercambiador de calor, bomba de distribución de aceite, bomba de recirculación y motor eléctrico del intercambiador de calor.

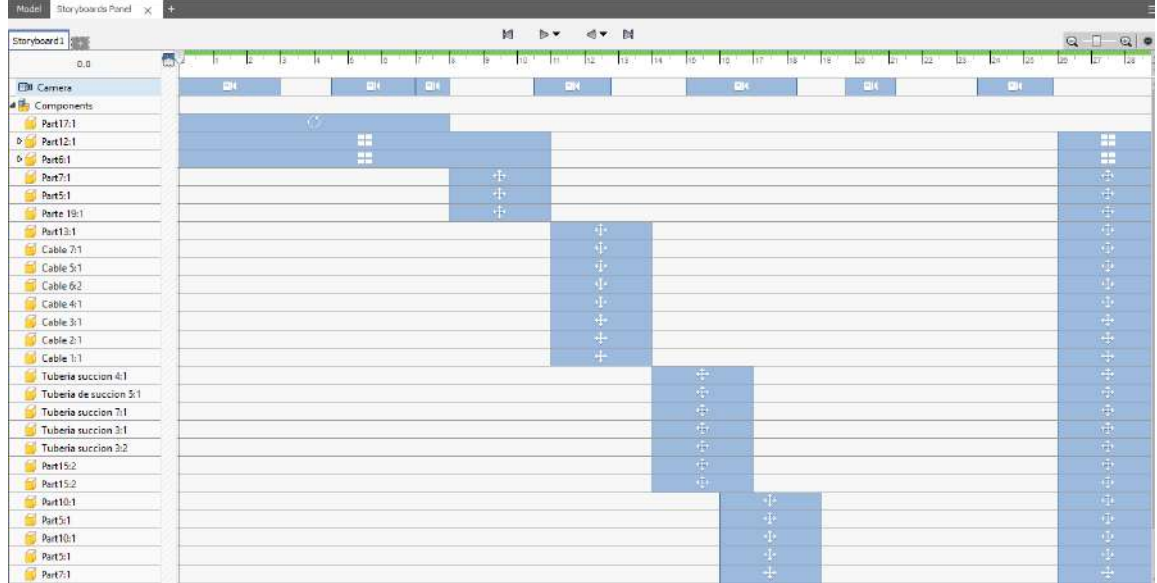

# **Figura 41-3.** Hoja de programación del despiece del sistema de lubricación

**Fuente:** Autores **Realizado por:** Ortiz Darwin, Pilatuña Lorena, 2019

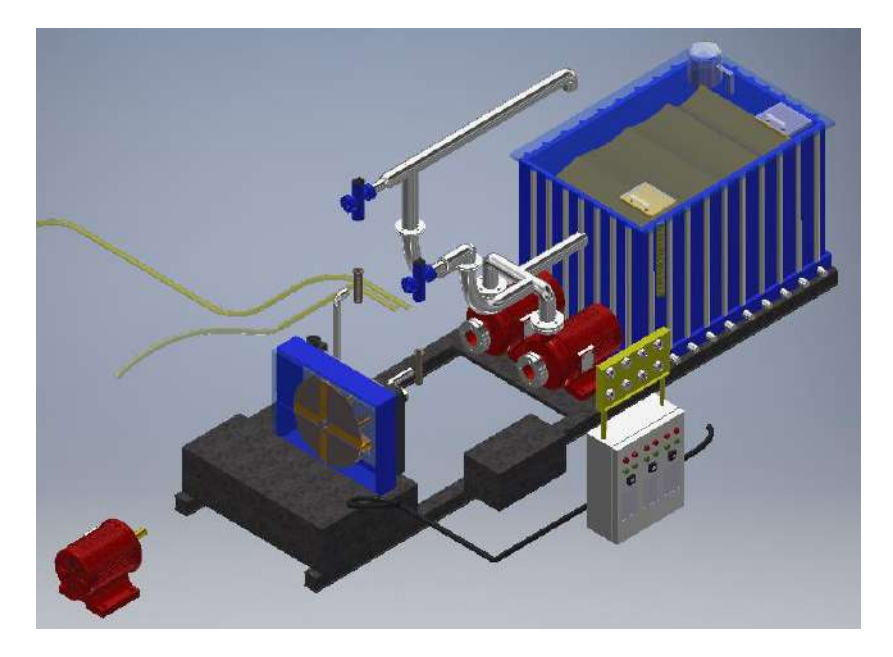

**Figura 42-3.** Despiece del sistema de lubricación

**Fuente:** Autores **Realizado por:** Ortiz Darwin, Pilatuña Lorena, 2019

Los diseños, animaciones, despieces y planos técnicos de los demás sistemas de la planta virtual están contenidos en el ANEXO A.

### *3.2.1.5 Diseño de estructuras metálicas y detalles*

Los sistemas de una planta trituradora real normalmente presentan estructuras metálicas, de ahí la necesidad de diseñar estos elementos para los sistemas creados anteriormente. Esto se llevó a cabo mediante el empleo de los planos técnicos de los diseños de los sistemas, de donde se obtuvo dimensiones guía para dibujar las estructuras metálicas. Es importante aclarar que el diseño de las estructuras es semejante al de los sistemas. Para dar una ambientación realista al diseño de la planta virtual, se decidió incluir una base para la misma, cuyo aspecto se asemeja al suelo rocoso de una cantera, como se muestra en la Figura 43-3.

#### *3.2.1.1 Simulación del proceso de trituración*

En las Figuras 44-3 y 45-3, se visualiza la hoja de programación y animación de la planta virtual, cuyo proceso se asemeja a la animación de un sistema diseñado anteriormente. Esto se logró en primer lugar programando todo el recorrido que debe realizar la piedra caliza por cada sistema de la planta. En este proceso se debe tomar en cuenta recorridos lineales y angulares, así como el tamaño de la caliza, puesto que, de acuerdo al funcionamiento de cada sistema, se obtendrá las características de animación de la planta.

Tras la programación del recorrido de la caliza, se simuló el funcionamiento de cada sistema de la planta virtual, como se realizó en las animaciones individuales.

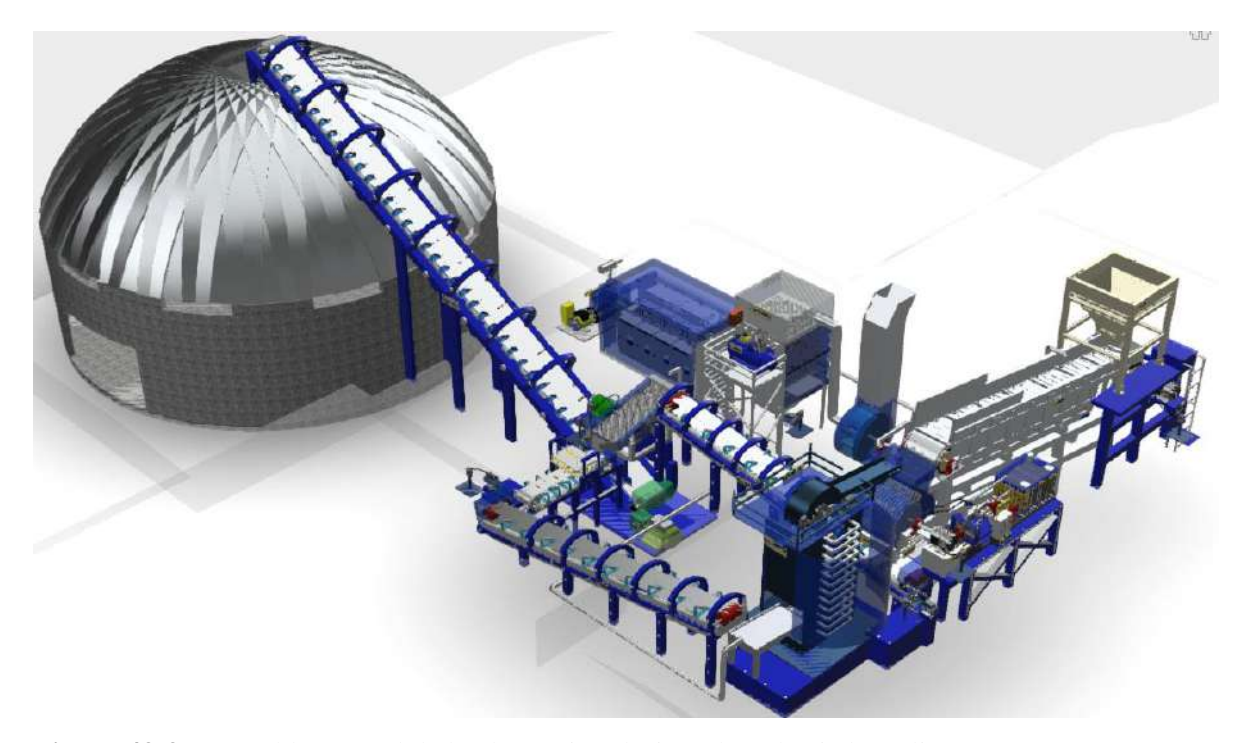

**Figura 43-3.** Ensamble general de la planta virtual trituradora de piedra caliza

**Fuente:** Autores

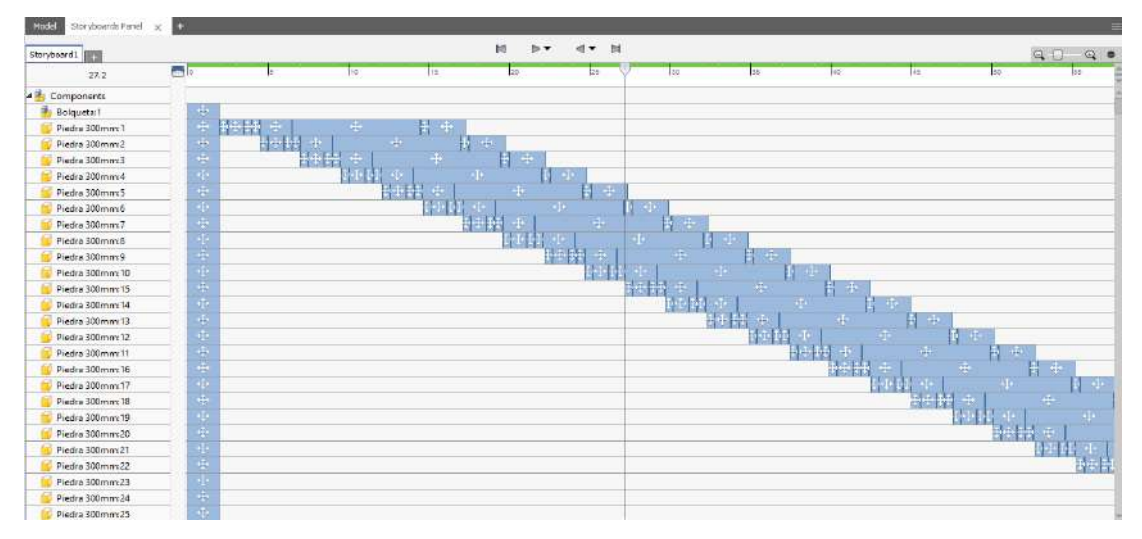

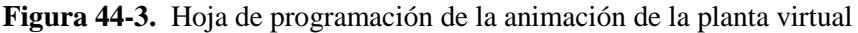

### **Fuente:** Autores

**Realizado por:** Ortiz Darwin, Pilatuña Lorena, 2019

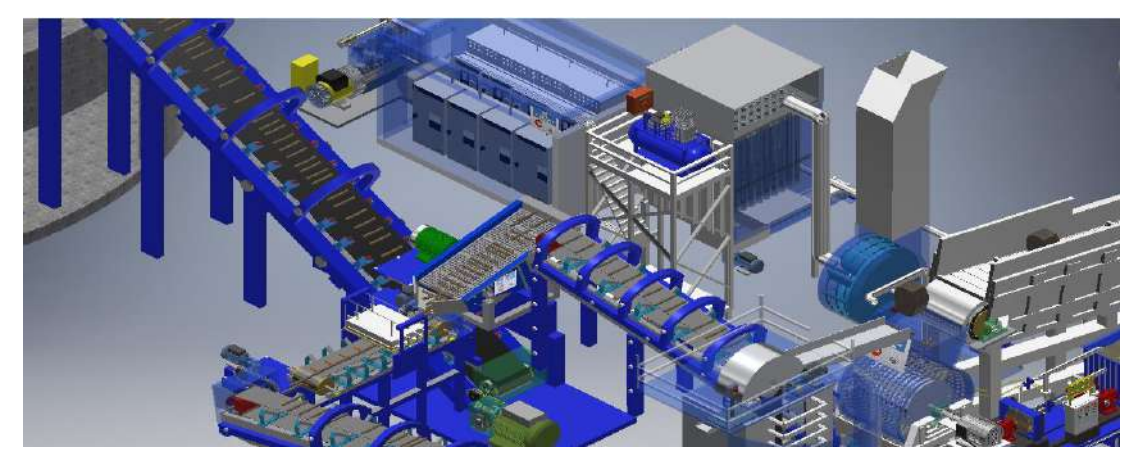

**Figura 45-3.** Animación de la planta virtual

**Fuente:** Autores **Realizado por:** Ortiz Darwin, Pilatuña Lorena, 2019

## *3.2.2 Elaboración del plan de mantenimiento preventivo*

Para elaborar el plan de mantenimiento se debe considerar los siguientes aspectos:

- Inventario técnico de activos a mantener.
- Codificación del inventario técnico.
- Fichas técnicas.
- Tareas y frecuencias de mantenimiento.
- Logística de mantenimiento.

A continuación, se desarrollará cada aspecto aplicado al diseño virtual de la planta de trituración de piedra caliza, logrando que este cumpla con el propósito de ofrecer una herramienta didáctica o fuente de información que mejore el proceso de enseñanza-aprendizaje.

#### *3.2.2.1 Inventario técnico de activos a mantener*

El primer aspecto a considerar para elaborar un plan de mantenimiento preventivo, es realizar un inventario jerárquico de todos los equipos a mantener, para la rápida identificación de un equipo en su respectivo sistema, área y localización.

Según la Figura 18-2 mostrada en la teoría, la estructura jerárquica recomendada para un inventario técnico para mantenimiento se lo debe desarrollar desde el nivel de localización (nivel uno) hasta el nivel de elemento (nivel seis). Siguiendo la recomendación se decidió estructurar el inventario para la planta virtual conforme al esquema de la Figura 46-3.

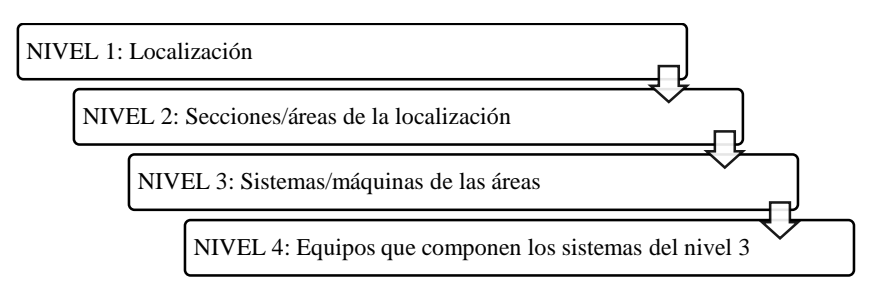

**Figura 46-3.** Esquema de los niveles jerárquicos para inventario de planta de trituración **Fuente:** Autores

**Realizado por:** Ortiz Darwin, Pilatuña Lorena, 2019

De acuerdo a la Figura 46-3, el nivel uno corresponde a "planta de trituración de piedra caliza". El nivel dos describe a las áreas, en este caso es el área de "trituración". El nivel tres se refiere a todas las máquinas/sistemas que componen el área de trituración como: sistema de recepción piedra caliza, sistema de trituración, etc. En el último nivel se enlistan todos los equipos mecánicos, eléctricos, civiles que constituyen a cada sistema de la planta (ver Tabla 15-3).

| Nivel 1        | Nivel 2                | Nivel 3              |    | Nivel 4                                                 |  |  |
|----------------|------------------------|----------------------|----|---------------------------------------------------------|--|--|
| Localización   | <b>Áreas/secciones</b> | Sistema/máquinas     |    | <b>Equipos</b>                                          |  |  |
| Planta<br>de   | Area                   | <b>Sistema</b><br>de | de | Tolva de descarga                                       |  |  |
| trituración de | trituración            | recepción de piedra  |    | Compuerta                                               |  |  |
| piedra caliza  |                        | caliza               |    |                                                         |  |  |
|                |                        | Sistema              | de | Transportador de placas metálicas                       |  |  |
|                |                        | transporte           | de | Motor eléctrico del transportador de placas metálicas   |  |  |
|                |                        | caliza-              |    | Reductor de velocidad del transportador de placas       |  |  |
|                |                        | Alimentación<br>al   |    | metálicas                                               |  |  |
|                |                        | triturador           |    | Transmisión por cadena reductor-transportador metálico  |  |  |
|                |                        |                      |    | Transmisión por acople motor-reductor transp. metálico  |  |  |
|                |                        |                      |    | Tablero eléctrico de control del transportador metálico |  |  |

**Tabla 15-3:** Niveles jerárquicos para inventario de planta virtual de trituración

**Fuente:** Autores

En el ANEXO B, se muestra el inventario jerárquico de la planta de trituración de piedra caliza

## *3.2.2.2 Codificación del inventario*

Realizado el inventario de todos los equipos, sistemas, áreas de la planta de trituración, se procede a codificarlos. Con la explicación realizada en la literatura, la codificación fue estructurada de la siguiente manera:

## **Nivel 1: localización**

**P01:** "Planta de trituración de piedra caliza", es un código alfanumérico de 3 dígitos, la letra P describe a la planta de trituración de piedra caliza y el número 01 describe un secuencial debido a la creación futura de otras plantas.

### **Nivel 2: áreas/secciones**

**B:** "Área de trituración", este es un código alfabético de un solo dígito.

### **Nivel 3: sistemas/máquinas**

Para codificar los sistemas, se empleó códigos numéricos de dos dígitos, los cuales se establecieron en una escala de cinco en cinco debido a la instalación de nuevos sistemas. (Ver Tabla 16-3).

### **Tabla 16-3:** Codificación del nivel 1,2 y 3

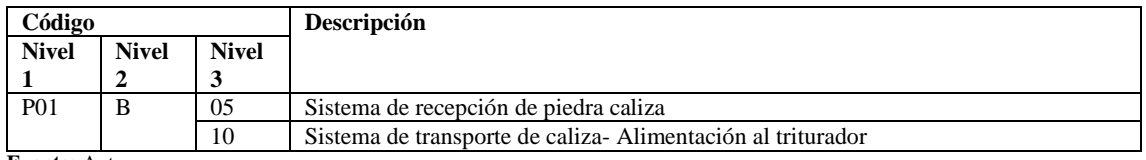

**Fuente:** Autores

**Realizado por:** Ortiz Darwin, Pilatuña Lorena, 2019

En el ANEXO B, se muestra la codificación completa de todos los niveles de planta de trituración de piedra caliza.

### **Nivel 4: Equipos**

La codificación del nivel cuatro, corresponde a los equipos de cada sistema de la planta, estos fueron codificados de acuerdo a una lista de equipos, que se hallan clasificados según la familia a la que pertenecen.

En la Tabla 17-3 se muestra los códigos de los tipos de equipos encontrados en la planta virtual de trituración. Mientras que en la Tabla 18-3 se detalla la codificación del nivel cuatro.

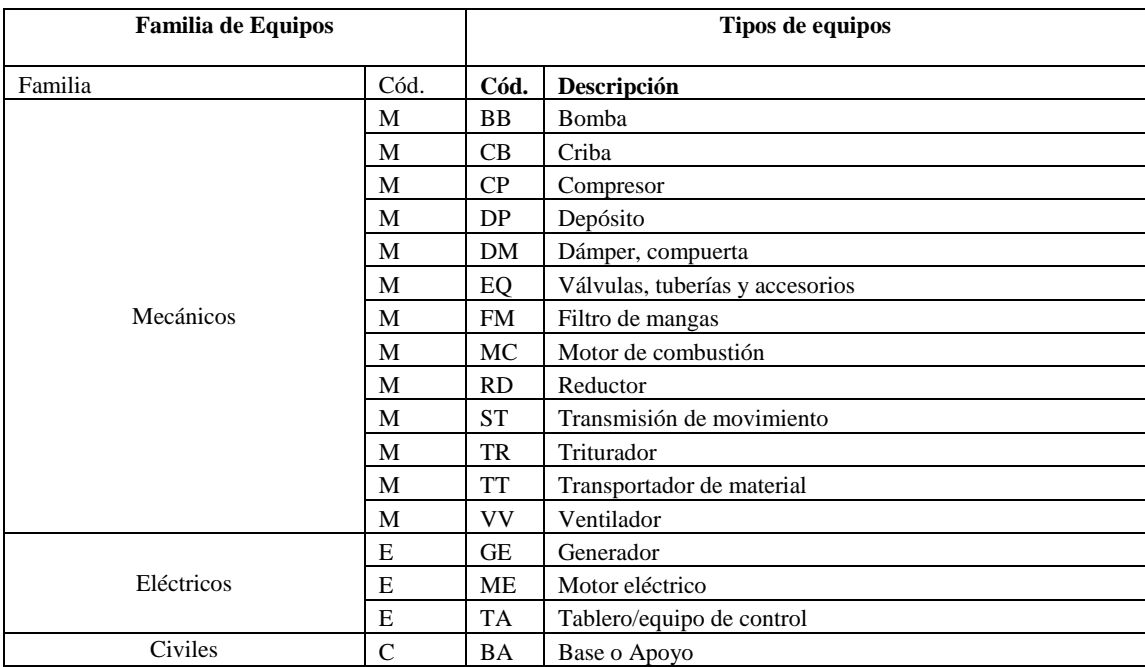

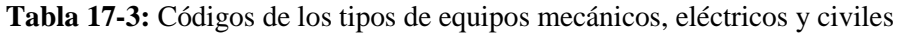

**Fuente**: (SisMAC, 2015)

**Realizado por:** Ortiz Darwin, Pilatuña Lorena, 2019

| Código          |                                                                     |         |         |                                                             |                                                       | Descripción                                             |
|-----------------|---------------------------------------------------------------------|---------|---------|-------------------------------------------------------------|-------------------------------------------------------|---------------------------------------------------------|
| <b>Nivel</b>    | <b>Nivel</b>                                                        | Nivel 3 | Nivel 4 |                                                             |                                                       |                                                         |
|                 |                                                                     | 05      | М       | DP                                                          | 01                                                    | Tolva de descarga                                       |
| <b>P01</b><br>B |                                                                     |         | M       | DM                                                          | 01<br>Compuerta                                       |                                                         |
|                 |                                                                     |         | М       | TT                                                          | 01                                                    | Transportador de placas metálicas                       |
|                 | 01<br>Е<br>ME<br>10<br>01<br>М<br><b>RD</b><br><b>ST</b><br>01<br>M |         |         |                                                             | Motor eléctrico del transportador de placas metálicas |                                                         |
|                 |                                                                     |         |         | Reductor de velocidad del transportador de placas metálicas |                                                       |                                                         |
|                 |                                                                     |         |         | Transmisión por cadena reductor-transportador metálico      |                                                       |                                                         |
|                 |                                                                     |         | M       | <b>ST</b>                                                   | 02                                                    | Transmisión por acople motor-reductor transp. metálico  |
|                 |                                                                     |         | Е       | TA                                                          | 01                                                    | Tablero eléctrico de control del transportador metálico |

**Tabla 18-3:** Codificación nivel 1,2,3 y 4

**Fuente:** Autores

**Realizado por:** Ortiz Darwin, Pilatuña Lorena, 2019

En el ANEXO B, se muestra la codificación completa de todos los niveles de planta de trituración de piedra caliza.

## *3.2.2.3 Fichas técnicas*

Realizado el inventario y codificación de la planta de trituración, se obtiene un listado organizado y codificado de todos los equipos a mantener; lo que sirvió para elaborar las fichas técnicas de cada uno. Para esto se investigó los modelos de fichas almacenados en el software de gestión de mantenimiento SisMAC, los cuales fueron utilizados para diseñar una plantilla.

En la Tabla 19-3 se muestra la ficha técnica elaborada para el triturador de martillos.

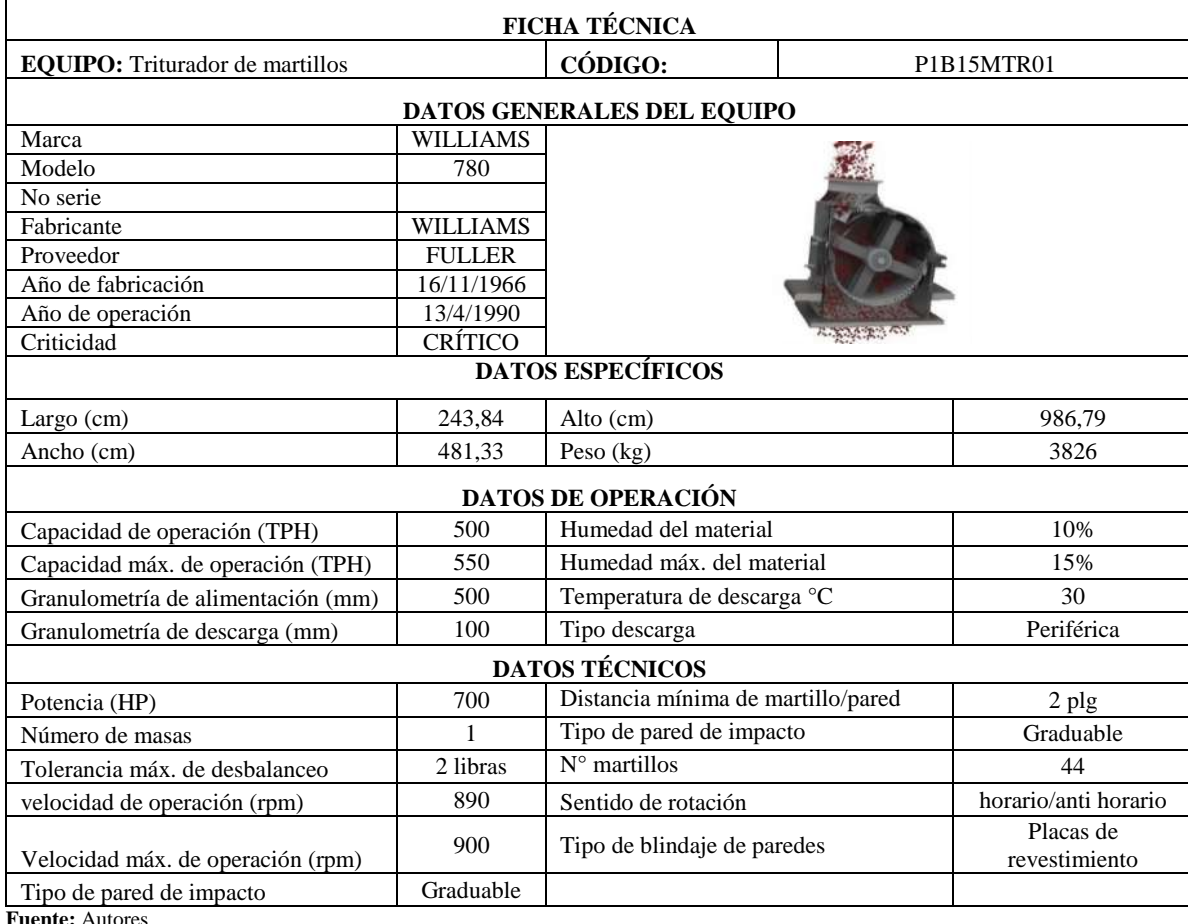

**Tabla 19-3:** Modelo de ficha técnica para triturador de martillos

**Realizado por:** Ortiz Darwin, Pilatuña Lorena, 2019

Las fichas técnicas de los equipos restantes se hallan en el ANEXO C, las cuales sirven como modelo para la elaboración de fichas de equipos industriales reales.

### *3.2.2.4 Determinación de tareas y frecuencias de mantenimiento*

Para la elaboración de un plan de mantenimiento, en la teoría se expone varios métodos para realizarlo, para este caso se empleó un banco de tareas, el cual busca establecer tareas de mantenimiento en función del tipo de equipo.

Como se explicó en la literatura, para utilizar este método se debe acudir a base de datos que almacenen tareas aplicables a tipos de equipos. En este caso, las tareas de mantenimiento fueron tomadas del banco de tareas del software SisMAC, debido a su diversidad de implementaciones en varios tipos de activos (incluyendo plantas de trituración), que han permitido que este software posea una amplia base de datos de tareas de mantenimiento para equipos industriales de todo tipo.

Los tipos de tareas de mantenimiento que SisMAC ha establecido para cada tipo de equipo se indica en la Tabla 20-3.

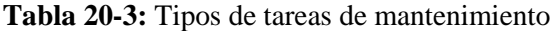

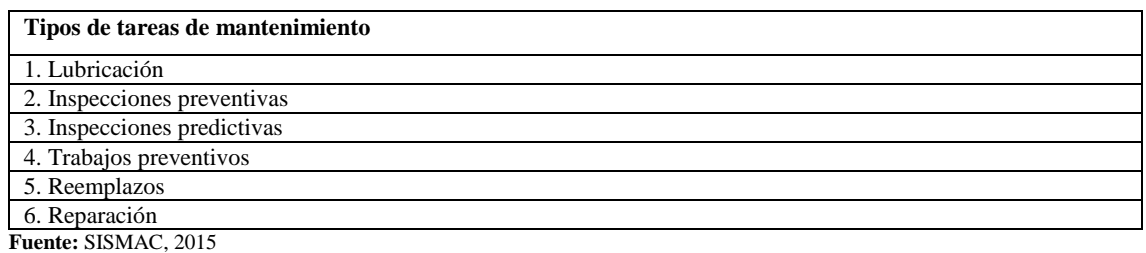

**Elaborado por:** Ortiz Darwin, Pilatuña Lorena, 2019

Con lo mencionado anteriormente se procedió a elaborar el plan de mantenimiento preventivo, como se observa en la Tabla 21-3 que muestra un ejemplo aplicativo para el sistema de trituración de piedra caliza, cuyo formato contempla el nombre del equipo y su código, las tareas de mantenimiento, su frecuencia y el responsable a ejecutarla.

| PLAN DE MANTENIMIENTO PREVENTIVO |                                                                   |                                                                        |            |                      |  |  |  |
|----------------------------------|-------------------------------------------------------------------|------------------------------------------------------------------------|------------|----------------------|--|--|--|
| <b>Sistema</b>                   | <b>TRITURACIÓN</b><br>DE CALIZA                                   | Fecha:<br>Facilitador: Ortiz Darwin-Pilatuña Lorena                    |            | Hoja $N^{\circ}$ : 1 |  |  |  |
| Cód.                             | 15                                                                | Auditor: Ing. Sergio Villacrés-Ing. Gallegos César                     | Fecha:     | De: $1$              |  |  |  |
|                                  | Equipo                                                            |                                                                        |            |                      |  |  |  |
| Cód.                             | Descripción.                                                      | <b>Tarea</b>                                                           | Frecuencia | Responsable          |  |  |  |
|                                  |                                                                   | Inspección de fugas de lubricante en chumaceras                        | Diaria     | Lubricador           |  |  |  |
|                                  |                                                                   | Inspección del estado de martillos                                     | Semanal    | Mecánico             |  |  |  |
|                                  |                                                                   | Medición de vibraciones                                                | Trimestral | Mecánico             |  |  |  |
|                                  | Triturador de<br>martillos                                        | Cambio de martillos                                                    | 120000 Tn  | Mecánico             |  |  |  |
| MTR <sub>01</sub>                |                                                                   | Revisión de ajuste de pernos de la carcasa y de<br>anclaje             | Mensual    | Mecánico             |  |  |  |
|                                  |                                                                   | Medición de ultrasonidos-rodamientos de<br>chumaceras                  | Mensual    | Mecánico             |  |  |  |
|                                  |                                                                   | Inspección del estado de puertas de acceso, placas<br>de revestimiento | Semestral  | Mecánico             |  |  |  |
|                                  | Motor eléctrico<br>del triturador de<br>martillos                 | Termografía                                                            | Trimestral | Mecánico             |  |  |  |
| EME01                            |                                                                   | Megado del motor                                                       | Trimestral | Eléctrico            |  |  |  |
|                                  |                                                                   | Medición de ultrasonidos-rodamientos                                   | Anual      | Eléctrico            |  |  |  |
|                                  |                                                                   | Medición de vibraciones                                                | Mensual    | Mecánico             |  |  |  |
| MST01                            | Transmisión por<br>acople del<br>triturador de<br>martillos       |                                                                        |            |                      |  |  |  |
| ETA01                            | Tablero eléctrico<br>de control del<br>triturador de<br>martillos | Termografía                                                            | Trimestral | Eléctrico            |  |  |  |

**Tabla 21-3:** Plan de mantenimiento preventivo del sistema de trituración de caliza

**Fuente:** Autores

Los planes de mantenimiento de los demás sistemas de la planta virtual de trituración se encuentran en el ANEXO D.

Por otro lado, el listado de tareas genéricas para cada tipo de equipo, se presenta en el ANEXO E.

## *3.2.2.5 Logística de Mantenimiento*

Una vez elaborado los planes de mantenimiento preventivo de todos los sistemas de la planta de trituración de piedra caliza, el siguiente aspecto a considerar es la logística de mantenimiento, que se refiere a todos los recursos empleados para la ejecución de las tareas que se encuentran dentro de un plan de mantenimiento.

En la Tabla 22-3, se presenta la logística necesaria para la ejecución del plan de mantenimiento del sistema de trituración de piedra caliza, donde se indica: nombre del equipo y código, la tarea de mantenimiento a ejecutar, materiales/repuestos, herramientas/equipos, procedimiento de ejecución de la tarea y tiempo de duración.

Mediante la Tabla 22-3, se evidencia que las inspecciones preventivas requieren materiales, equipos/herramientas sencillas, en comparación a las inspecciones predictivas que necesitan de equipos de medición significativos como: cámaras termográfícas, medidores de vibraciones, pirómetros, barómetros digitales etc.

La definición de la logística del resto de planes de mantenimiento preventivo de los sistemas de la planta de trituración de piedra caliza se encuentra en el ANEXO F.

Se elaboró información adicional, procedimientos para ciertas tareas de mantenimiento, que incluye formatos de registro de mediciones, gráficas de como ejecutar la tarea, valores e información necesaria para un control de los parámetros obtenidos luego de la ejecución de tareas; esta información se detalla en el ANEXO G.

**Tabla 22-3**: Logística de mantenimiento del sistema de trituración

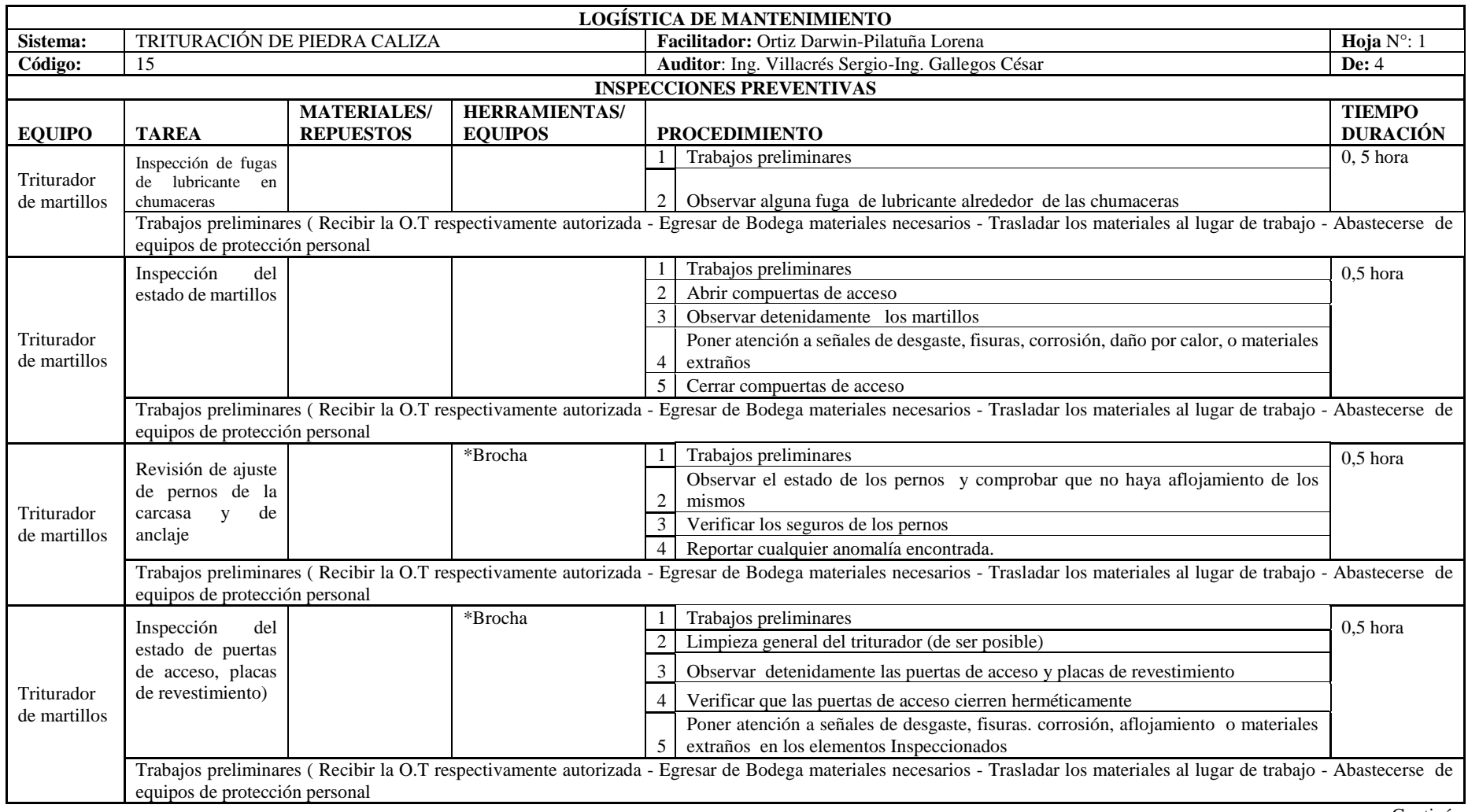

Continúa

#### Continúa

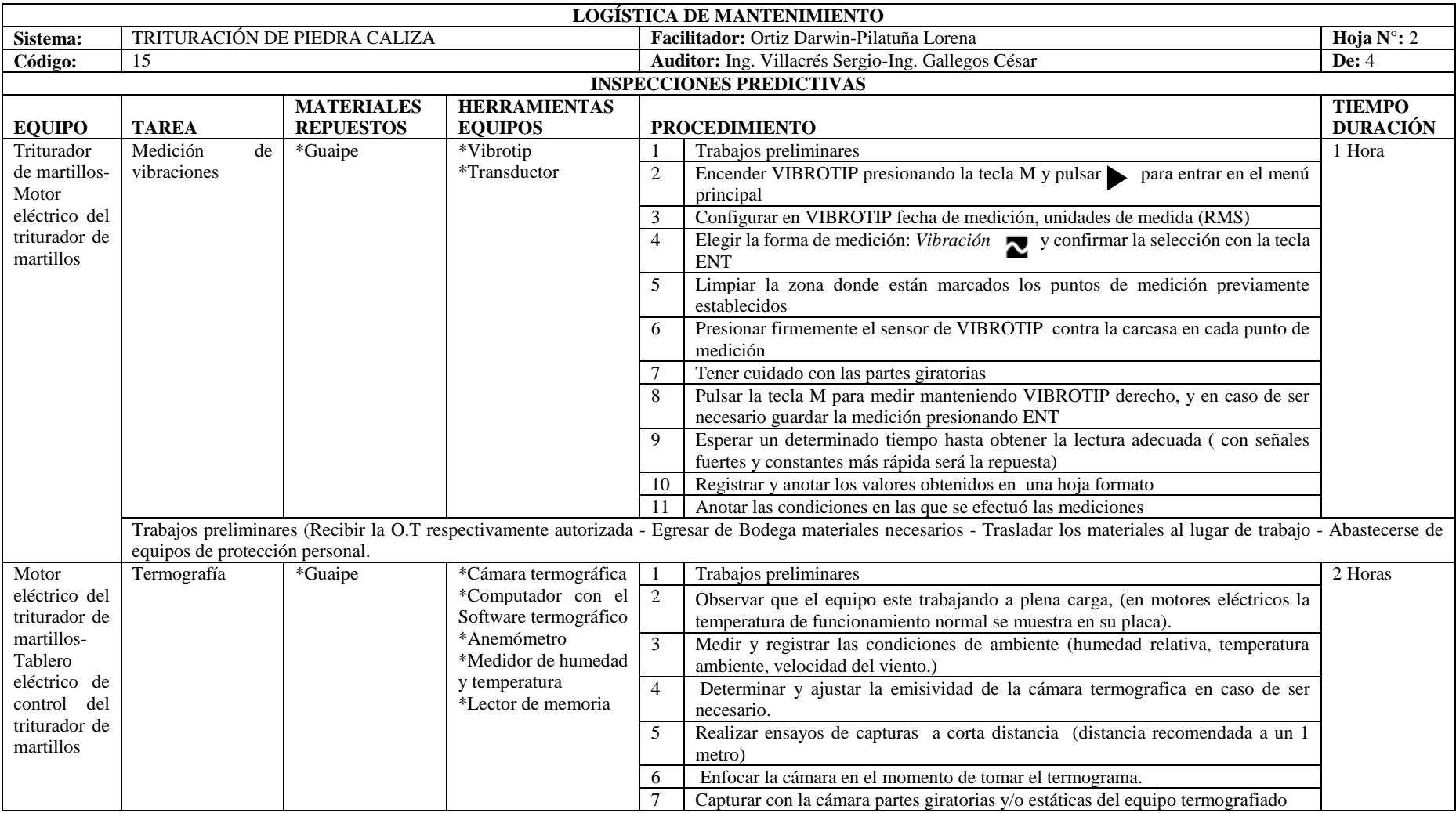

Continúa

#### Continúa

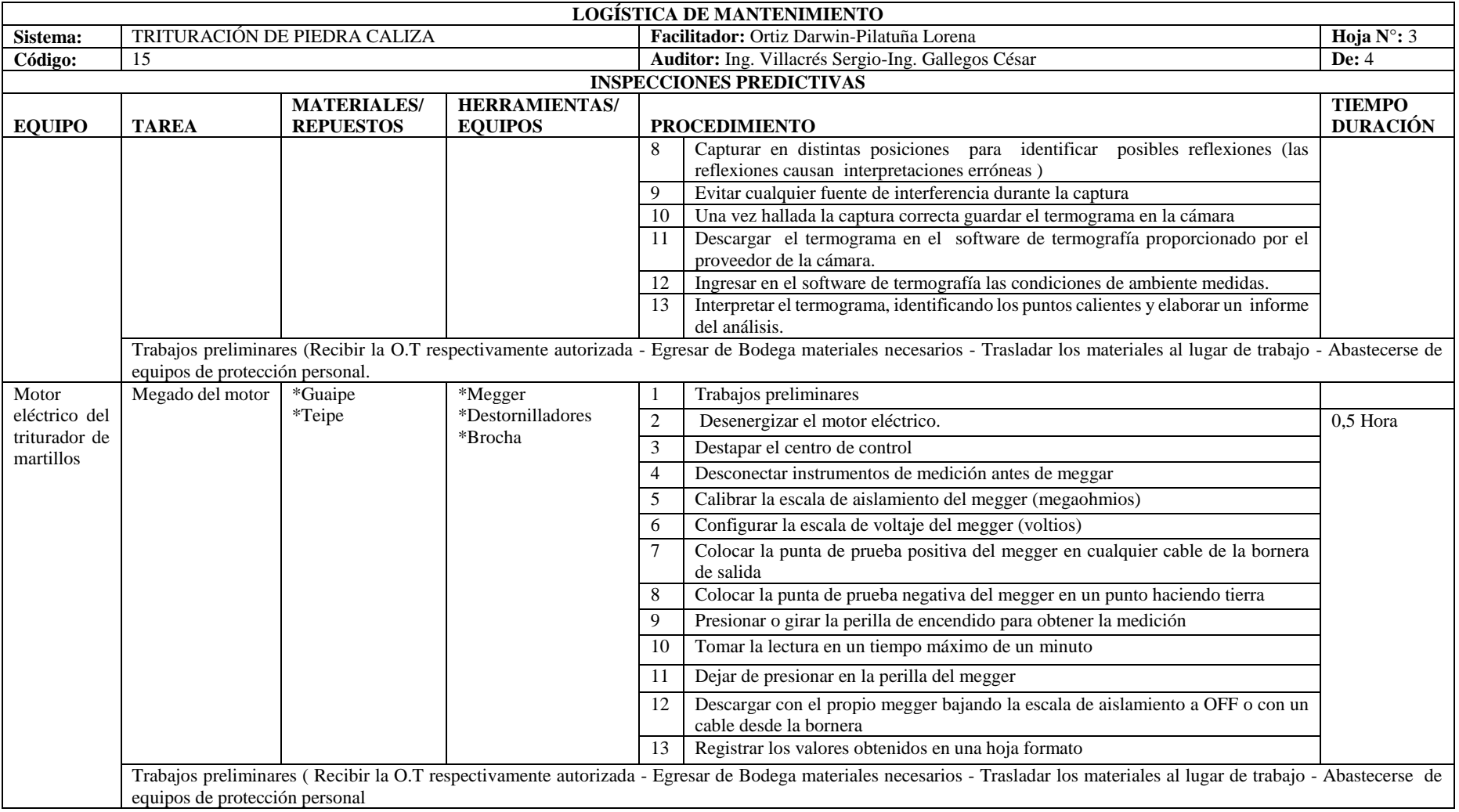

Continúa

#### Continúa

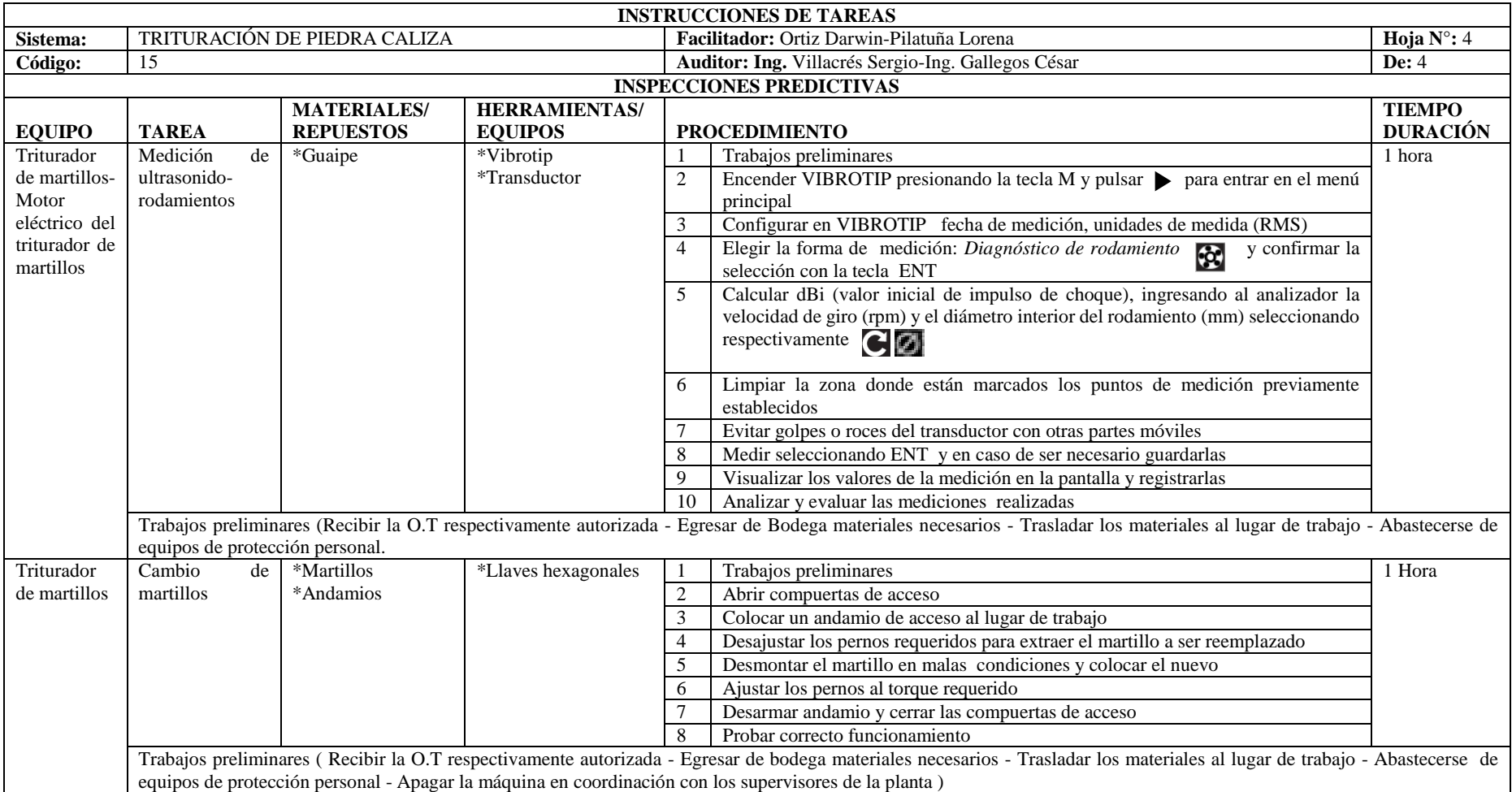

**Fuente:** Autores

## *3.2.3 Creación del sitio web*

Mediante la creación del sitio web de la planta virtual de trituración de piedra caliza, se generó una dirección única del sitio, que permitió identificarla en el Internet, misma que se muestra a continuación.

## <http://www.plantavirtualop.com/>

Habilitado el sitio web de la planta virtual, se procedió a diseñarla, para esto se empleó un sistema de gestión de contenidos denominado WordPress, que permitió a través de su página administradora personalizar su apariencia. En la Figura 47-3, se muestra la página administradora de WordPress y cuyo enlace se muestra a continuación.

Dirección web de página administradora: <http://www.plantavirtualop.com/wp-admin/index.php>

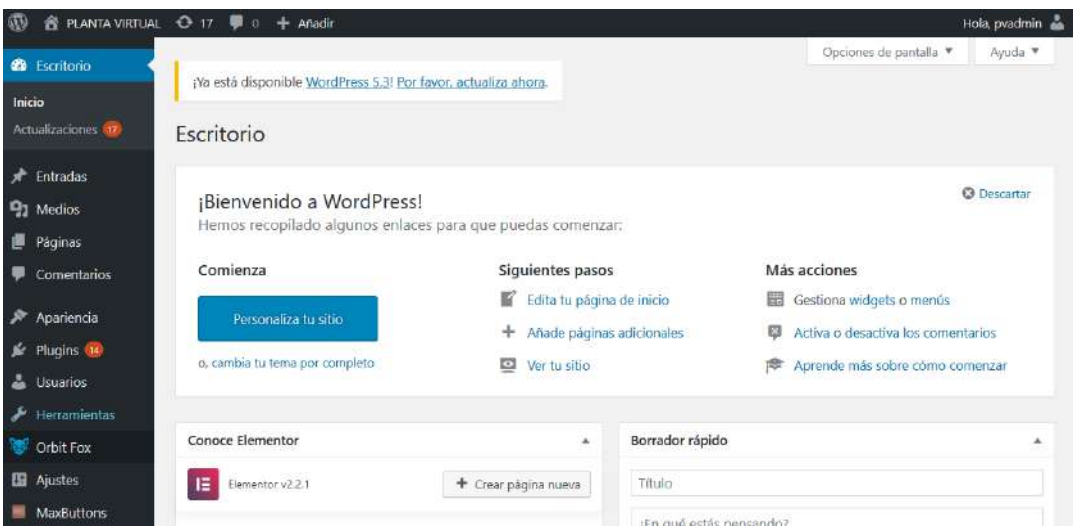

**Figura 47-3.** Página administradora de contenido "WordPress"

**Fuente:** WordPress **Realizado por:** Ortiz Darwin, Pilatuña Lorena, 2019

WordPress, presenta varias opciones para administrar contenido de un sitio web. En la Tabla 23-

3 se muestran las opciones utilizadas en este caso.

**Tabla 23-3:** Opciones de WordPress utilizadas para administrar sitio web de la planta virtual

| Opción            | Descripción                                                         |
|-------------------|---------------------------------------------------------------------|
|                   |                                                                     |
| Entradas          | Permite crear, contenido de tipo: texto, imágenes, multimedia.      |
| <b>Medios</b>     | Biblioteca para almacenar información compatible con el sitio web.  |
| Páginas           | Opción para crear páginas, que estructuran al sitio web.            |
| Apariencia        | Permite crear, editar menús y modificar la apariencia del sitio web |
| <b>Maxbuttons</b> | Crea botones personalizados.                                        |
| Elementor         | Herramienta completa de diseño rápido.                              |

**Fuente:** Autores

Mediante las opciones de WordPress primero se creó una página de inicio del sitio web de la planta virtual donde se contempló los siguientes elementos:

- Titulo Central: "Facultad de Mecánica" y "Planta virtual de trituración de piedra caliza", hace referencia a la facultad a la que pertenece la Escuela de Ingeniería de Mantenimiento y por otro lado al nombre del sitio web.
- Logotipo de ESPOCH: imagen del sello de la ESPOCH
- Menú de navegación: menú estructurado para acceder a otras páginas, estas son:

La página de inicio del sitio web se muestra en la Figura 48-3

Inicio: puerta principal de acceso al sitio web.

Misión: página diseñada para mostrar la misión de la Escuela de Ingeniería de Mantenimiento.

Visión: página establecida para mostrar la visión de la Escuela de Ingeniería de Mantenimiento.

Planta virtual: página creada para la visualización del modelo 3D de la planta trituradora de piedra caliza y su funcionamiento.

Sistemas de la planta: enlace diseñado para mostrar un submenú desplegable de 15 páginas web que llevan el nombre de los sistemas de la planta trituradora de piedra caliza, como se muestra en Figura 49-3.

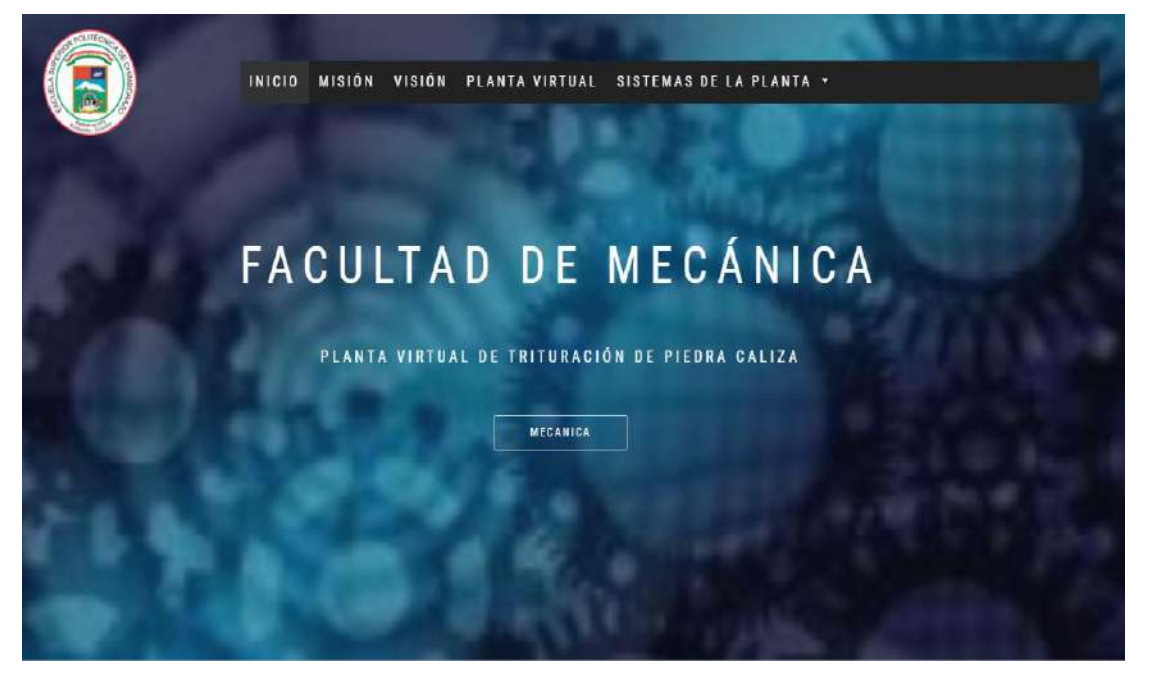

**Figura 48-3.** Página de inicio del sitio web de la planta virtual de trituración de piedra caliza **Fuente:** WordPress **Realizado por:** Ortiz Darwin, Pilatuña Lorena, 2019

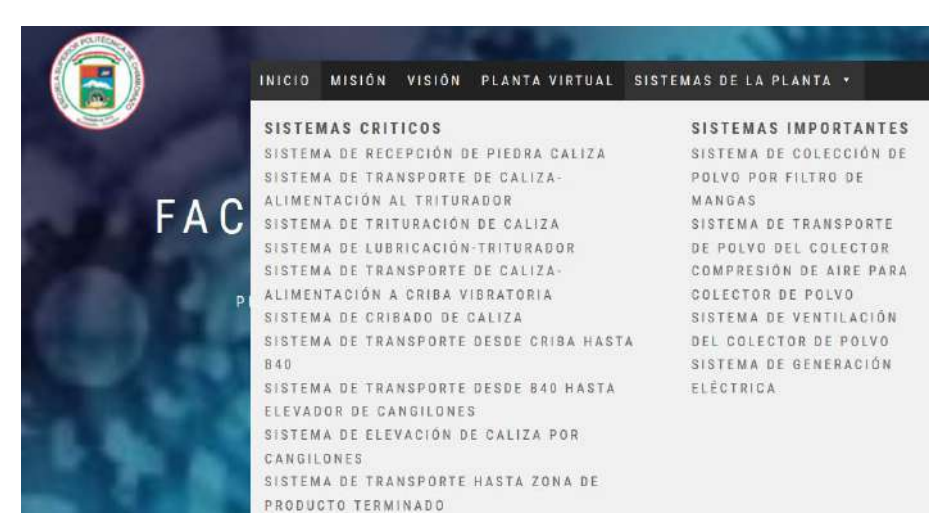

**Figura 49-3.** Submenú desplegable del ítem (sistemas de la planta). **Fuente:** WordPress **Realizado por:** Ortiz Darwin, Pilatuña Lorena, 2019

Para presentar la información de los sistemas de la planta virtual de trituración de piedra caliza del submenú desplegable, fue necesario el diseño de una plantilla para todas las páginas de estos sistemas. Esta plantilla fue diseñada de acuerdo a las siguientes directrices (ver Figura 50-3):

-Mostrar el modelo tridimensional del sistema.

-Mostrar botones personalizados denominados: despiece, funcionamiento del sistema, planos técnicos, plan de mantenimiento preventivo, instrucciones de tareas y fichas técnicas.

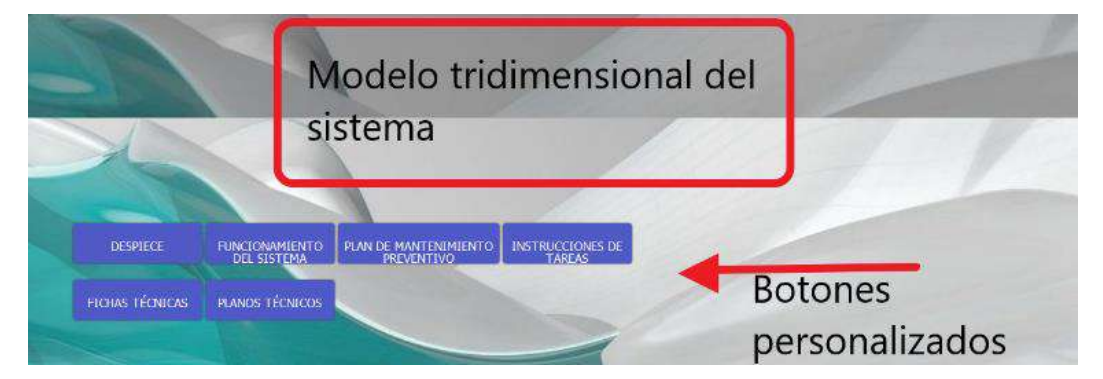

**Figura 50-3.** Plantilla para páginas de sistemas de la planta virtual

**Fuente:** WordPress

**Realizado por:** Ortiz Darwin, Pilatuña Lorena, 2019

## **3.3 Etapa de ejecución**

Posterior a la etapa creativa, le sigue la de ejecución, que consistió en trasladar todos los archivos de los diseños, despieces, animaciones, planos técnicos, planes de mantenimiento preventivo, fichas técnicas e instrucciones de tareas de los sistemas de la planta virtual al sitio web. Para lograr lo mencionado se elaboró el siguiente flujograma de trabajo (ver Figura 51-3).

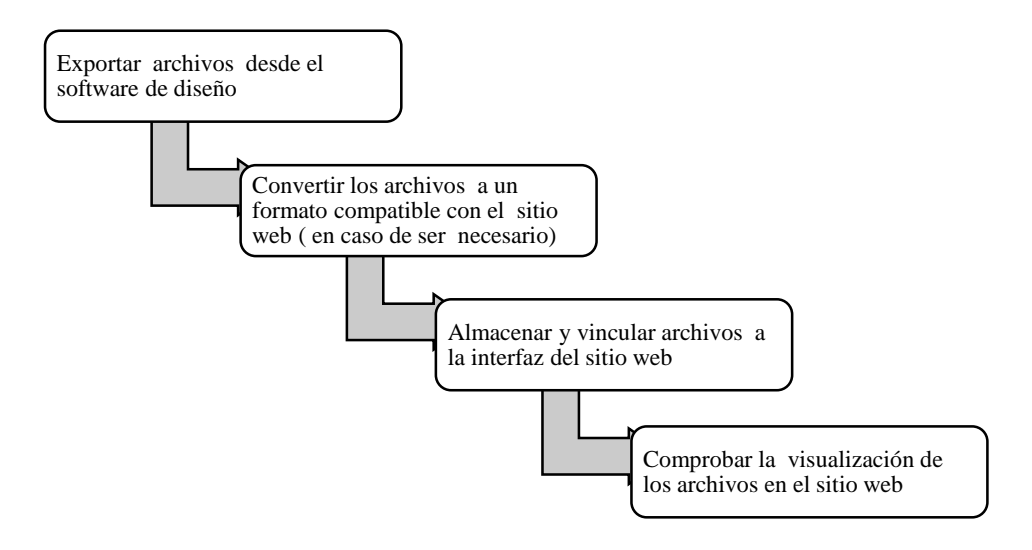

**Figura 51-3.** Flujograma de trabajo

**Fuente:** Autores **Realizado por:** Ortiz Darwin, Pilatuña Lorena, 2019

#### *3.3.1 Exportar archivos desde el software de diseño*

La extensión de los archivos con los cuales trabaja Autodesk Inventor para los ensambles, animación/ despieces y planos técnicos son "iam", "ipn", "dwg" respectivamente. Este software exporta los archivos de despieces y animaciones en formatos de video y los planos técnicos en formatos de imagen o documentos portables (PDF). Sin embargo, los archivos de ensambles no pueden ser exportados en otro formato que no sea "iam".

Con lo mencionado se procedió a exportar los archivos desde Autodesk Inventor, como se muestra en la Figura 52-3.

| $\checkmark$          | TESIS |    | PLANOS TECNICOS > PDF PLANOS >          | Planos Tecnicos   |                    |        |
|-----------------------|-------|----|-----------------------------------------|-------------------|--------------------|--------|
|                       |       |    | ᄉ<br>Nombre                             | Fecha de modifica | Tipo               | Tamaño |
| Acceso rápido<br>> 素  |       |    | <sup>E</sup> 05 tolva                   | 9/10/2019 13:59   | <b>Archivo PDF</b> | 138 KB |
| Escritorio            | À     |    | 10 transportador de placas metalicas    | 10/10/2019 16:21  | <b>Archivo PDF</b> | 220 KB |
| Descargas             | À     |    | <sup>B</sup> 15 triturador de martillos | 10/10/2019 12:44  | <b>Archivo PDF</b> | 162 KB |
| е<br>Documentos       | À     | Ξ  | 20 sist. lubricación                    | 9/10/2019 14:57   | <b>Archivo PDF</b> | 208 KB |
| Imágenes              | À     |    | 25 transportador de banda               | 9/10/2019 15:59   | <b>Archivo PDF</b> | 161 KB |
| Documentos            | À     | Ξ  | 30 criba                                | 9/10/2019 16:36   | <b>Archivo PDF</b> | 201 KB |
| <b>AANEXOS</b>        |       | Ξ, | 35 transportador de banda               | 9/10/2019 16:46   | <b>Archivo PDF</b> | 160 KB |
| <b>CORRECCCION IT</b> |       | Ξ, | 40 transportador de banda               | 9/10/2019 17:28   | <b>Archivo PDF</b> | 160 KB |
| 4 IT.                 |       | Ξ  | 45 elevador de cangilones               | 10/10/2019 17:14  | <b>Archivo PDF</b> | 135 KB |
|                       |       |    |                                         |                   |                    |        |

**Figura 52-3.** Exportación de planos técnicos

**Fuente:** Autores **Realizado por:** Ortiz Darwin, Pilatuña Lorena, 2019

## *3.3.2 Convertir los archivos a un formato compatible con el sitio web*

Las animaciones, despieces, planos técnicos e información de mantenimiento de todos los sistemas de la planta virtual presentaron formatos compatibles con el sitio web, al contrario de esto los ensambles mostraron inconvenientes de compatibilidad por la extensión de archivo.

Ante lo mencionado, existió la necesidad de convertir los archivos de ensambles a un formato que sea soportado por el sitio web de la planta. Mediante indagaciones se encontró que la empresa Autodesk presenta una herramienta de colaboración denominada "A360" que ofrece a los ingenieros y diseñadores la posibilidad de compartir, ver, revisar, almacenar proyectos de diseños 2D y 3D en un espacio de trabajo central.

Mediante "A360" los archivos de extensión "iam" de los ensambles de todos los sistemas de la planta trituradora, fueron almacenados en esta plataforma lo que permitió visualizar los diseños sin la necesidad de acceder a Inventor. Posteriormente con los ensambles cargados en "A360", este originó códigos para cada ensamble almacenado, los cuales fueron compartidos en el sitio web de la planta virtual.

De este modo se obtuvo un lenguaje compatible de los ensambles con el sitio web de la planta virtual, que permitió visualizar los modelos tridimensionales en una pantalla similar a la de Autodesk Inventor (ver Figura 53-3).

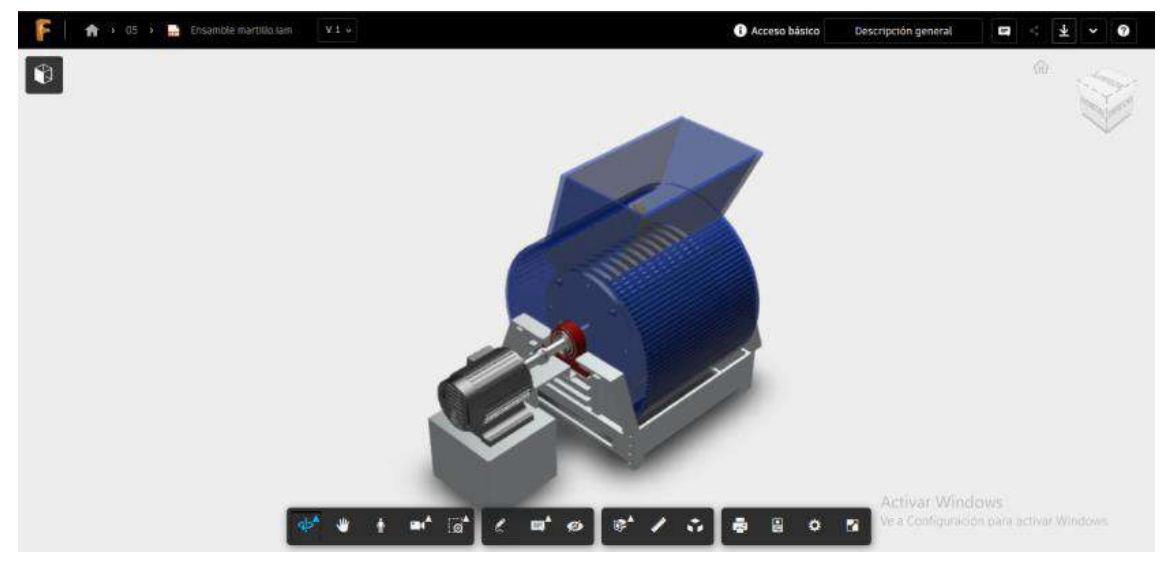

**Figura 53-3:** Ensamble visualizado en "A360" **Fuente:** A360

**Realizado por:** Ortiz Darwin, Pilatuña Lorena, 2019

En la Tabla 24-3 se muestran los códigos de los ensambles originados por "A360"

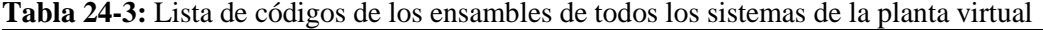

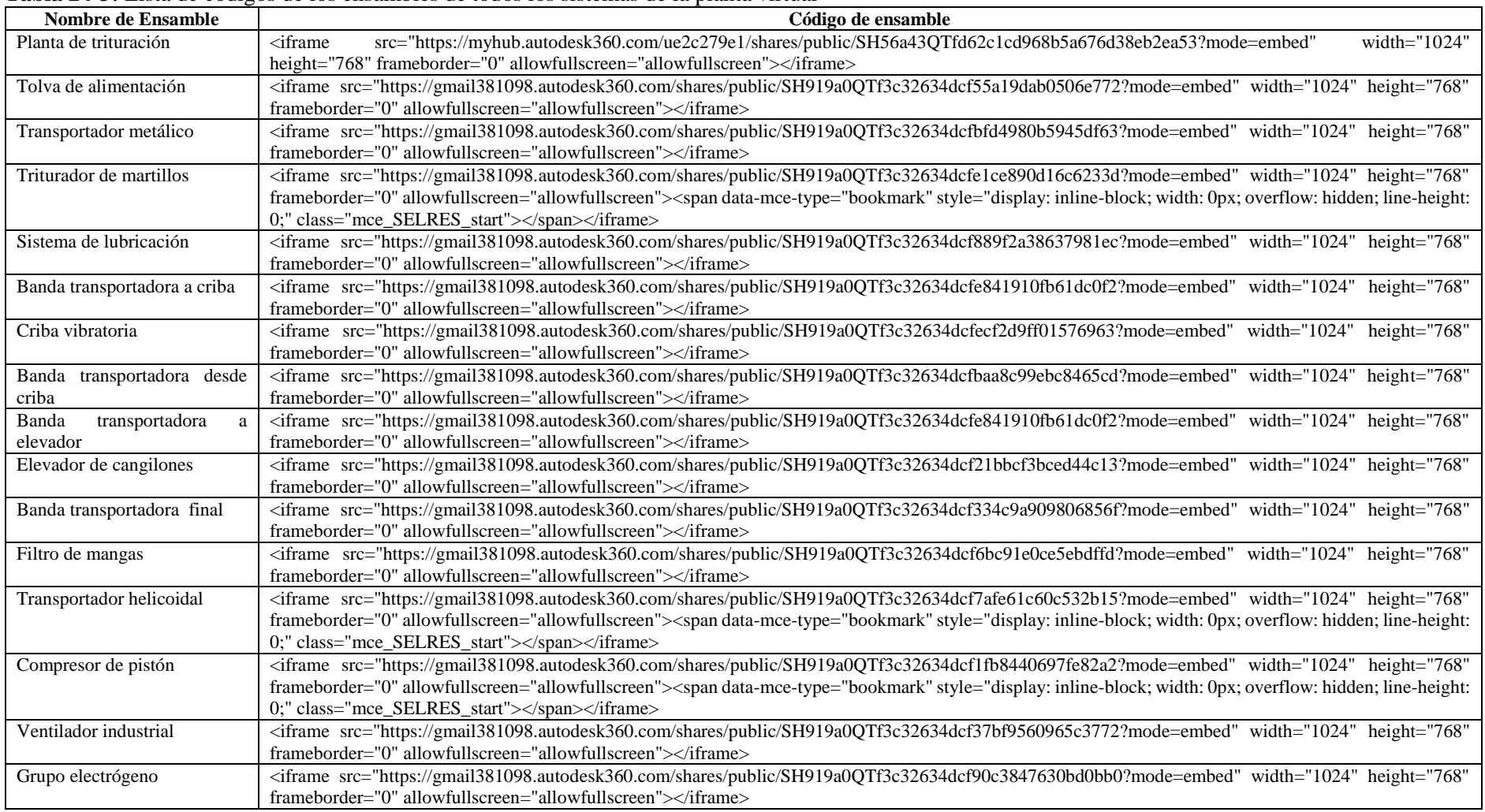

**Fuente:** A360

#### *3.3.3 Almacenar y vincular archivos mediante WordPress*

Con todos los proyectos en formatos compatibles con el sitio web de la planta virtual, esta información fue almacenada y manipulada a través de la página administradora de WordPress. En la Figura 54-3 se muestra el procedimiento y la opción de WordPress que se utilizó para almacenar y vincular archivos al sitio web.

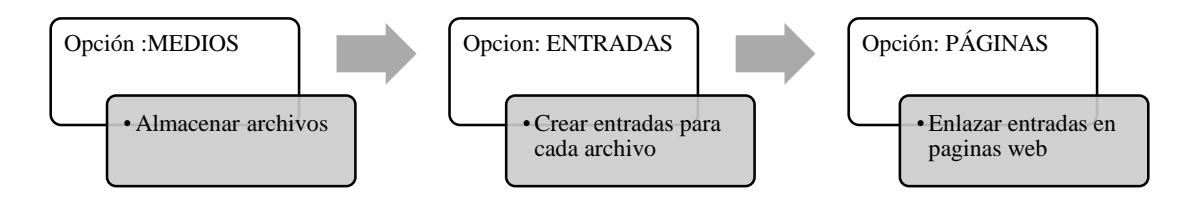

**Figura 54-3.** Procedimiento para almacenar y vincular archivos mediante WordPress

**Fuente:** Autores **Realizado por:** Ortiz Darwin, Pilatuña Lorena, 2019

### *3.3.3.1 Almacenar archivos*

A través de la opción MEDIOS (*en añadir nuevo*) se procedió a subir a la biblioteca de la página administradora de WordPress todos los planos técnicos, videos de funcionamiento, despieces e información de mantenimiento de los 15 sistemas de la planta virtual, como se muestra en la Figura 55-3.

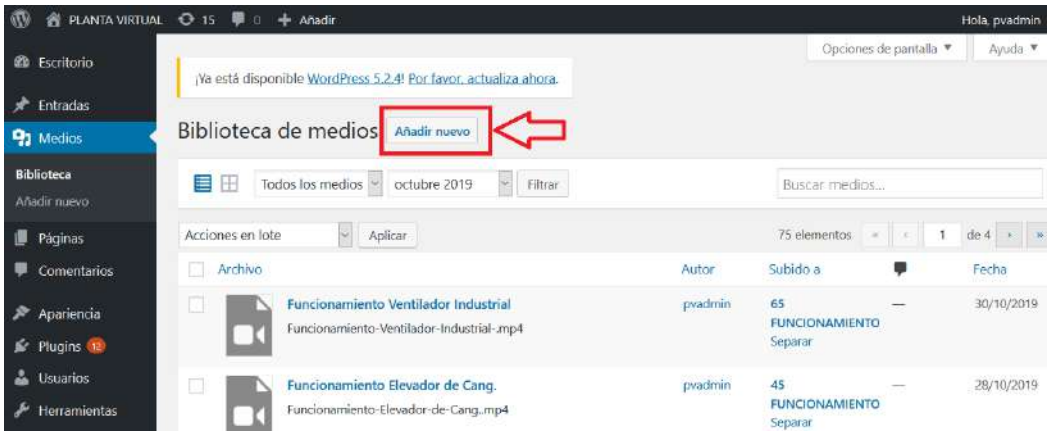

**Figura 55-3.** Almacenamiento de archivos en página administradora

**Fuente:** WordPress **Realizado por:** Ortiz Darwin, Pilatuña Lorena, 2019

## *3.3.3.2 Crear entradas para archivos almacenadas*

Cada archivo almacenado para ser utilizado en el sitio web, debe identificarse con un nombre único denominado (slug). Esto se logró mediante la opción "ENTRADAS" (en *Añadir objeto*) que permitió crear el nombre único de cada archivo (ver Figura 56-3). Debido al volumen de información almacenada fue necesario identificar la entrada de cada archivo de acuerdo a la codificación realizada para el nivel de sistema, como se muestra en la Tabla 25-3.

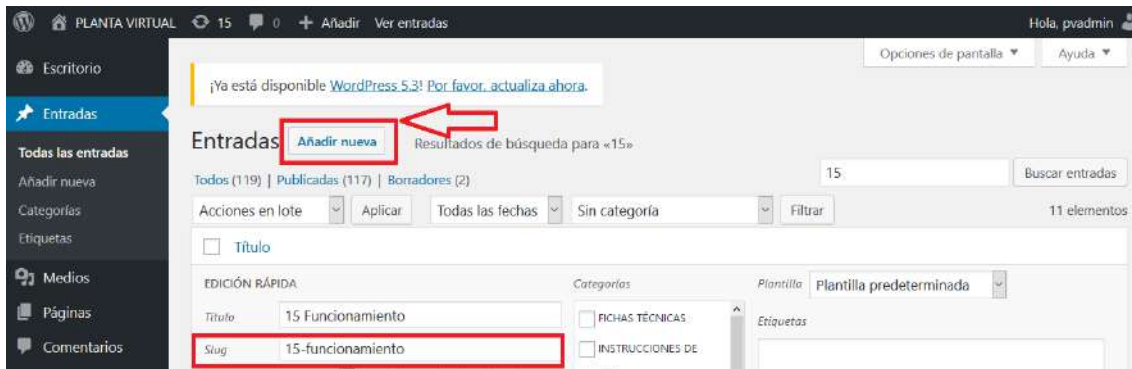

**Figura 56-3.** Ejemplo de creación de entrada para video de funcionamiento

**Fuente:** WordPress

**Realizado por:** Ortiz Darwin, Pilatuña Lorena, 2019

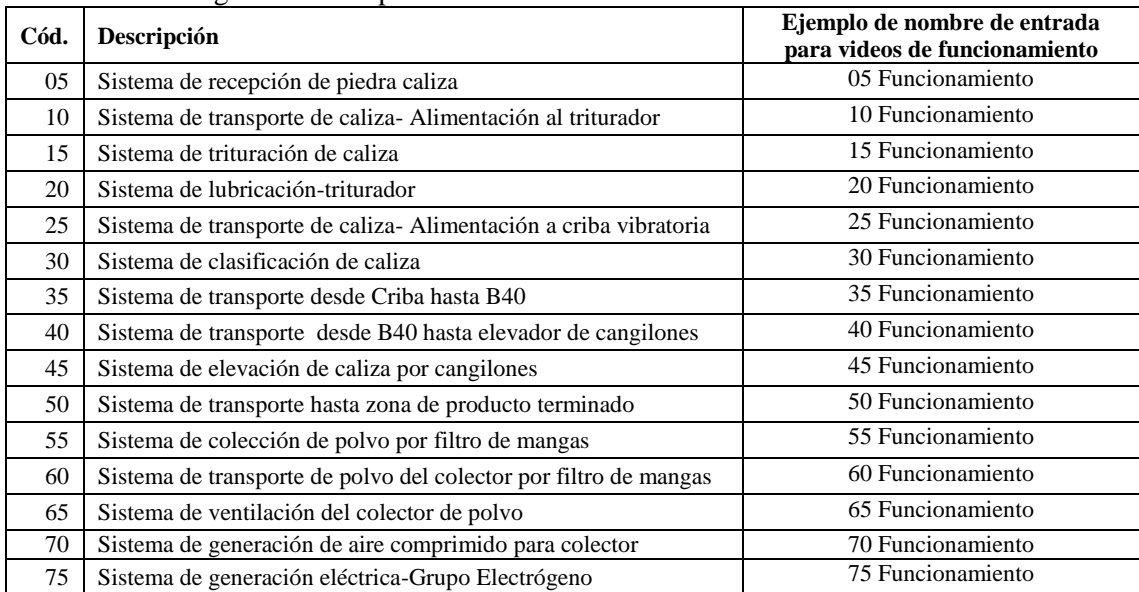

#### **Tabla 25-3:** Códigos definidos para subir archivos a la administración del sitio web

**Fuente:** Autores

**Realizado por:** Ortiz Darwin, Pilatuña Lorena, 2019

Para las entradas de los videos de despieces, se utilizó el número que define al sistema más la palabra despiece y de forma similar para los demás archivos.

Los planos técnicos, videos de funcionamientos, despieces e información de mantenimiento adquirieron una dirección única para ser utilizada en los botones personalizados. Por otro lado, los códigos de ensambles fueron incrustados en lenguaje HTML y organizados en las diferentes páginas del sitio web.

## *3.3.3.3 Vinculación de entradas de contenido a páginas*

La vinculación consiste en asignar archivos en los botones personalizados, esto se logró mediante el slug generando en la creación de entradas. En la Figura 57-3 se observa la vinculación de archivos en los botones personalizados. De este modo se procedió para todas las páginas de los sistemas de la planta virtual.

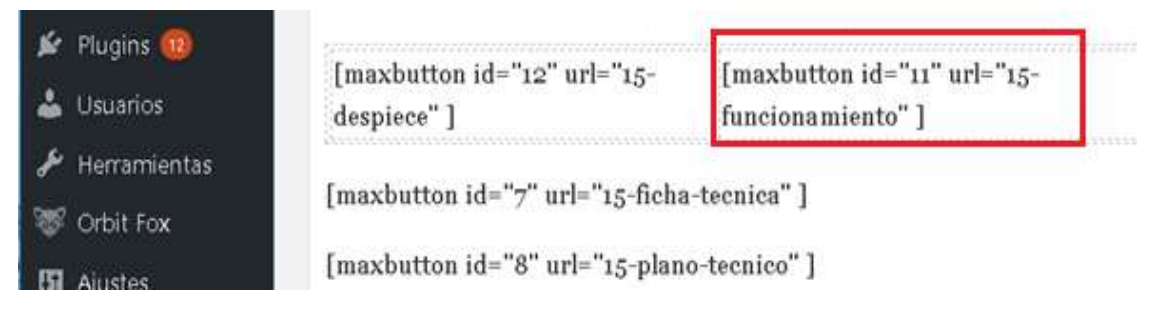

**Figura 57-3.** Ejemplo de vinculación en botones personalizados

**Fuente:** WordPress **Realizado por:** Ortiz Darwin, Pilatuña Lorena, 2019

En la Figura 58-3, se presenta un código de ensamble incrustado en la zona HTML de una página web. De este modo, se vinculó los modelos tridimensionales a las páginas de los sistemas de la planta virtual.

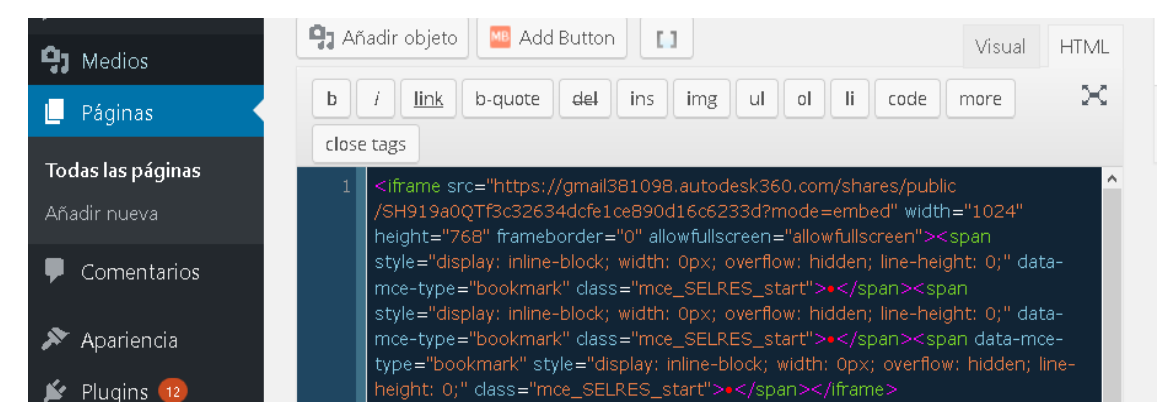

**Figura 58-3.** Ejemplo de incrustación de código de ensamble en página web

**Fuente:** WordPress

**Realizado por:** Ortiz Darwin, Pilatuña Lorena, 2019

# *3.3.4 Comprobar la visualización de los proyectos en el sitio web*

Luego de haber vinculado todos los archivos en el sitio web de la planta virtual, se verificó que los botones y páginas conduzcan al contenido correcto. En las Figuras 59-3 y 60-3, se muestran las capturas de las verificaciones realizadas en el sitio web de la planta virtual, además se visualizó que los botones personalizados direccionaron a la información indicada por este.

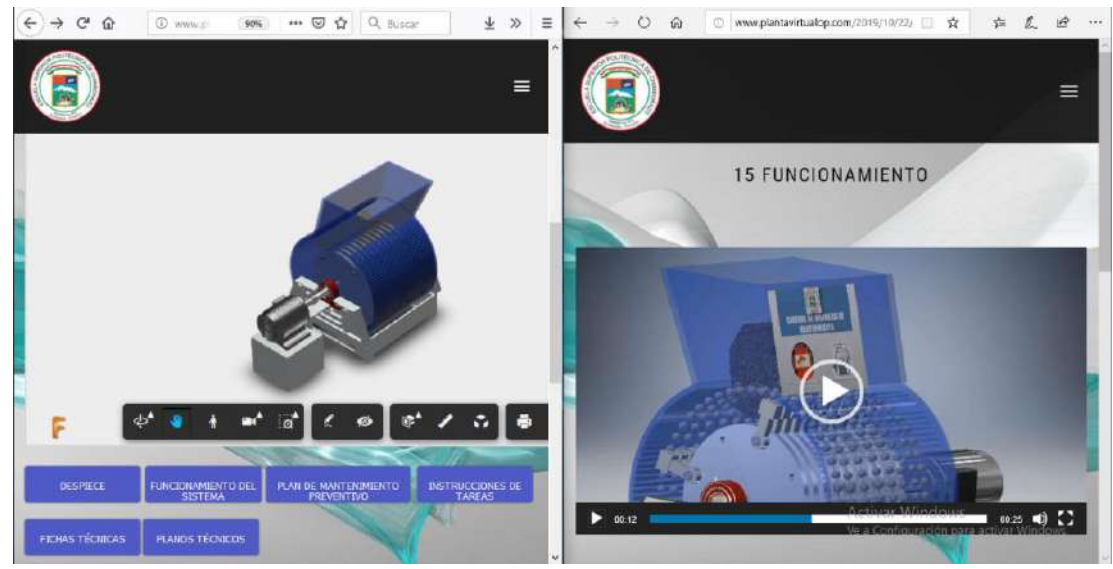

**Figura 59-3.** Verificación de visualización de información en sitio web

**Fuente:** <http://www.plantavirtualop.com/>

**Realizado por:** Ortiz Darwin, Pilatuña Lorena, 2019

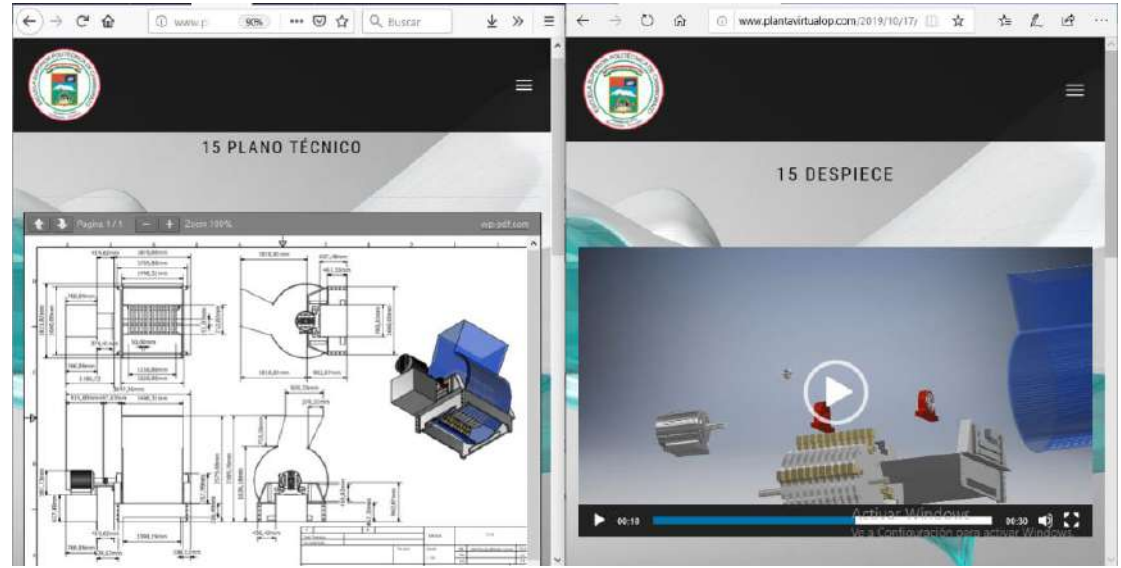

**Figura 60-3.** Verificación de visualización de información en sitio web

**Fuente:** <http://www.plantavirtualop.com/>
#### **4. ANÁLISIS Y RESULTADOS**

En este apartado se presenta una comparación y análisis de resultados de dos encuestas realizadas a dos grupos de estudiantes de la Escuela de Ingeniería de Mantenimiento, con el objetivo de demostrar el alcance del sitio web de la planta virtual de trituración de piedra caliza. Además, se abordará los recursos necesarios para el desarrollo de esta herramienta tecnológica.

#### **4.1 Resultados**

A continuación, se muestran los resultados de las encuestas aplicadas antes y después de la presentación del sitio web.

#### *4.1.1 Primera encuesta: grupo N0. 1*

Este instrumento de evaluación se realizó antes de la elaboración del presente trabajo para recabar información sobre el conocimiento de un grupo de estudiantes de 8vo semestre sobre plantas de trituración de piedra caliza y su mantenimiento.

Esta encuesta fue estructurada por tres preguntas cerradas de elección única entre SI y NO, que permitió analizar y tabular rápidamente los resultados como se muestra en la Tabla 1-4.

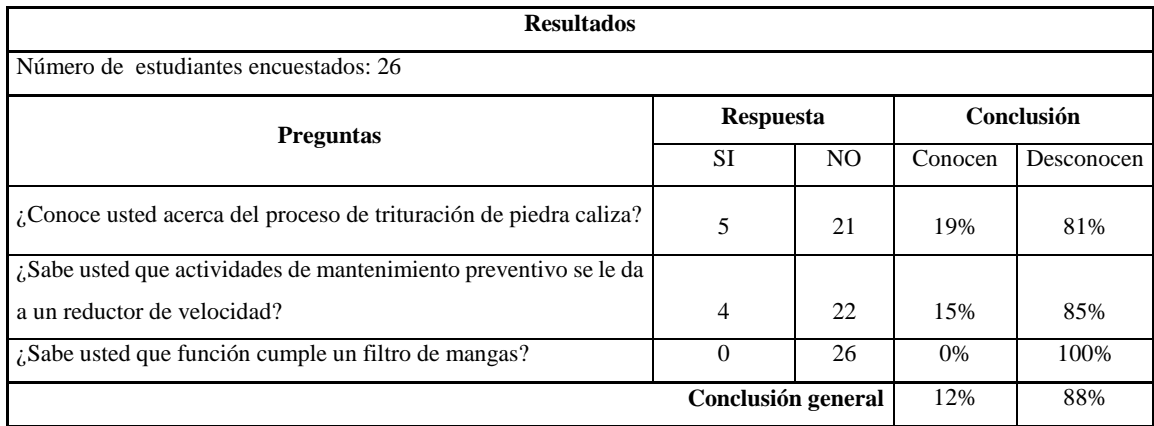

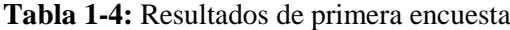

**Realizado por:** Ortiz Darwin, Pilatuña Lorena, 2019

**Fuente:** Autores

En el Gráfico 4-1, se visualiza los resultados obtenidos en la primera encuesta, se observa que el 12% de 26 estudiantes desconocen sobre el funcionamiento y mantenimiento de plantas trituradoras de piedra caliza.

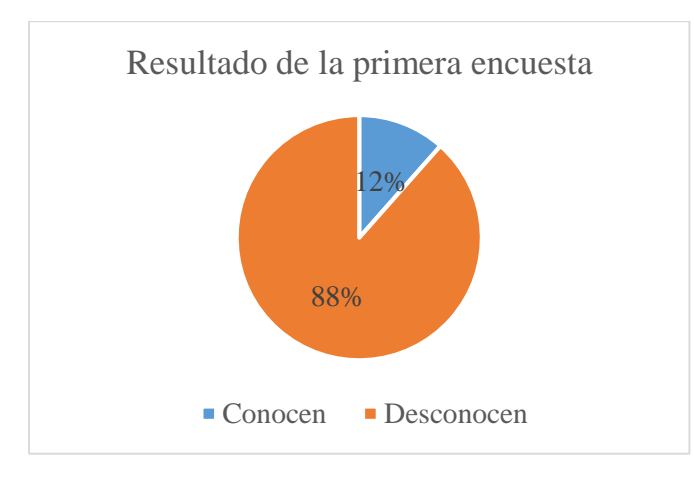

**Gráfico 1-4.** Resultados de la primera encuesta

**Fuente:** Autores **Realizado por:** Ortiz Darwin, Pilatuña Lorena, 2019

#### *4.1.2 Segunda encuesta: grupo N0. 2*

La segunda encuesta se realizó posterior a la difusión y presentación del sitio web de la planta virtual, la cual ha registrado 2552 visitas como se muestra en la Figura 1-4, dato obtenido el 23 de noviembre del 2019.

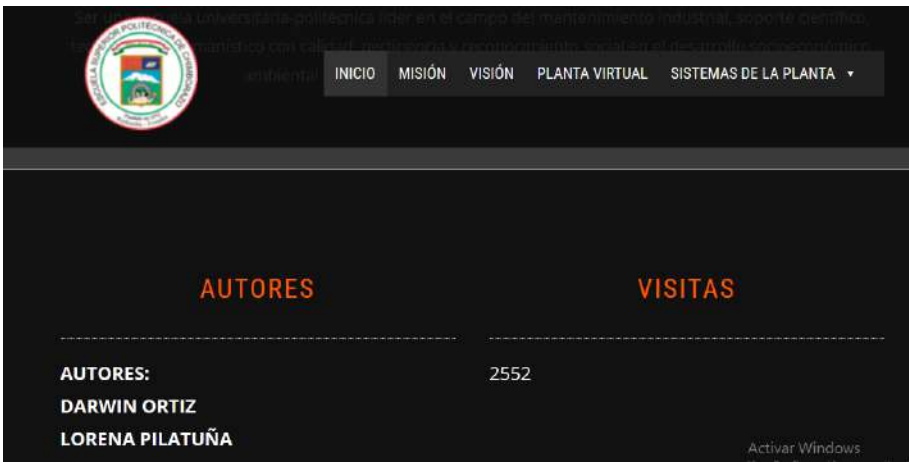

**Figura 1-4:** Número de visitas del sitio web

**Fuente:** <http://www.plantavirtualop.com/> **Realizado por:** Ortiz Darwin, Pilatuña Lorena, 2019

Ante lo mencionado la segunda encuesta fue realizada con el objetivo de detectar los conocimientos captados por los estudiantes ante la visualización del diseño virtual del presente trabajo. Esta se aplicó a un grupo de 25 estudiantes de 8vo semestre de la Carrera de Ingeniería de Mantenimiento, cuyo resultado se detalla en la Tabla 2-4.

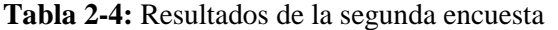

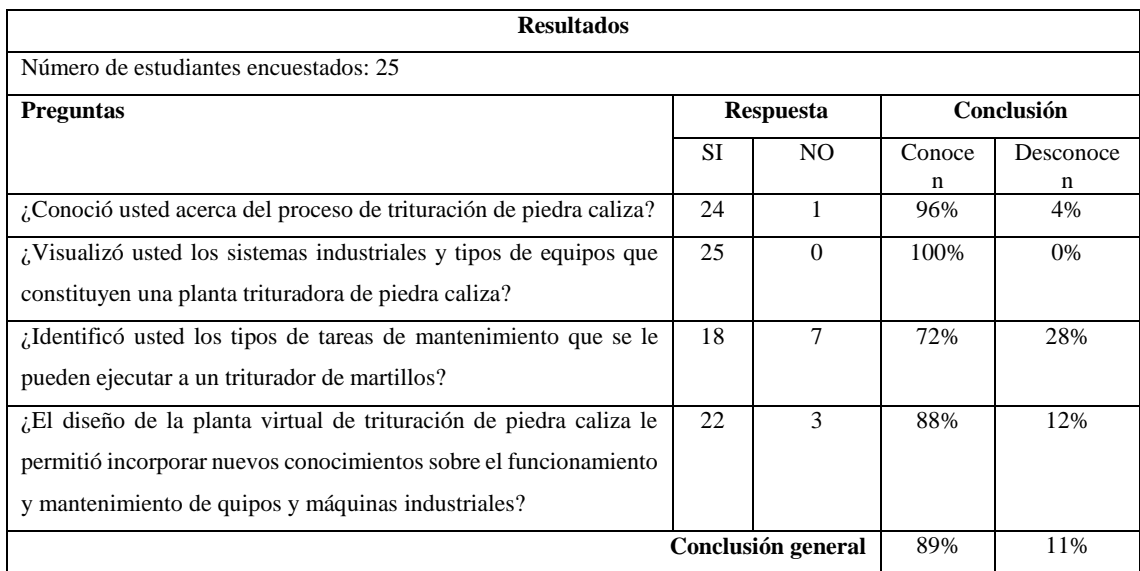

**Fuente:** Autores

**Realizado por:** Ortiz Darwin, Pilatuña Lorena, 2019

El Gráfico 2-4, muestra los resultados de la segunda encuesta, este indica que el 89% de 25 estudiantes captaron información sobre el funcionamiento y mantenimiento de plantas trituradoras de piedra caliza ante la visualización de su sitio web.

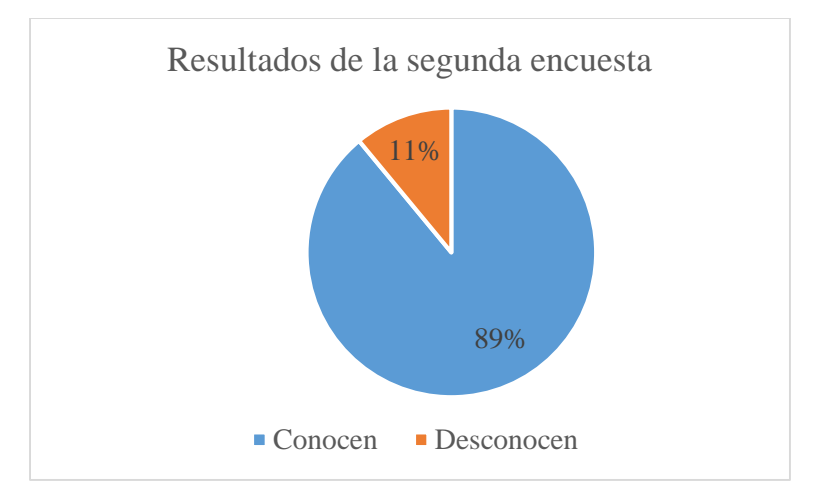

**Gráfico 2-4.** Resultados de segunda encuesta

**Fuente:** Autores

**Realizado por:** Ortiz Darwin, Pilatuña Lorena, 2019

#### **4.2 Análisis de resultados**

En el Gráfico 3-4,se representa los resultados de las encuestas aplicadas a los dos grupos de estudiantes, se observa que en la segunda encuesta el porcentaje de conocimiento sobre plantas de trituración de piedra caliza y su mantenimiento se incrementó considerablemente en comparación a la primera encuesta; esto significa que el sitio web de la planta virtual de trituración de piedra caliza funciona como herramienta didáctica mejorando y promoviendo conocimientos al visualizar modelos tridimensionales interactivos.

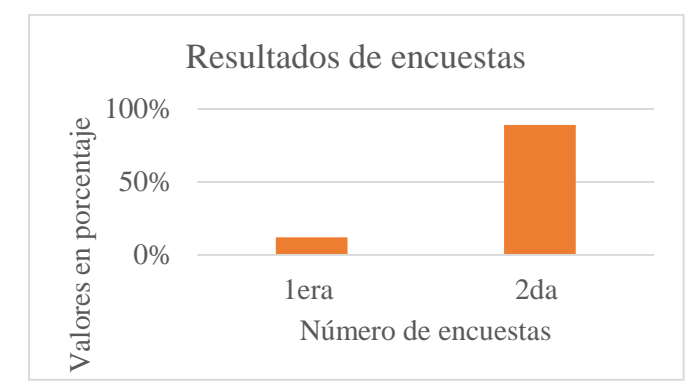

#### **Gráfico 3-4:** Porcentajes de resultados de encuestas

**Fuente:** Autores **Realizado por:** Ortiz Darwin, Pilatuña Lorena, 2019

Las encuestas utilizadas para el análisis de resultados realizado se encuentran en el ANEXO H

#### **4.3 Recursos**

#### *4.3.1 Recursos humanos*

Para la realización del presente trabajo de titulación se contó con:

Tesistas

Director y Miembro

Grupo experimental (estudiantes de la carrera de Ingeniería de Mantenimiento)

#### *4.3.2 Recursos económicos*

Para el diseño de la planta virtual y creación de su sitio web, se debe considerar los siguientes recursos, que en su mayoría son tecnológicos (Ver Tabla 3-4)

**Tabla 3-4:** Presupuesto

| <b>Descripción</b>                          | Valor unitario | unidad             | <b>Total</b> |
|---------------------------------------------|----------------|--------------------|--------------|
| Descarga e instalación de Autodesk Inventor | 15.00          | und                | 30.00        |
| Pago de hosting de sitio web                | 90.00          |                    | 180.00       |
| Compra de memoria USB                       | 15.00          | und                | 15.00        |
| Capacitación para diseño de sitio web       | 25.00          |                    | 50.00        |
|                                             |                | <b>COSTO TOTAL</b> | 275,00       |

**Fuente:** Autores

**Realizado por:** Ortiz Darwin, Pilatuña Lorena, 2019

#### **CONCLUSIONES**

Las plantas de trituración de caliza, toman un rol importante dentro del sector minero, la selección de sus sistemas industriales depende de ciertos factores como: razón de reducción del material a triturar, capacidad de planta (toneladas por hora TPH), características físico-químicas del material de entrada, robustez y mantenimiento de las máquinas etc. Durante la investigación se encontró que, dentro de la minería del Ecuador, el oro, la plata, la caliza son los minerales que aportan mayoritariamente al ingreso económico del país; concluyéndose que el mismo tiene un gran potencial en el sector minero.

Se diseñó la planta virtual de trituración de piedra caliza, a través de la aplicación de una metodología de diseño basada en tres etapas: analítica, creativa y de ejecución, creando 15 modelos tridimensionales y sus respectivos planos técnicos, animaciones y despieces obteniendo una planta virtual con fines didácticos, mediante el empleo del software de dibujo asistido por computadora Autodesk Inventor. Del diseño realizado también se concluyó que este software es una herramienta computacional eficiente de modelado, dimensionamiento y simulación.

Se elaboró un plan de mantenimiento preventivo para los equipos de la planta virtual de trituración de piedra caliza. El desarrollo del plan se logró a través de los siguientes aspectos: inventario técnico, codificación del inventario, recopilación de información técnica, determinación de tareas y frecuencias de mantenimiento y logística. Las tareas para el plan de mantenimiento se tomaron del banco de tareas del software SisMac y mediante la elaboración de fichas técnicas se recopiló información.

Para presentar el diseño de la planta virtual de trituración de piedra caliza conjuntamente con su plan de mantenimiento preventivo se creó un sitio web educativo, recurso que permitió difundir los modelos 3D y su respectiva información a estudiantes de la Carrera de Ingeniería de Mantenimiento, concluyéndose que el material didáctico del sitio web incrementó los conocimientos sobre el contenido presentado del 12% al 89%, resultado obtenido de la aplicación de encuestas.

#### **RECOMENDACIONES**

Actualizar el sitio web de la planta de trituración de piedra caliza, implementando otro tipo de modelos virtuales industriales e información de mantenimiento, de modo que se amplié el contenido de la misma.

Aplicar la metodología de diseño utilizada en el presente trabajo para el desarrollo de otros proyectos similares.

Agregar más funcionalidad al sitio web de la planta virtual, añadiendo opciones como: acceso a chat, zona de evaluación, actividades entre otros, mediante un análisis de entornos virtuales con enfoque educativo.

Revisar periódicamente el contenido del sitio web de la planta virtual de trituración de piedra caliza.

## **GLOSARIO**

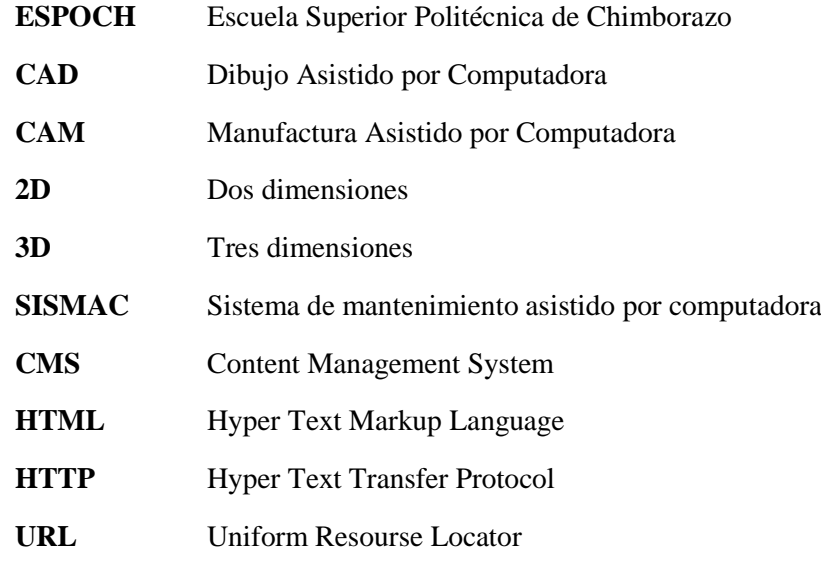

#### **BIBLIOGRAFÍA**

**AGUIAR, A**. Diseño de una infraestructura de nueva planta para la línea de producción de los modelos buller y linner 12 en Dina camiones [en línea] (Tesis de maestría). Centro de Tecnología Avanzada, Sahagún, Hidalgo.2017. pp.27-35 [Consulta: 2019-06-14] Disponible en: https://ciateq.repositorioinstitucional.mx/jspui/bitstream/1020/93/1/AguilarJaenAntonio%20M MANAV%202017.pdf

**ALLERT**, **K.** "Cintas Transportadoras de placas articuladas".*Design:SPRUNG Marketing.Kom munikation.* [en línea],2015 (Alemania). [Consulta: 2019-06-14]. Disponible en: https://www.allert-oberndorf.eu/fileadmin/user\_upload/pdf/160215\_allert\_produkt\_rz\_cc-spaes\_web.pdf

**ARCHER, Bruce.** *Método sistémico para diseñadores.* Londres: The Design Council, 1963

**ARCOM***. El control minero del país se sustentará en cuatro ejes de acción 2018*. [blog]. [Consulta: 2019-08-01]. Disponible en: http://www.controlminero.gob.ec/el-control-minero-delpais-se-sustentara-en-cuatro-ejes-de-accion/

**ATLASCOPCO**. *Aire comprimido*. [blog]. [Consulta: 2019-07-29] 3 de mayo de 2018. [Citado el: 29 de julio de 2019.] Disponible en:https://www.airecomprimidoblog.es/compresiondesplazamiento-dinamica/.

**AUTODESK.** *[3D Design, Engineering & Construction Software.](https://www.autodesk.com/)* [blog]. [Consulta: 2019-07-31] Disponible en: https://www.autodesk.com/.

**CAMACHO, S.** Desarrollo de una plataforma web para el sistema de gestión de la información de proyectos de fiscalización realizados por la empresa Tecnie, Accesible Local y Remotamente. [en línea] (Trabajo de titulación). Escuela Politécnica Nacional, Facultad de Ingeniería Eléctrica Electrónica, Escuela de Ingeniería en Electrónica y redes de Información, Quito.2015. p.30. [Consulta: 2019-06-15] Disponible en: https://bibdigital.epn.edu.ec/handle/15000/10786

**CARZOLA, José Eduardo & HUERTA Luis Clemente**. 2016. Comparativa de herramientas de simulación virtual, aplicadas al recorrido de las ruinas de baños del inca en el cantón Tambo. [en línea] (Trabajo de titulación). Escuela Superior Politécnica de Chimborazo, Facultad de Informática y Electrónica, Escuela de Diseño Gráfico, Riobamba.2015. pp.14-15 [Consulta: 2019-06-17] Disponible en: http://dspace.espoch.edu.ec/handle/123456789/6497

**CHAUR BERNAL**, **Jairo**. Diseño conceptual de productos asistido por ordenador: Un estudio analítico sobre aplicaciones y definición de la estructura básica de un nuevo programa. [en línea] (Tesis de doctorado). Universidad Politécnica de Cataluña, Departamento de Proyectos de Ingeniería, Barcelona.2004. pp.61-97. [Consulta: 2019-08-05] Disponible en: https://www.tdx.cat/handle/10803/6837

**CINTACASA**. *[Cintacasa.](https://www.autodesk.com/)* [blog]. [Consulta: 2019-08-05] Disponible en: https://www.cintasa.com/en/products/feeder-conveyors/apron-feeder/

**COBOS GUTIÉRREZ**, C et al. *Geometría para ingenieros*. [En línea]. Madrid: Editorial Tébar, SL 2012 [Consulta: 2019-07-14]. Disponible en: https://books.google.com.ec/books?id=1Cg6uxdcCNsC&pg=PA3&dq=COBOS+GUTI%C3%8 9RREZ.+Geometr%C3%ADa+para+ingenieros&hl=es-

419&sa=X&ved=0ahUKEwjrgunuoI3mAhXHtVkKHQ4tCfoQ6AEILjAB#v=onepage&q=CO BOS%20GUTI%C3%89RREZ.%20Geometr%C3%ADa%20para%20ingenieros&f=false

**DE MÁQUINAS Y HERRAMIENTAS**. *De máquinas y herramientas.* [blog] [Consulta: 2019- 8-05]. Disponible en: https://www.demaquinasyherramientas.com/contacto.

**DISMET**. *Catálogo de transporte y manipulación de materiales*. [blog]. [Consulta 2019-08-03] Disponible en: https://www.dismet.com/maquinaria-equipo-dismet/manipulacion-materiales-agranel/catalogo-transporte/

**DUDA**, **W.** *Manual tecnológico del cemento*. [En línea]. Barcelona: Editores técnicos asociados [Consulta: 2019-07-17]. Disponible en: <https://books.google.com.ec/books?id=pt20> 8Ey56YC&printsec=frontcover&dq=DUDA,+W.+Manual+tecnol%C3%B3gico+del+cemento &hl=es

419&sa=X&ved=0ahUKEwjZ9cyDo43mAhWitVkKHRLZB\_8Q6AEIKDAA#v=onepage&q= DUDA%2C%20W.%20Manual%20tecnol%C3%B3gico%20del%20cemento&f=false

**FLORES OROZCO**, **Ángel Patricio**. Desarrollo de un entorno virtual colaborativo aplicado a la enseñanza del diseño web, en la ESPOCH extensión Morona Santiago para mejorar el aprendizaje significativo. [en línea] (Trabajo de maestría). Escuela Superior Politécnica de Chimborazo, Instituto de Posgrado y Educación Continua, Riobamba.2016. pp.9-23. [Consulta: 2019-07-18] Disponible en: http://dspace.espoch.edu.ec/handle/123456789/4687

**FORMATS CONSTRUCTION MACHINERY CO., LTD**. *Trituradoras de roca.* [blog]. [Consulta: 2019-08-02]. Disponible en: http://trituradoras-de-roca.com/Equipo/.

**GARCIA, G.S**. *Organización y gestión integral de mantenimiento*. Madrid-España: Ediciones Días Santos, S.A., 2010.

**GUTIÉRREZ BRENES**, **Greivin David**. Rediseño de filtro de mangas del area de premezclados para la planta Cemex Costa Rica. [en línea] (Trabajo de titulación). Tecnológico de Costa Rica, Facultad de Ingeniería Electrónica, Escuela de Mantenimiento Industrial, Cartago.2017. pp.25- 27. [Consulta: 2019-07-17] Disponible en: https://repositoriotec.tec.ac.cr/handle/2238/9636

**ISO: 14224.** 2006. *Petroleum, petrochemical and natural gas Industries*-*Collection and Exchange of reliability and maintenance data for equipment* 2006.

**LABAHN, O & KOHLHAAS, B.** *Prontuario del cemento*. [En línea]. Barcelona : Reverté S.A., 1985 [Consulta: 2019-06-14]. Disponible en: https://books.google.com.ec/books?id=9UO8F9deIuwC&printsec=frontcover&dq=Prontuario+d el+cemento&hl=es-

419&sa=X&ved=0ahUKEwiSnr3Xp43mAhWBuVkKHXbPDjIQ6AEIKDAA#v=onepage&q= Prontuario%20del%20cemento&f=false

**MIRAVETE, A & LARRODÉ, E**. *Transportadores y Elevadores*. [En línea]. Barcelona: Reverté S.A., 2004. [ Consulta: 2019-07-17]. Disponible en: https://books.google.com.ec/books?id=dSCnjifbKg4C&printsec=frontcover&dq=MIRAVETE, +A+%26+LARROD%C3%89,+E.+Transportadores+y+Elevadores.&hl=es-419&sa=X&ved=0ahUKEwj9weGgqY3mAhUm1VkKHcaNCdkQ6AEIKDAA#v=onepage&q =MIRAVETE%2C%20A%20%26%20LARROD%C3%89%2C%20E.%20Transportadores%20

y%20Elevadores.&f=false

**MONTIFIL**. *Montifil: aspiración y filtración industrial*. [blog] 2016. [Consulta: 2019-08-5]. Disponible en:https://www.montifil.com/es/ventiladores-industriales/120-ventiladoresindustriales-pdm.html.

**MOTIÑO, D.** Sitios web educativos como estrategias didácticas en la enseñanza aprendizaje de los contenidos programáticos de los estudiantes de primer curso de Educación Magistral de la Escuela Mixta del Litoral Atlántico. [en línea] (Trabajo de maestría). Universidad Pedagógica Nacional Francisco Morazán, Dirección de Posgrado, San Pedro Saula.2013. pp. 14-23. [Consulta: 2019-08-18] Disponible en: http://www.cervantesvirtual.com/nd/ark:/59851/bmcwq1x3}

**MOTT, R**. *Mecánica de fluidos*. [En línea]. Barcelona: Reverté S.A., 2004. [ Consulta: 2019-07- 17]. Disponible en: https://books.google.com.ec/books?id=LbMTKJ4eK4QC&printsec=frontcover&dq=MOTT,+R. +Mec%C3%A1nica+de+fluidos&hl=es419&sa=X&ved=0ahUKEwjnqou2q43mAhUnx1kKHVezDO8QuwUILDAA#v=onepage&q= MOTT%2C%20R.%20Mec%C3%A1nica%20de%20fluidos&f=false

**RUIZ**, M et al. *Instalación de sistemas de control eléctrico industrial*. [En línea]. Santiago, Chile: s.n., 2017. Disponible en: http://www.inacap.cl/web/2017/flippage/instalacion-de-sistemas-decontrol-electrico-industrial/instalacion-de-sistemas-de-control-electrico-industrial.pdf

**TORRES, C & QUEVEDO, G**. Diseño y construcción de una máquina cortadora y despulpadora de cacao con una capacidad de 2400 mazorcas por hora para mejorar la productividad del agricultor. [en línea] (Trabajo de titulación). Escuela Superior Politécnica de Chimborazo, Facultad de Mecánica, Escuela Ingeniería de Ingeniería Mecánica, Riobamba.2019. pp. 38-40. [Consulta: 2019-08-18] Disponible en: http://dspace.espoch.edu.ec/handle/123456789/11539

**UNE- EN 13306. 2018**. *Terminología del mantenimiento*.

**URDAY, D**. Diseño de una planta móvil de trituración de caliza para una capacidad de 50 TN/H. [en línea] (Trabajo de titulación). Pontificia Universidad Católica del Perú, Facultad de Ciencias de la Ingeniería, Escuela de Ingeniería Mecánica Lima. 2013. [Consulta: 2019-07-16] Disponible en: http://tesis.pucp.edu.pe/repositorio/handle/20.500.12404/5334

**URIBE**, **Rafael**." Investigaciones de Materias Primas Minerales No Metálicas en el Ecuador". *Revista Politécnica* [en línea],2015 (Ecuador) *36*(3), p.34. [Consulta: 2019-06-14] Disponible en: https://revistapolitecnica.epn.edu.ec/ojs2/index.php/revista\_politecnica2/article/view/607

**VARGAS, K & VERJAN, N**. Propuesta de plan de mantenimiento para la planta móvil de trituración de piedra de la empresa minera agregados y mezclas S.A.S. ubicada en el municipio de Tocancipa Cundinamarca. [en línea] (Trabajo de titulación). Universidad Distrital Francisco José de Caldas, Facultad Tecnológica, Tecnología Mecánica Bogotá. 2016.pp.23-25. [Consulta: 2019-07-16] Disponible en: http://repository.udistrital.edu.co/bitstream/11349/7160/1/NestorFabianVerjanPerez2016.pdf

**VÁSQUEZ, R** et al. "Propuesta de implementación de plantas virtuales para la enseñanza de programas de control lógico". Revista *Educación en Ingeniería*. [en línea], 2016, (Colombia) 11 (22) pp.46-51. [Consulta: 2019-07-19] Disponible en: https://educacioneningenieria.org/index.php/edi/article/view/650

**VISCAÍNO, M.** Desarrollo de un plan de mantenimiento para el funcionamiento adecuado de los equipos eléctricos y mecánicos de un edificio de oficinas en la ciudad de Cuenca. [en línea] (Trabajo de maestría). Escuela Superior Politécnica de Chimborazo, Instituto de Posgrado y Educación Continua, Riobamba.2016. pp.36-37. [Consulta: 2019-08-19] Disponible en: http://dspace.espoch.edu.ec/handle/123456789/4752

**ZURITA, M.** Proyecto de una planta de trituración para cantera de caliza. [en línea] (Trabajo de titulación). Universidad politécnica de Madrid, Escuela Técnica Superior de Ingenieros de Minas, Madrid. 2012. pp. 1-13. [Consulta: 2019-07-16] Disponible en: https://www.google.com/url?sa=t&rct=j&q=&esrc=s&source=web&cd=2&cad=rja&uact=8&ve d=2ahUKEwi\_1bK2uo3mAhWupFkKHYn3B1UQFjABegQIChAC&url=http%3A%2F%2Foa. upm.es%2F14978%2F1%2FPFC\_Miguel\_Zurita\_Eiranova.pdf&usg=AOvVaw2S3 yTdreJ0RM9-DVlhf7t

# **ANEXOS**

# **ANEXO A**: MODELOS TRIDIMENSIONALES SISTEMA DE RECEPCIÓN DE PIEDRA CALIZA

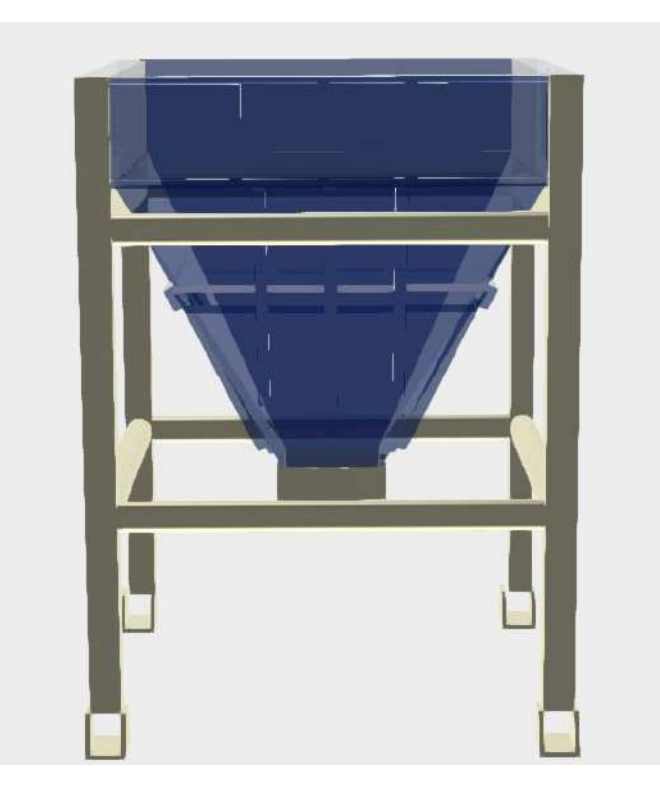

## PLANO TÉCNICO

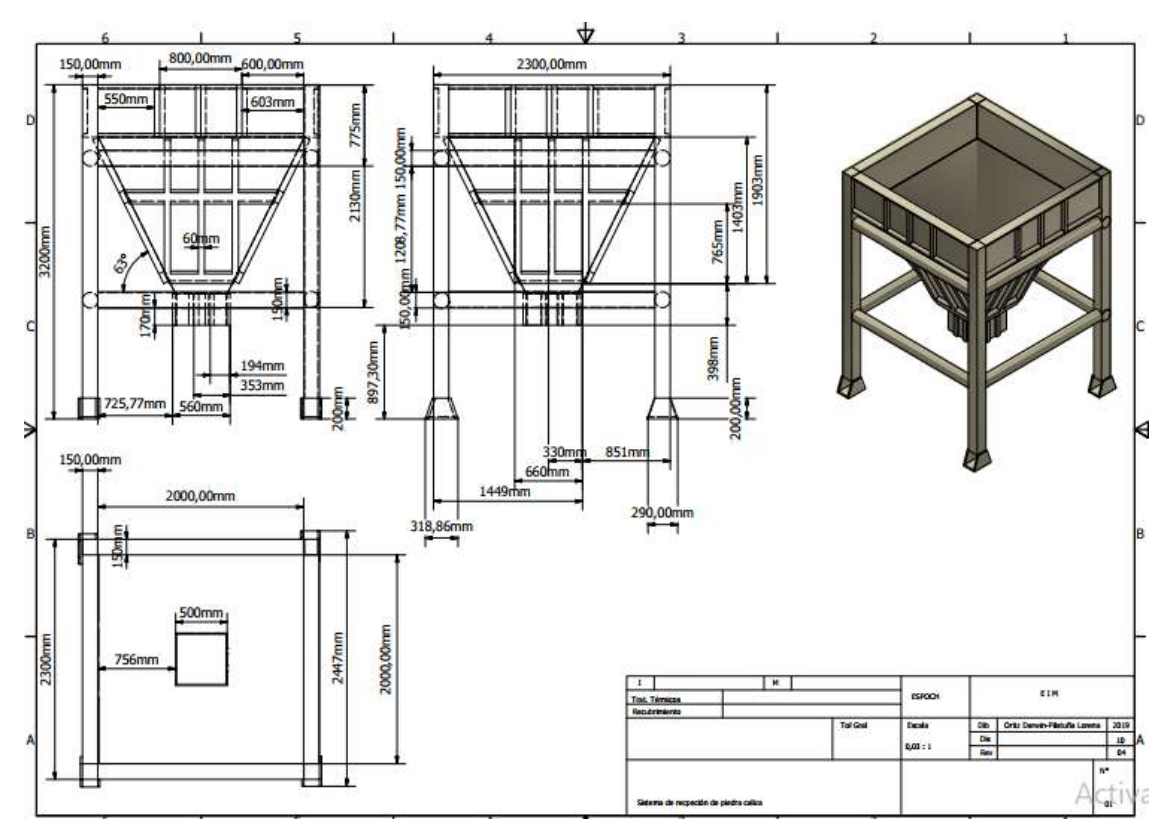

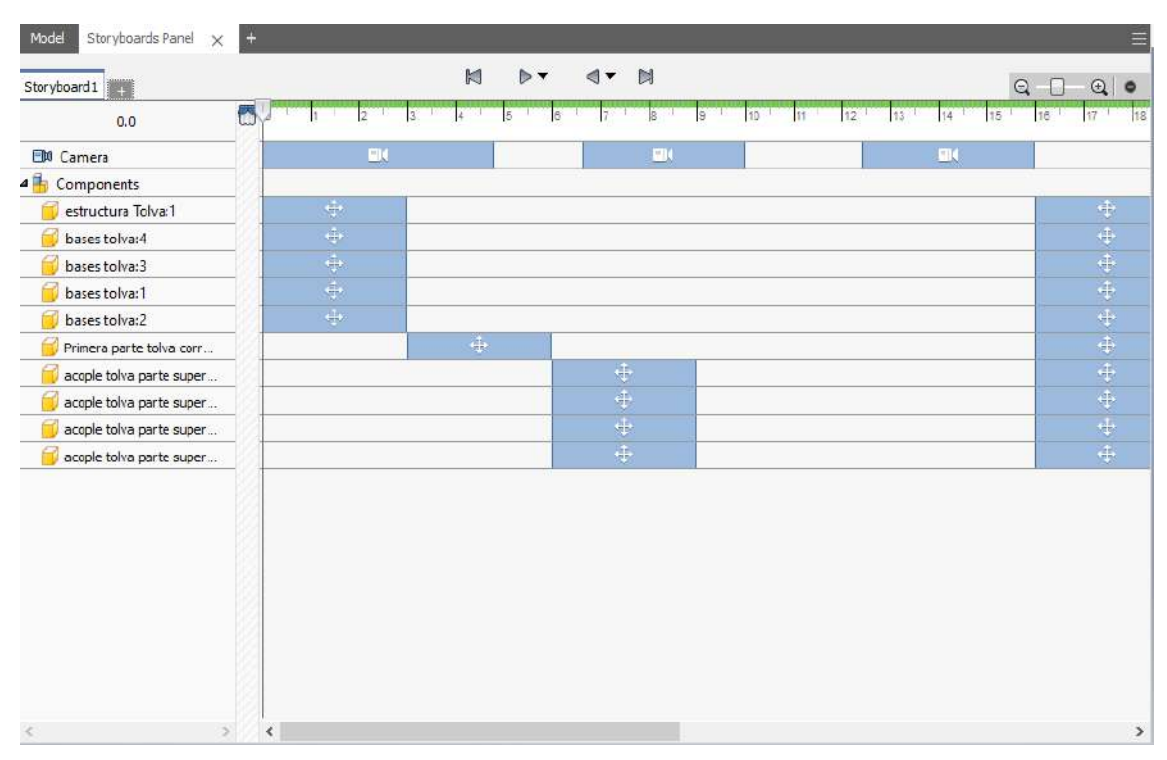

## DESPIECE DEL SISTEMA DE RECEPCIÓN DE PIEDRA CALIZA

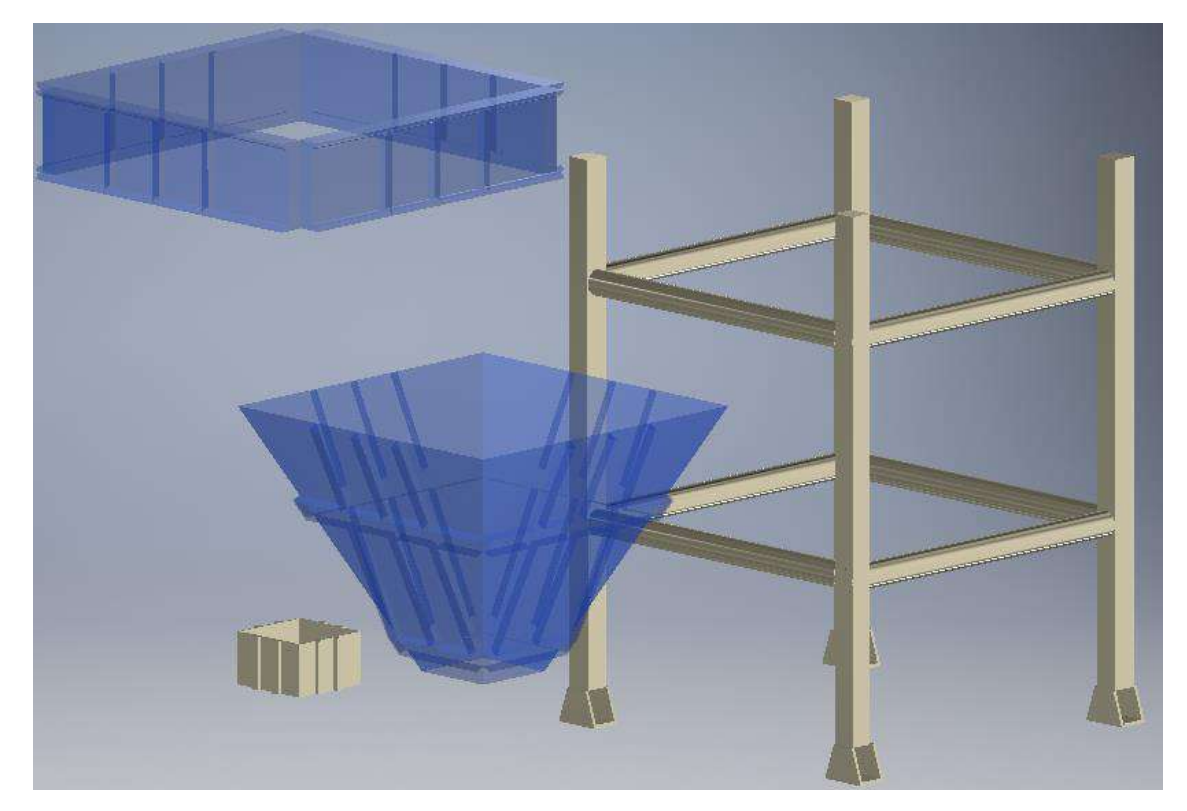

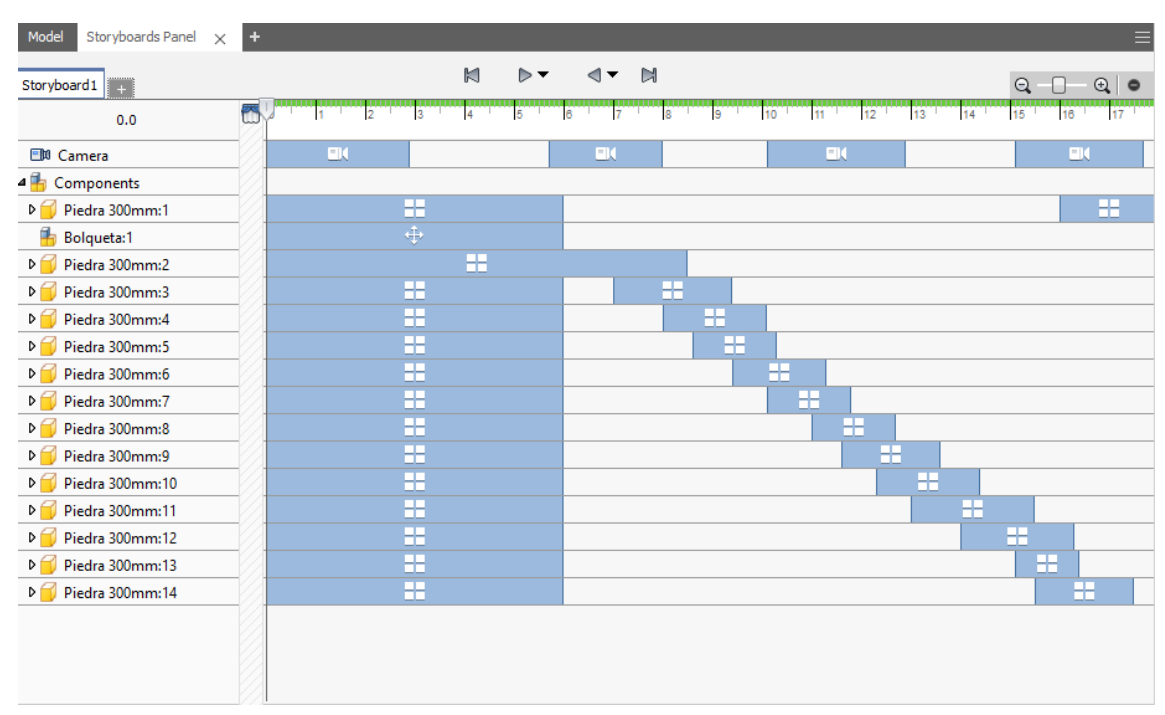

## ANIMACIÓN DEL SISTEMA DE RECEPCIÓN DE PIEDRA CALIZA

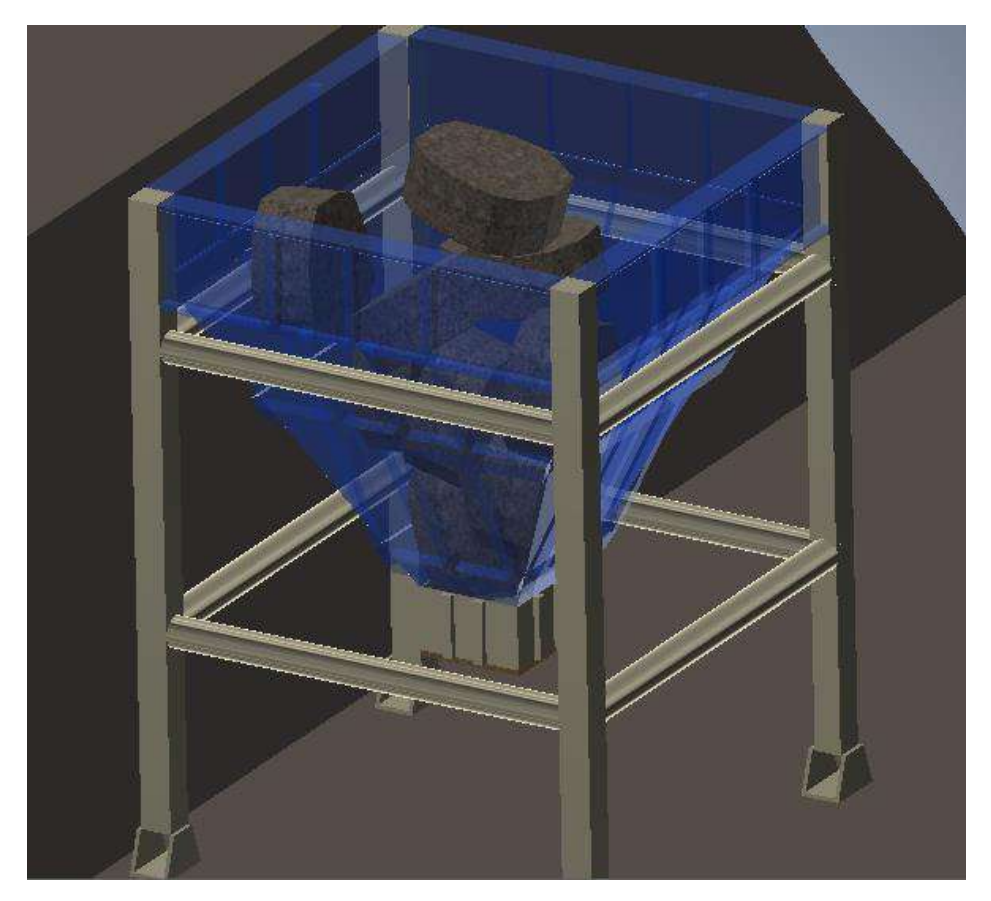

#### SISTEMA DE CRIBADO

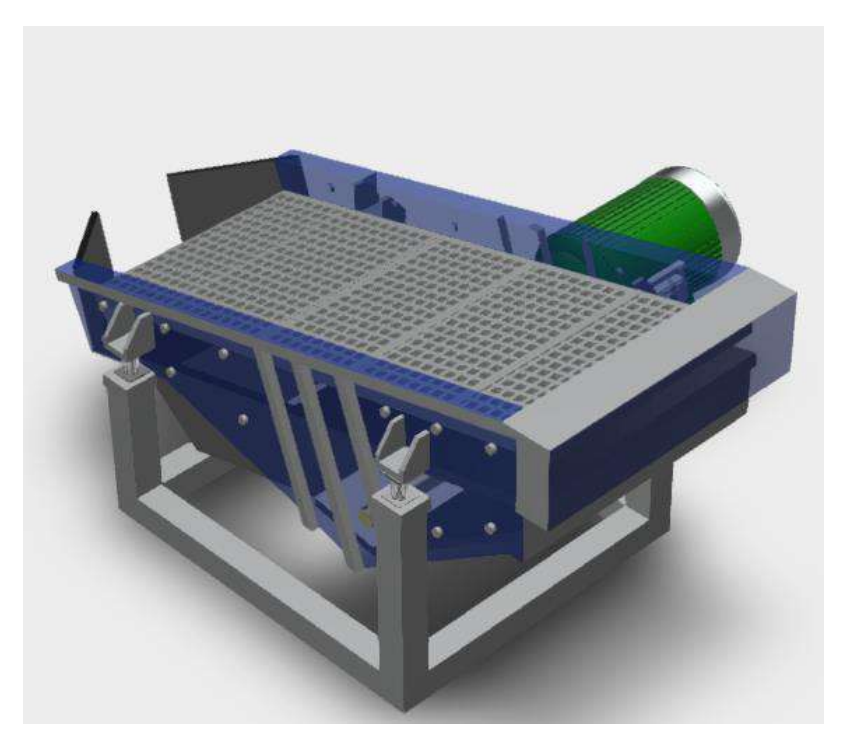

PLANO TÉCNICO

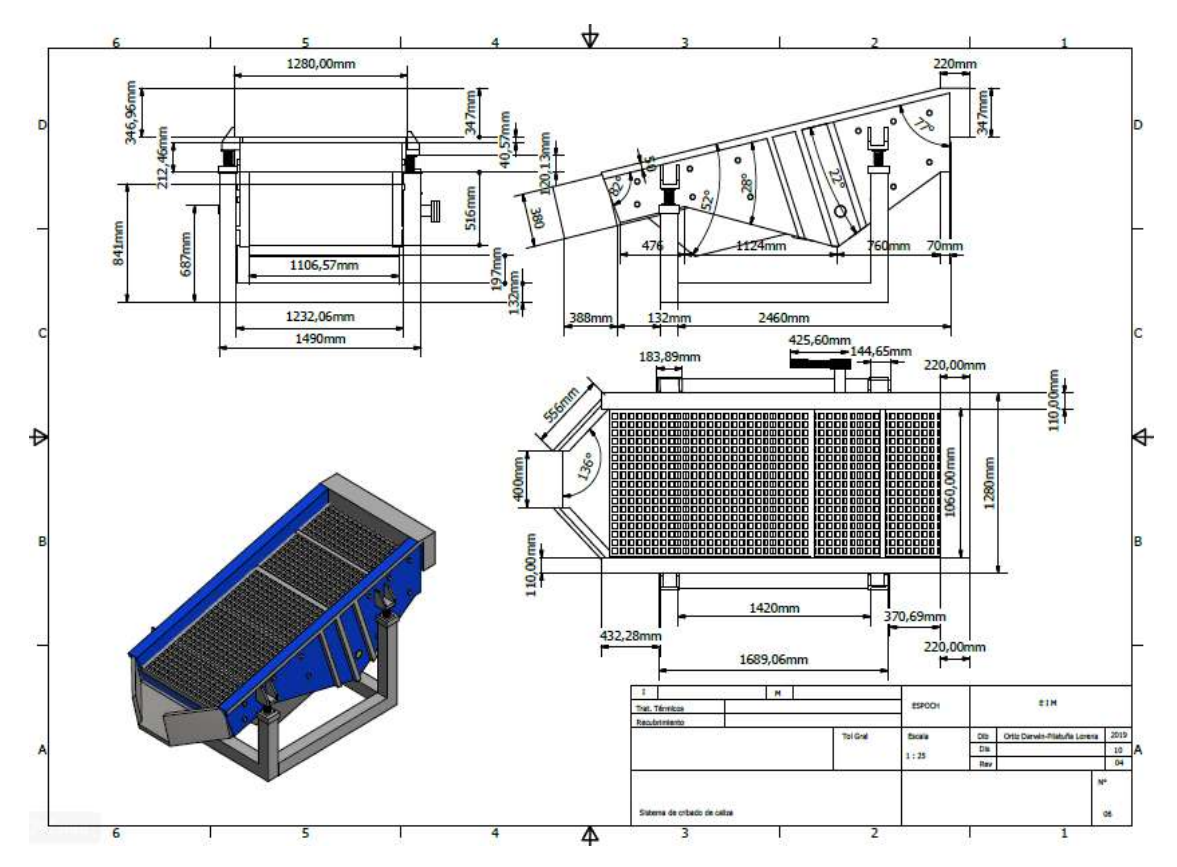

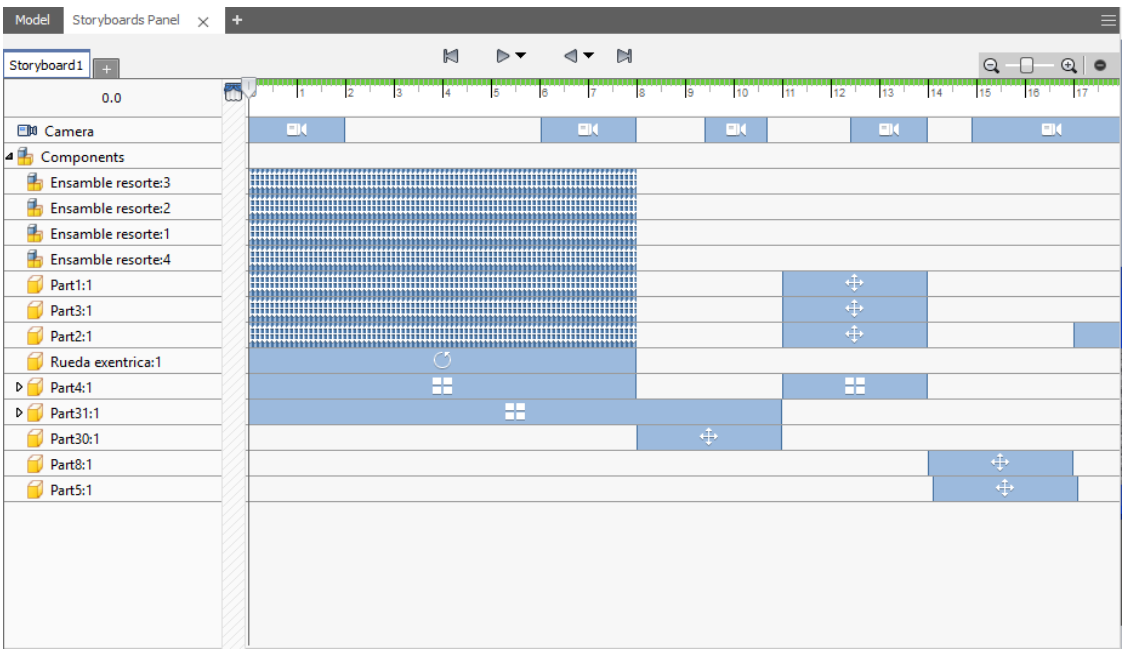

## DESPIECE CRIBA VIBRATORIA

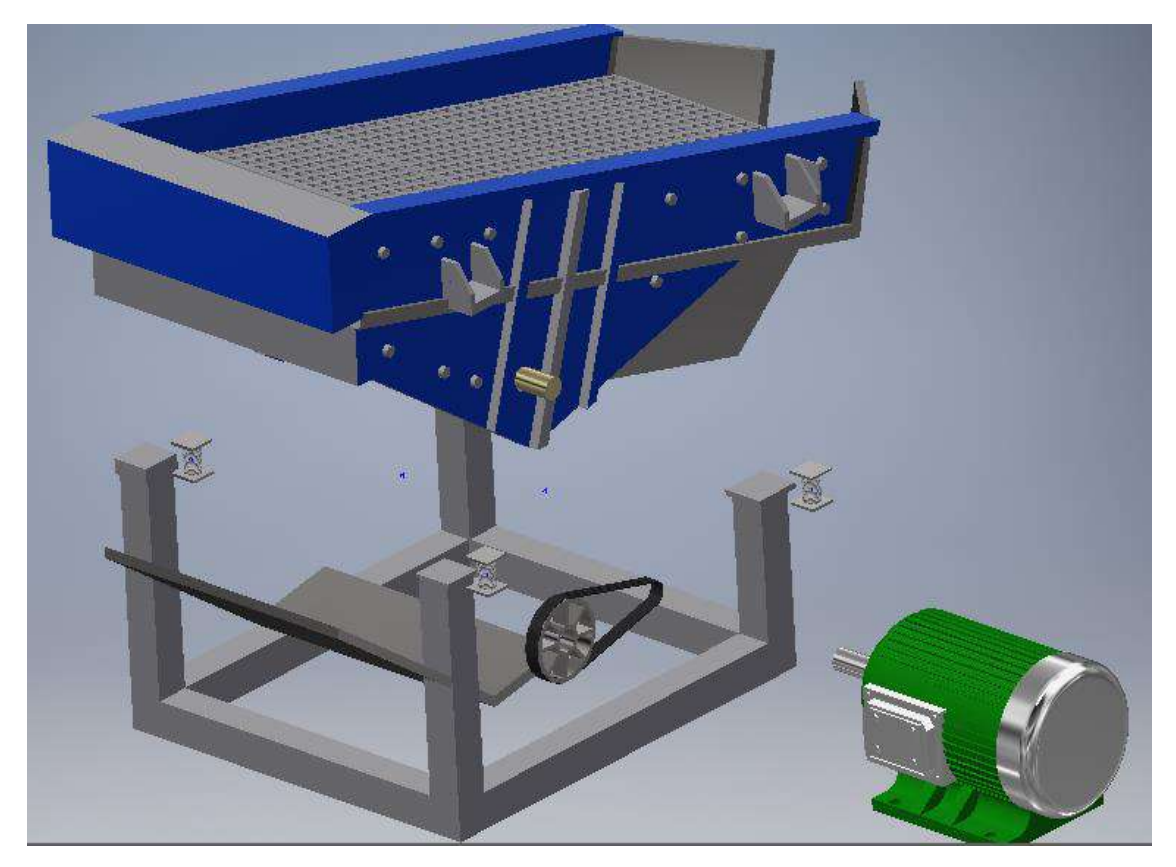

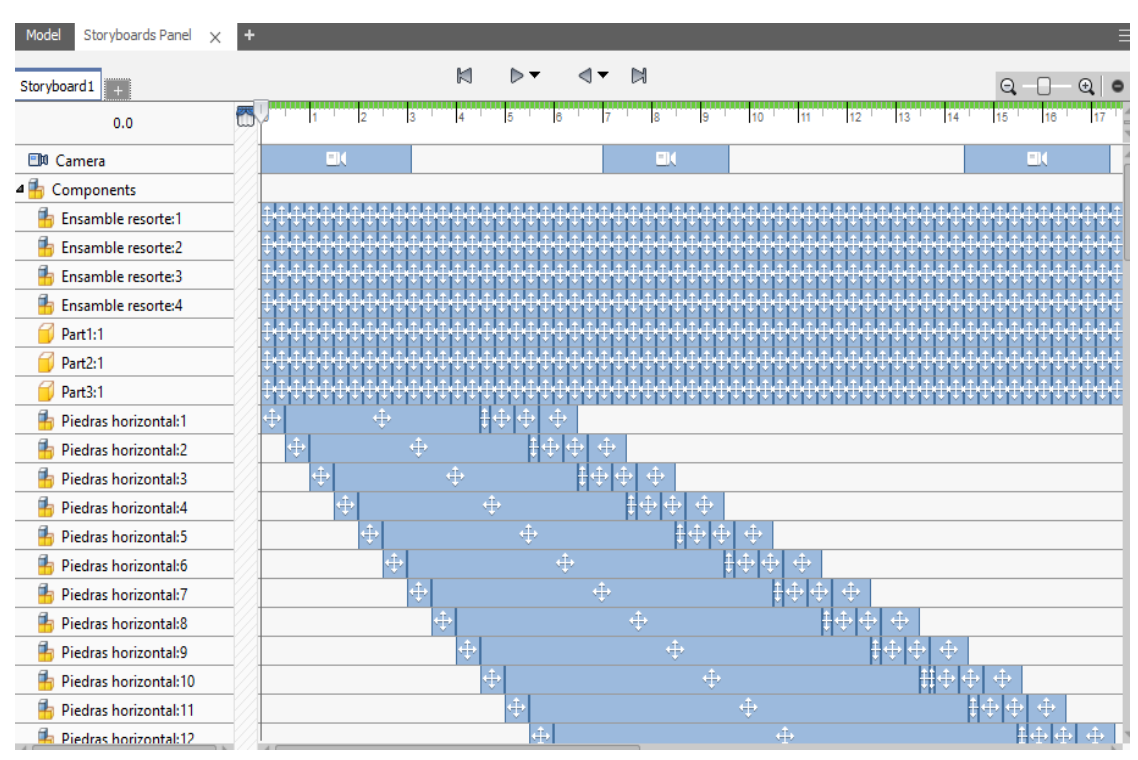

#### FUNCIONAMIENTO CRIBA VIBRATORIA

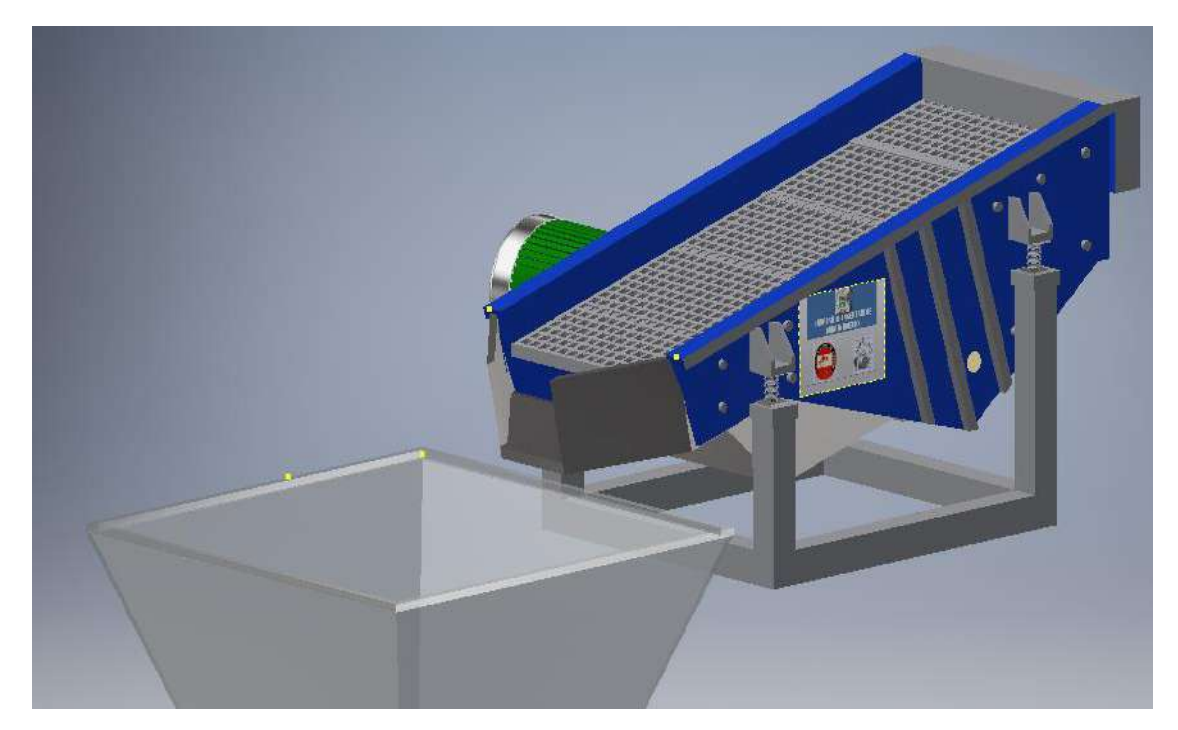

## SISTEMA DE ELEVACIÓN DE CALIZA POR CANGILONES

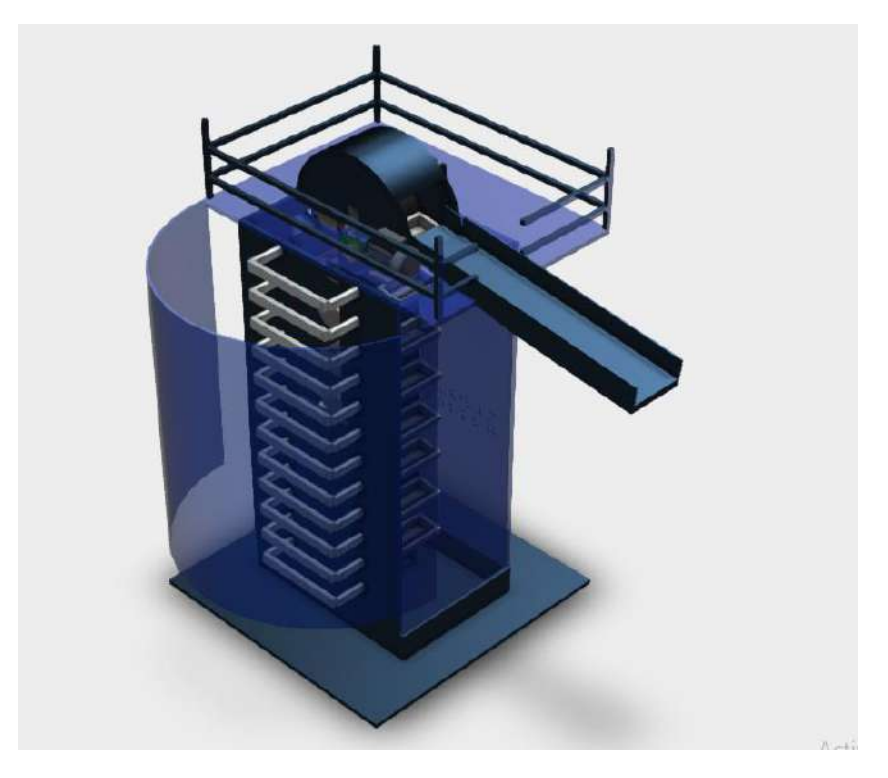

PLANO TÉCNICO

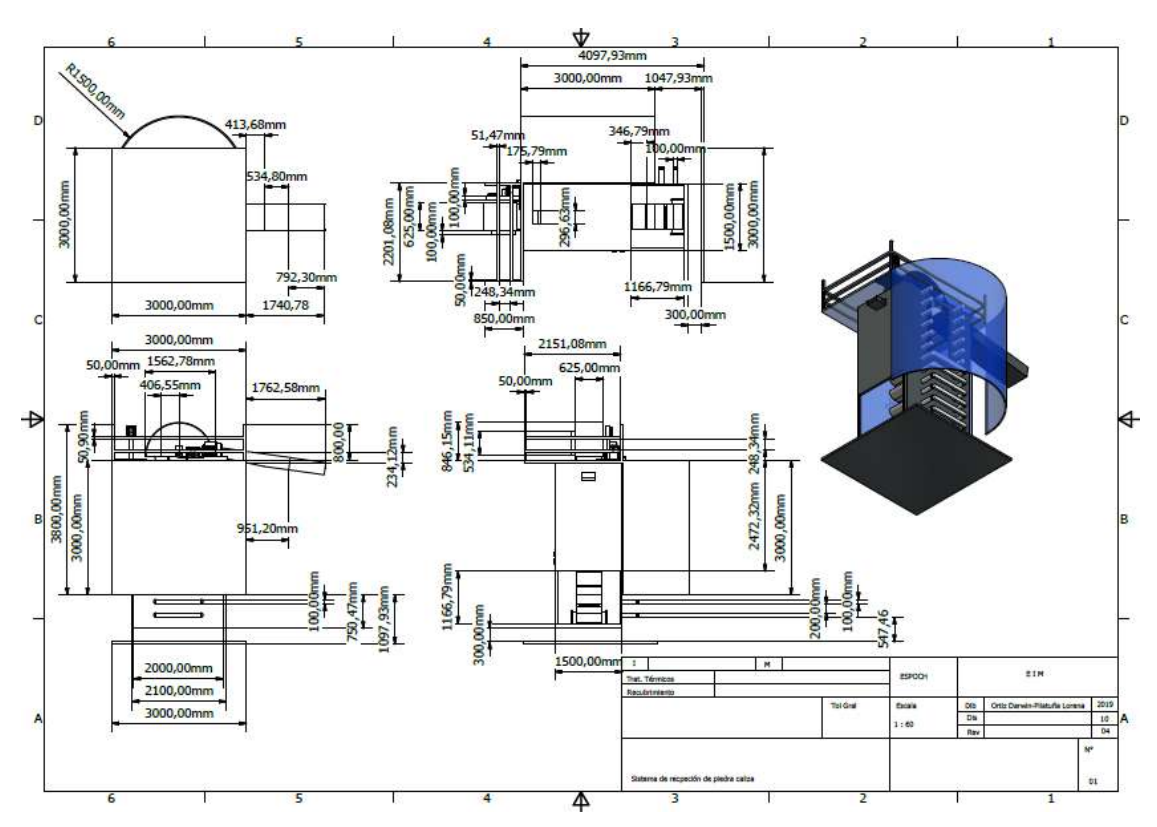

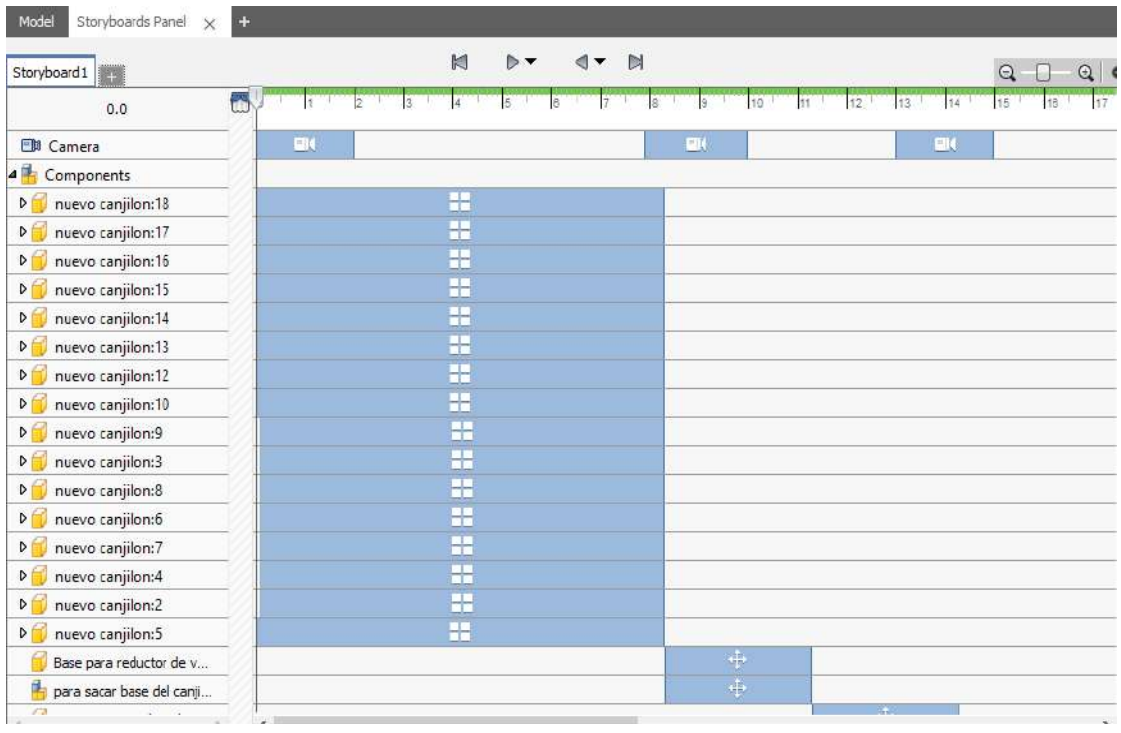

#### DESPIECE ELEVADOR DE CANGILONES

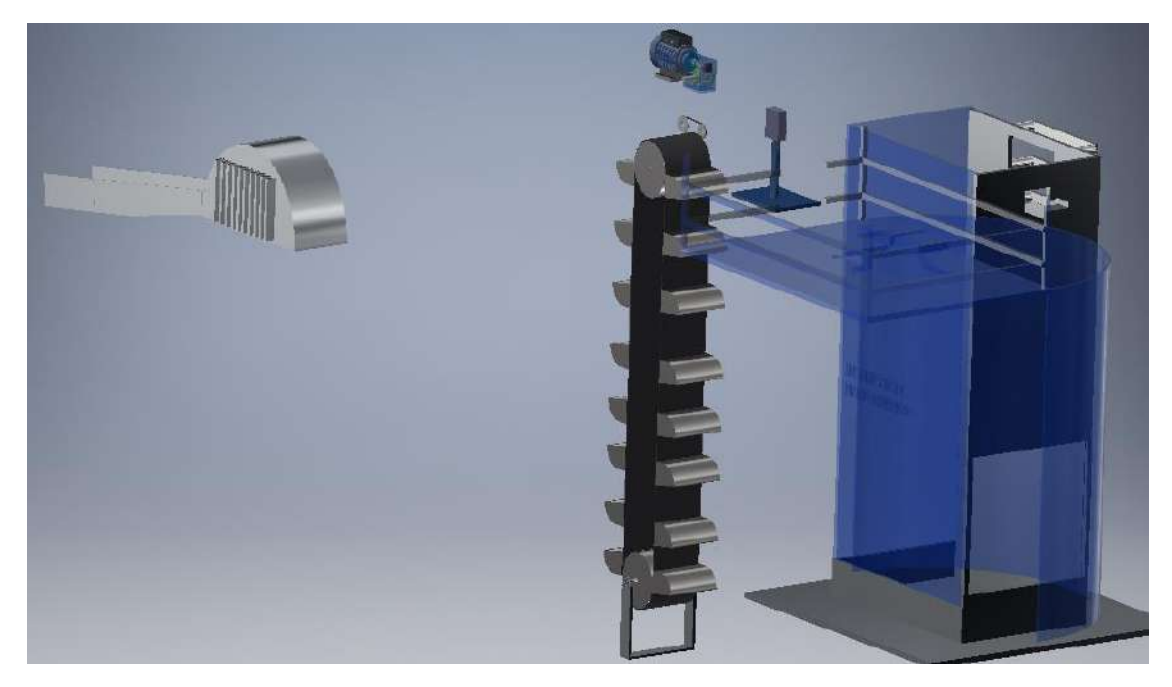

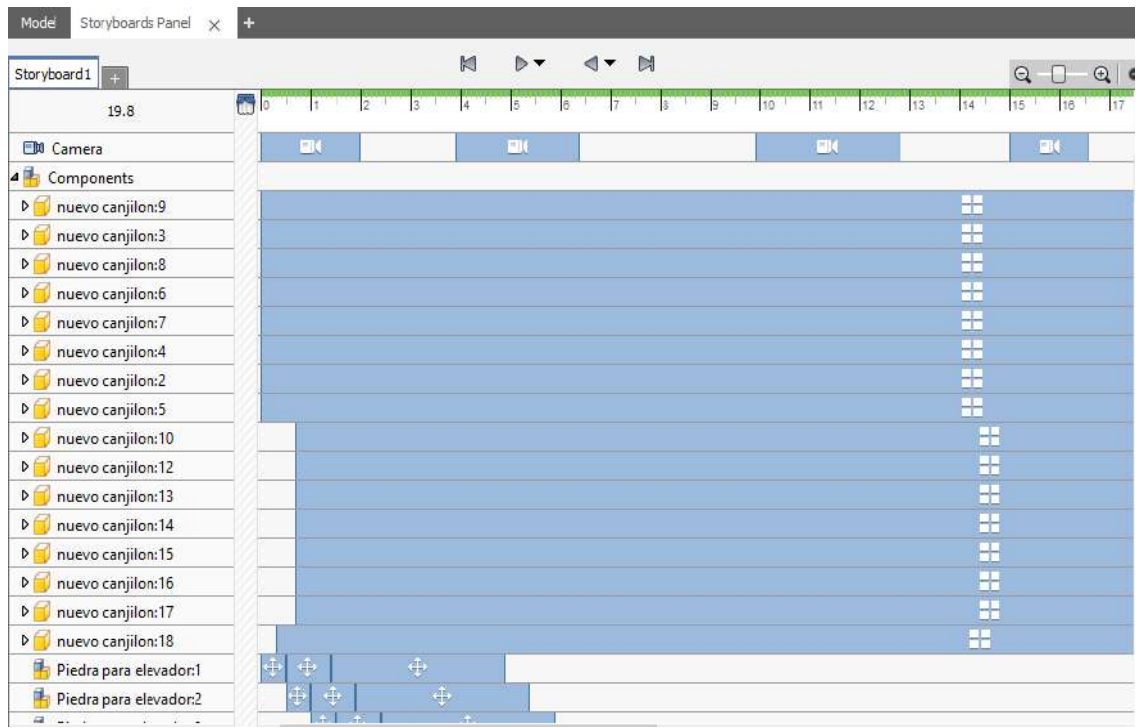

## FUNCIONAMIENTO ELEVADOR DE CANGILONES

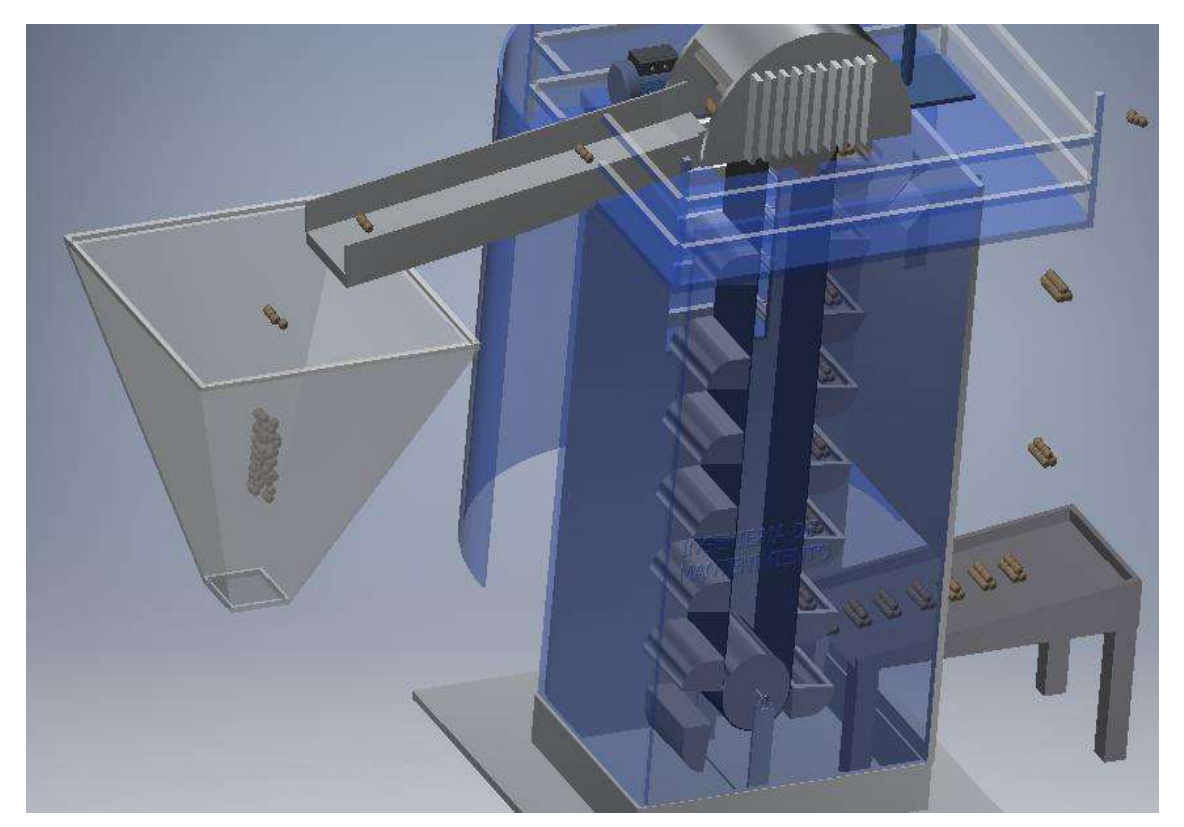

# SISTEMA DE COLECCIÓN DE POLVO POR FILTRO DE MANGAS

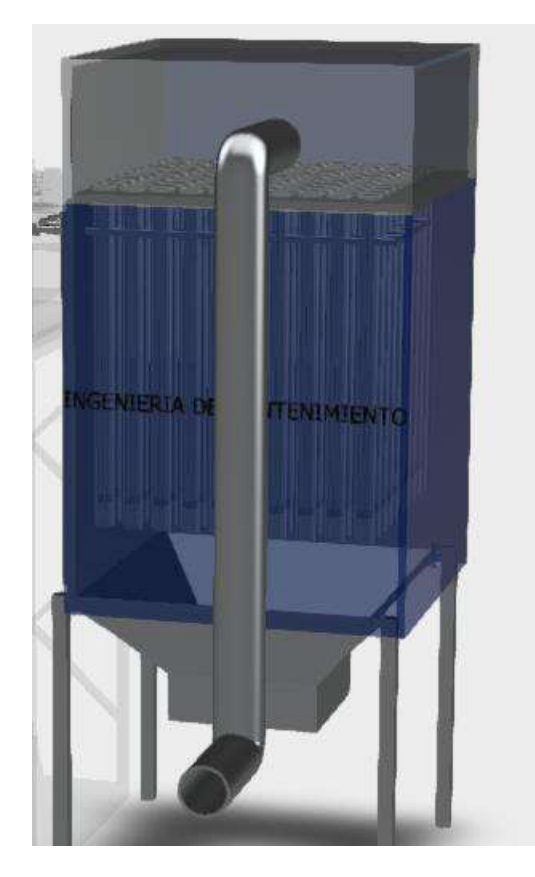

## PLANO TÉCNICO

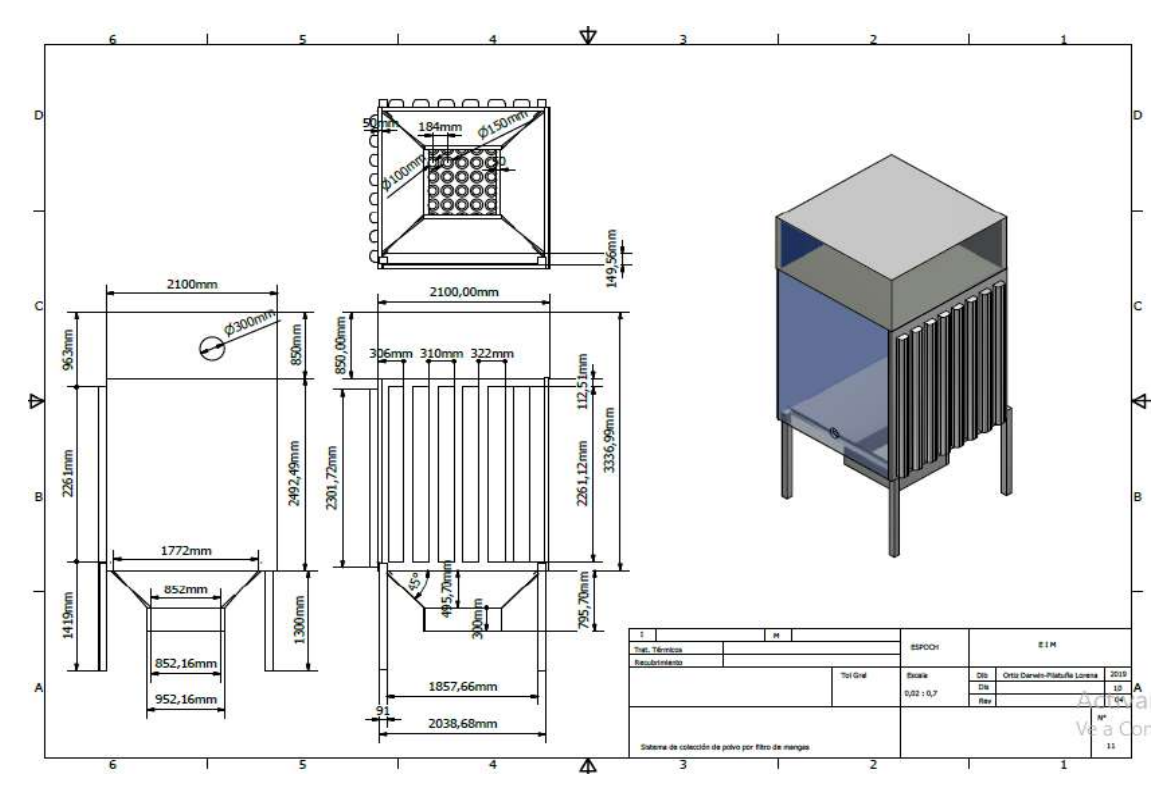

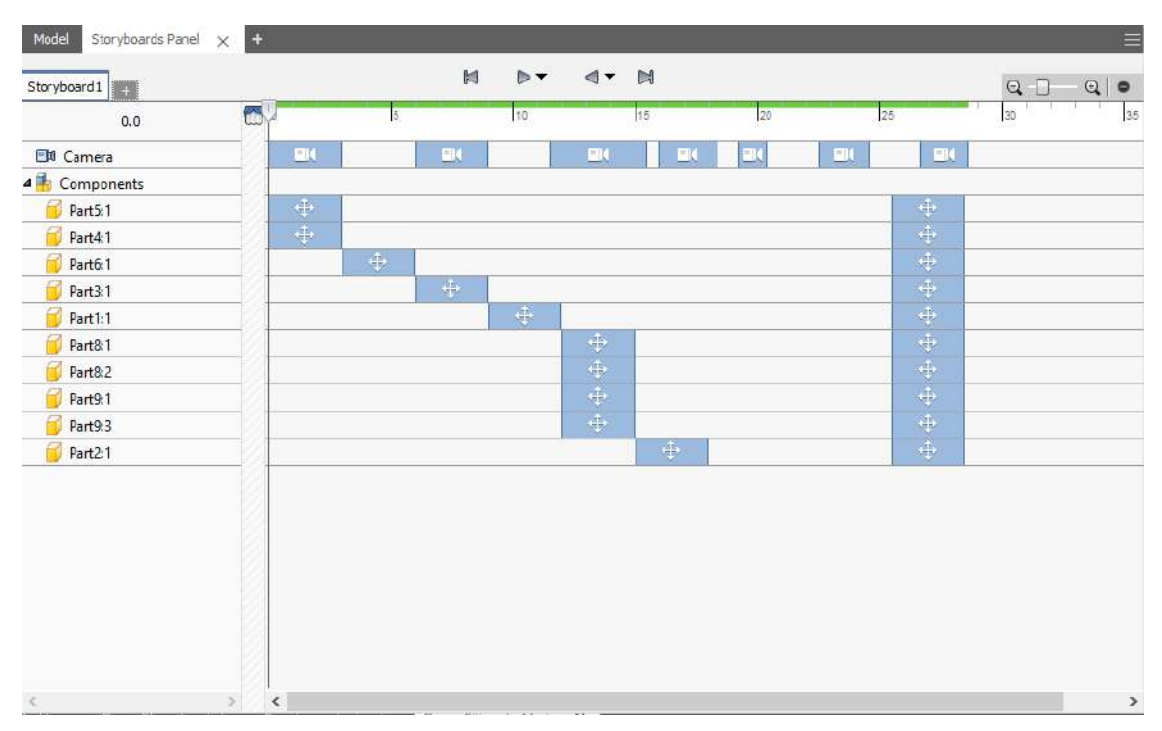

#### DESPIECE FILTRO DE MANGAS

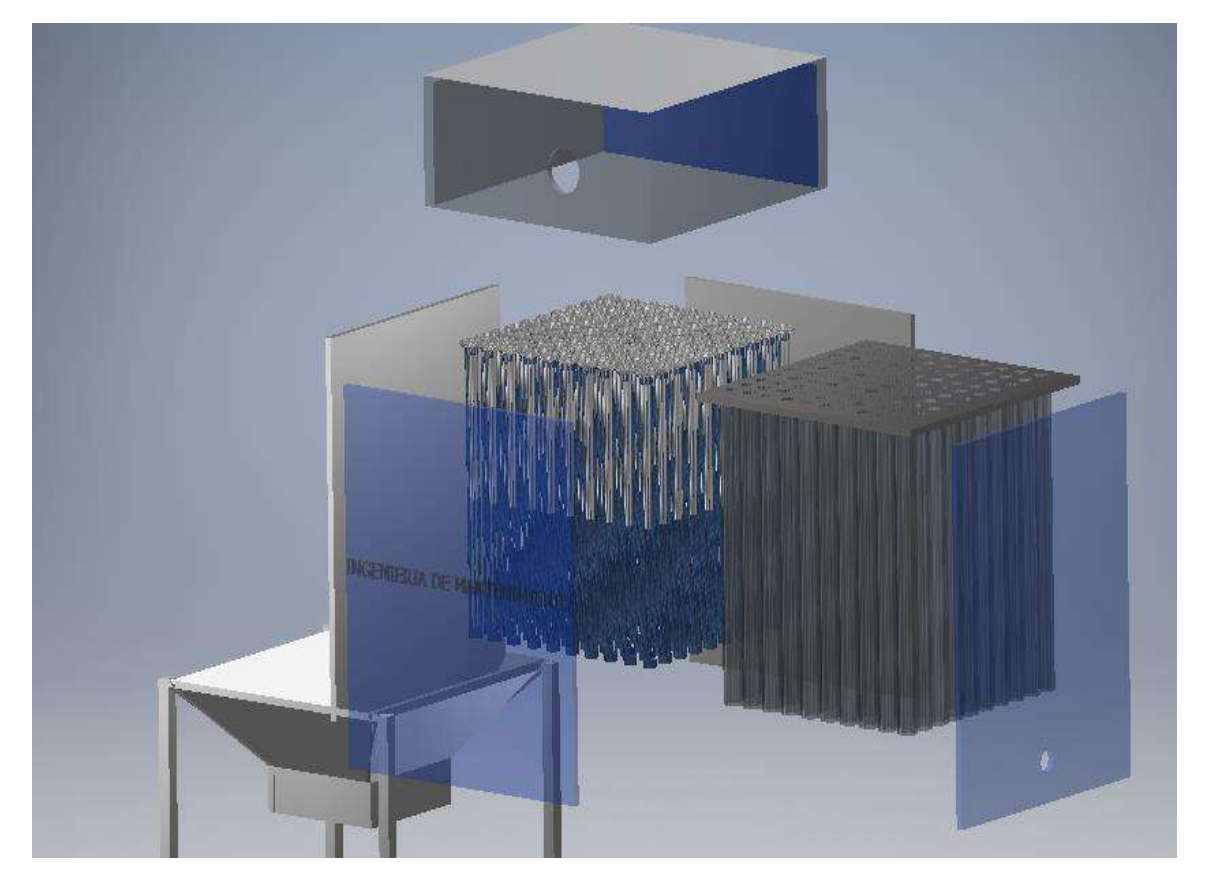

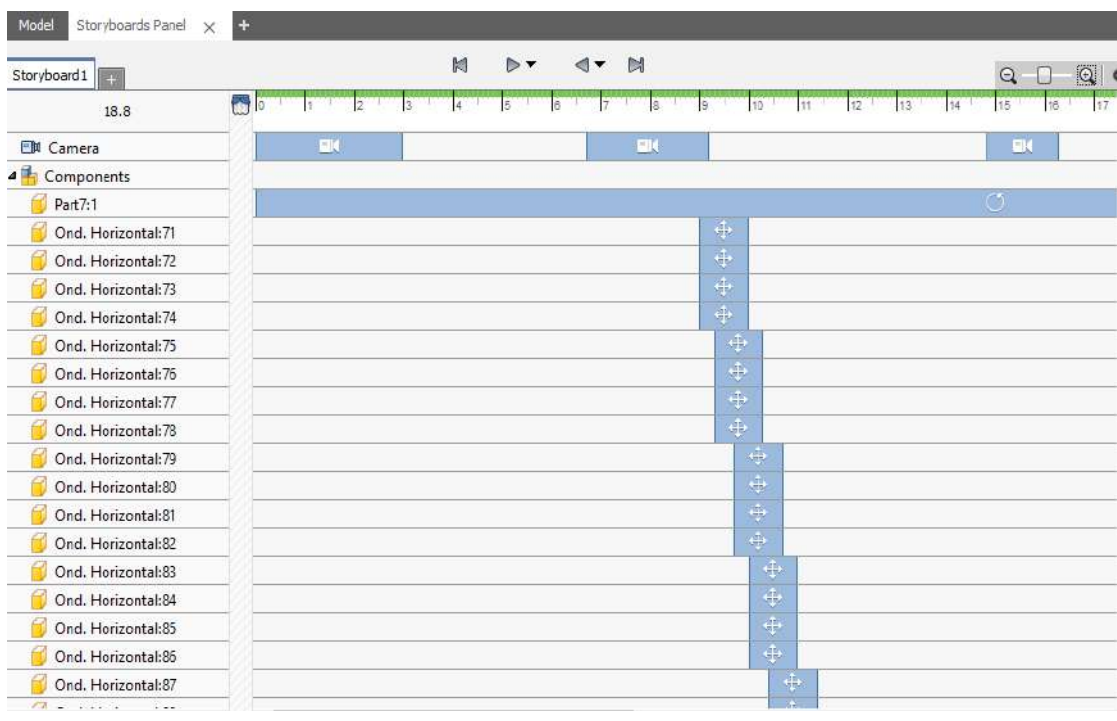

## FUNCIONAMIENTO FILTRO DE MANGAS

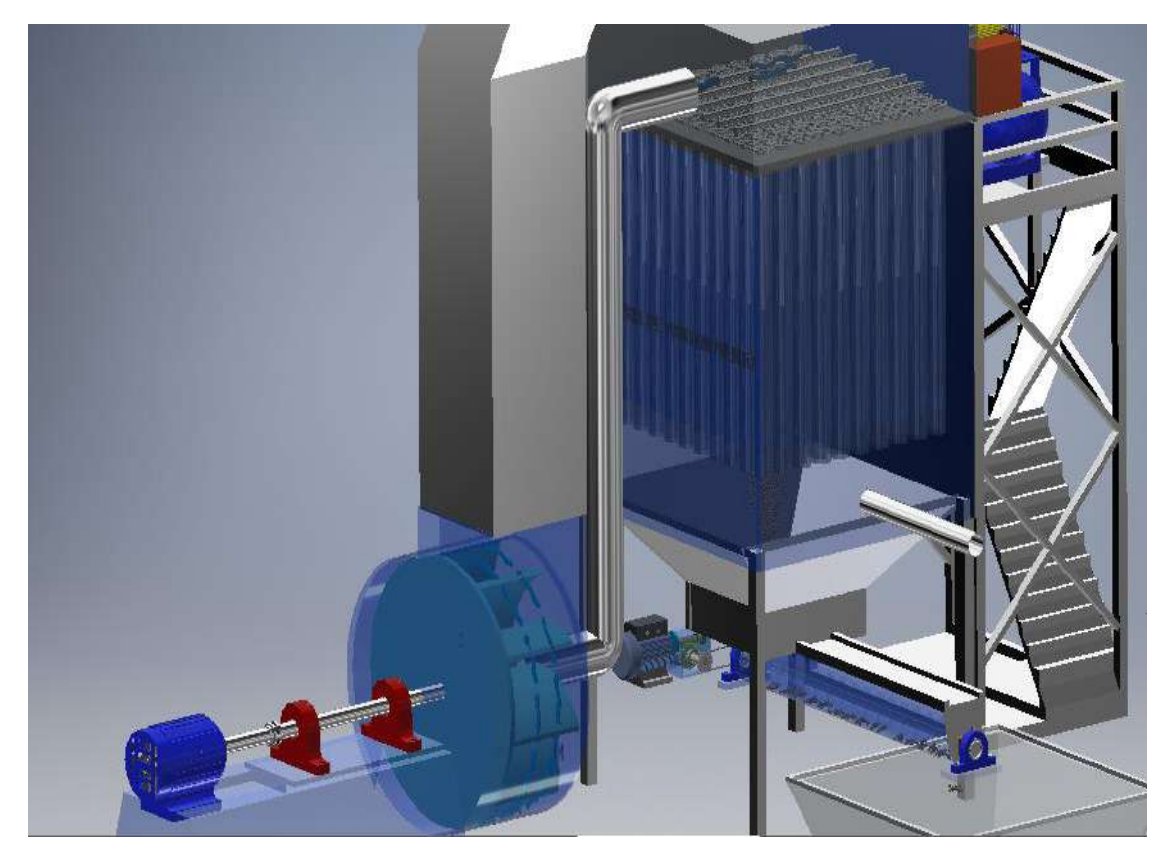

#### COMPRESIÓN DE AIRE PARA COLECTOR DE POLVO

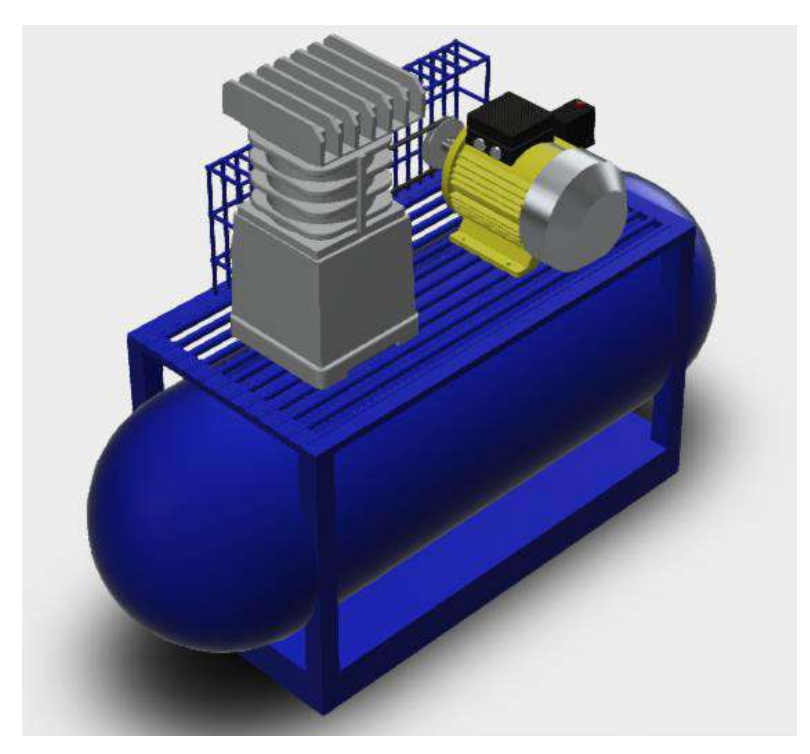

PLANO TÉCNICO

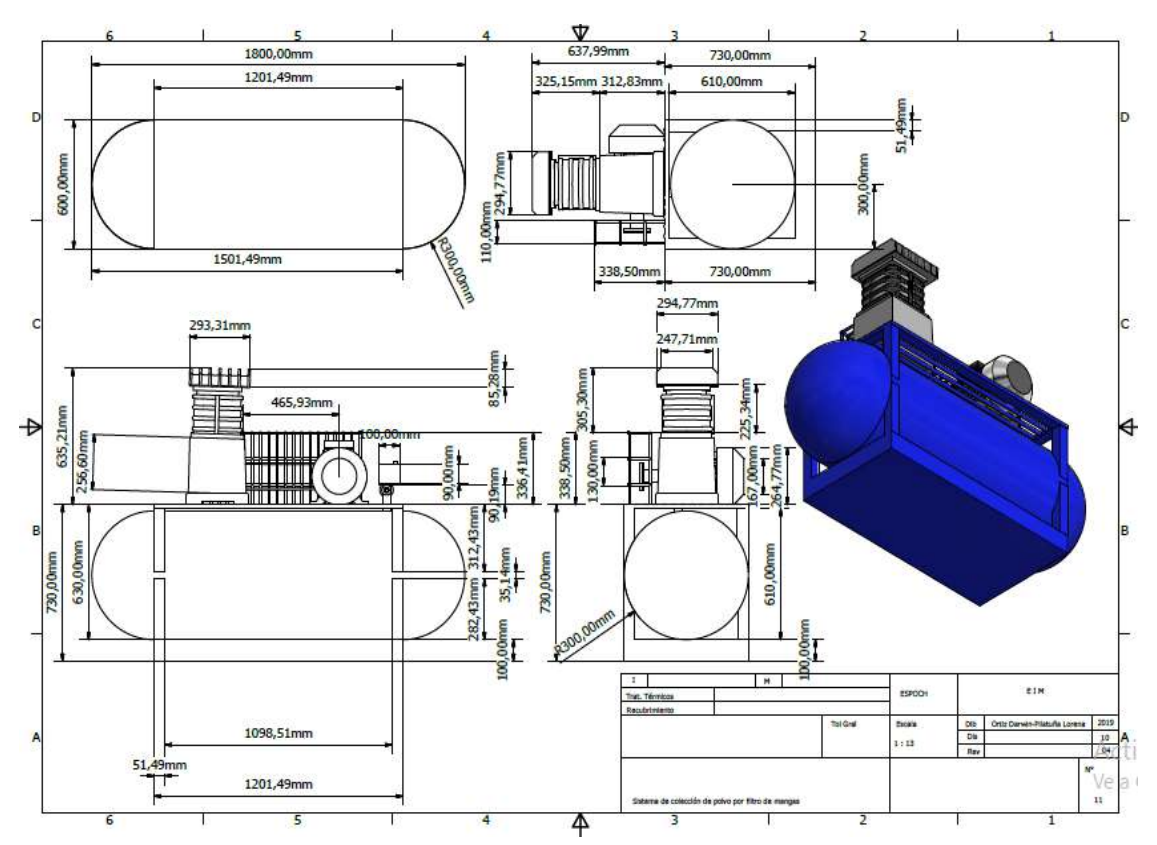

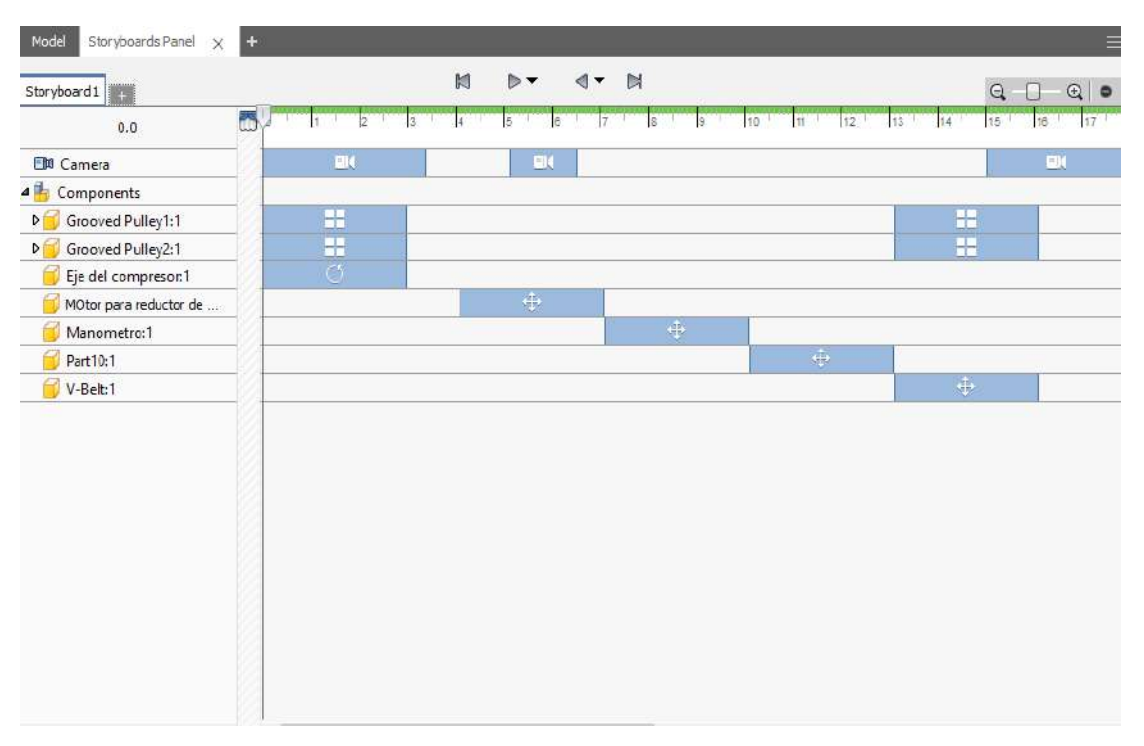

## DESPIECE DEL SISTEMA DE COMPRESIÓN

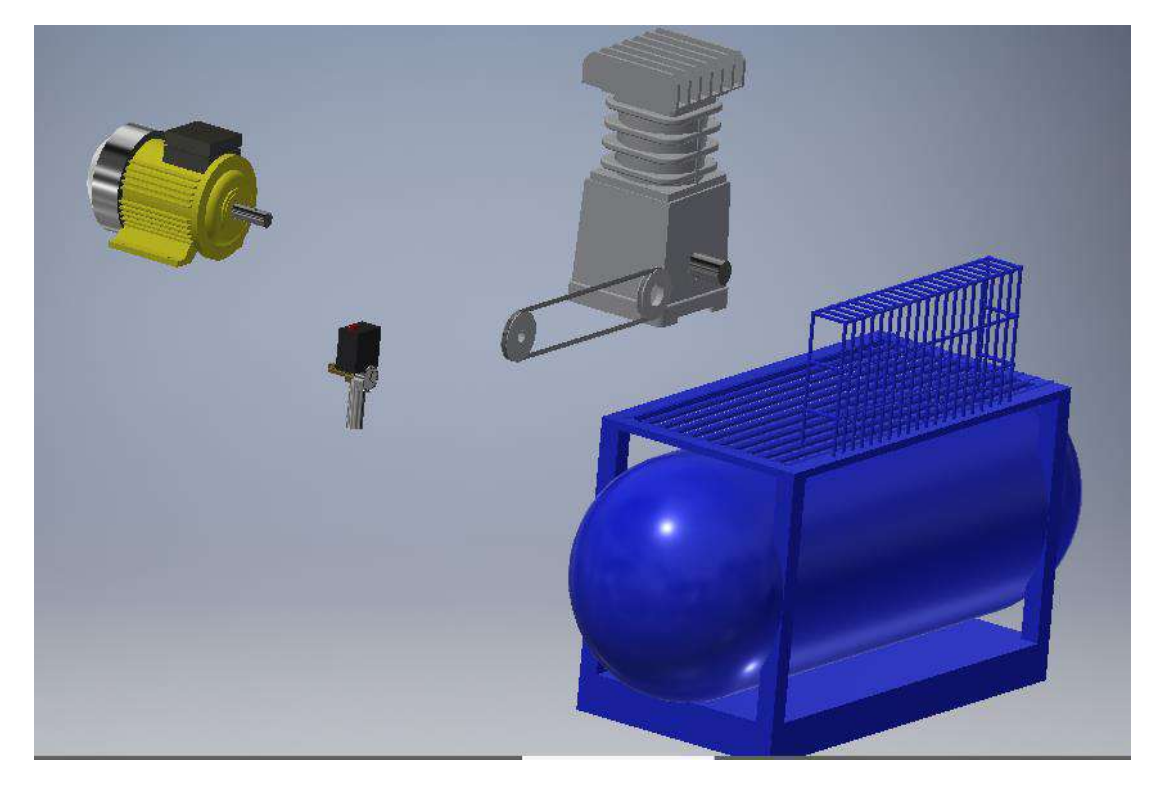

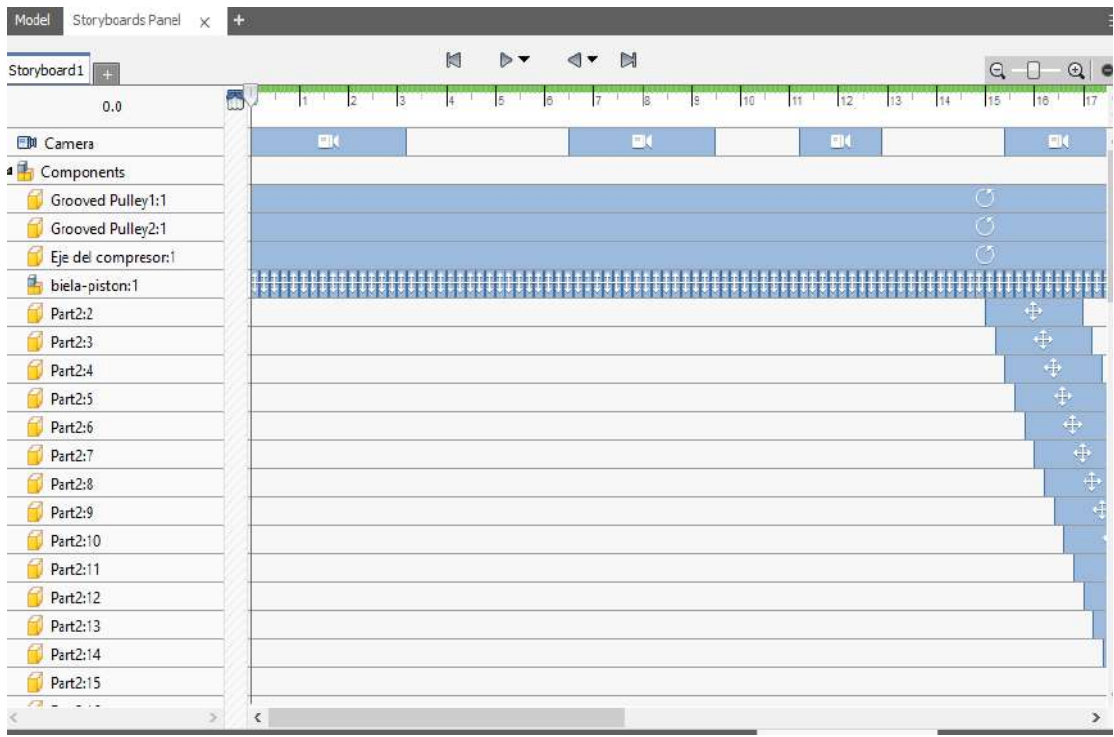

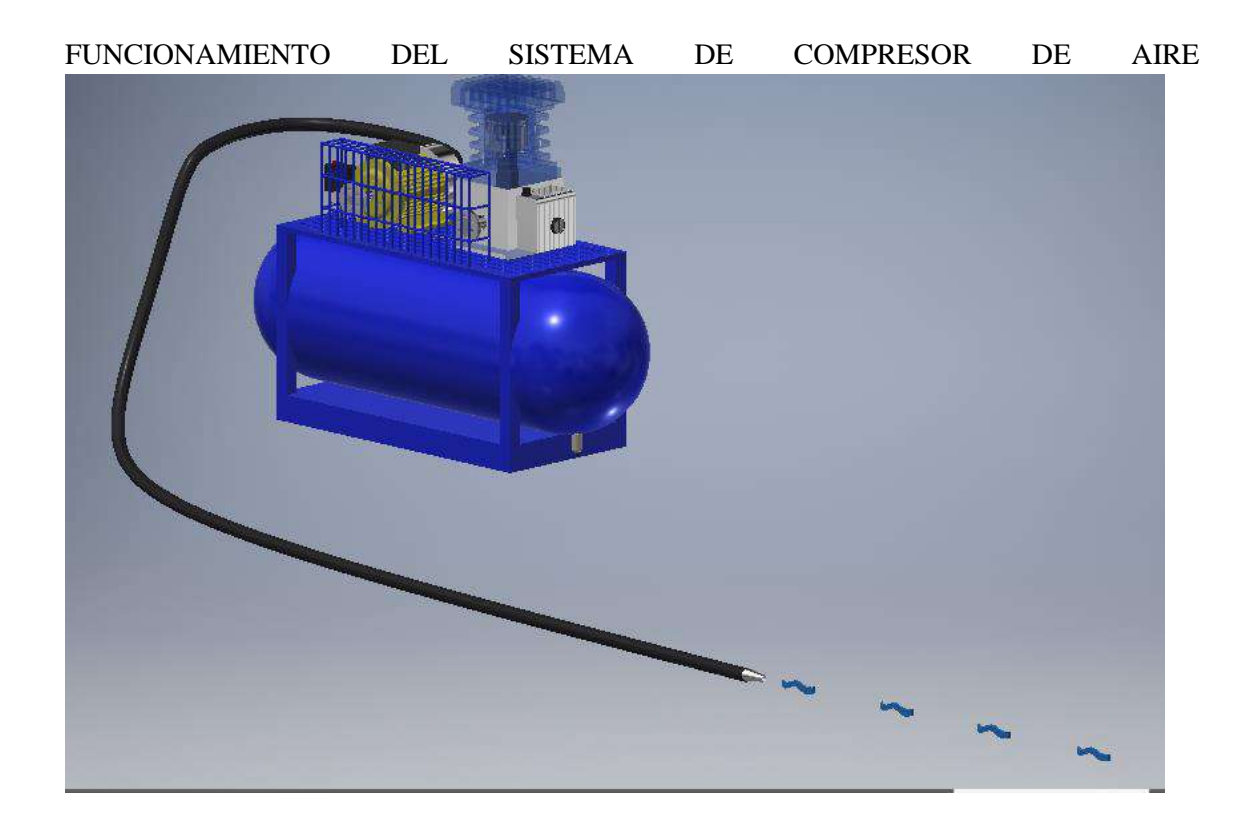

## SISTEMA DE VENTILACIÓN DEL COLECTOR DE POLVO

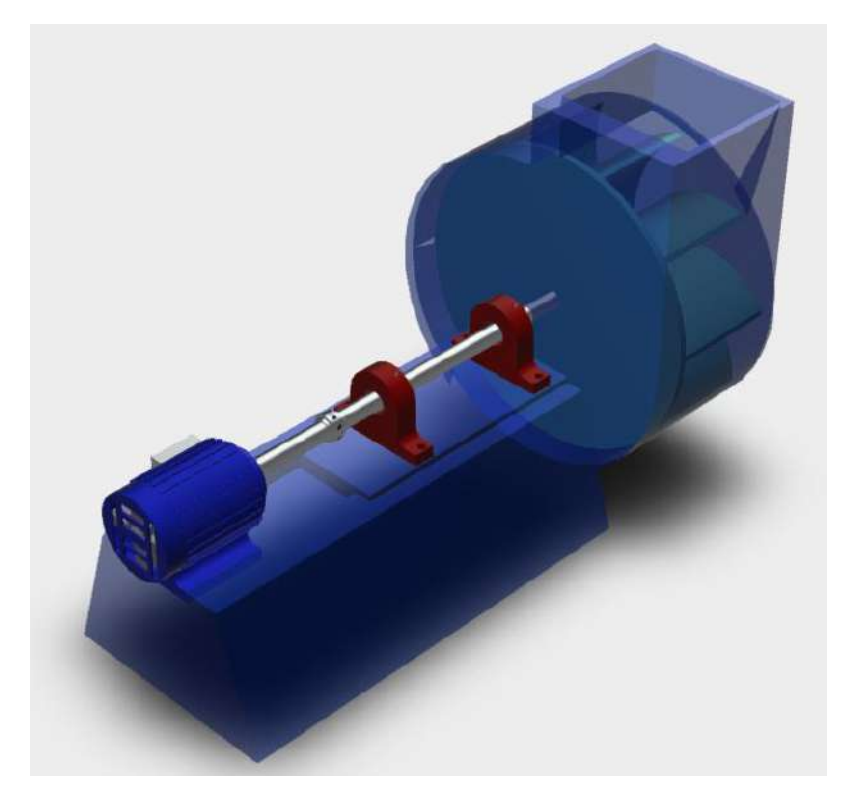

## PLANO TÉCNICO

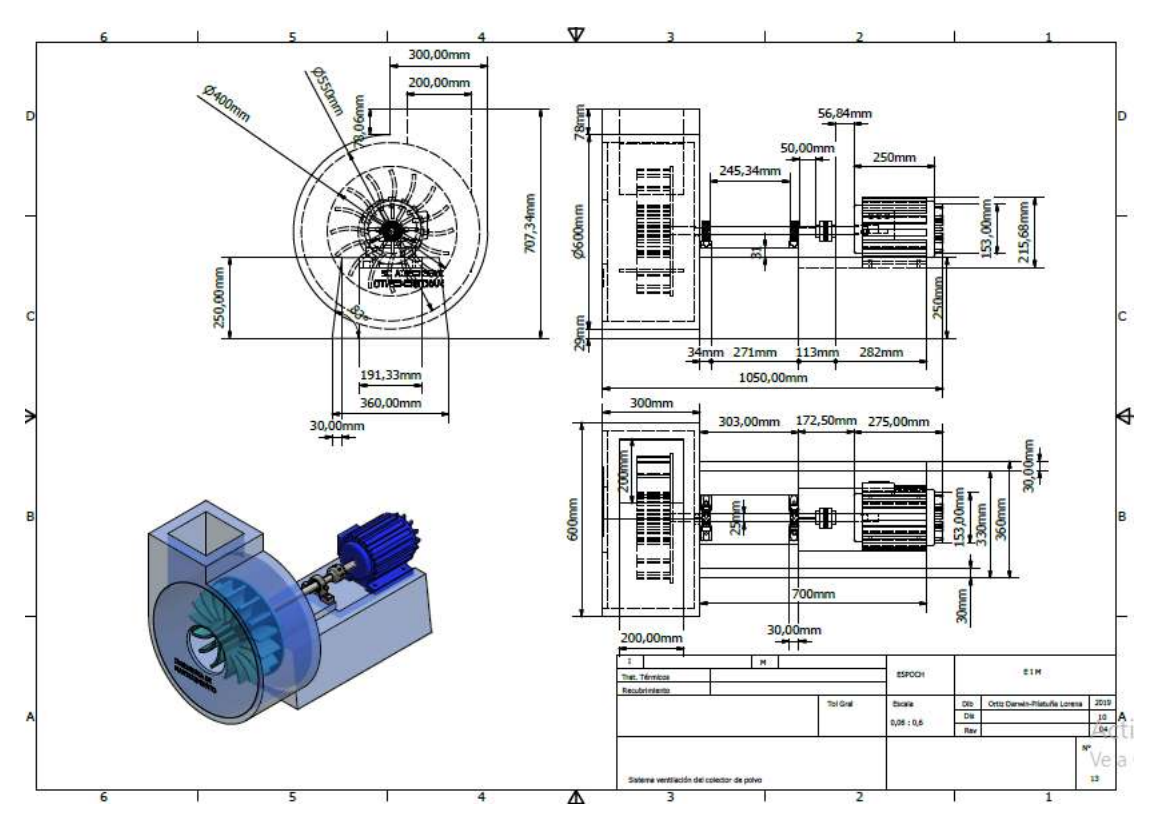

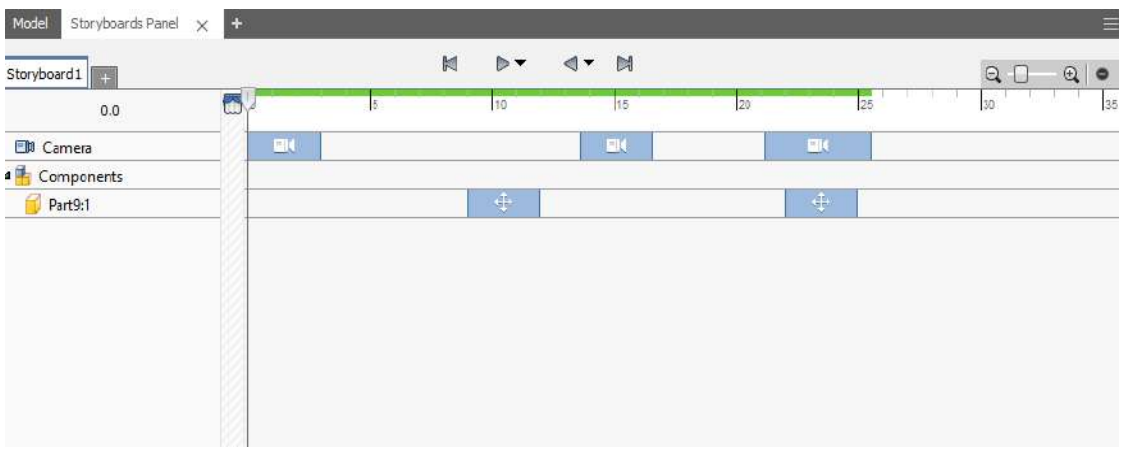

## DESPIECE DEL VENTILADOR INDUSTRIAL

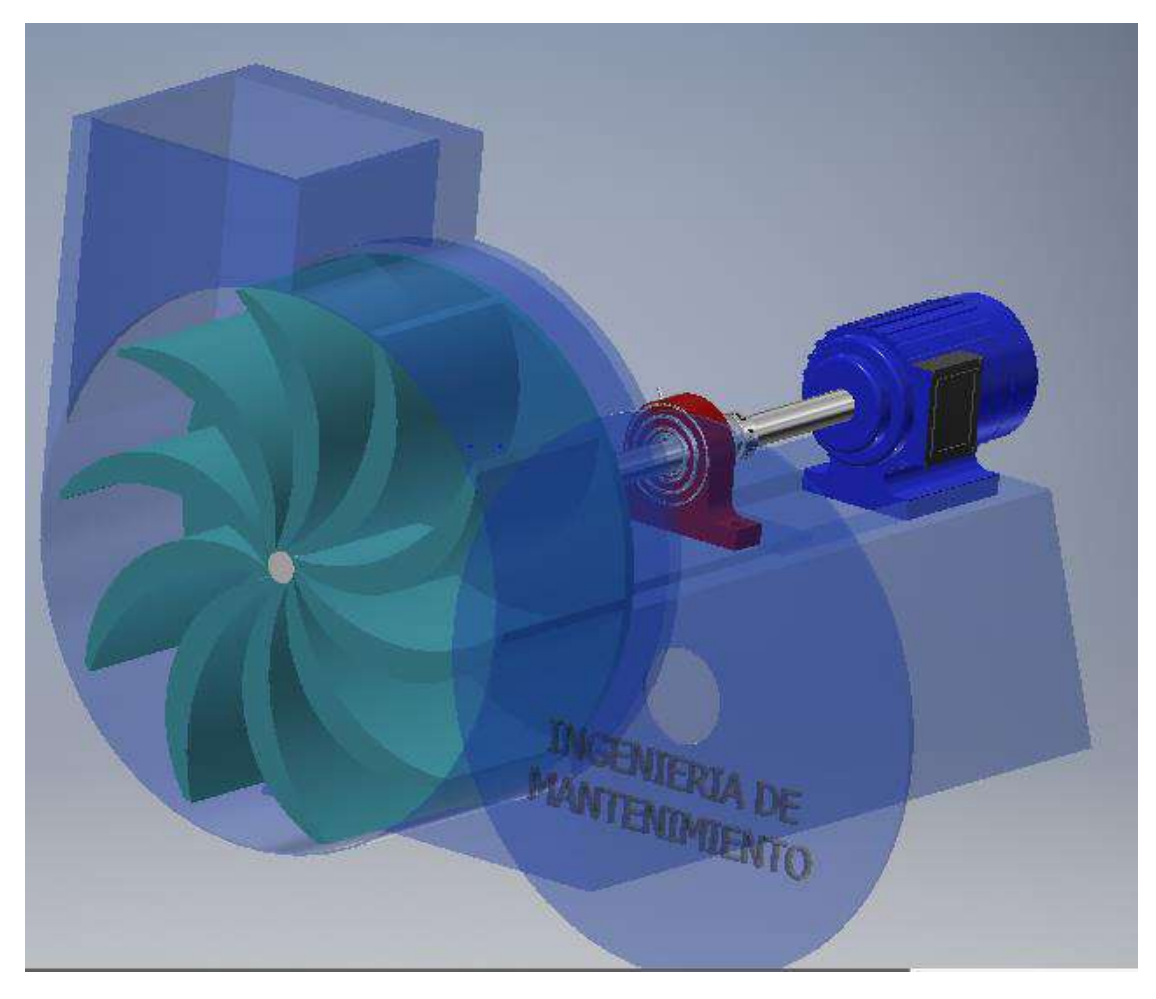

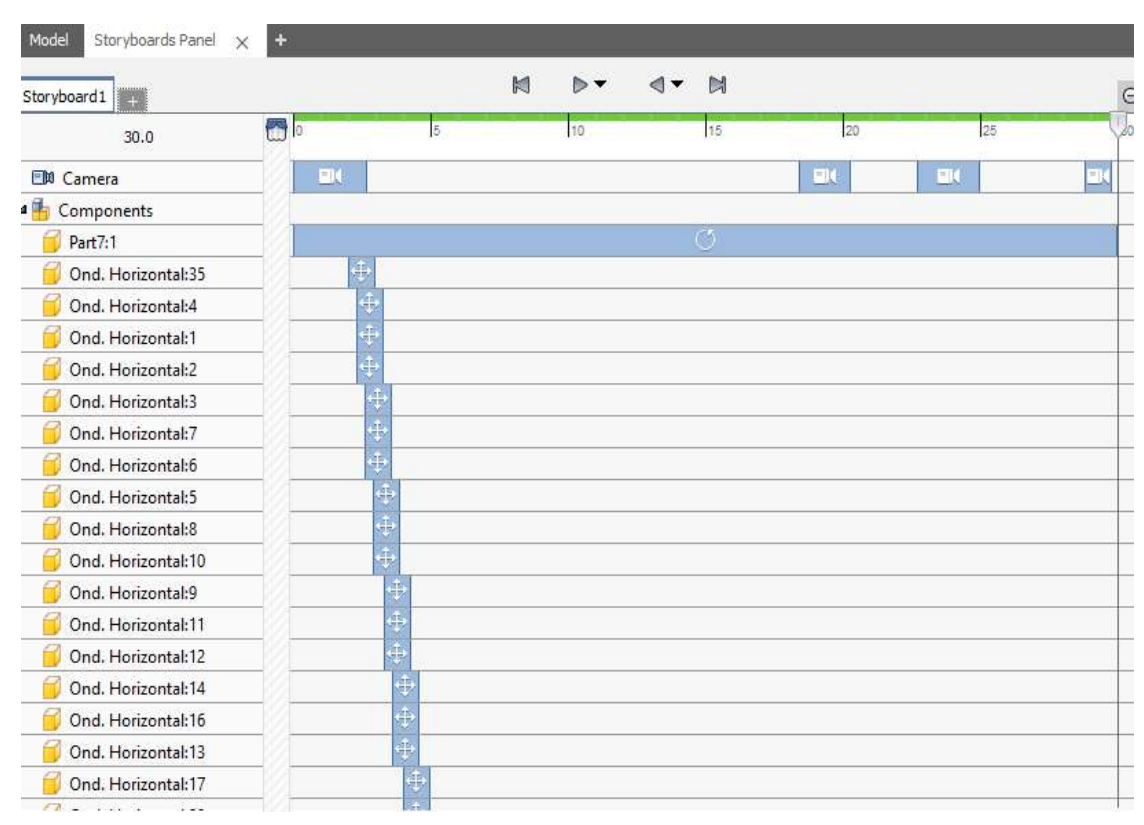

#### FUNCIONAMIENTO DEL VENTILADOR INDUSTRIAL

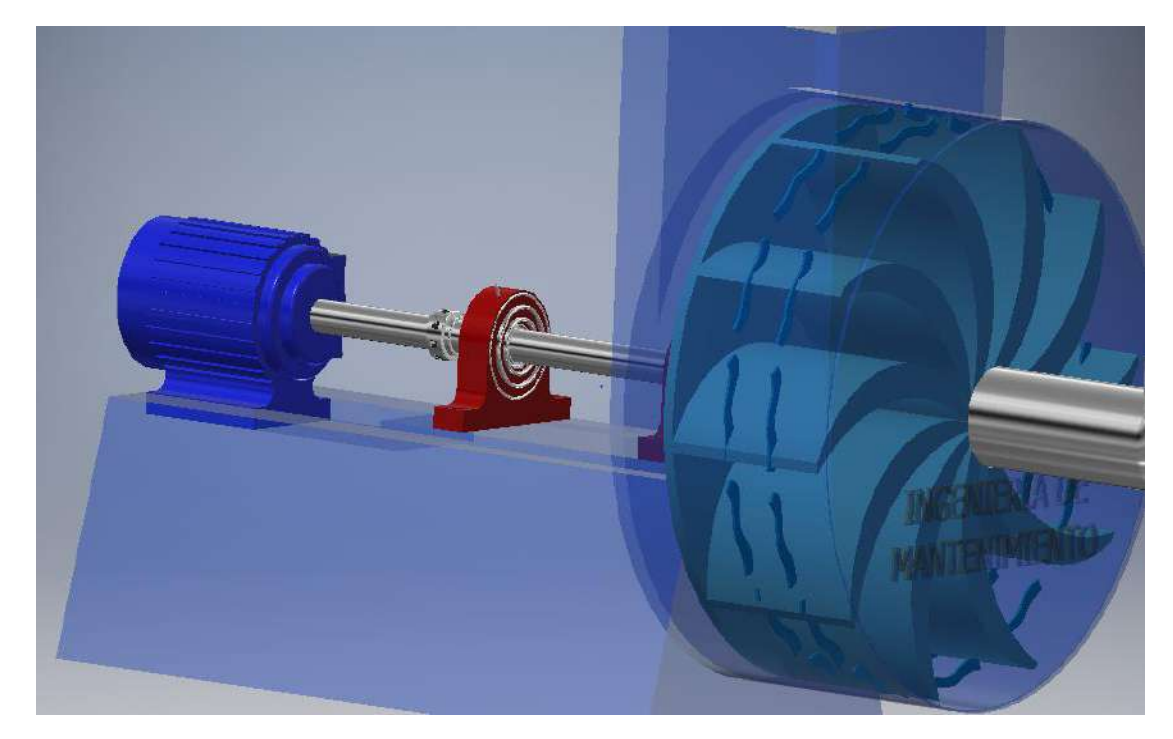

# SISTEMA DE GENERACIÓN ELÉCTRICA

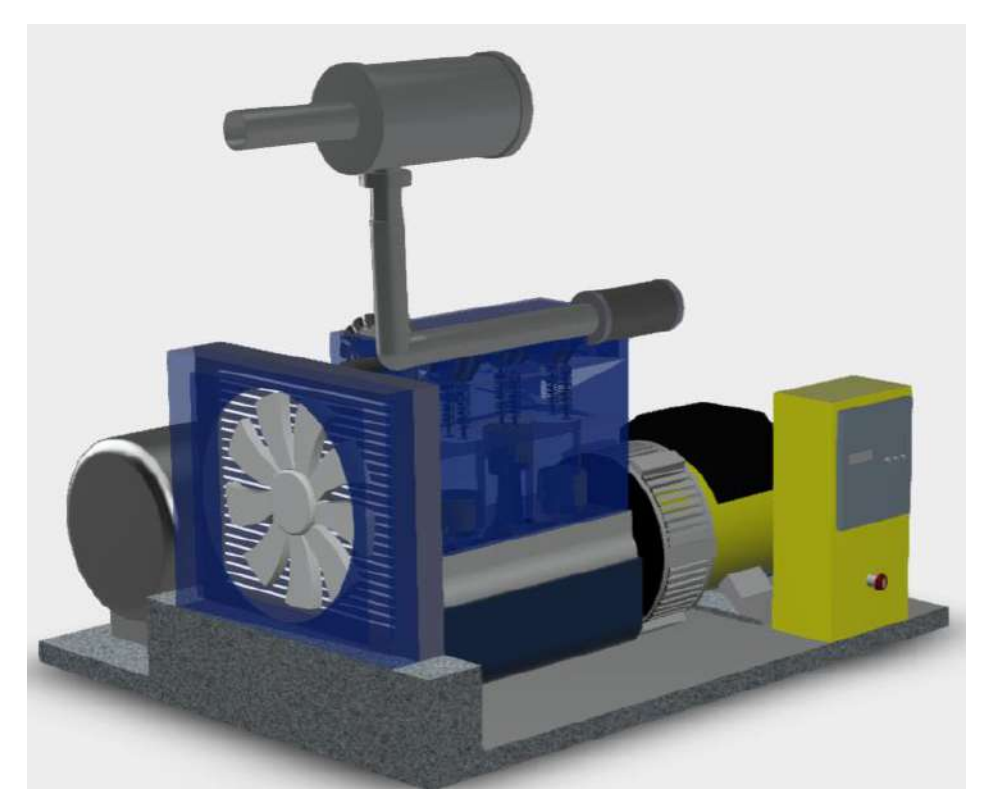

# PLANO TÉCNICO

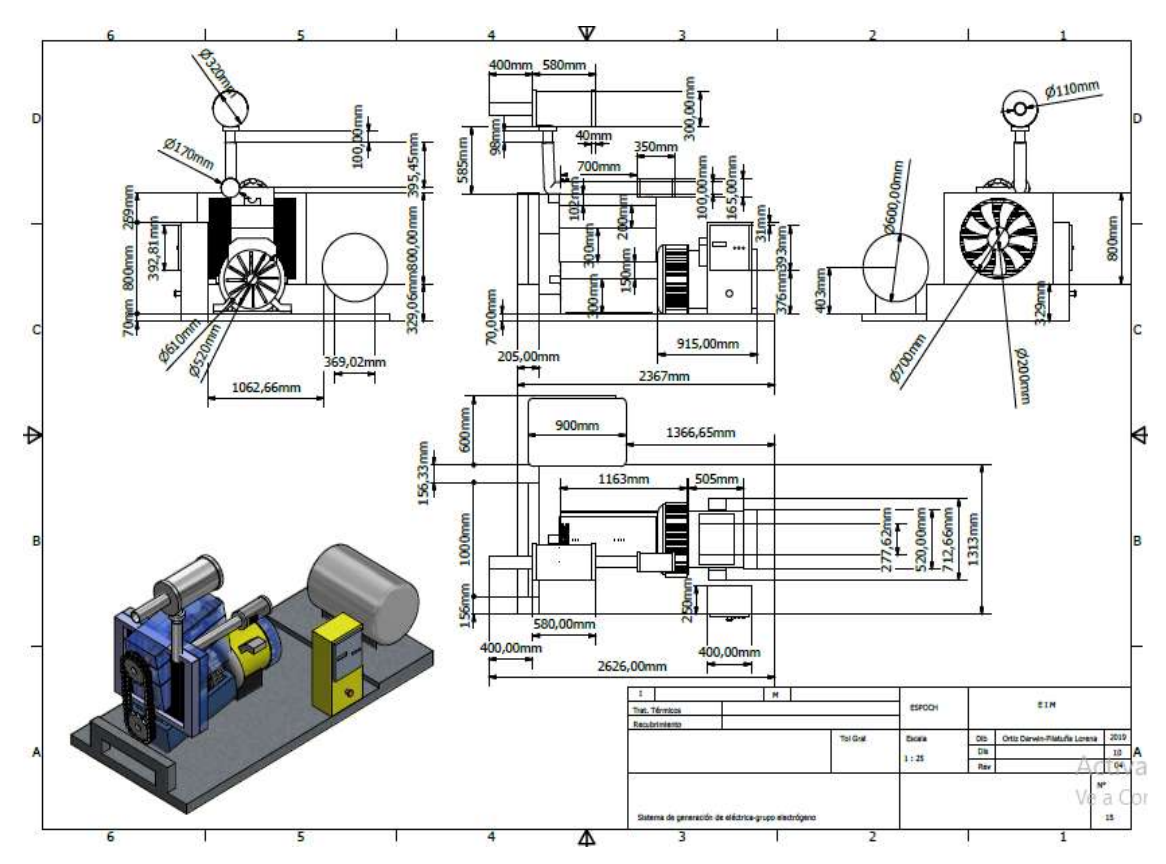

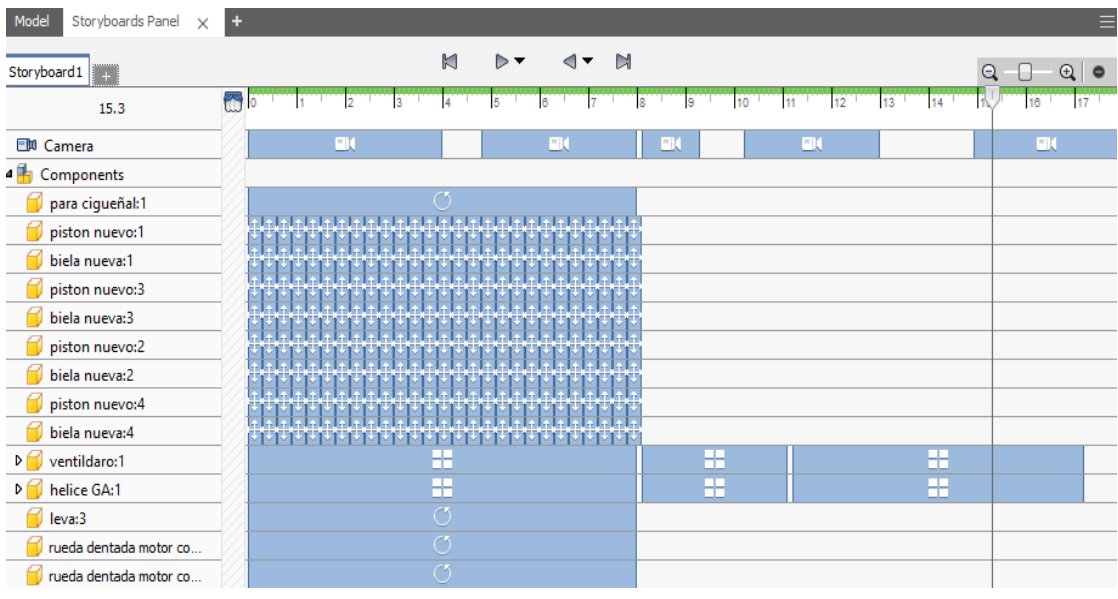

## DESPIECE GENERADOR ELÉCTRICO

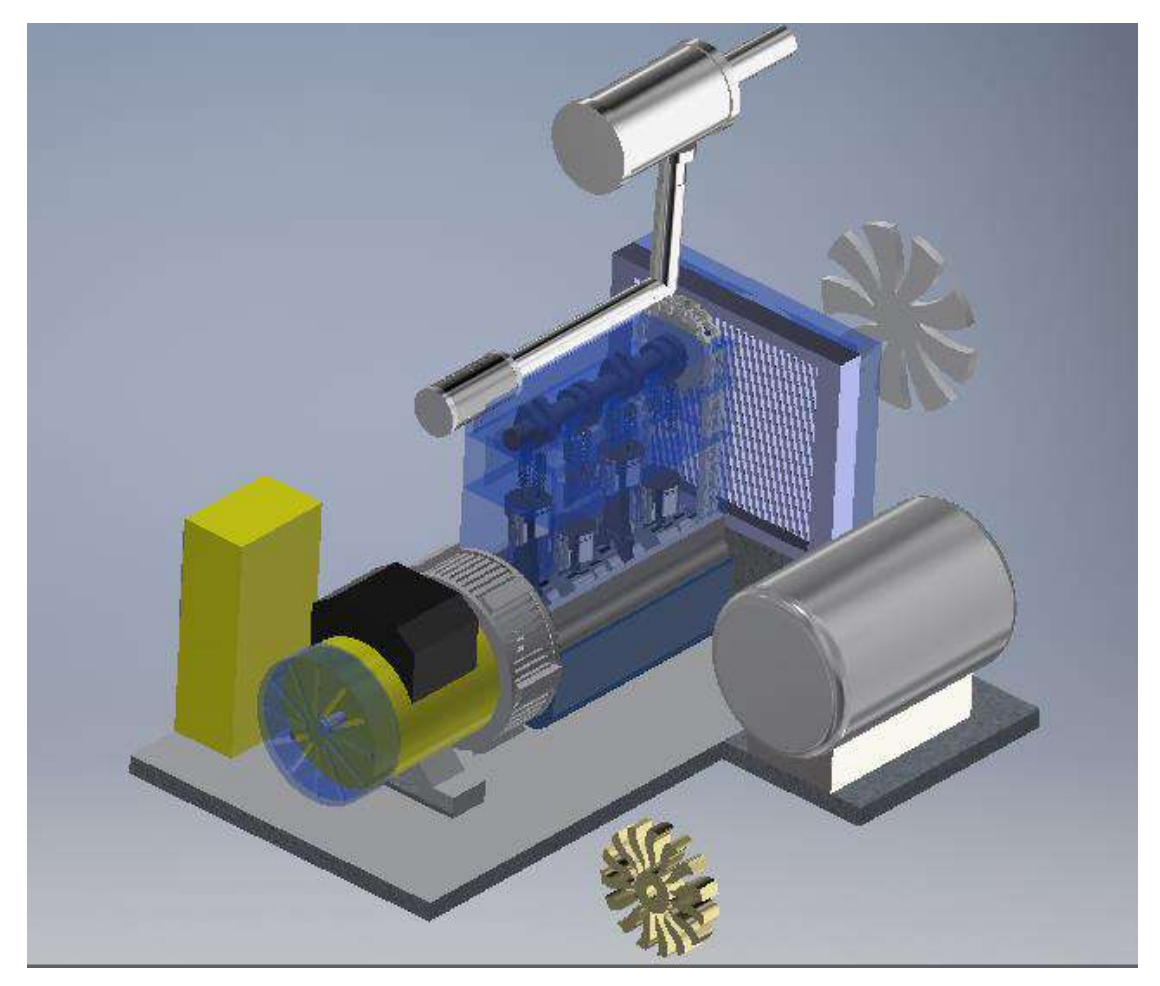

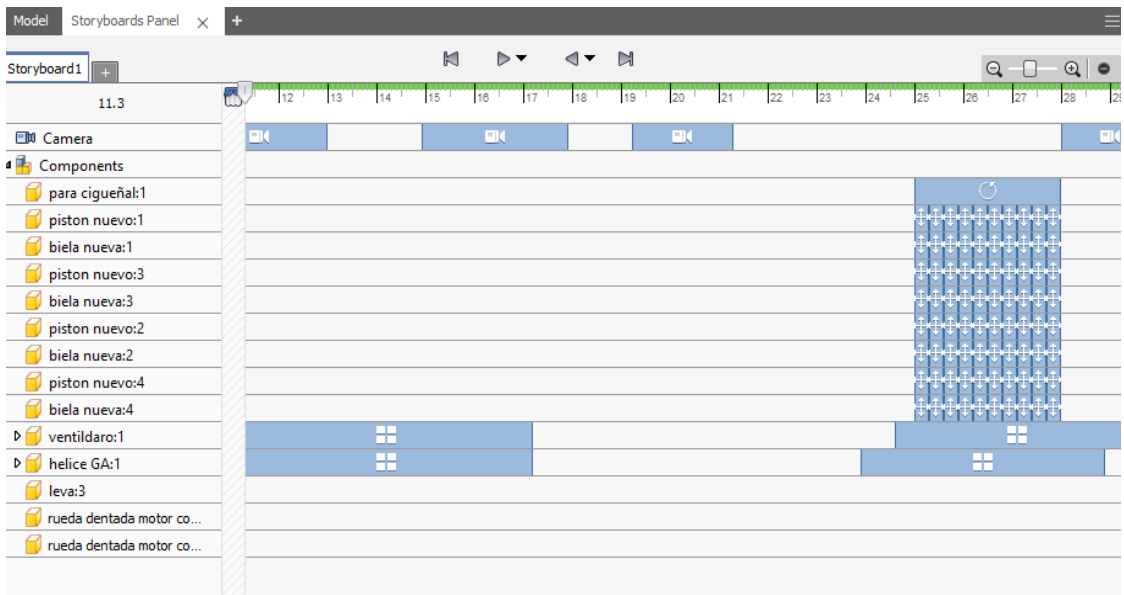

# FUNCIONAMIENTO GENERADOR ELÉCTRICO

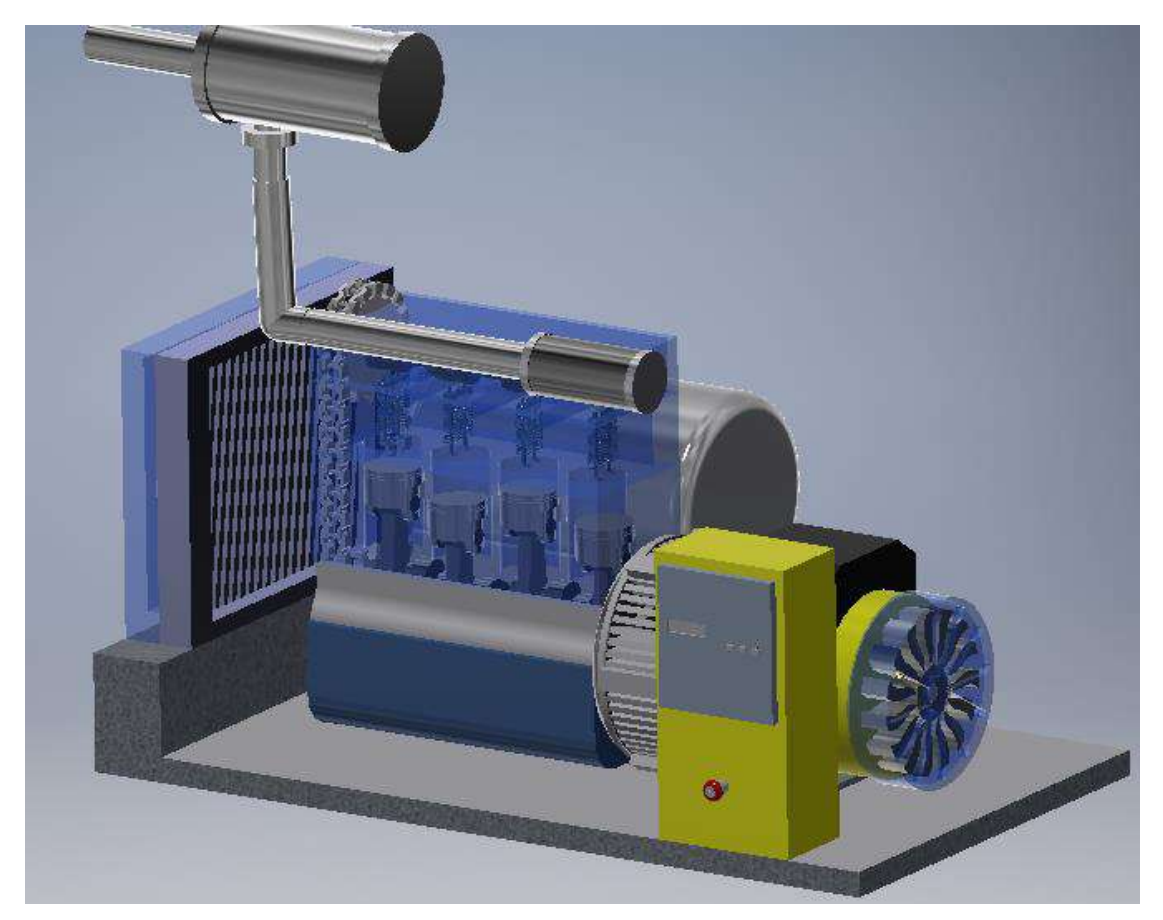